*Thank you for purchasing LS Vector Drives!* 

# SAFETY INSTRUCTIONS

**To prevent injury and property damage, follow these instructions. Incorrect operation due to ignoring instructions will cause harm or damage. The seriousness of which is indicated by the following symbols.** 

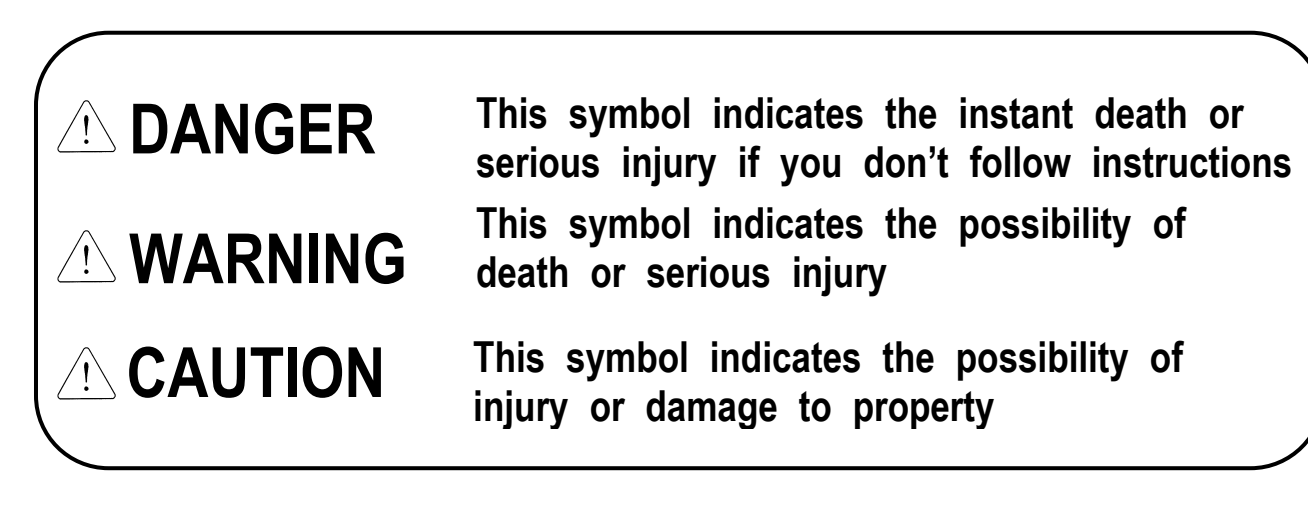

■ The meaning of each symbol in this manual and on your equipment is as follows.

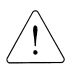

**This is the safety alert symbol.** 

**Read and follow instructions carefully to avoid dangerous situation.** 

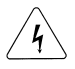

**This symbol alerts the user to the presence of "dangerous voltage"**   $\sqrt{4}$  inside the product that might cause harm or electric shock.

- **■ After reading this manual, keep it in the place that the user always can contact easily.**
- **■ This manual should be given to the person who actually uses the products and is responsible for their maintenance.**

# WARNING

- Do not remove the cover while power is applied or the unit is in operation. Otherwise, electric shock could occur.
- Do not run the inverter with the front cover removed. Otherwise, you may get an electric shock due to high voltage terminals or charged capacitor exposure.

■ Do not remove the cover except for periodic inspections or wiring, even if the input **power is not applied.** 

Otherwise, you may access the charged circuits and get an electric shock.

■ Wiring and periodic inspections should be performed at least 10 minutes after dis**connecting the input power and after checking the DC link voltage is discharged with a meter (below DC 30V).** 

Otherwise, you may get an electric shock.

- **Operate the switches with dry hands.**  Otherwise, you may get an electric shock.
- Do not use the cable when its insulating tube is damaged. Otherwise, you may get an electric shock.
- Do not subject the cables to scratches, excessive stress, heavy loads or pinching. Otherwise, you may get an electric shock.

# **ACAUTION**

 **Install the inverter on a non-flammable surface. Do not place flammable material nearby.** 

Otherwise, fire could occur.

- Disconnect the input power if the inverter gets damaged. Otherwise, it could result in a secondary accident and fire.
- **After the input power is applied or removed, the inverter will remain hot for a couple of minutes.**

Otherwise, you may get bodily injuries such as skin-burn or damage.

■ Do not apply power to a damaged inverter or to an inverter with parts missing even **if the installation is complete.** 

Otherwise, electric shock could occur.

■ Do not allow lint, paper, wood chips, dust, metallic chips or other foreign matter into **the drive.** 

Otherwise, fire or accident could occur.

# OPERATING PRECAUTIONS

1) Transport and Installation

- $\bullet$  Be sure to carry inverter in a proper way suitable for its weight, or it may result in damage to inverter.
- $\bullet$  Do not pile up inverters above allowable limit.
- $\bullet$  Be sure to install the inverter as directed in this instruction manual.
- $\bullet$  Do not turn off the power supply to the damaged inverter.
- $\bullet$  Do not open the front cover while carrying the inverter.
- $\bullet$  Do not place the heavy material on the inverter.
- The direction of installation should be observed properly as criterions specified in this manual show.
- Make sure that you should not put screw, metal material, water, oil and the inflammable something else.
- $\bullet$  Keep in mind that inverter is very vulnerable to drop from the mid air and strong shock.
- $\bullet$  Be certain to use the inverter under the following conditions.

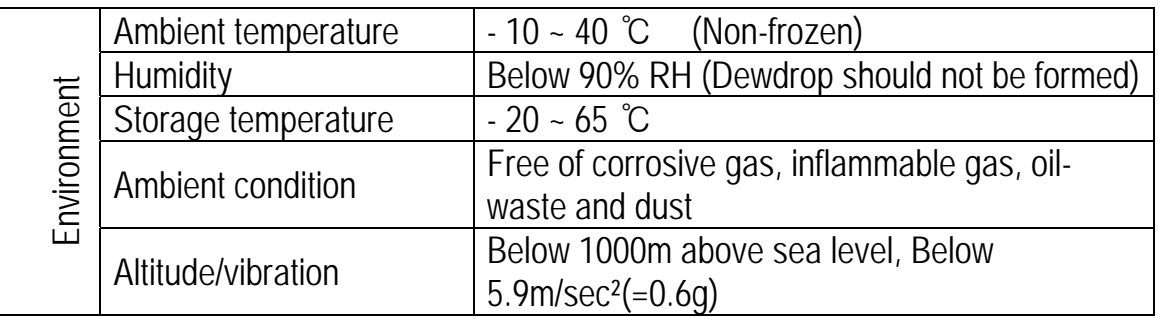

## 2) Wiring works

- Do not connect phase-leading capacitors, surge filter, radio noise filter to the output of inverter.
- $\bullet$  Output terminals (terminals named U, V, W respectively) should be connected in a proper phase sequence.

3) Adjustment before starting trial operation

- $\bullet$  Be sure to check relevant parameters for the application before starting trial operation.
- 4) Directions
	- $\bullet$  Be sure not to approach the machine when retry function is selected. The machine may start working suddenly.
	- $\bullet$  Stop key on the keypad should be set to be in use. For safety, additional emergency stop circuit should be required.
	- $\bullet$  Inverter restarts if alarm condition is cleared while FX/RX signal is on. Therefore, be sure to operate the alarm reset switch after checking if FX/RX signal is off.
- $\bullet$  Never modify the inverter for inappropriate use.
- $\bullet$  Motor may not be protected by electronic thermal protection.
- $\bullet$  Do not start or stop the inverter by the magnetic contactor installed at the input of inverter.
- Noise filter should be used for the minimization of troubles by electro-magnetic noise. Electronic equipments close to the inverter should be protected against the damage caused by troubles.
- Be sure to install the AC reactor at the input of inverter in case of input voltage unbalance. Otherwise, generator or phase-leading capacitors may be destroyed by the harmonic current from inverter.
- If 400V class motor is used with the inverter, insulation-enforced motor should be used or countermeasures against the suppression of micro-surge voltage generated by the inverter should be carried out. Otherwise, micro-surge voltage is generated across input terminal for the motor and this voltage lowers allowable insulation break-down voltage and then, may cause the destruction of the motor.
- Be sure to set the parameters once more, in case of initialization of parameters, all values of parameters is set to values of factory setting.
- $\bullet$  High speed operation can be set easily, therefore be sure to check the performance of motor or machine before changing parameter value.
- DC braking function cannot produce a zero-servo torque. If required, additional equipment should be installed.
- When inverter trip or emergency stop (BX) occurs without keypad connected, LED on the control board will blink by the interval of 0.5 sec. But LED will blink by 1 sec when keypad is connected.
- 5) Countermeasure against malfunction troubles
	- $\bullet$  If inverter is damaged and then gets into uncontrollable situation, the machine may lead to the dangerous situation, therefore to avoid this situation, be sure to install the additional equipments such as brake.
- 6) Maintenance, inspection and parts replacement
	- Do not perform the megger (insulation resistance check) test on the control board.
	- Please refer to Chapter 7 (intervals for parts replacement).
- 7) Disposal
	- Handle the inverter as an industrial waste when disposing of it.
- 8) General instructions

Many of the diagrams and drawings in this instruction manual show the inverter without a circuit breaker, a cover or partially open. Never run the inverter like this. Always place the cover with circuit breakers and follow this instruction manual when operating the inverter.

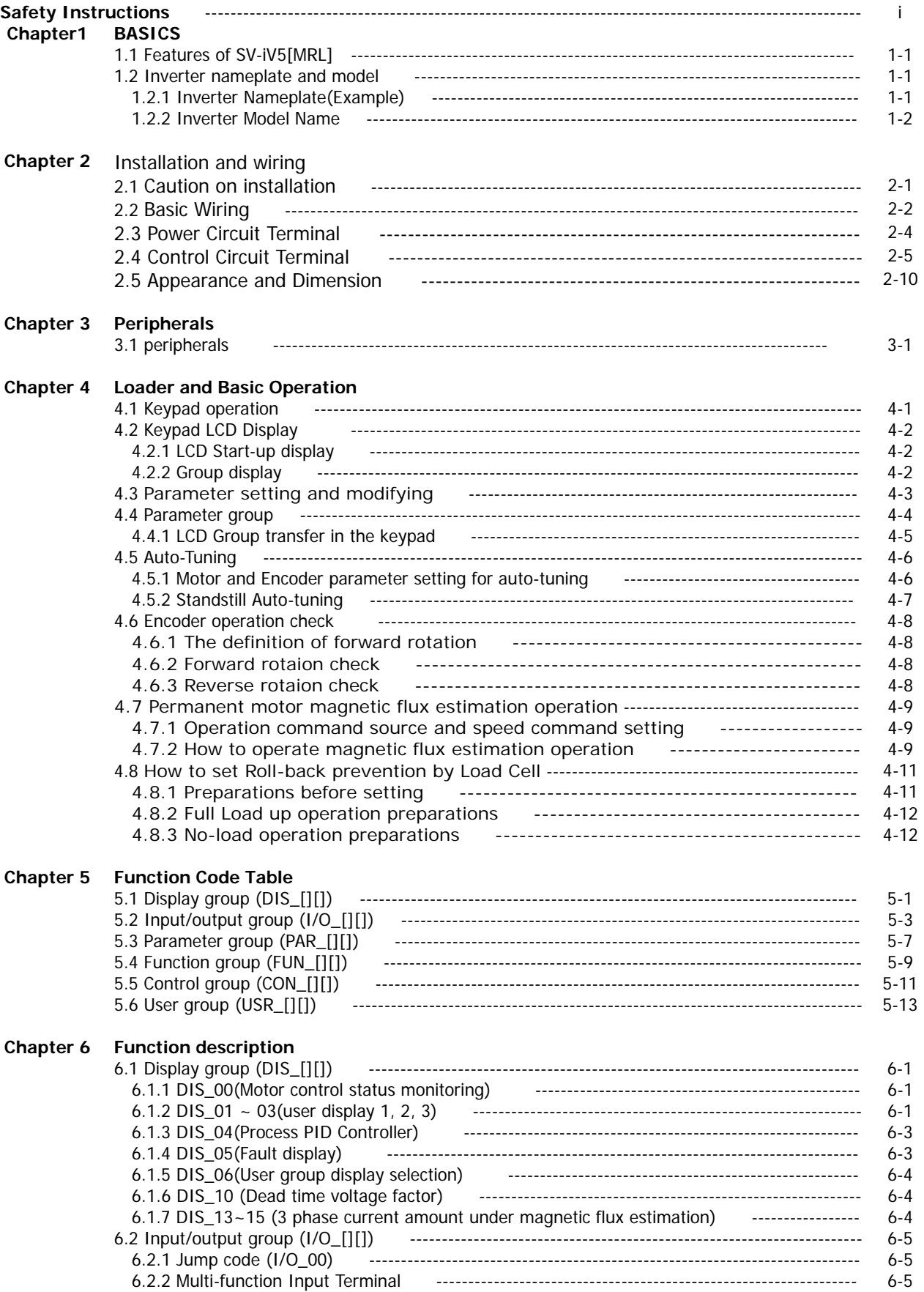

## **Table of Contents**

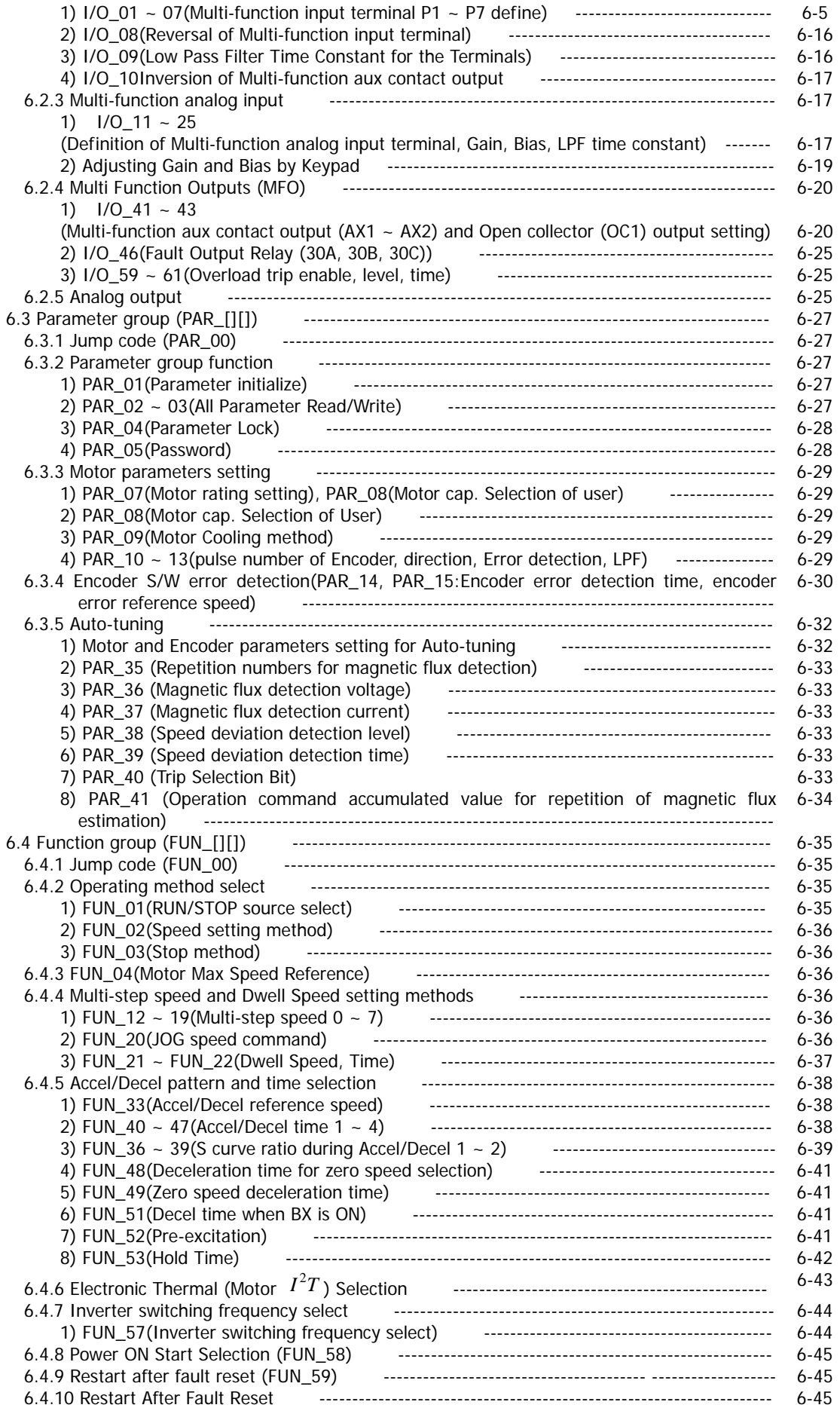

## **Table of Contents**

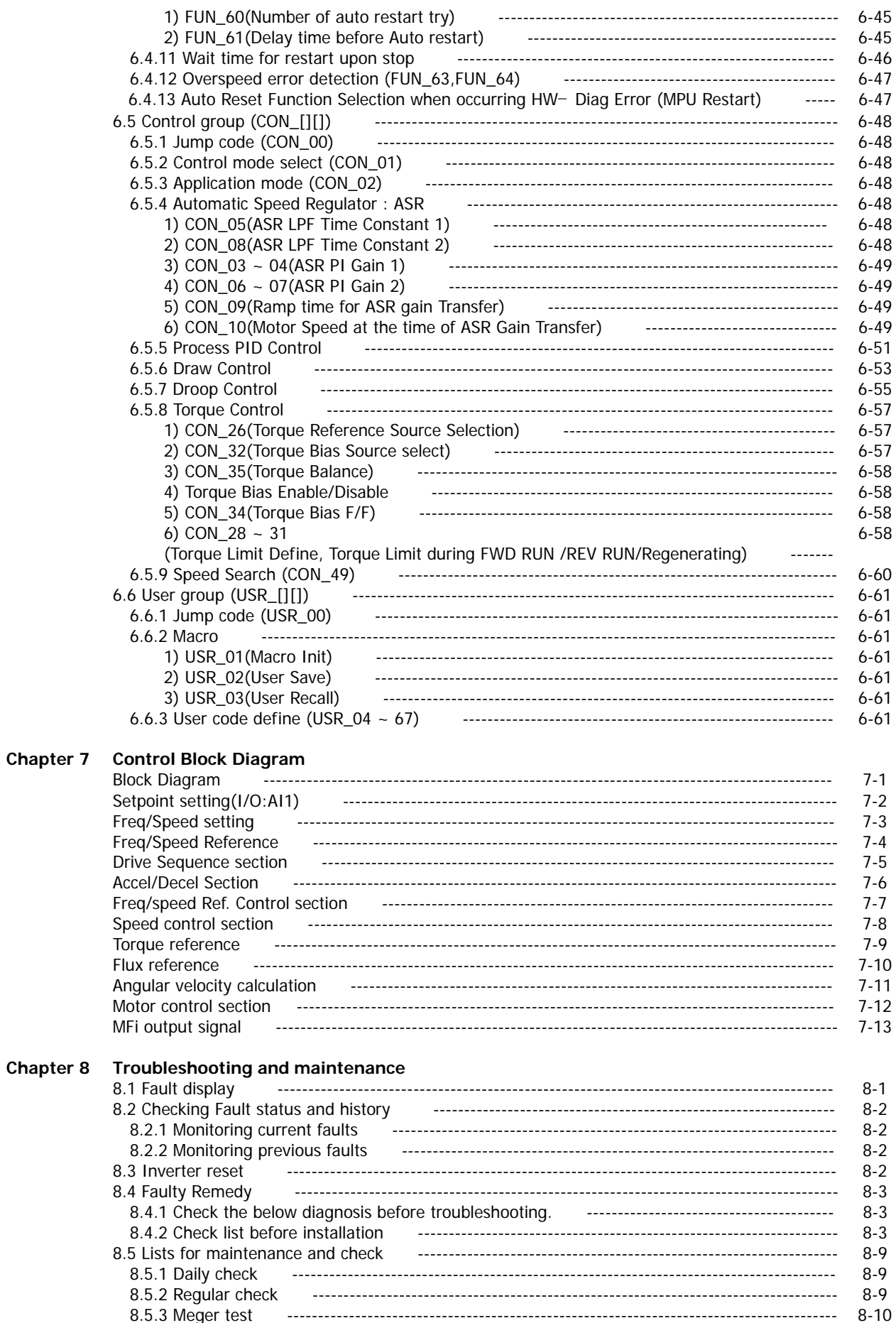

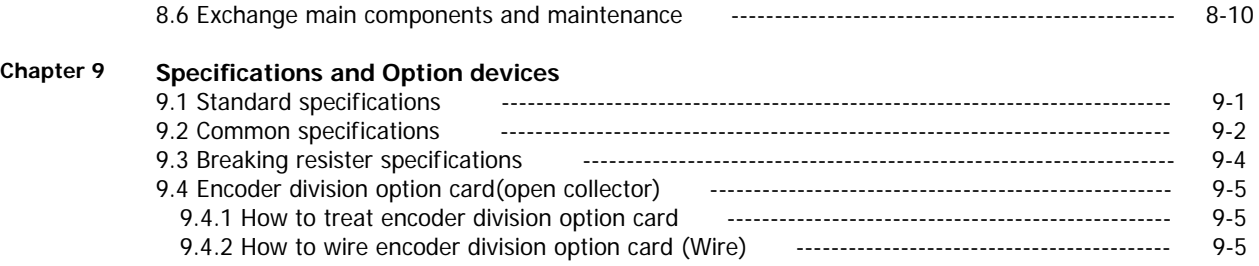

#### **Warranty**

## **Chapter 1 - Basics**

This instruction manual is designed for **LS STARVERT***-***iV5(MRL: Machine Roomless Elevator) Inverters**, which have excellent characteristics in speed and torque control with pulse encoder mounted on the shaft of 3 phase asynchronous motor, and covers installation, maintenance, wiring and operation for these inverters.

## **1.1 Features of SV-iV5(MRL)**

 $\bullet$  Vector Control Inverter for asynchronous motor with Speed Sensor(Encoder) using IGBT as Power Semiconductor

Device.

- **•** Control for Machine Roomless Elevator driving.
- $\bullet$  Auto-tuning of Motor Parameters for Sensorless motivation.
- Encoder error (H/W and S/W) detection function

## **1.2 Inverter Nameplate and Model**

#### **1.2.1 Inverter Nameplate (Example)**

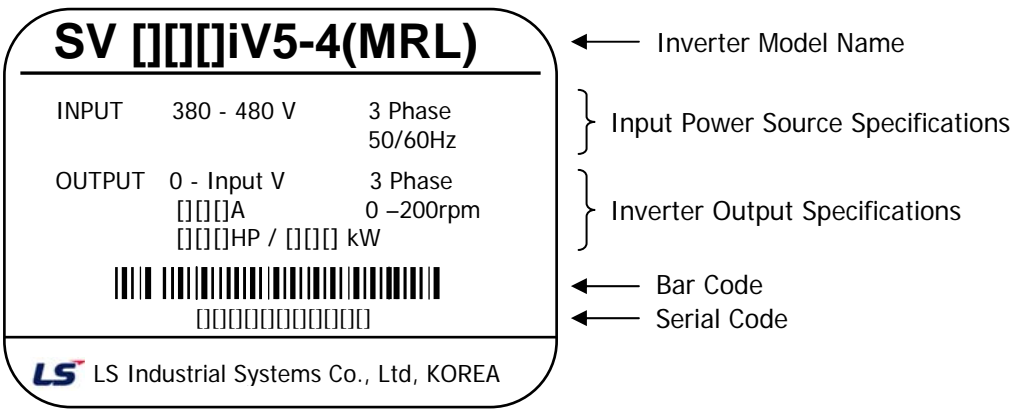

#### **1.2.2 Inverter Model Name**

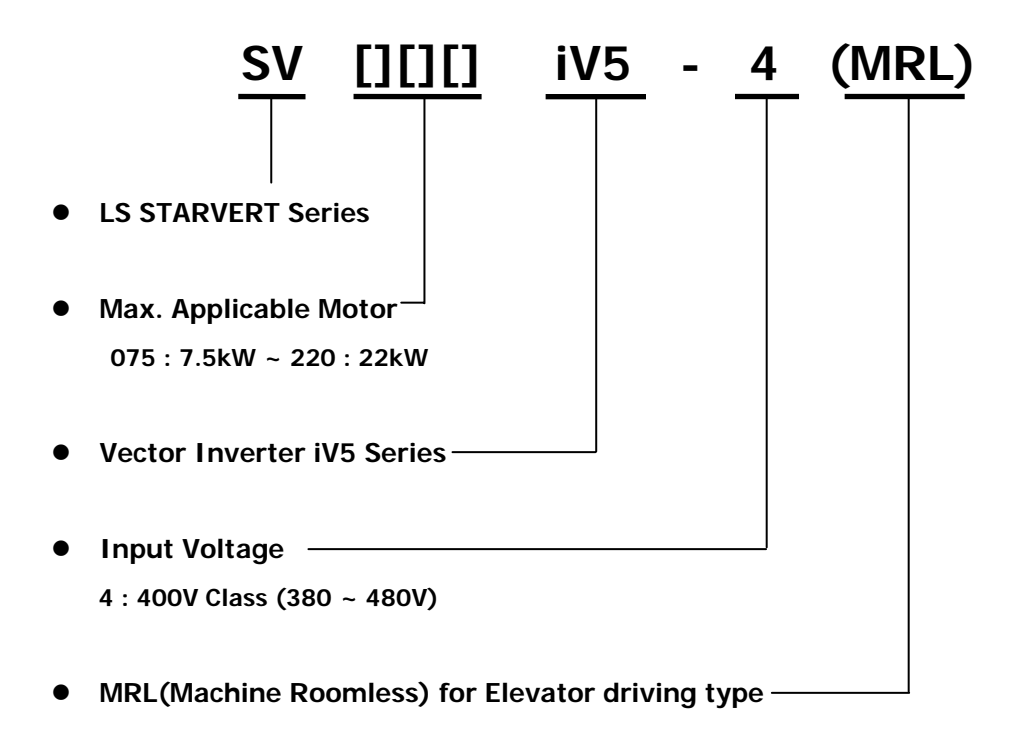

## **Chapter 2 – Installation and Wiring**

**This chapter describes general items for the installation and wiring of an inverter and includes instruction for wiring to power terminal and control one and caution in case of wiring, and also explains the function of each terminal for both power and control.**

## **2.1 Caution on installation**

2.1.1 Do not install the inverter in a location where excessive vibration is present.

Be cautious when installing on presses or moving equipment.

2.1.2 Caution on Ambient Temperature

Ambient temperature greatly affects inverter lifetime, therefore be sure to keep the ambient temperature of installation location at –10 to 40℃.

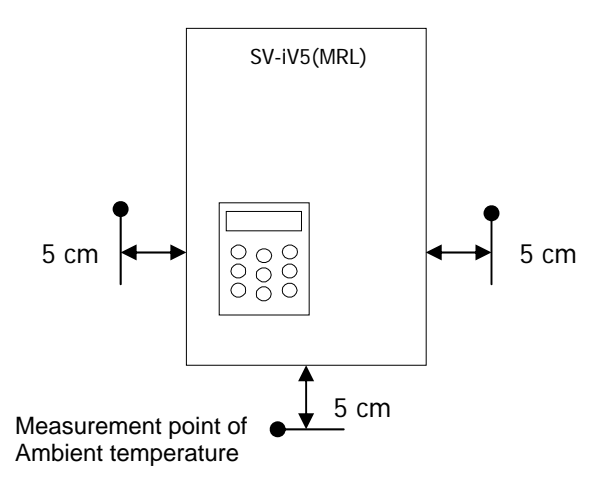

- 2.1.3 Install the inverter on the uninflammable material. The inverter operates at high-temperature.
- 2.1.4 Avoid a humid and hot location.
- 2.1.5 Install the inverter in a location free of oil mist and dust.

Totally enclosed panel can be used to protect the inverter against that materials.

2.1.6 Secure the installation space enough to protect the inverter against the overheating.

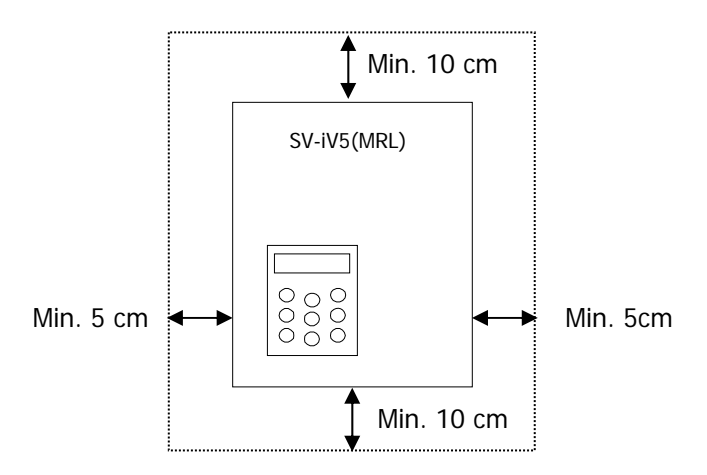

2.1.7 Special care should be taken in case the inverter is to be installed in the panel.

In case more than 2 inverters are to be installed or ventilation fan is to be installed in the panel, make sure that inverter and ventilation fan is properly installed. If they are poorly installed, it causes the increase of an ambient temperature and less effective ventilation. Therefore, be sure to keep the ambient temperature of inverter below the allowable temperature.

2.1.8 Install the inverter tightly not to get loose using proper sized bolt or screw.

## **2.2 Basic Wiring**

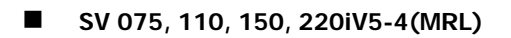

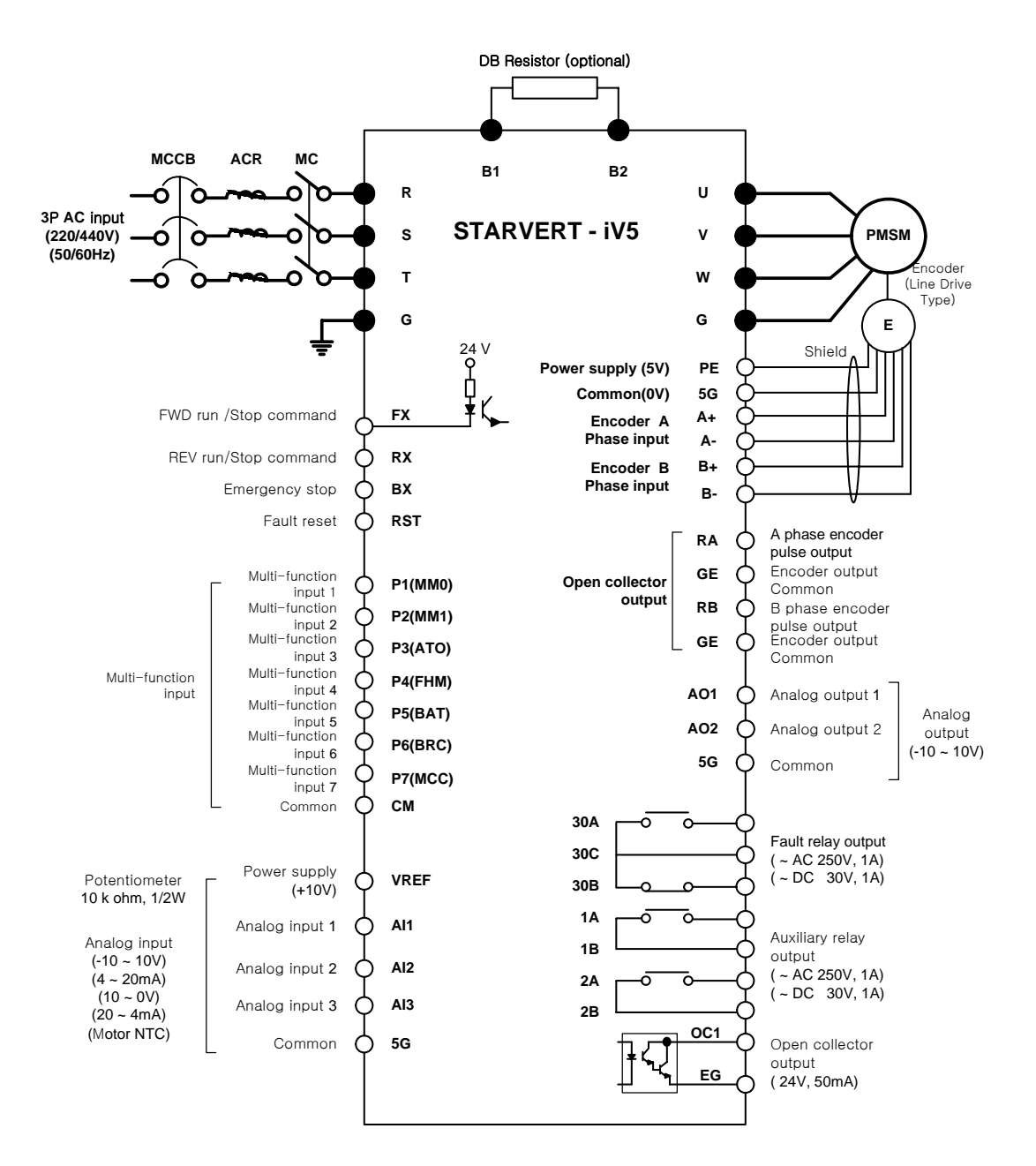

Note)  $\bullet$  : Main circuit,  $\circ$  : Control circuit

## **2.3 Power Circuit Terminal**

**SV075, 110, 150, 220iV5-4(MRL)** 

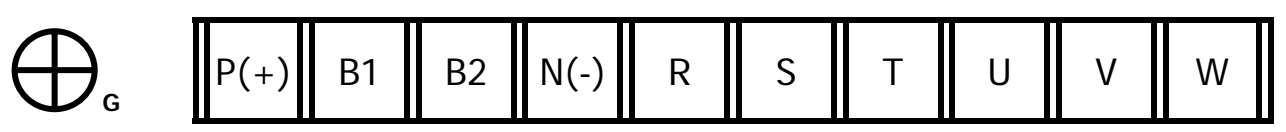

#### 2.3.1 Power Circuit Terminal Description

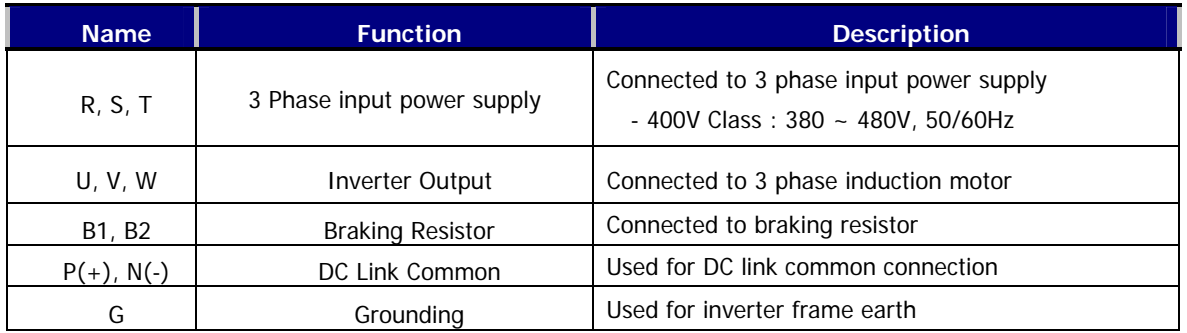

- 2.3.2 Cautions to be required for wiring to Power Circuit Terminal
	- ① Connect terminals ( R, S and T) to 3 phase input power supply after checking inverter nameplate attached on the inverter. Never connect terminals (U, V and W) to 3 phase input power supply. It results in lethal damage to the inverter.

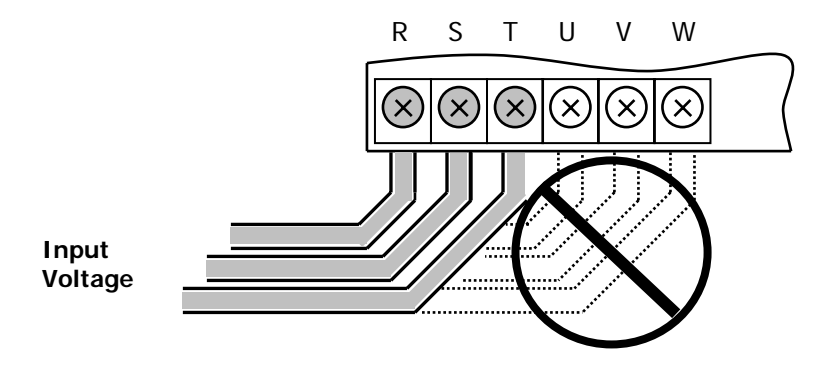

② Never connect the phase advancing capacitor to the inverter output. If already installed, remove the phase advancing capacitor clearly.

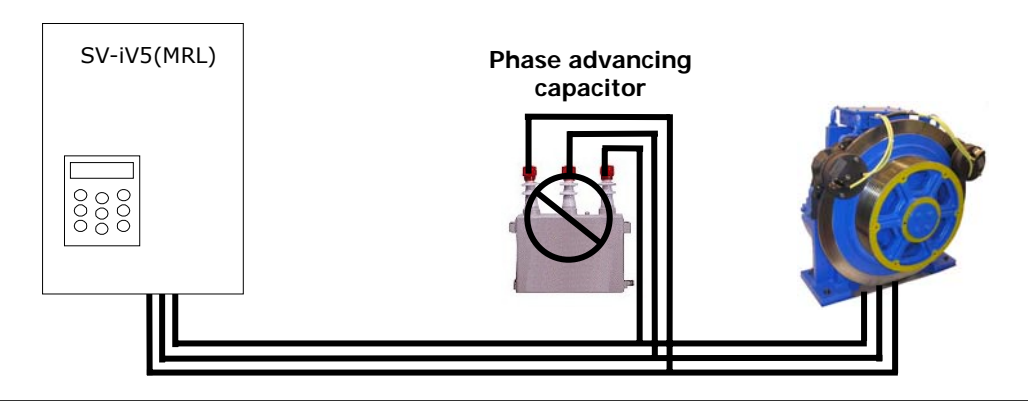

③ Cable between inverter output and motor should be less than 300m long. If cable gets long, surge voltage appears across motor terminals depending on the cable parameters. Especially, in 400V class motor case, insulation withstanding voltage may be decreased. Use an insulation-enforced motor when 400V class motor is used.

④ Crimp terminal with insulation cap should be used for the input power supply and the motor.

⑤ After finishing wiring, be certain to remove all the wire or cable scraps inside the inverter.

⑥ Use the shield cable or twist-paired wire for control circuit terminal. Do not put them into the same wiring duct for the power terminal.

⑦ When wiring is changed after operating the inverter, be sure to check LCD window on the keypad or charge lamp is turned off. Capacitors inside inverter are charged with high voltage and it may result in lethal injury.

⑧ Below 22kW inverter, B1 and B2 on the power terminal should not be connected to anything else other than DB resistors.

2.3.3 Main Power Circuit Wire Sizes and Grounding Wire Size

① Main Power Circuit Wire Sizes

If wiring for the main power terminal is not performed properly, it may cause severe damage to inverter or lethal injury to inverter operator. **Be sure to use 600V, 75**℃ **copper wire.**

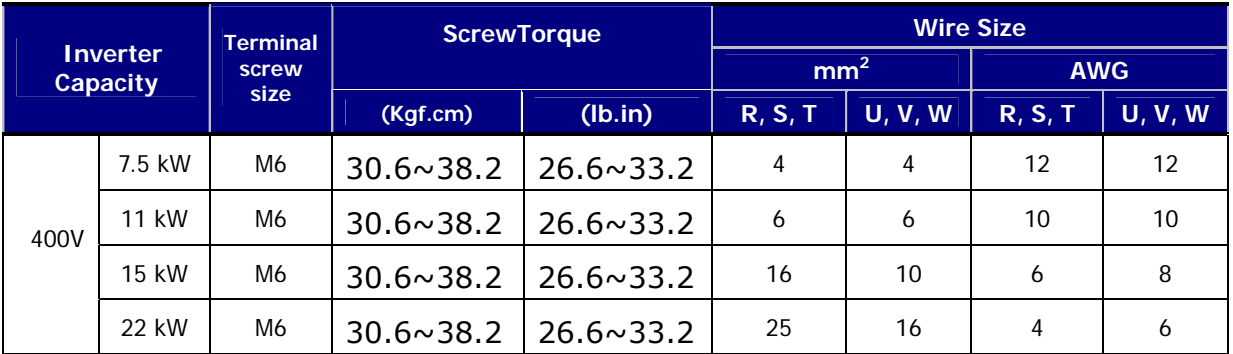

1) Apply the rated torque to terminal screws. Loose screws can cause of short circuit or malfunction. Tightening the screws too much can damage the terminals and cause a short circuit or malfunction.

② Grounding Wire Size and Caution to be taken

- Be sure to ground the motor and the inverter to prevent electric shock injury. (200V class: ground impedance 100Ω, 400V class: ground impedance 10Ω)
- Connect the inverter ground to the ground terminal exclusively used for the inverter.
- It is strongly recommended that as thick a grounding wire as possible be used and wire be short.

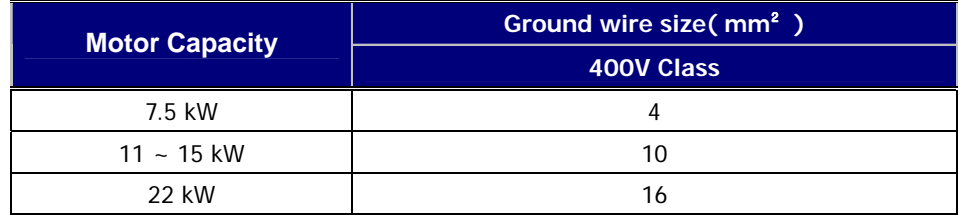

2.3.4 Wiring DC Reactor (Option) (30kW and higher)

① When DC Reactor wiring, Connect like as figure below after removing common bar which is connected between P(+) and B1 of inverter terminal.

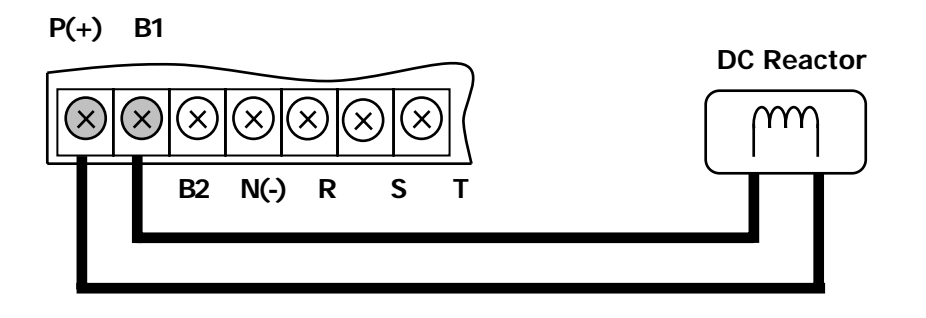

## **2.4 Control Circuit Terminal**

2.4.1 Control Terminal Layout

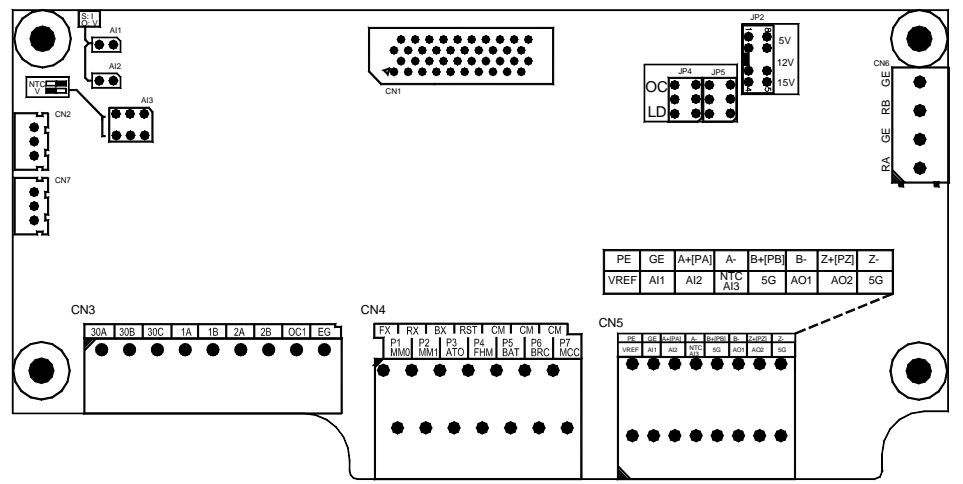

2.4.2 Control Circuit Terminal Function Description

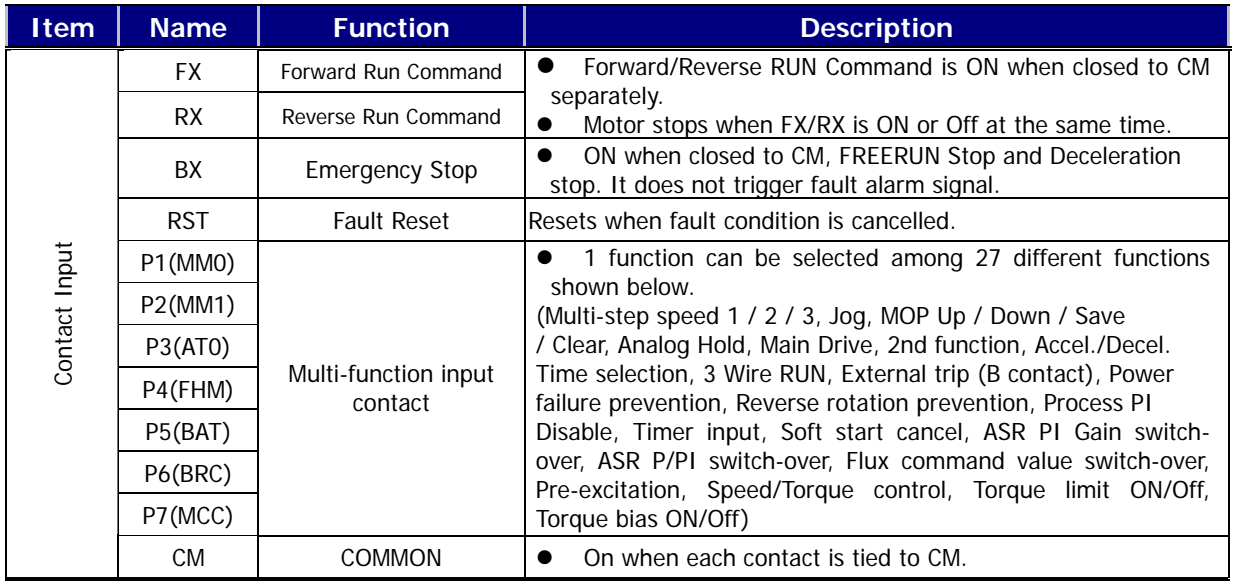

## **Chapter 2. Installation and Wiring**

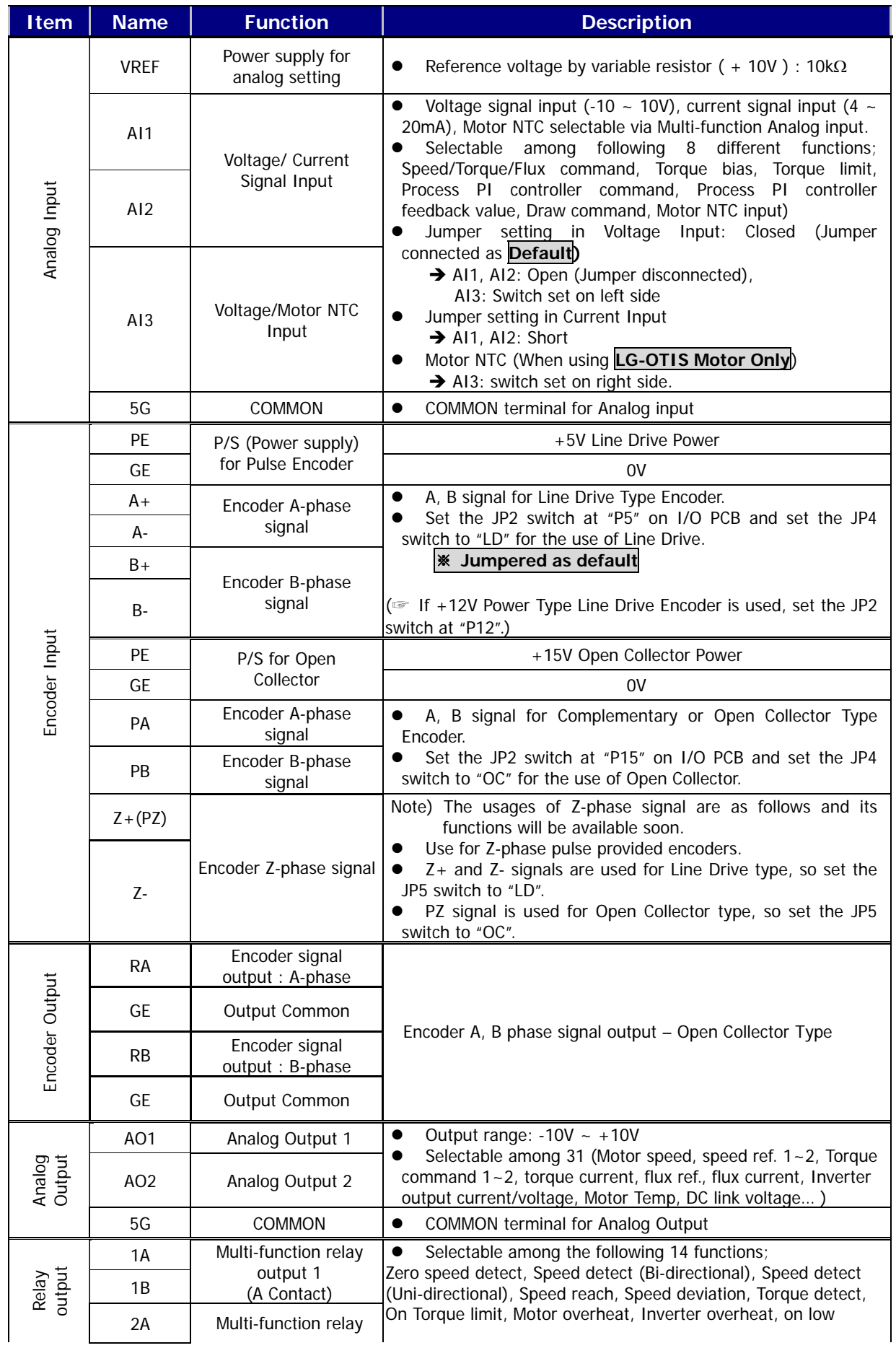

## **Chapter 2. Installation and Wiring**

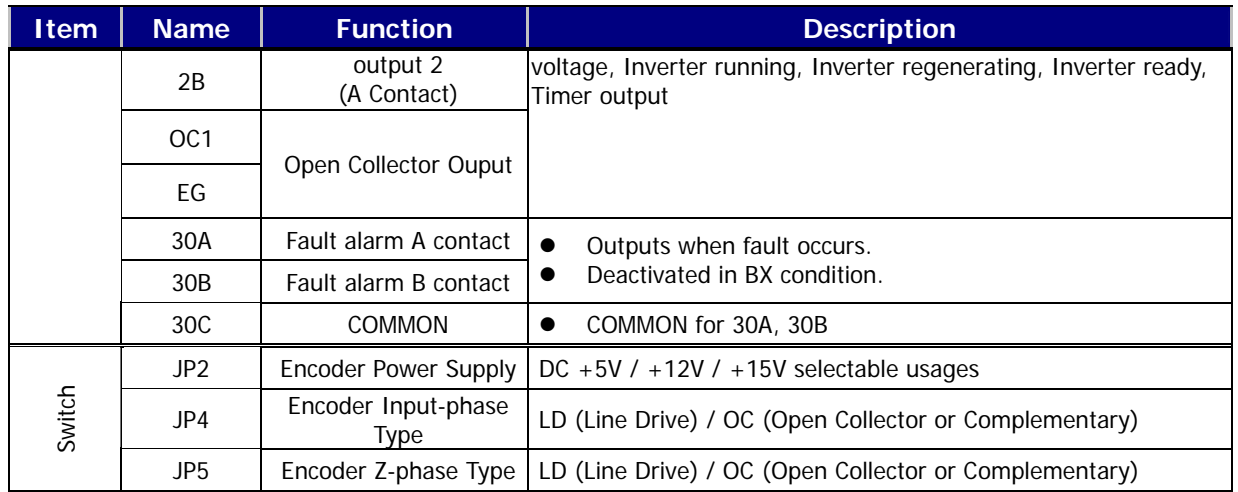

#### 2.4.3 Wiring the Control Circuit Terminal

① Shield wire or vinyl insulated wire are highly recommended to be used for the control circuit terminal.

- ② Be sure to use twisted shield wire if wiring distance gets too long.
- $\textcircled{3}$  Wire should be at least as thick as 0.2 ~ 0.8 mm<sup>2</sup> (18 ~ 26 AWG).
- ④ Screwing torque limit should be kept under 5.2 lb-in.
- ⑤ Maximum interrupting capacity of auxiliary contact 1, 2 is of AC 250V/1A, DC 30V/1A.
- ⑥ Maximum interrupting capacity of fault alarm relay A, B contact is of AC 250V/1A, DC 30V/1A.
- ⑦ Open collector output 1, 2 and 3 can be used below maximum of 24V/100mA.

⑧ Wires for the control circuit terminal should be separated from ones for the power circuit terminal, if possible and in case wires for both control circuit terminal and the power circuit one cross each other, they should be crossed at right angles (90°).

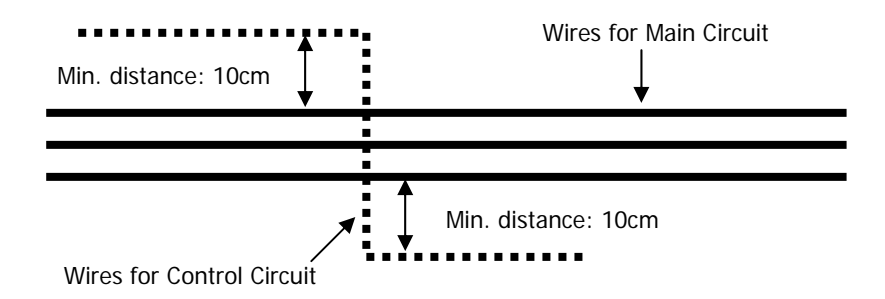

#### 2.4.4 Caution on wiring pulse encoder

1) Check-up of the coupling and alignment of motor and encoder shaft

① Be sure to mount the pulse encoder at the location where it rotates at the same speed as the motor does. ② In case there is speed slip between the motor shaft and encoder shaft, the motor may not start or it causes mechanical vibration.

③ Poor alignment of motor and encoder shaft results in torque ripple and causes mechanical vibration which has the same frequency as the motor speed at the constant speed region.

#### 2) Wiring the pulse encoder

#### ① Be sure to **use twist paired shield wire** and **ground shield wire to screw for earth on the I/O PCB**.

② Signal wires should be separated from the power lines, if possible. Electromagnetic noise may affect the pulse encoder output signals.

2.4.5 Encoder Wiring and Switch Setting (Available for +12V/+15V Complementary or Open Collector, +12V / +15V power Type Encoder)

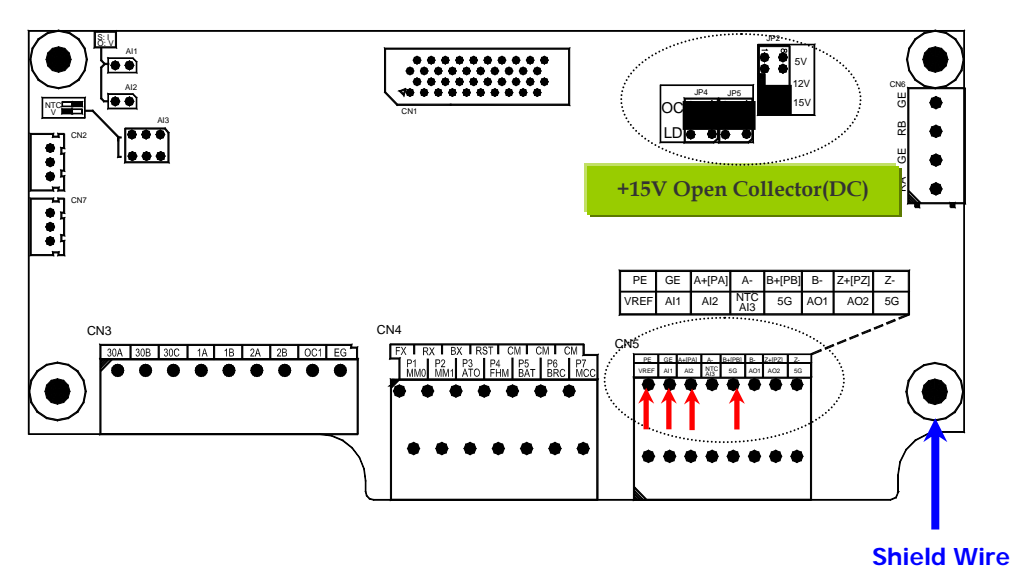

2.4.6 Wiring and Switch Setting for Line Drive Type Pulse Encoder  $(+5V)$   $\mathbb{\overline{\mathbb{X}}}$  Jumper provided as default ( $\sqrt{PT}$  For +5V Power Type Line Drive Encoder)

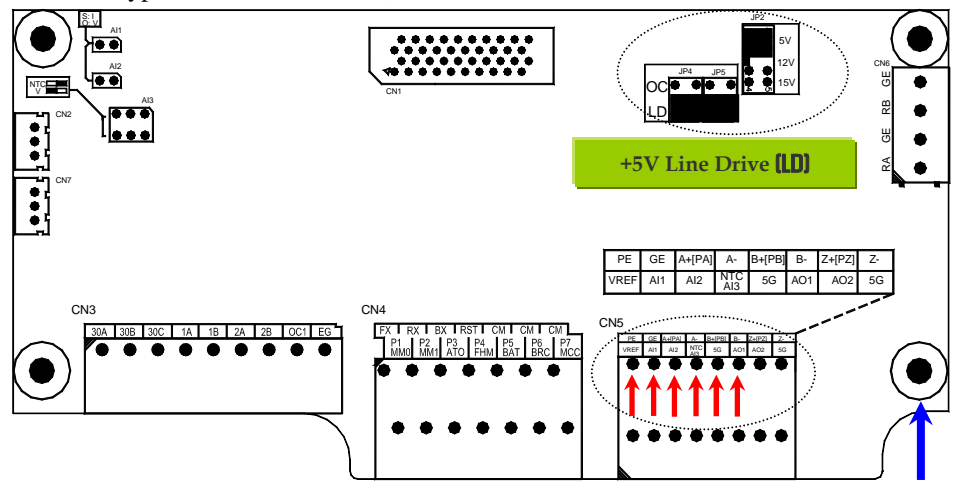

**Shield Wire**

# $\hat{C}$  CAUTION

- When Encoder is wired with I/O terminal, Wire '+', '-' of Encoder is connected with PE and GE respectively.
- Be careful that do not wire '-' with 5G.

# $\hat{\mathbb{C}}$ CAUTION

• NEVER change the switch setting for Encoder Type during inverter run. Otherwise, it may cause inverter trip, adversely affecting the entire system. Therefore, verify the switch is correctly set before operation.

2.4.7 Jumper Setting for Analog Input (Voltage/Current/Motor NTC Input)

#### ※ **Jumper setting as default : Voltage Input (OPEN)**

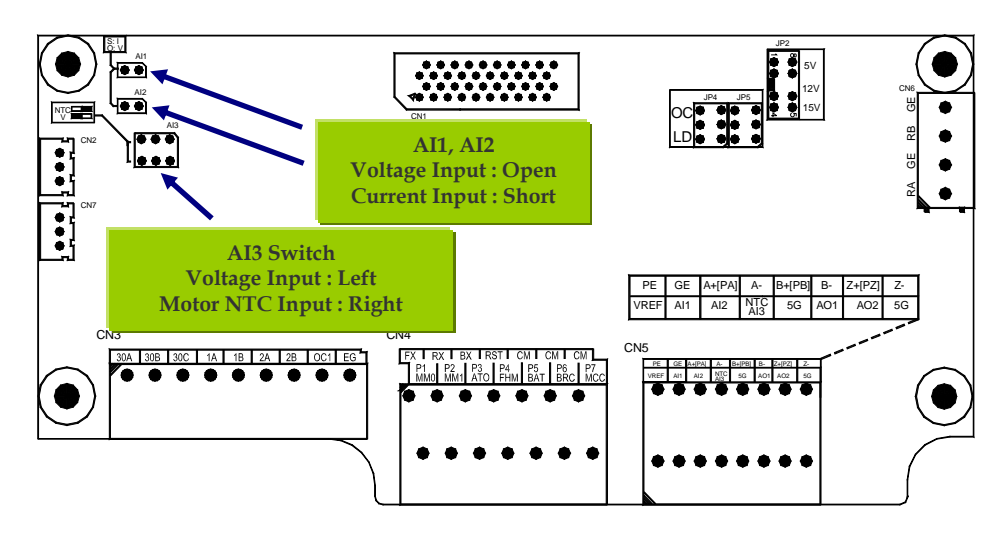

# **CAUTION**

- NEVER change the jumper setting during inverter run. Otherwise, it may cause inverter trip, adversely affecting the entire system.
- $\bullet$  Motor NTC input for Analog Input 3 is ONLY available when LG-OTIS Motor is connected. If user use a motor other than LG-OTIS with different NTC specification and use this function, it will lead to motor overheat and damage to the motor.

## **2.5 Appearance and Dimension**

2.5.1 SV 075, 110, 150, 220 iV5-4(MRL)

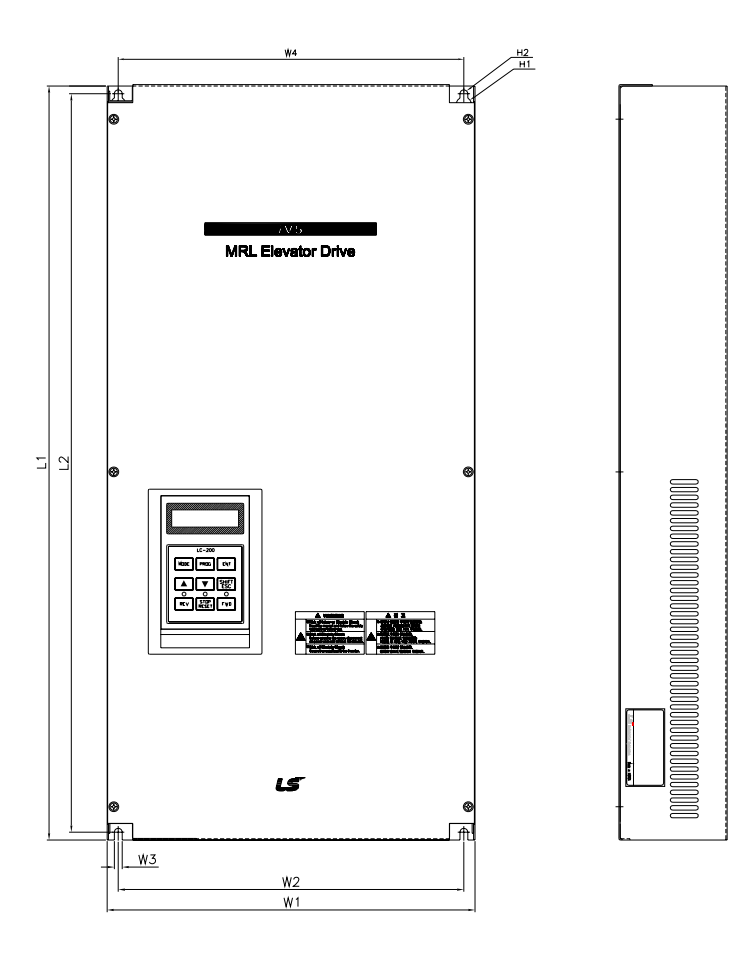

| 5 |   |  |                      |  |
|---|---|--|----------------------|--|
|   | S |  | s                    |  |
|   |   |  | u<br>, , , , , ,<br> |  |

2.5.2 Dimension(mm[inches])

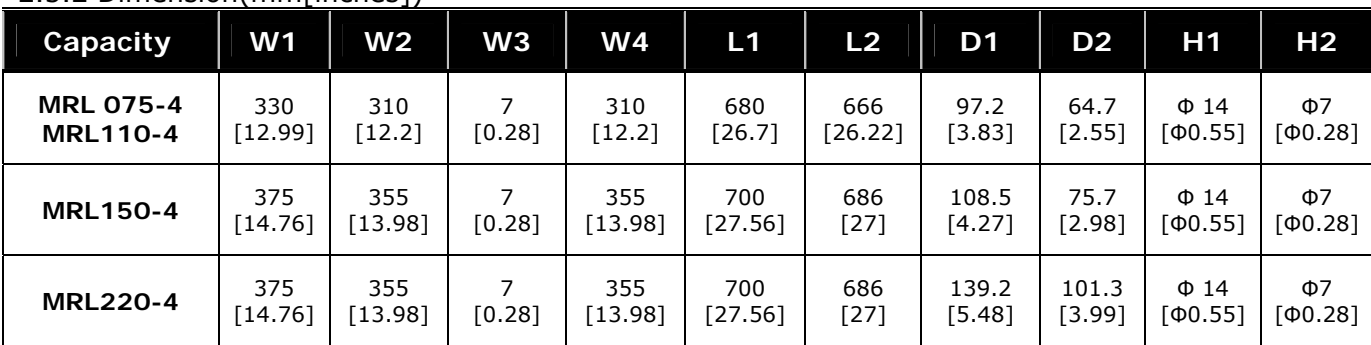

# **Chapter 3 – Peripherals**

## **3.1 Peripherals**

3.1.1 MCCB(LS), ELB(LS), Magnetic contactor(LS)

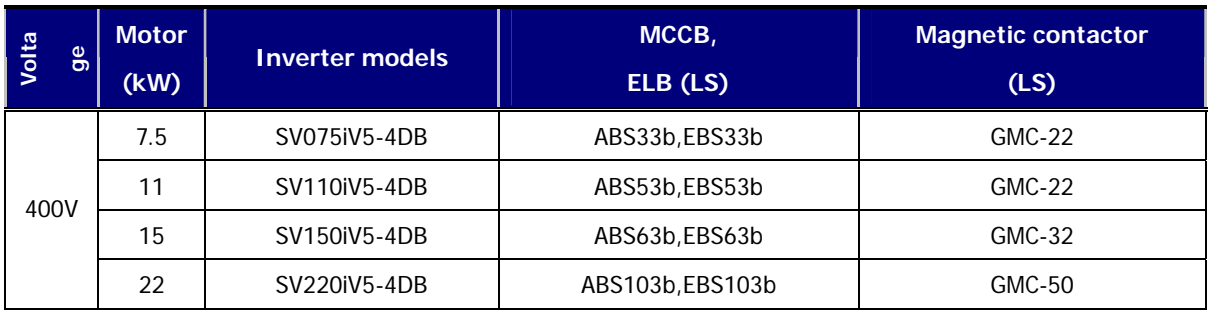

## 3.1.2 AC input fuse, AC reactor, DC reactor

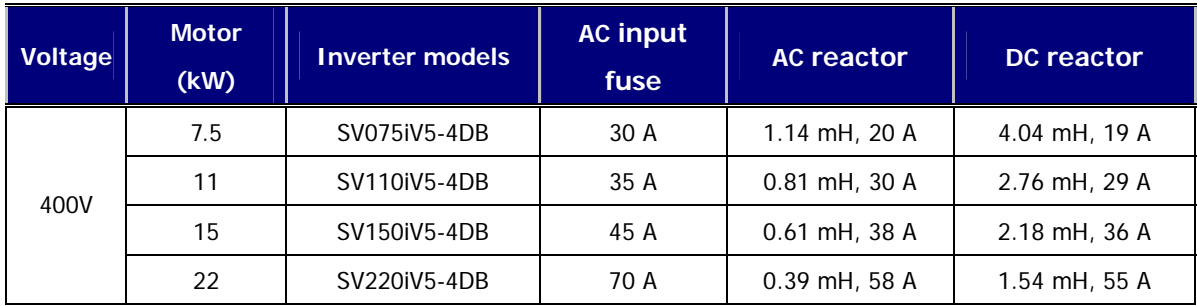

## **Chapter 4 – Loader and Basic Operation**

## **4.1 Keypad operation**

LCD Keypad can display up to 32 alphanumeric characters and monitor or set parameter values to operate the inverter and the motor properly. As follows are keypad view and explanation on each key/LED on the keypad.

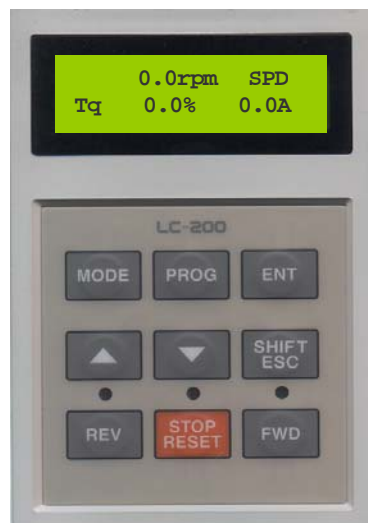

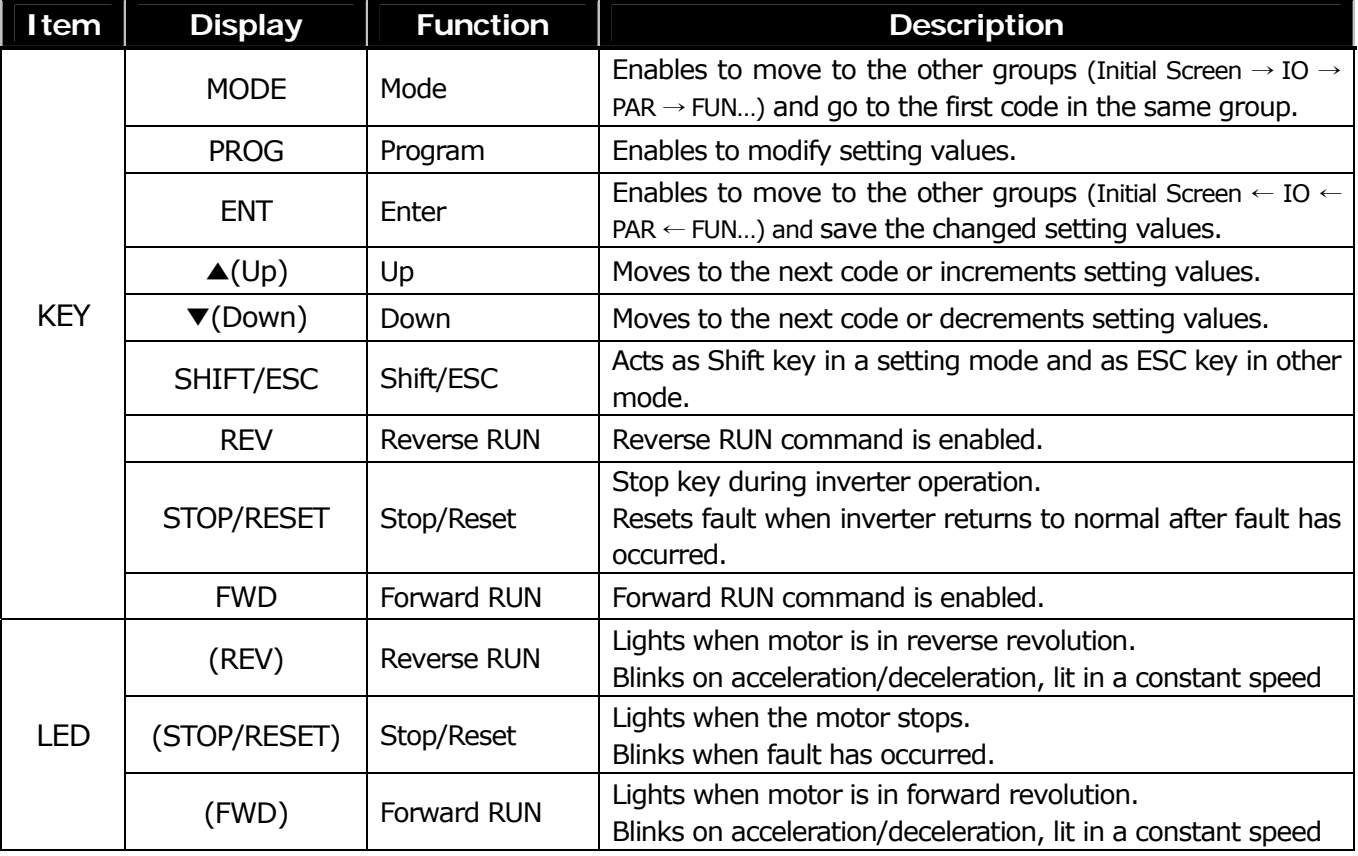

## **4.2 Keypad LCD Display**

### **4.2.1 LCD Start-up display**

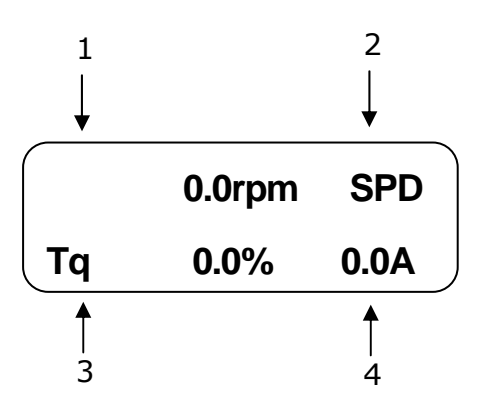

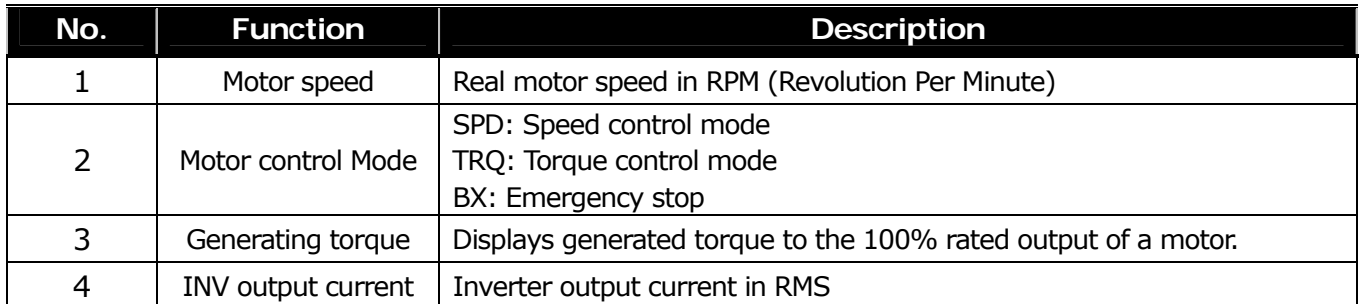

#### **4.2.2 Group display**

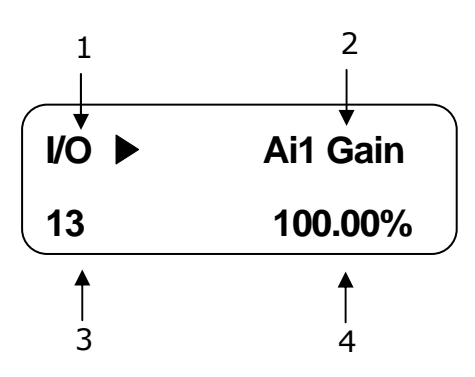

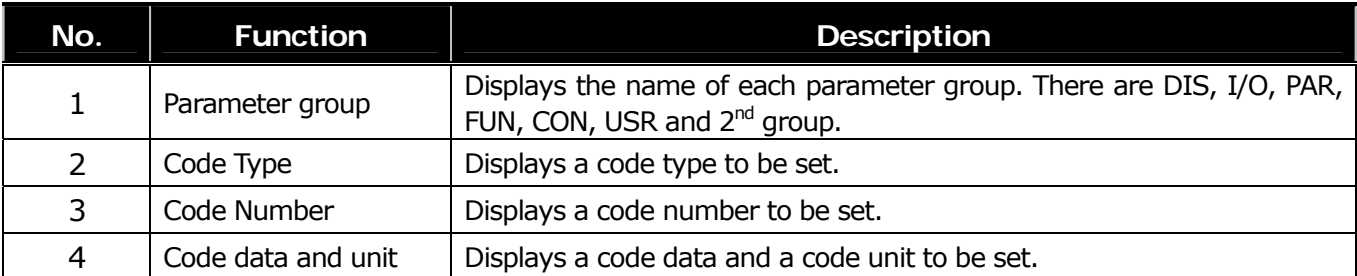

#### **4.3 Parameter setting and modifying**

Inverter has a number of parameters. In case inverter is to be in use using a keypad, proper parameter values can be set depending on the load and operation condition. For more detailed information, refer to Chapter 6.

First, move on to the code in a group where is intended to change parameter value.

cursor (■) blinks by pressing [**PROG**] key. Parameter value can be set using (SHIFT/ESC)], [▲(Up)] and

[▼(Down)] keys and then can be saved by entering [ENT] key.

Note) In some cases, data will not be changed for the following two reasons.

- \* Some data cannot be changed during inverter operation.
- \* Parameter data lock function is set. (PAR\_04 [Parameter Lock] is enabled)

Example) In case the 1st acceleration time is to be changed from 10(sec) to 15(sec), it can be set as shown below.

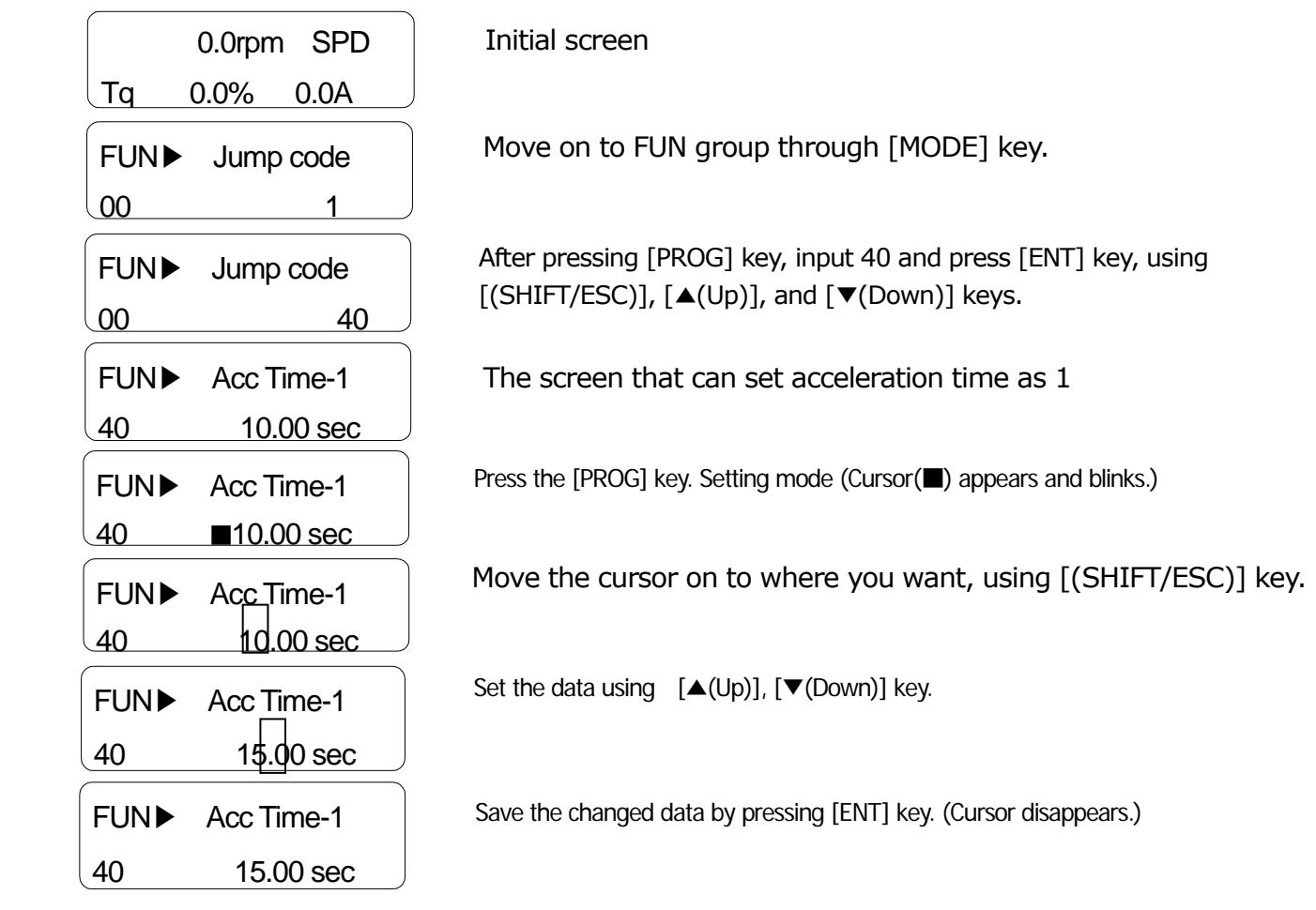

#### **4.4 Parameter group**

SV-iV5[MRL] series inverters use LCD keypad for user's convenience.

Data groups are divided into 7 groups for easy access depending on the inverter application.

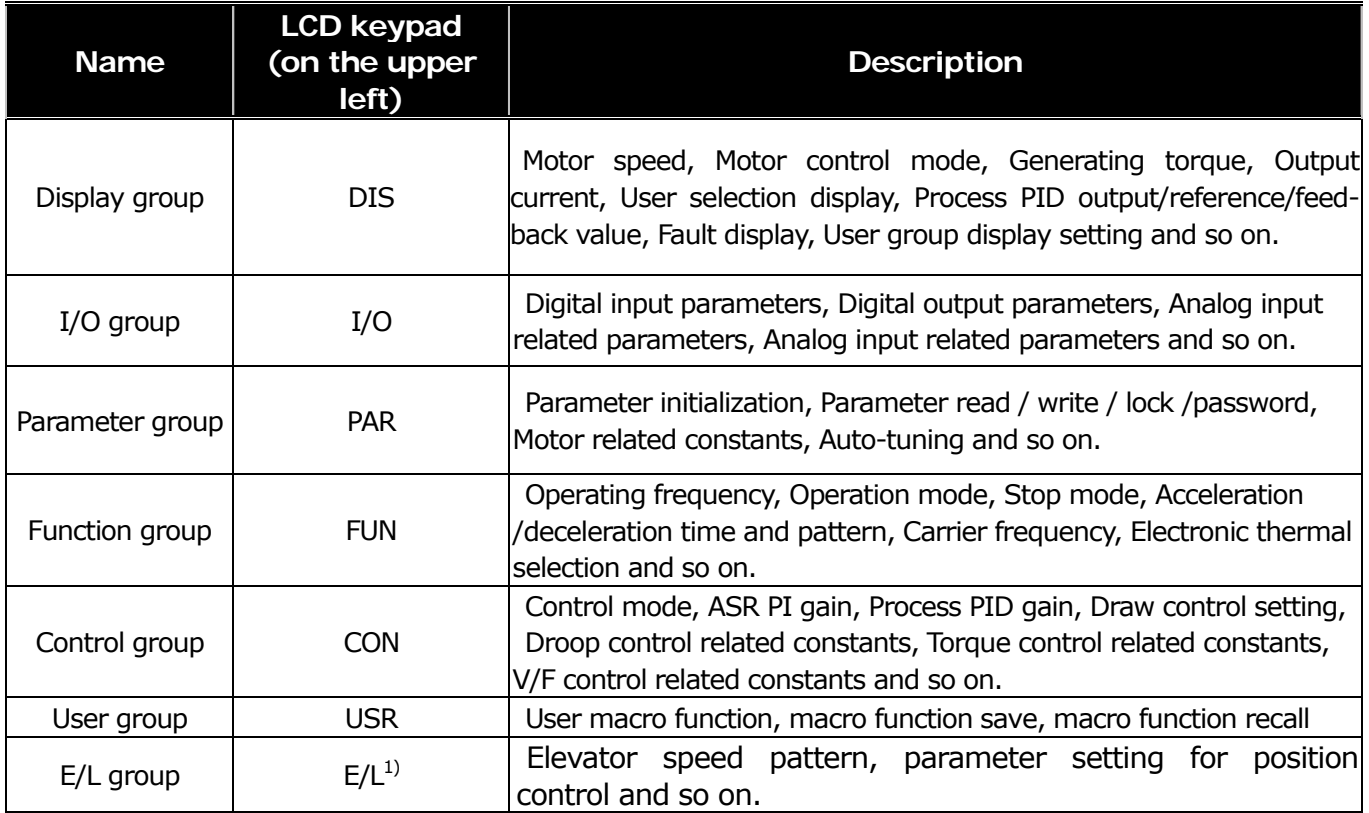

1) It is displayed only when CON\_02 "Application" is set to "Elevator" after installing E/L option card. Refer to Chapter 6. Function Description for more details.

#### **4.4.1 LCD Group transfer in the keypad**

For transfer to another group, [MODE] key is used and  $\triangle(Up)$ ,  $\nabla(Down)$  key is used to move up and down in the same group.

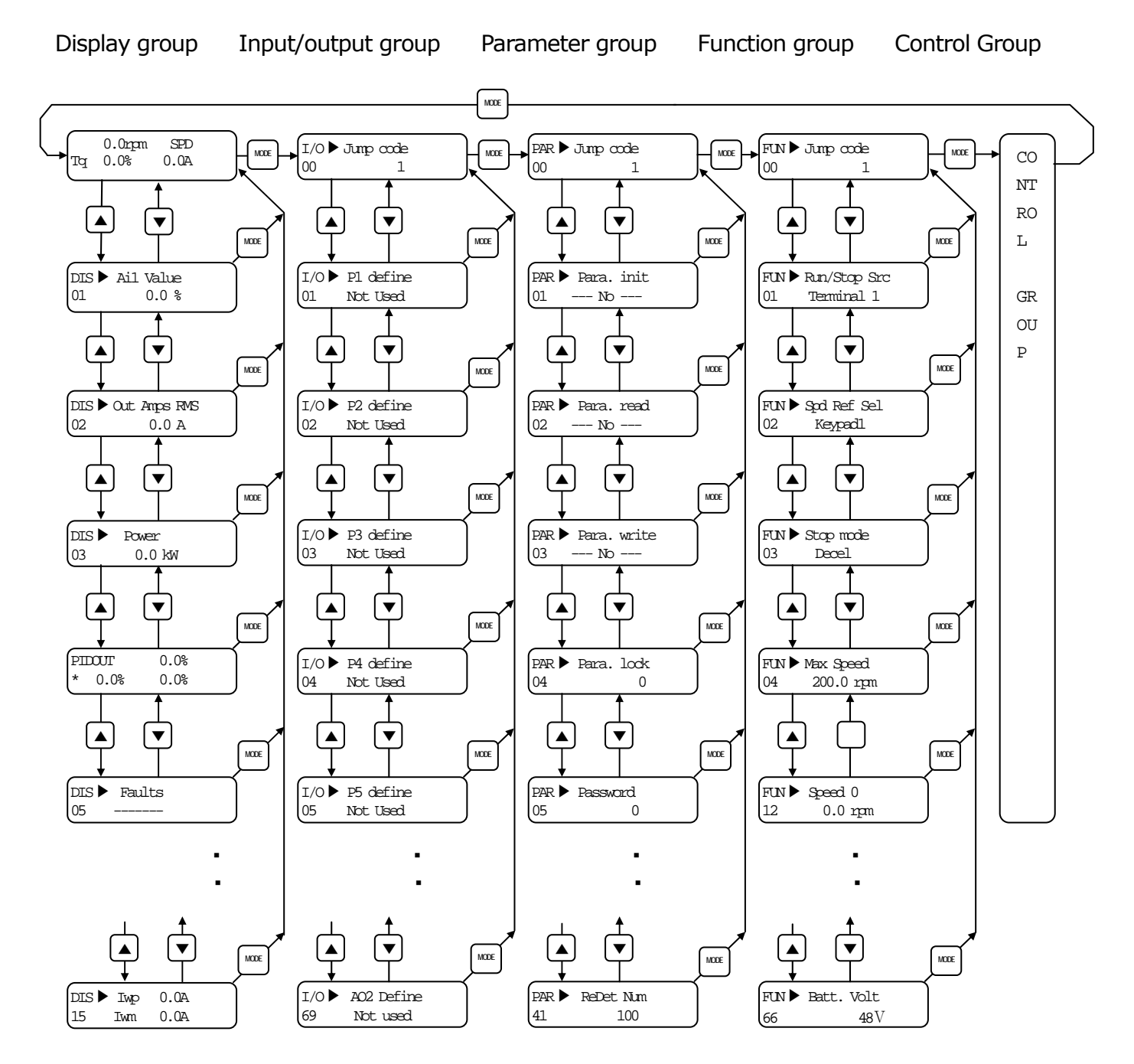

User group is omitted.

#### **4.5 Auto-Tuning**

Measures stator resistance(Rs) of the synchronous motor by standstill auto tuning.

#### **4.5.1 Motor & Encoder parameter setting for Auto-Tuning**

The parameters on the nameplate of the motor and the pulse number of encoder should be set before operation.

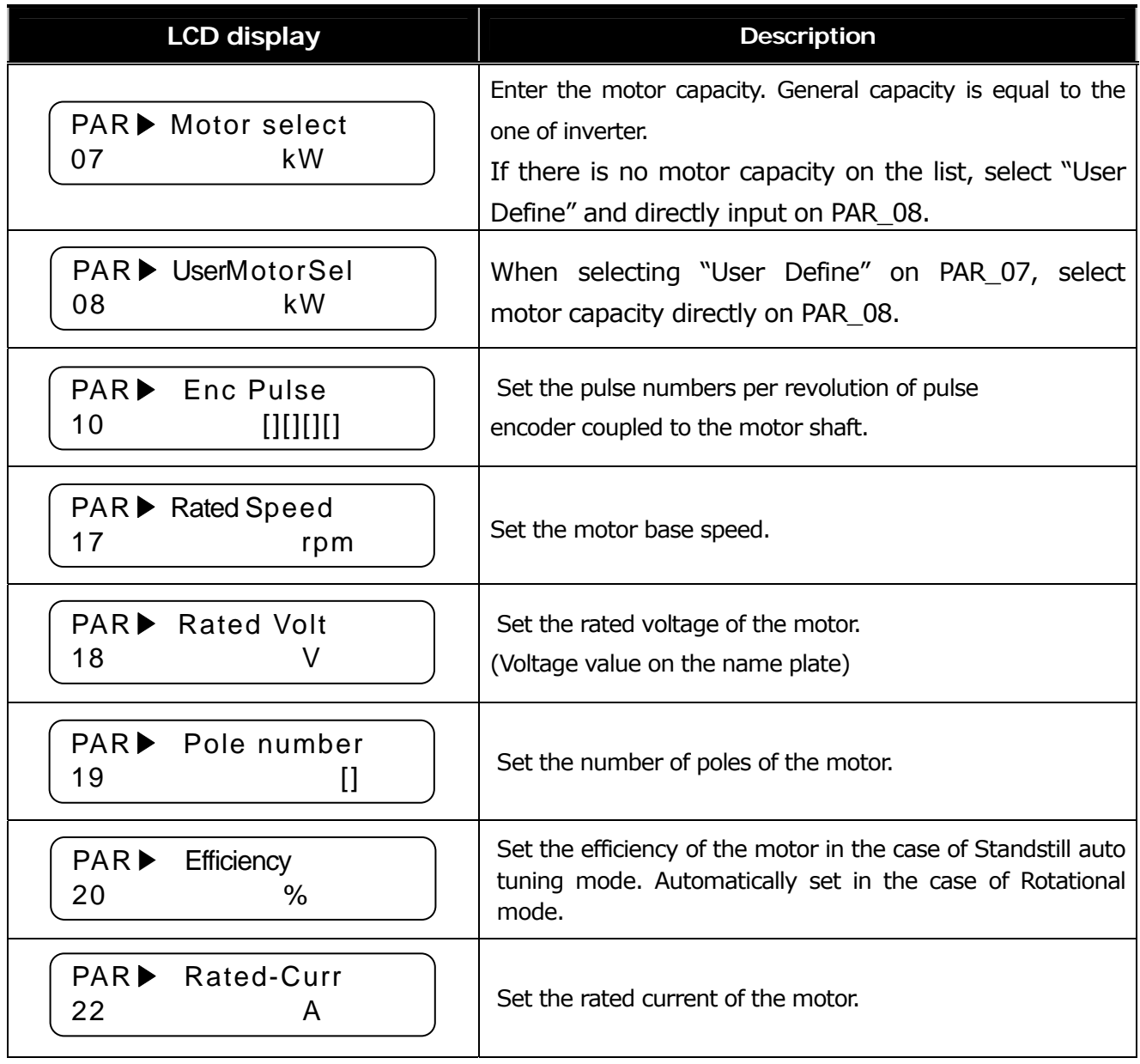

#### **4.5.2 Standstill auto tuning**

#### 1) Precaution

Exact parameters can be found after surely fastening motor axis.

## 2) Auto tuning procedure

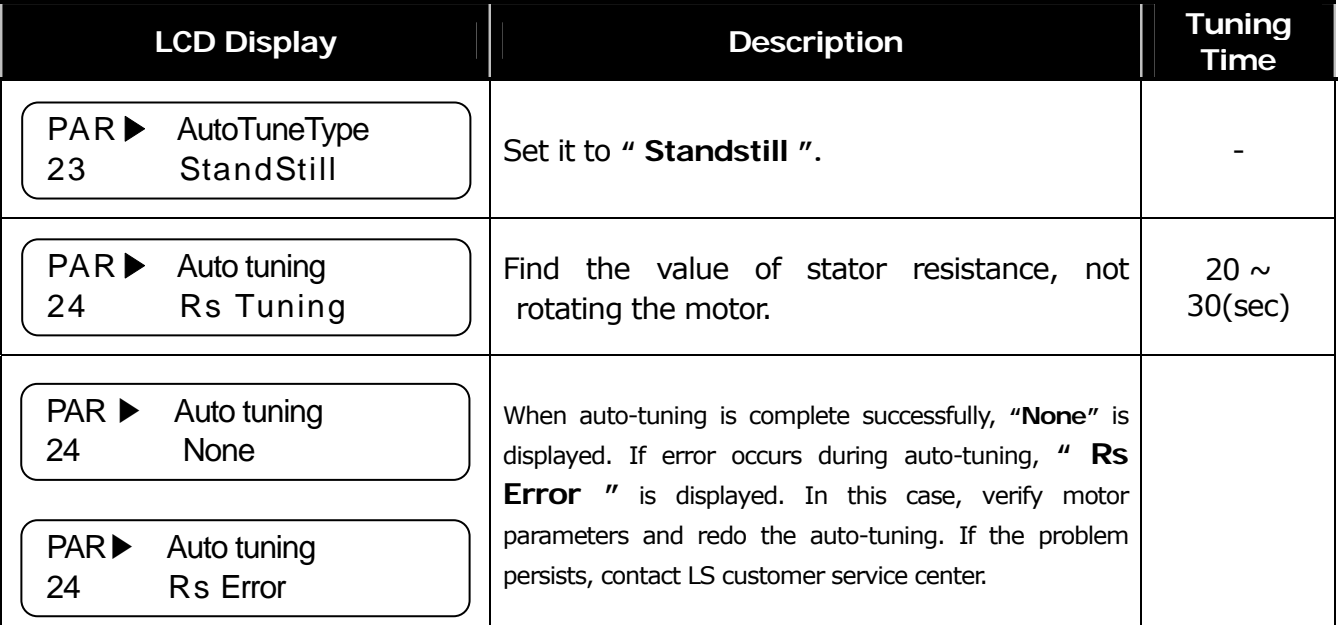

FWD/REV LED on keypad will blink during Auto-tuning.

#### **4.6 Encoder operation check**

#### **4.6.1 The definition of forward rotation**

Forward rotation is of counter-clockwise from the side view of motor shaft.

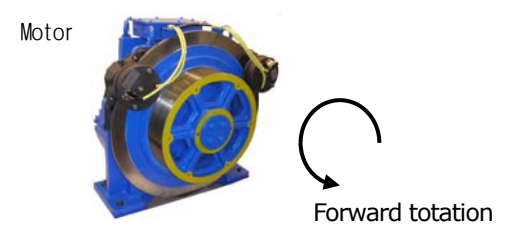

#### **4.6.2 Forward rotation check**

Be sure to check if positive(+) speed is displayed when inverter power is on and rotates the motor in the forward direction.

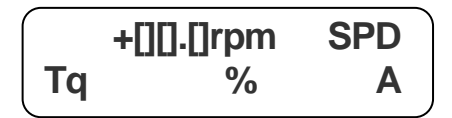

#### **4.6.3 Reverse rotation check**

Be sure to check if negative(-) speed is displayed when inverter power is on and rotates the motor in the reverse direction.

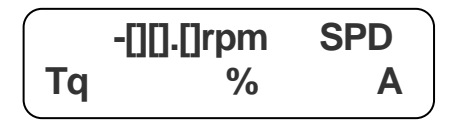

- 1) If speed is displayed 0.0 rpm or unchanged or speed polarity is reversed, check if wiring for the pulse encoder is properly done.
- 2) In case the motor shaft cannot be rotated with hands, refer to next chapter.

### **4.7 Permanent motor magnetic flux estimation operation**

Before executing the operation, to run 4.5.1 **Motor & Encoder parameter setting for Auto-Tuning** is recommended.

#### **4.7.1 Operation command source and speed command setting**

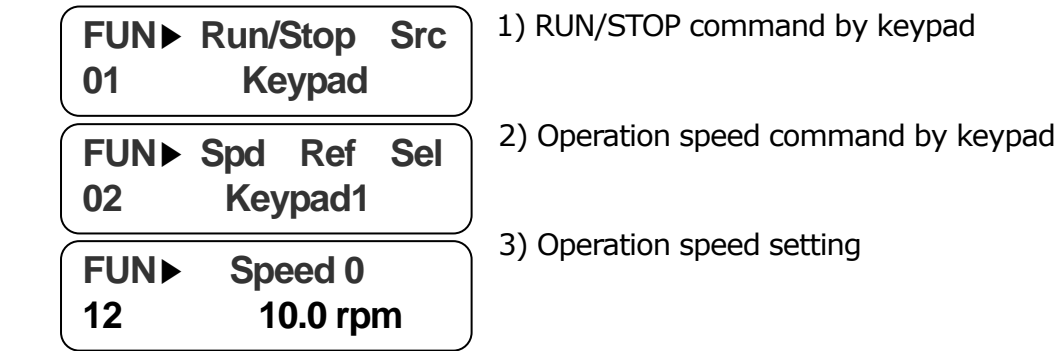

#### **4.7.2 How to operate magnetic flux estimation operation**

Magnetic flux estimation operation in normal condition after checking expected current level directly rotates the motor, pressing FWD/REV keys.

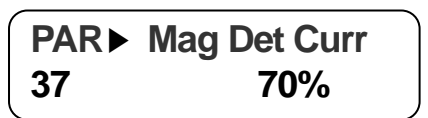

- (1) Check setting for magnetic flux estimation standard level.
- (2) If MagDet Err(stimulus estimation error) occurs after RUN command, increase 5% of magnetic flux estimation standard current (PAR\_37) and keep commanding RUN by keypad until error message is not displayed.
- (3) If OC(overcurrent) fault occurs when estimating magnetic flux, decrease 5% of magnetic flux estimation standard current level(PAR\_37) and keep commanding RUN by keypad
- (4) If there is no error or fault, please check the status as below.

# Caution

**Magnetic flux estimation does not be executed every time and executed by first operation command after power-on. However, it is executed by initial operation command after reset due to error or fault.** 

- ① Low speed operation
	- $\bullet$  Check if motor speed is +10.0 rpm in the start-up LCD screen after pressing [FWD] key.

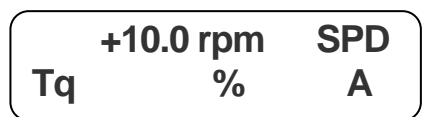

Check if motor speed is -10.0 rpm in the start-up LCD screen after pressing [REV] key.

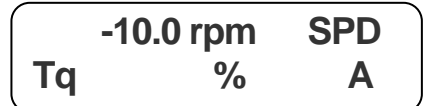

In case that stimulus estimation is safely completed, operation status due to wrong wiring of encoder and motor at low speed operation is as follow.

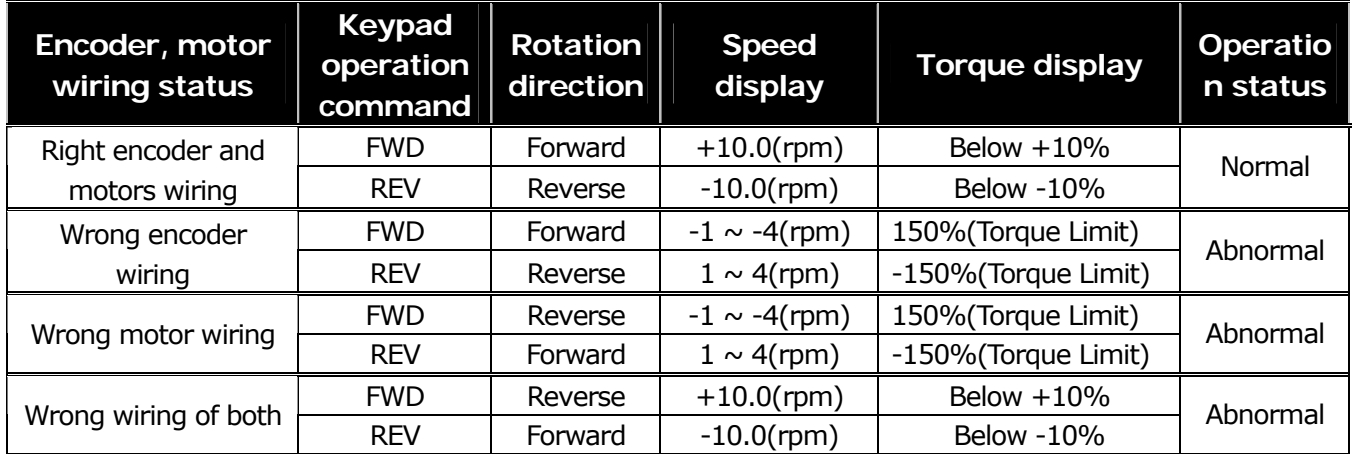

If A and B phase are reversed, be sure to replace A with B phase wire after checking the pulse encoder wiring. Or user does not need to change wiring if PAR\_11(Enc Dir Set) setting value is changed from "A Phase Lead" to "B Phase Lead".

• Torque display is on the basis of the no load operation.

② High speed operation

- Change the value of FUN\_12 to 1000.0(rpm) and Check the display LCD by pressing [FWD], [REV] keys shown below.
- $\bullet$  When pressing [FWD] key

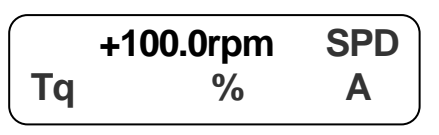

When pressing [REV] key

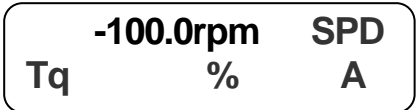

#### **4.8 How to set Roll-back prevention by Load Cell**

#### **4.8.1 Preparations before setting**

- 1) Input load detect signal such as Load cell at AI1-5G terminal 0~10V inputs come out.
- 2) During self-operation of inverter or other inverter, please check whether detect signal operates well or not.
- 3) When detecting wrong operation, please make it right by executing noise shielding or other management

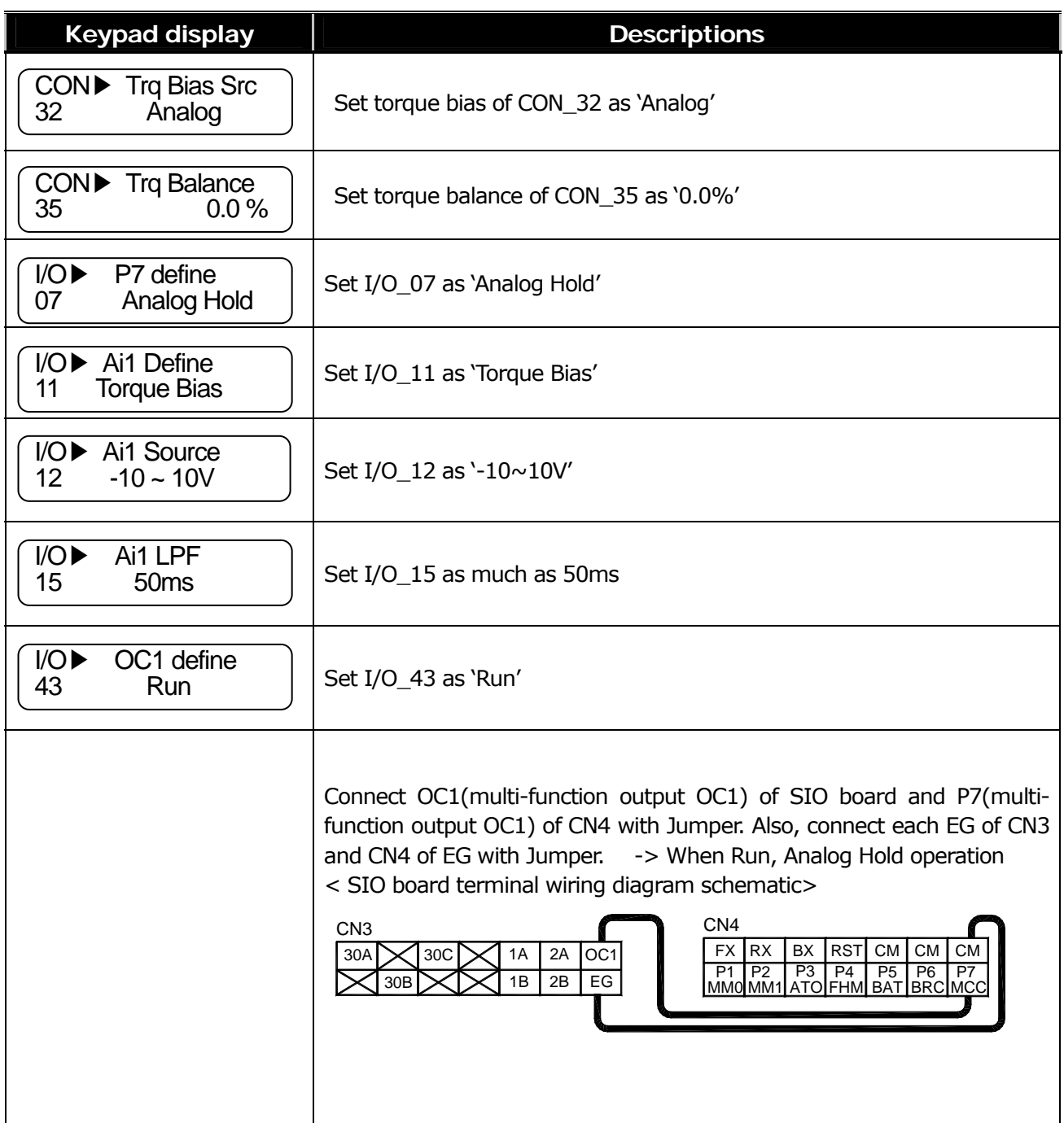

#### **4.8.2 Full Load up operation preparations**

1) Load Full persons(100% Load) placing the Elevator into lowest floor.

2) Run Up operation, setting manual operation speed command as '0'

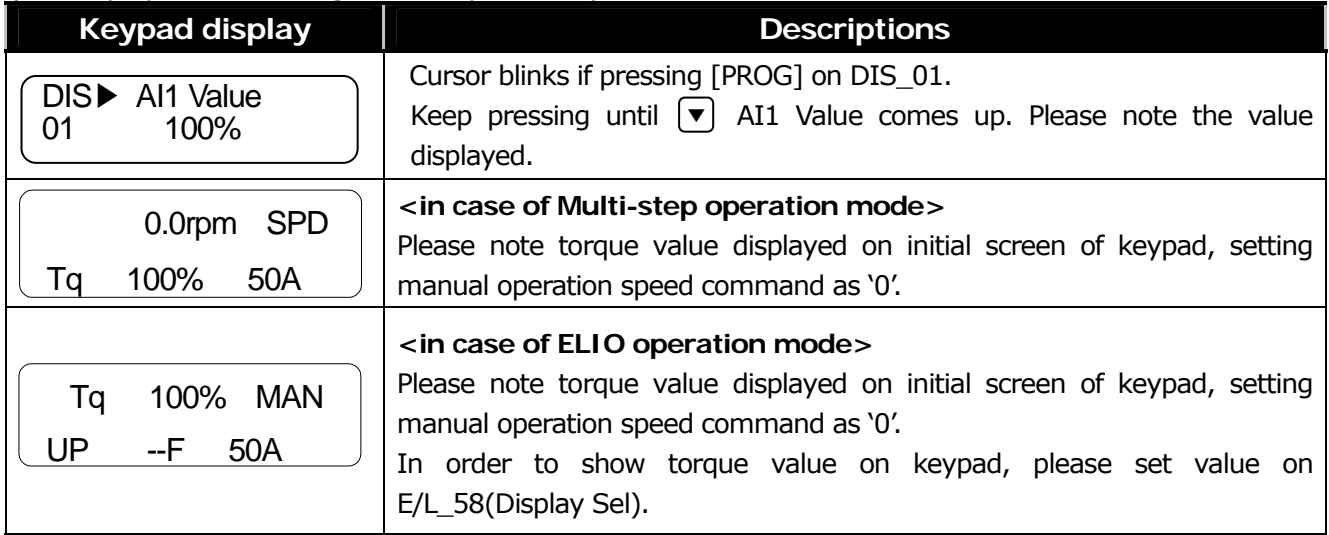

#### **4.8.3 No-load operation preparations**

1) Make the elevator under No load(No persons) placing the elevator highest floor.

2) Run Down operation, setting manual operation speed command as '0'

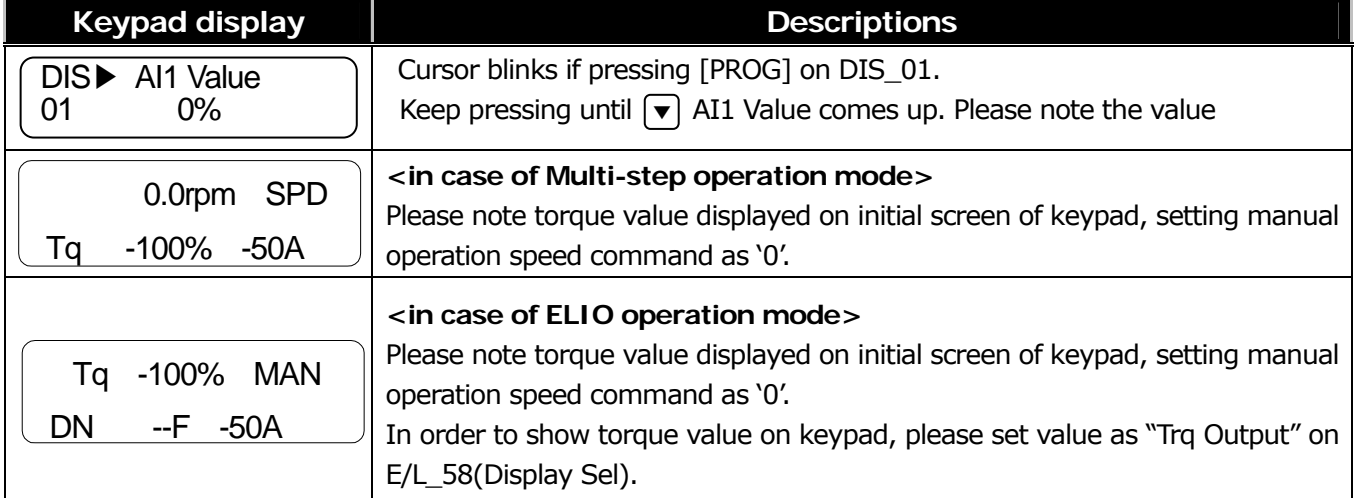

With data estimated above, a line as show below can be made. And with an equation, setting values can be obtained.

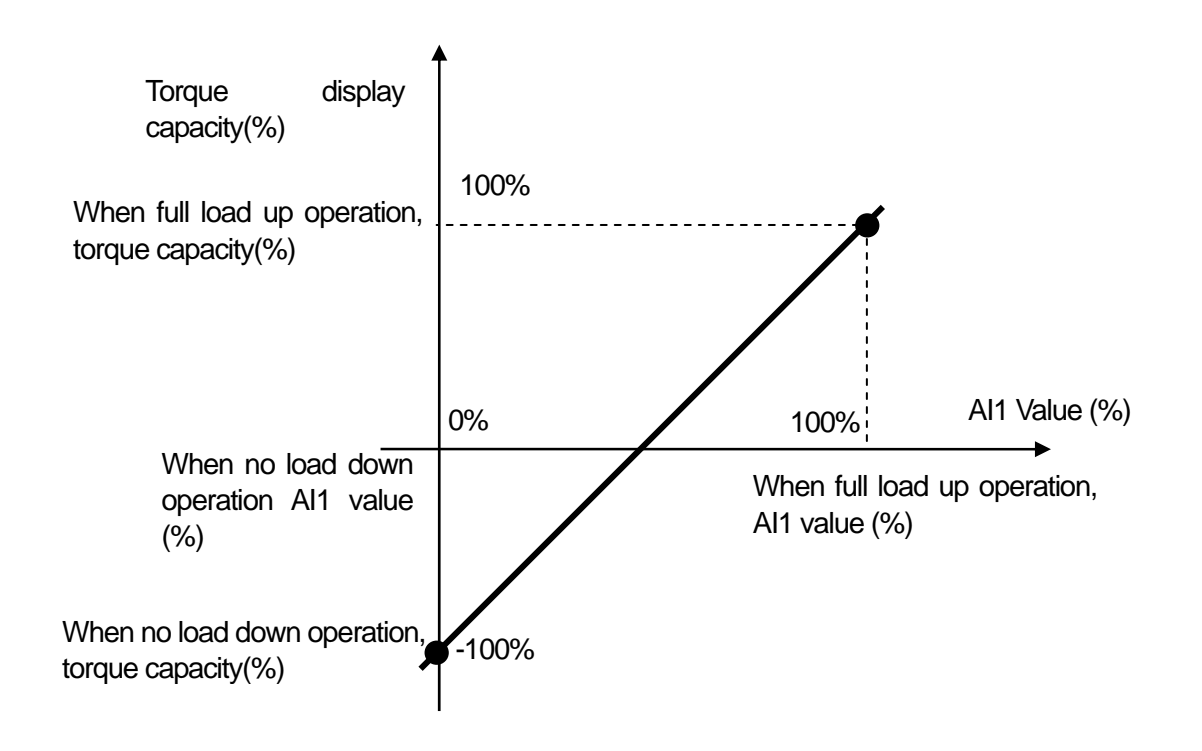

### 3) A straight line equation

If expressing a straight line passing through two points above,  $v=A*x + B$  can be displayed. In this case, A is the slope and details of it are as follow.

## **A=(during up operation, torque capacity – during down operation, torque capacity)/( during up operation, AI1 value – during down operation, AI1 value)**

If calculating y-(during no load down operation, torque capacity) =  $A^*(x -$  during no load down operation, AI1 value), **B=(**during no load down operation, torque capacity**) – A\*(**during no load down operation, **AI1 value)** 

### **<Calculation Example>**

A= [100%-(-100%)]/(100%-0%)= 2 Therefore, y-(-100%)=2\*(x-0%), B= $[-100\%]-2*[0\%]$  = -100%. If changing to a form of,  $y = A^*x + B$ ,  $y = 2^*x-100\%$ Thus, calculation is as follow

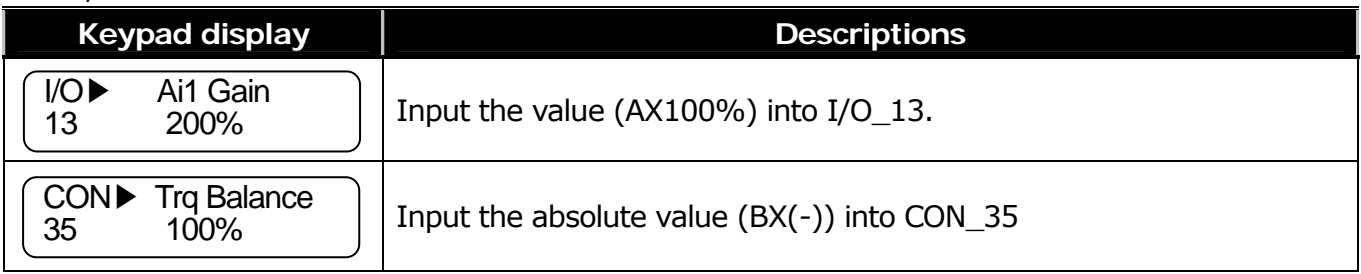

# **Chapter 5 – Function Code Table**

## **5.1 Display group(DIS\_[][])**

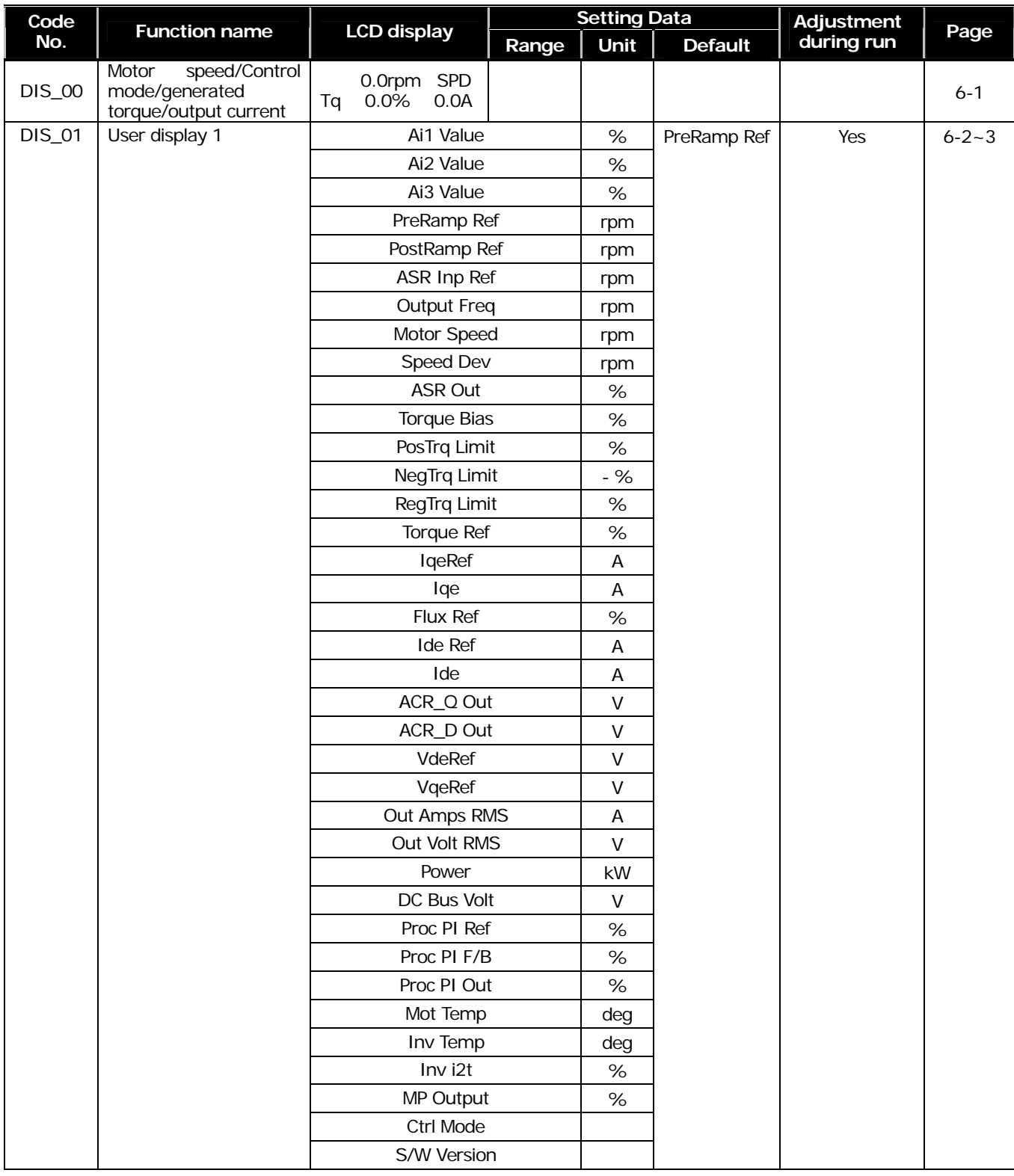
# **Chapter 5. Function code Table**

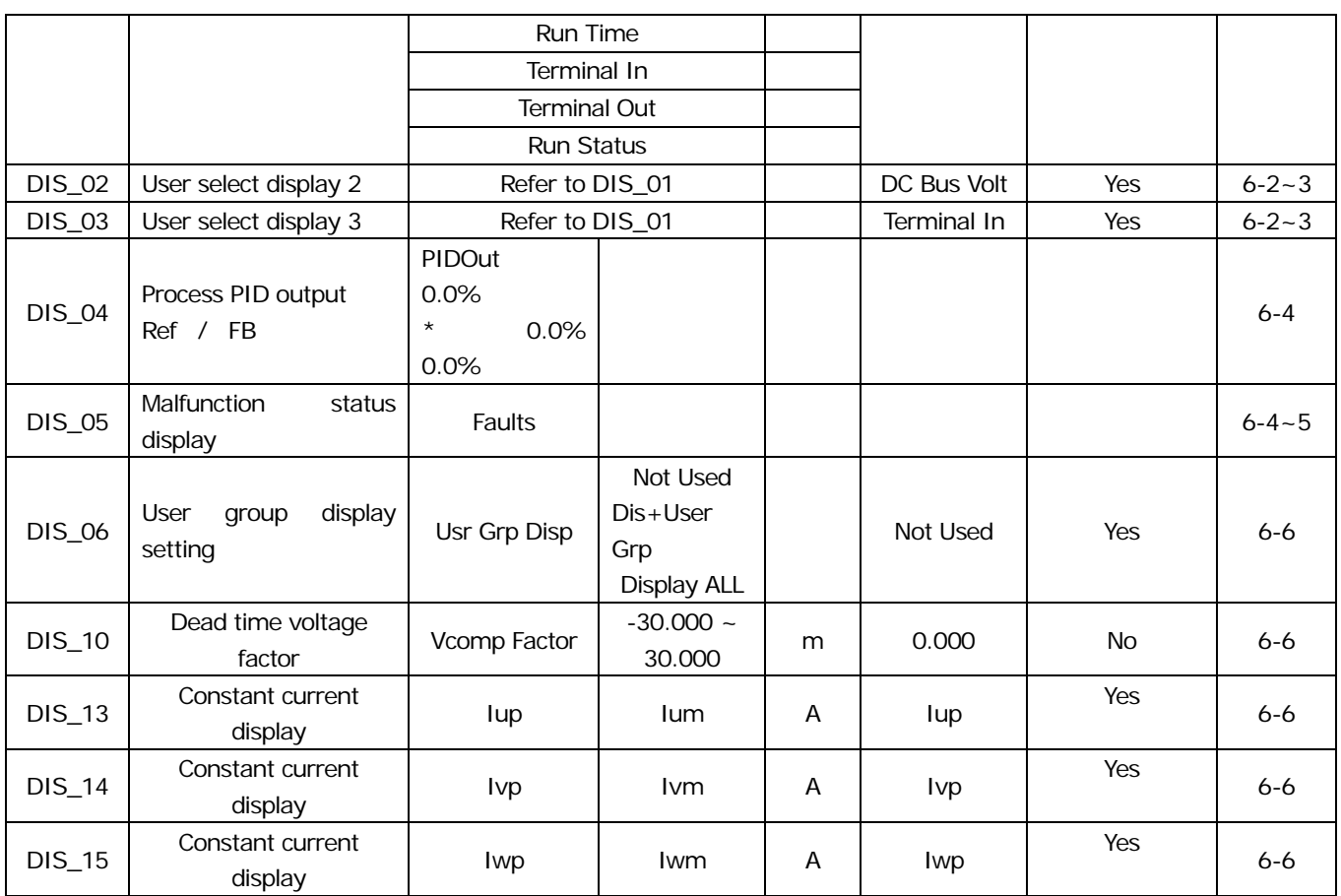

**Adjustment during run (YES: possible, NO: impossible)** 

# **5.2 Input/output group(I/O\_[][])**

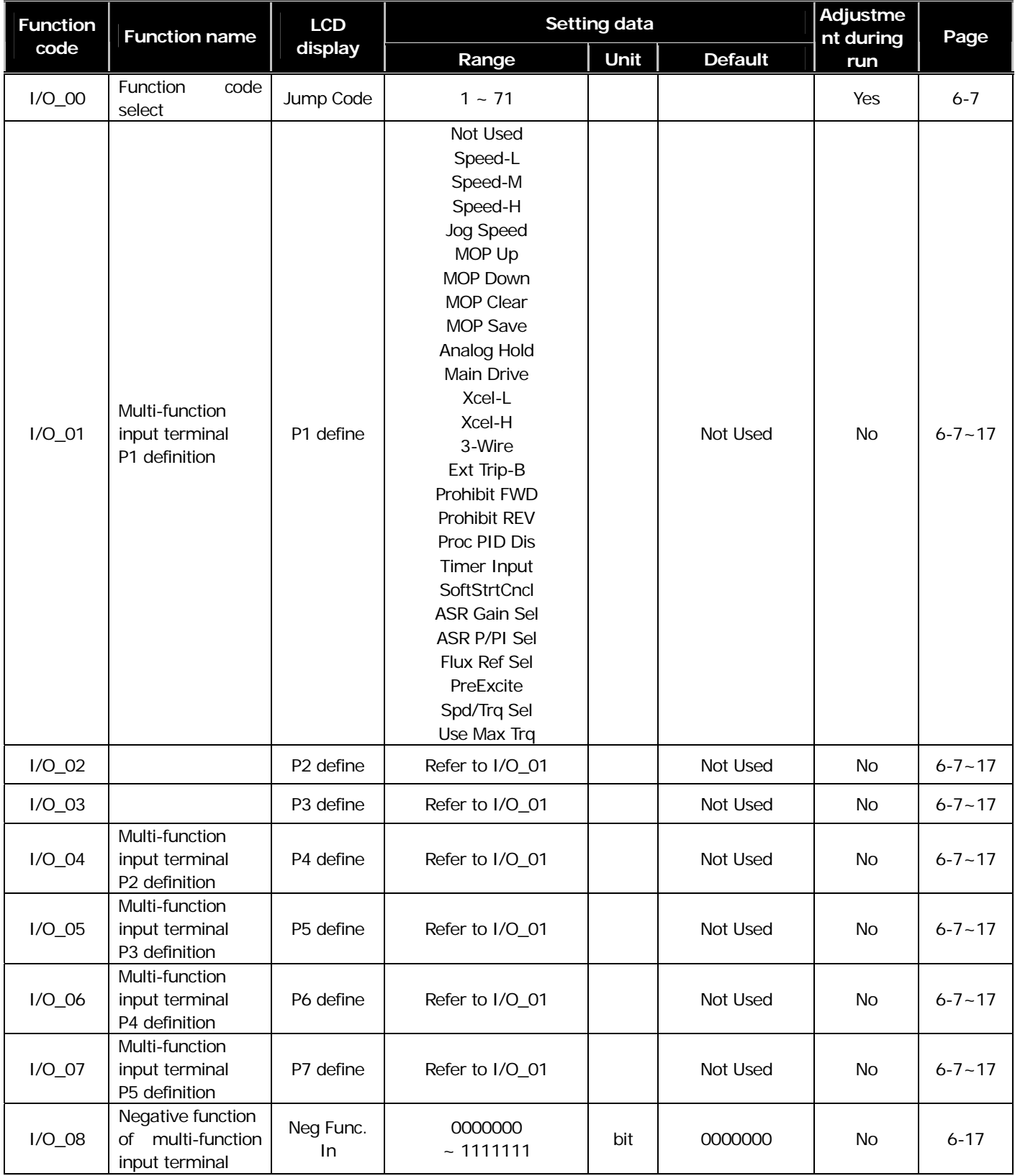

# **Chapter 5. Function code Table**

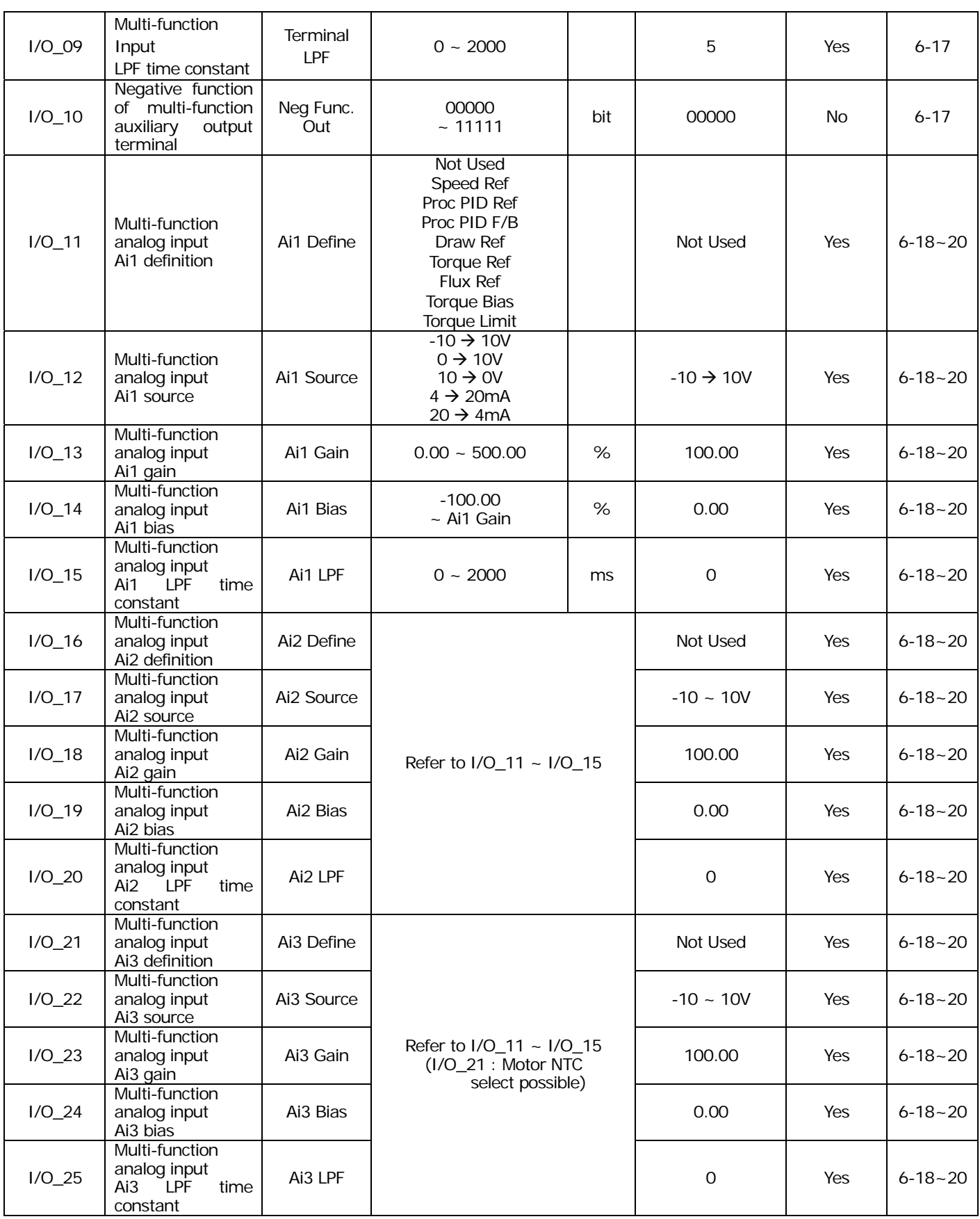

# **Chapter 5. Function Code Table**

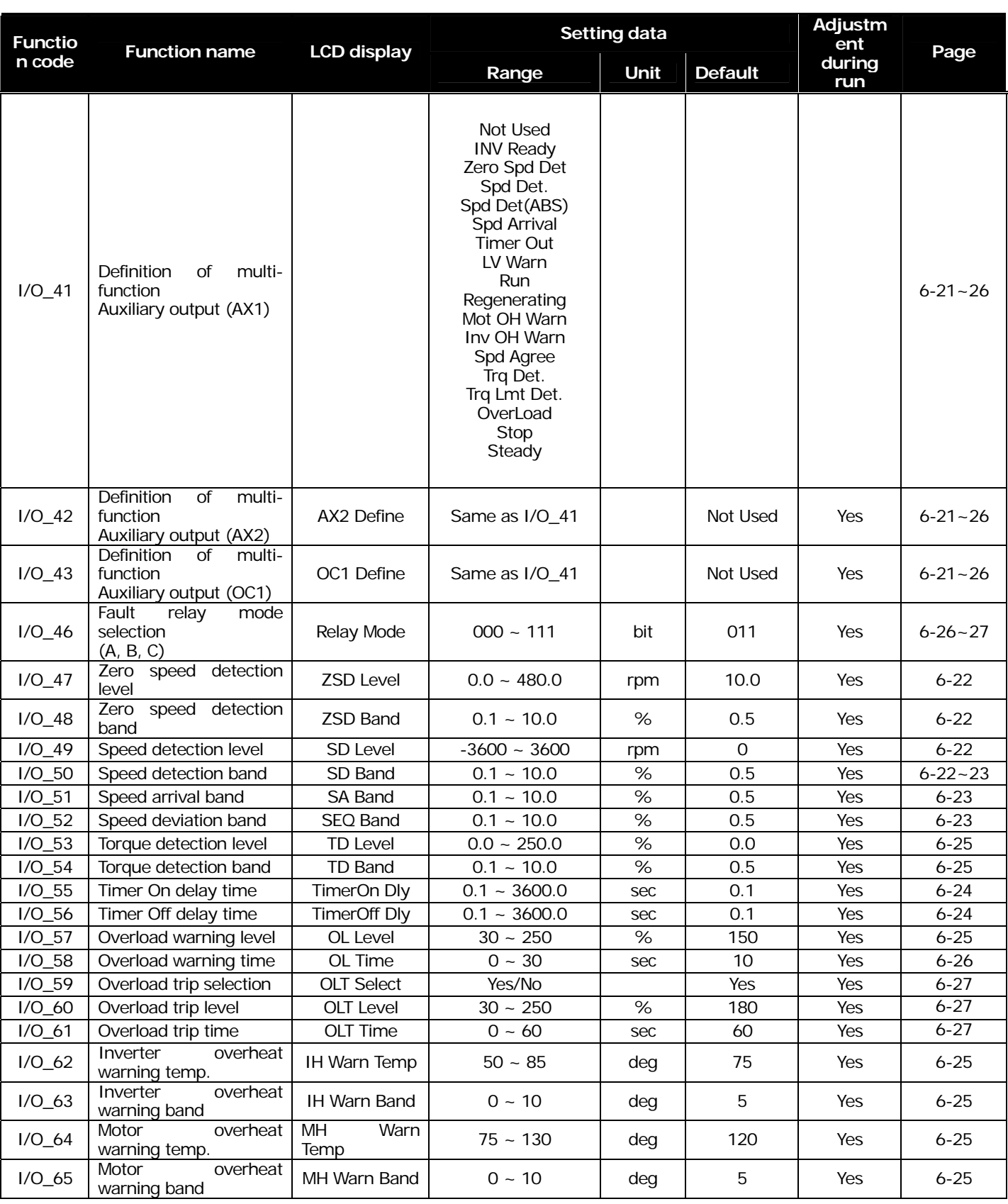

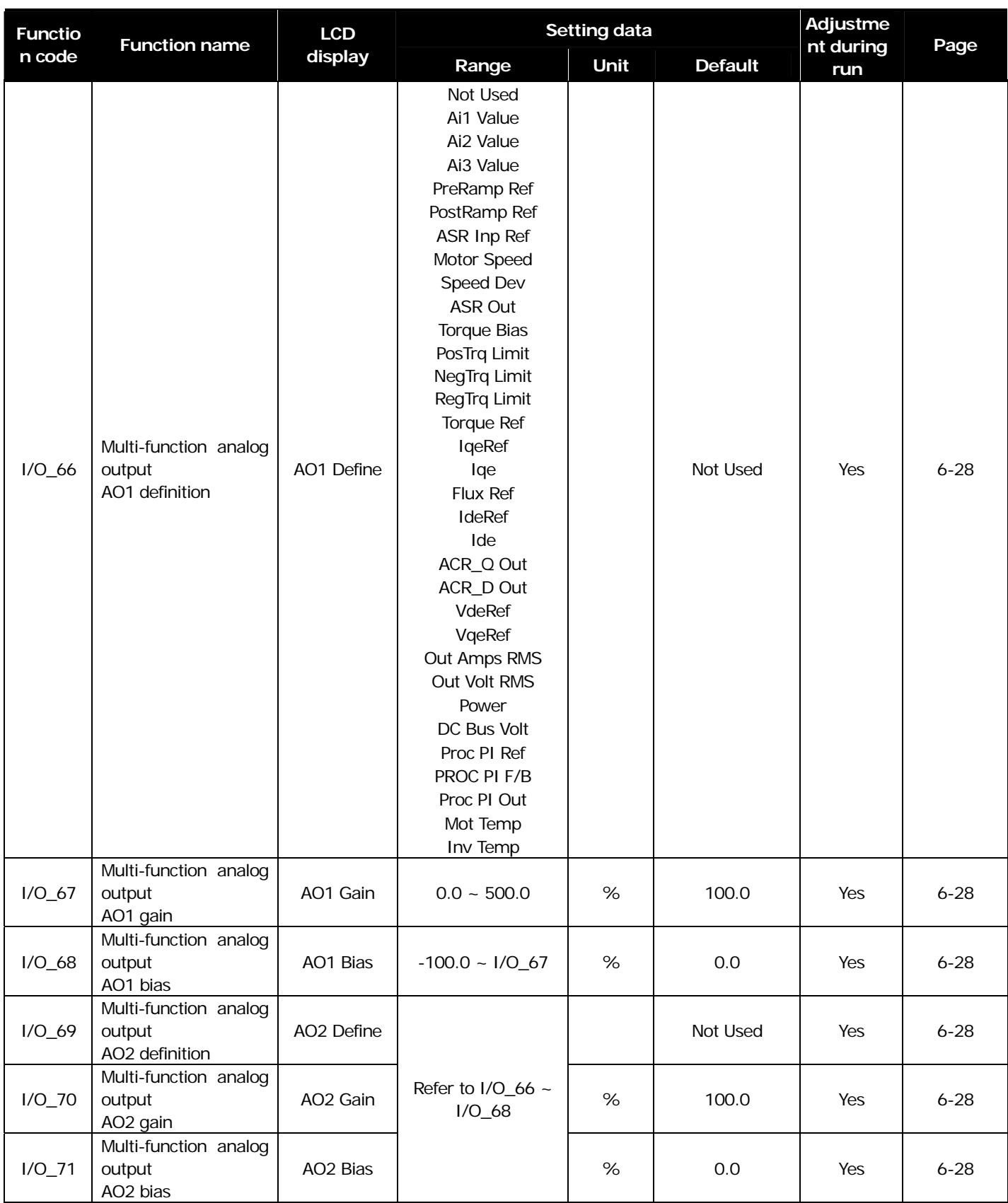

# **5.3 Parameter group(PAR\_[][])**

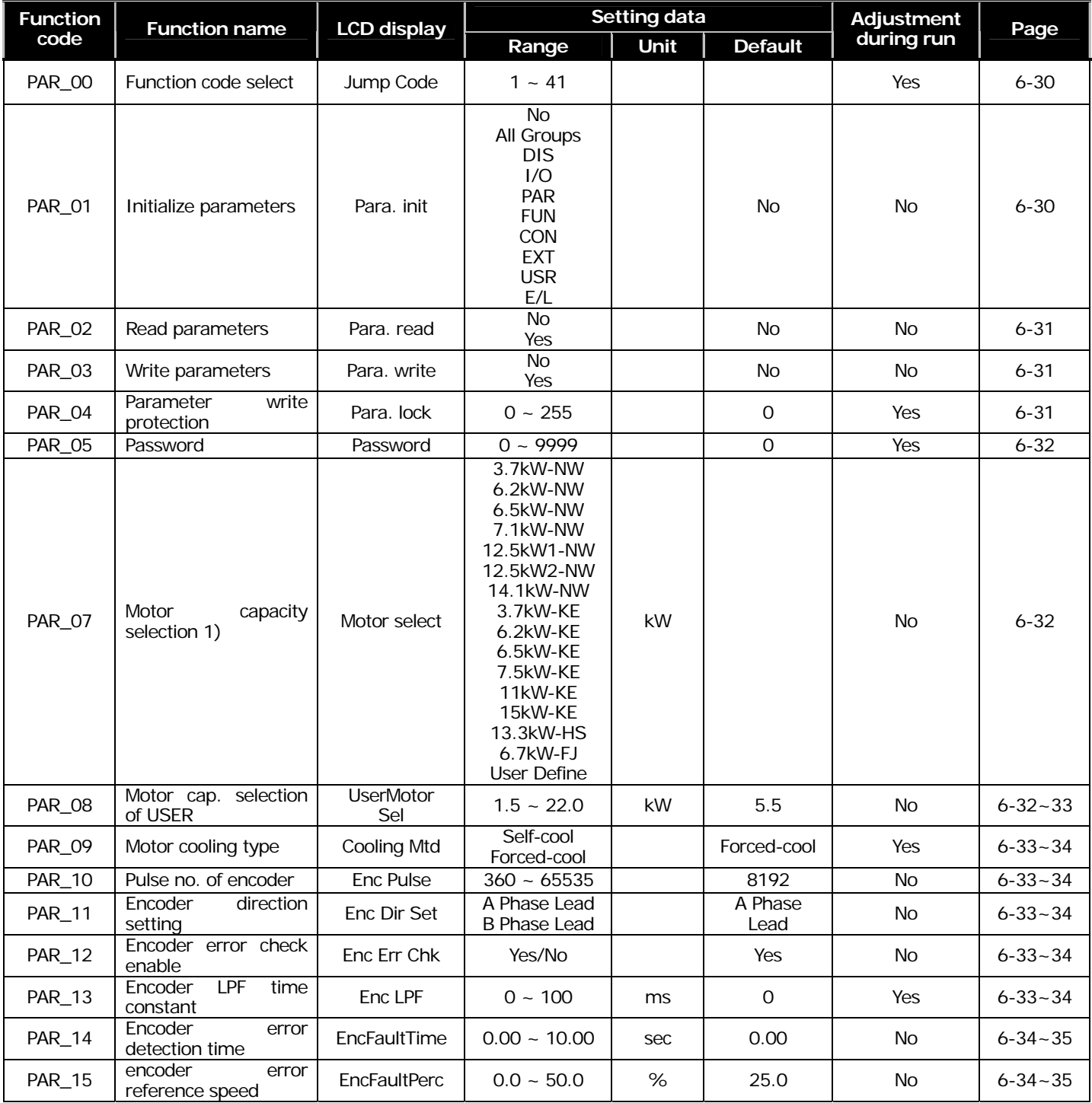

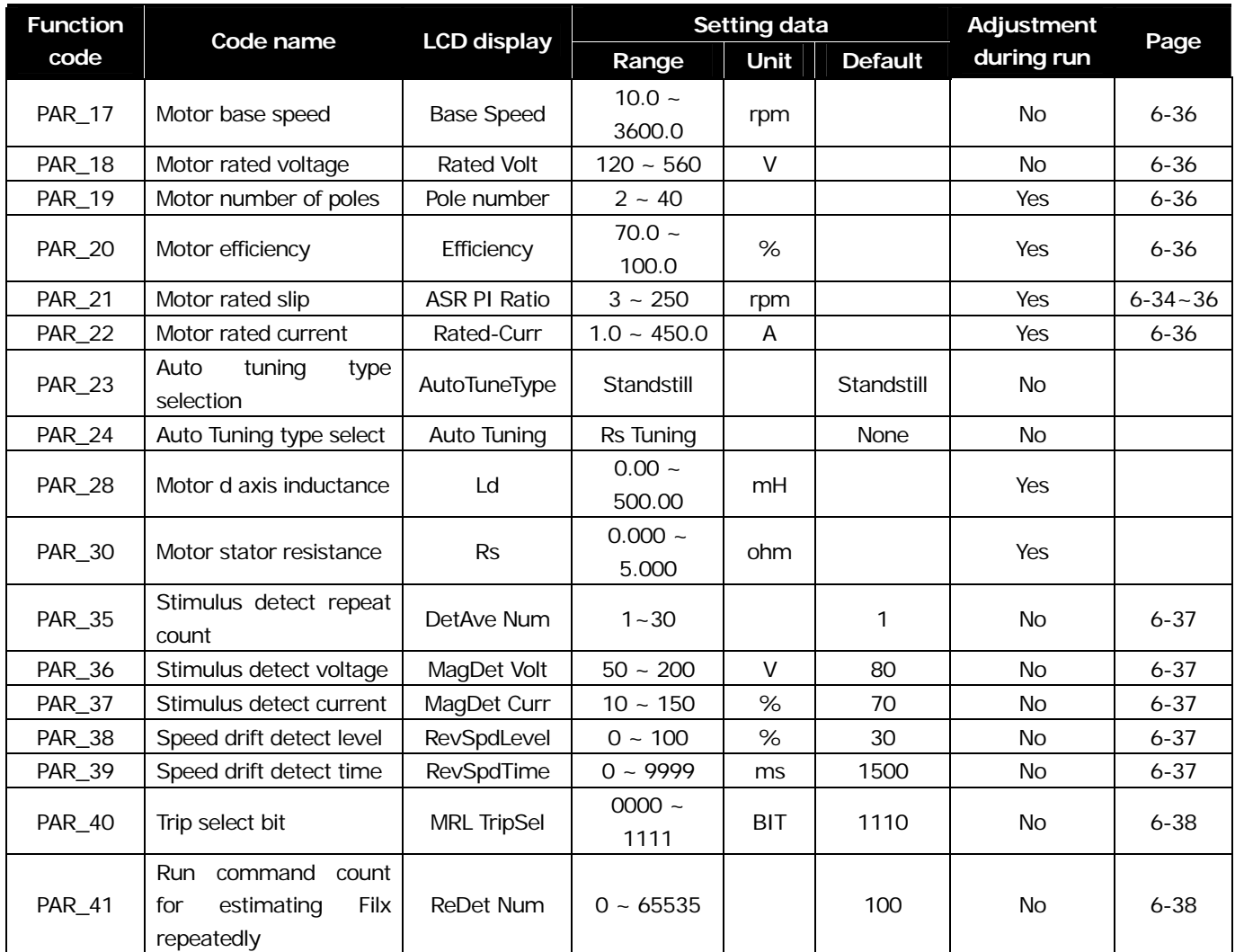

**Notice1)** When selecting capacity of the motor(PAR\_07), values, PAR\_17, 18, 19, 20, 22, 28, 30 will automatically change. Therefore, please check whether correct values are set or not, comparing with ones on the plate.

 Default of PAR\_17, 18, 19, 20, 22, 28, 30 is the standard when PAR\_07 is .7kW-NW. Therefore, there is no indication on user manual.

**Notice2)** When PAR\_07 is set to "User Define", PAR\_08 will be displayed.

 $\begin{array}{c} \hline \end{array}$ 

# **5.4 Function group(FUN\_[][])**

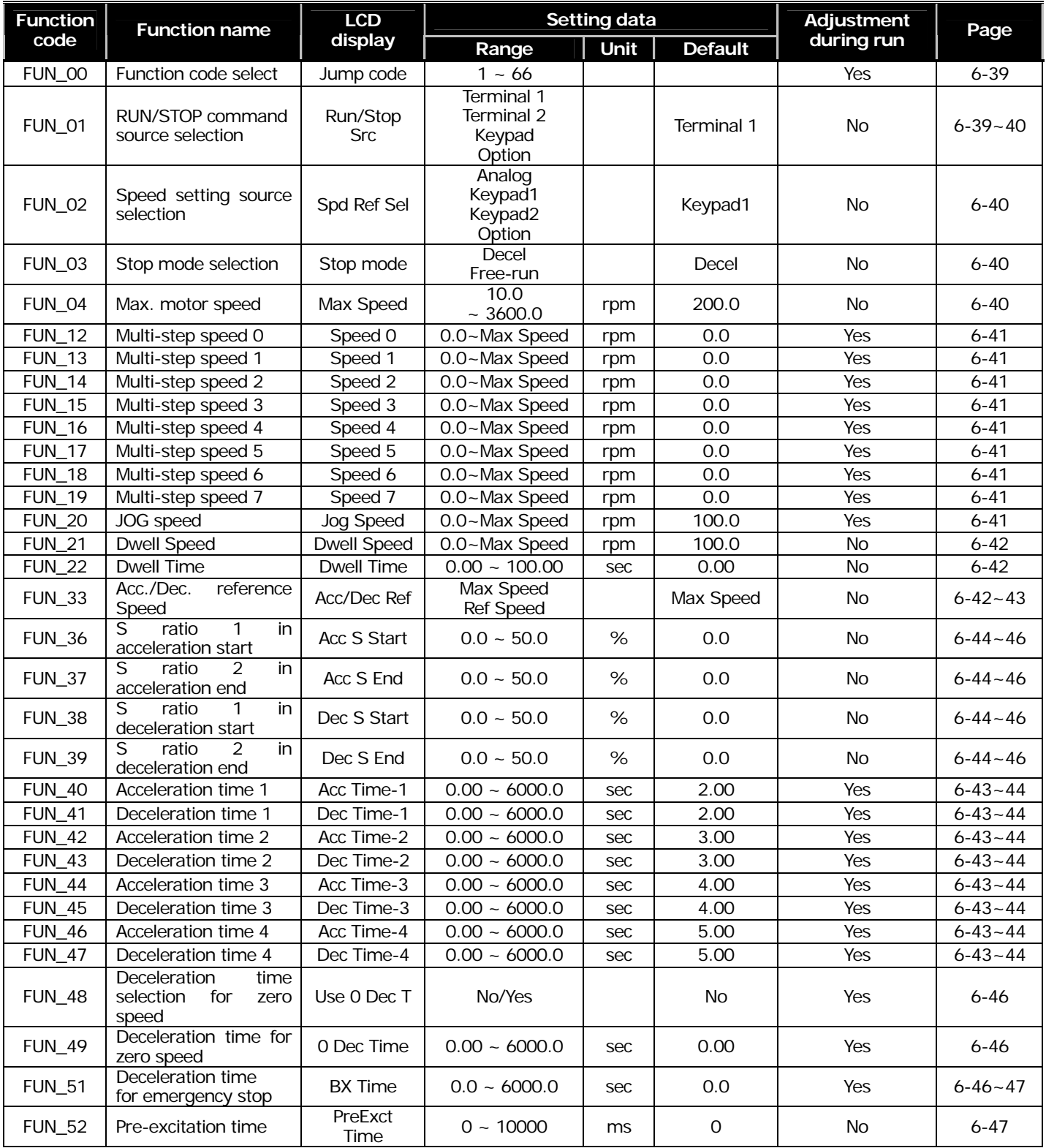

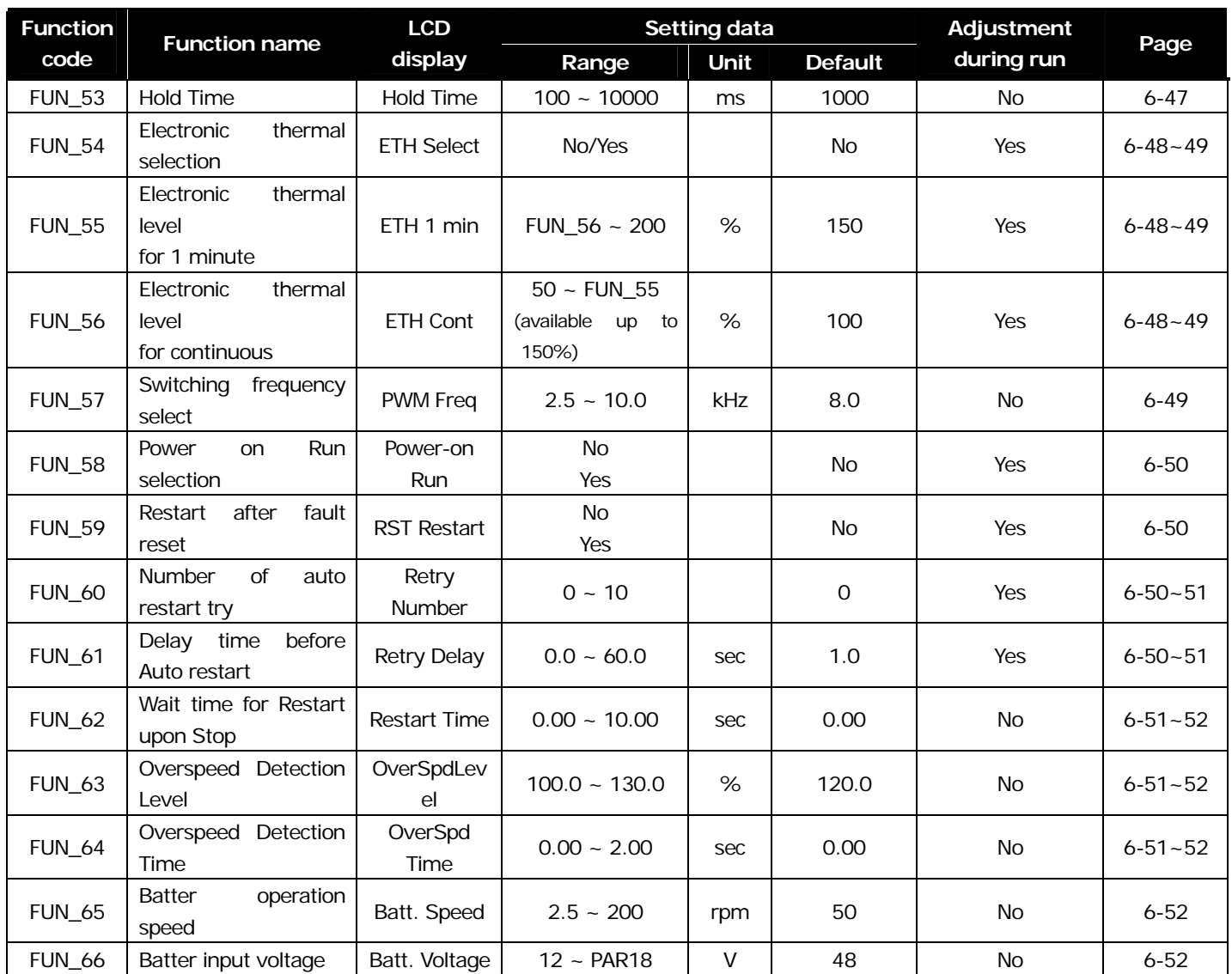

**Notice 1)** FUN\_55, 56 will display when setting FUN\_54 as "YES".

# **5.5 Control group(CON\_[][])**

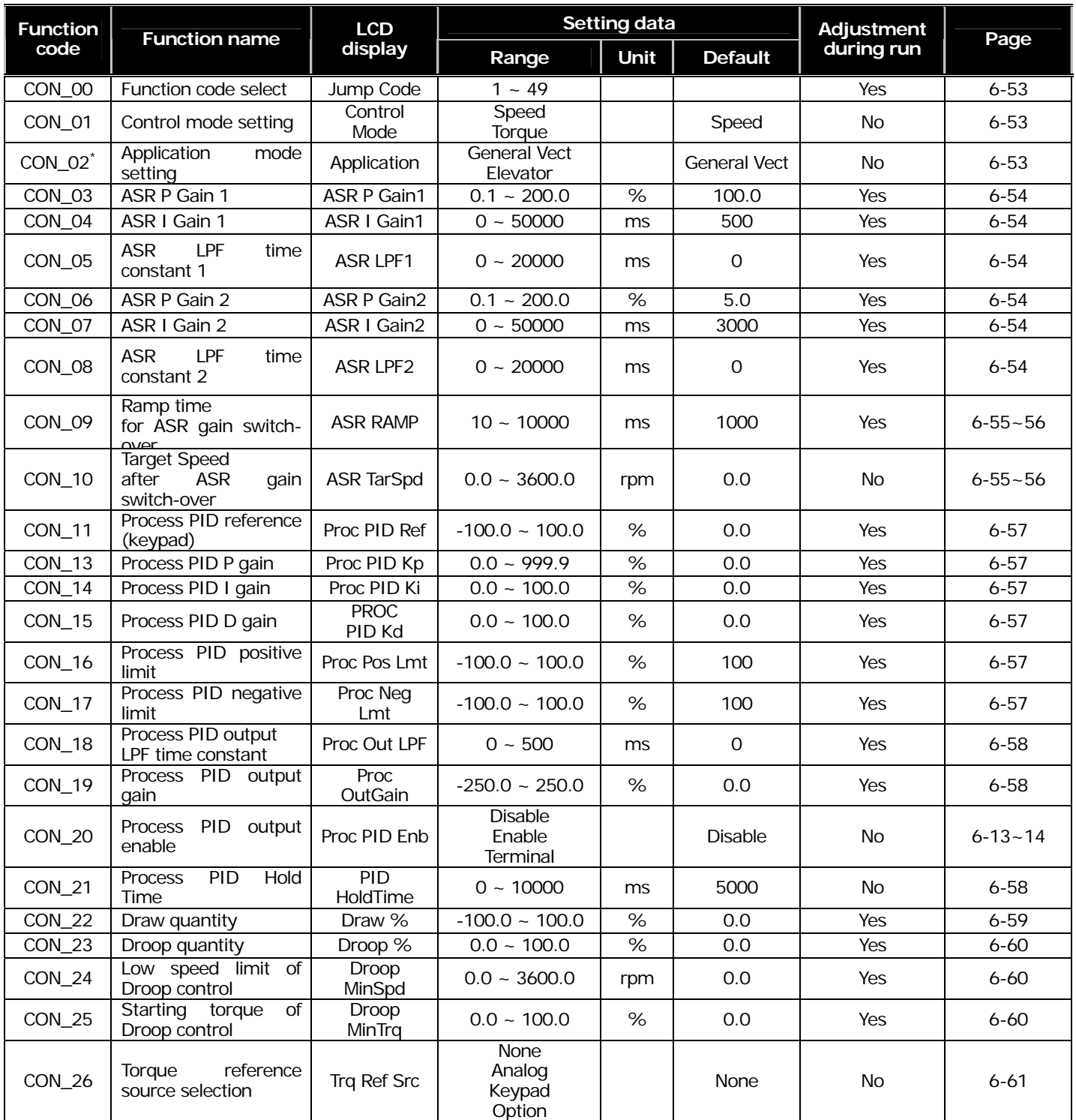

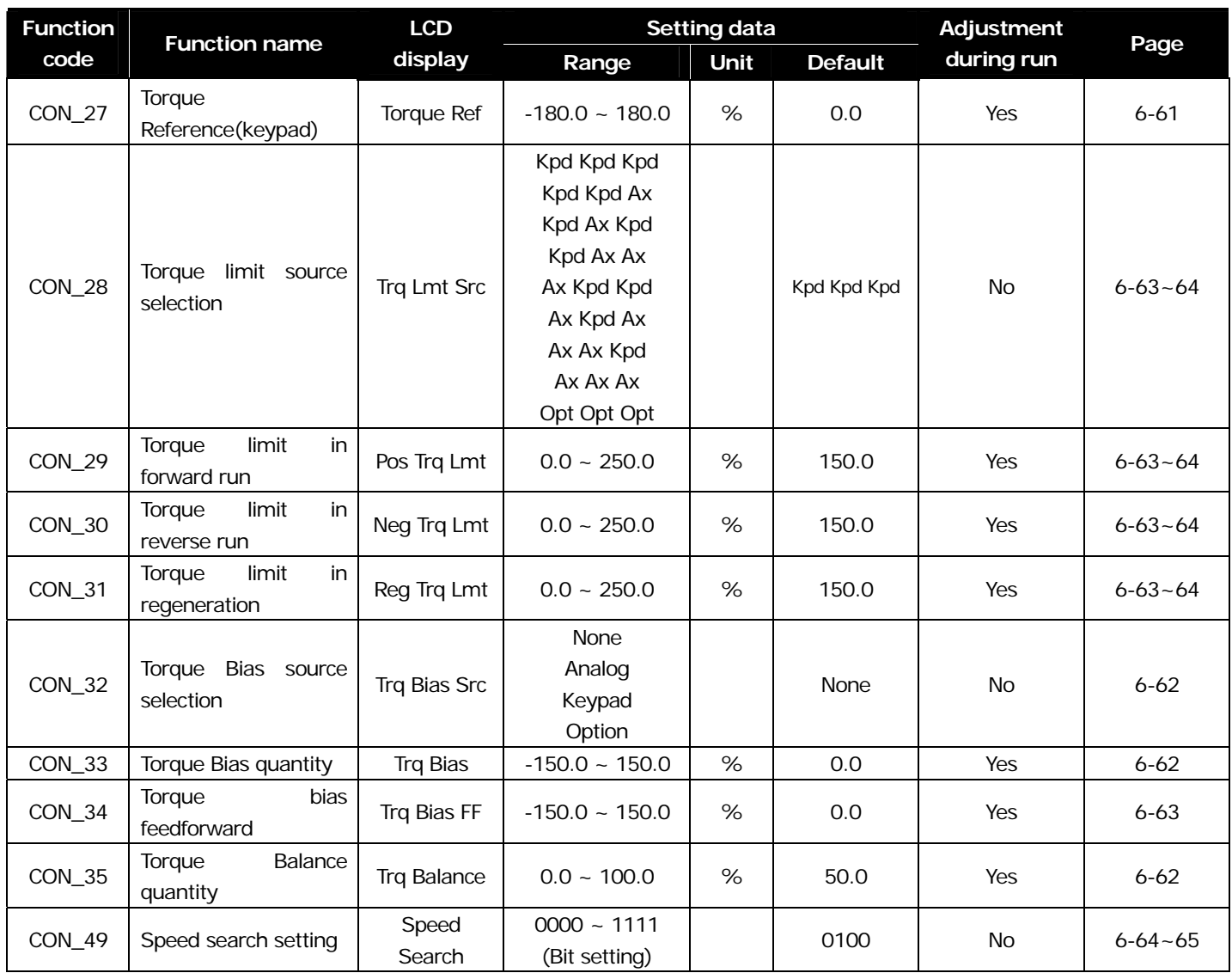

# **5.6 User group(USR\_[][])**

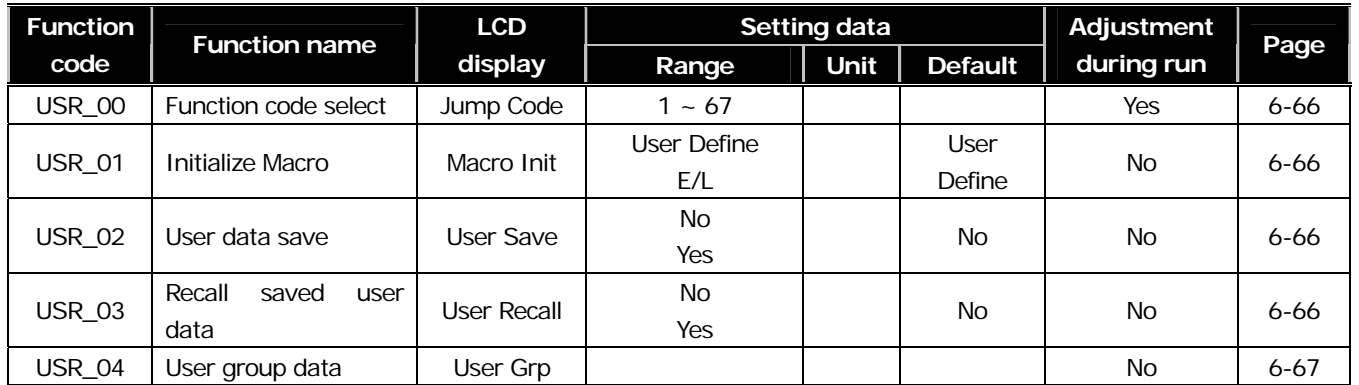

# **Chapter 6 – Function Description(I/O)**

# **6.1 Display group (DIS\_[][])**

**6.1.1 DIS\_00 (Motor control status monitoring)** Displayed when Power ON.

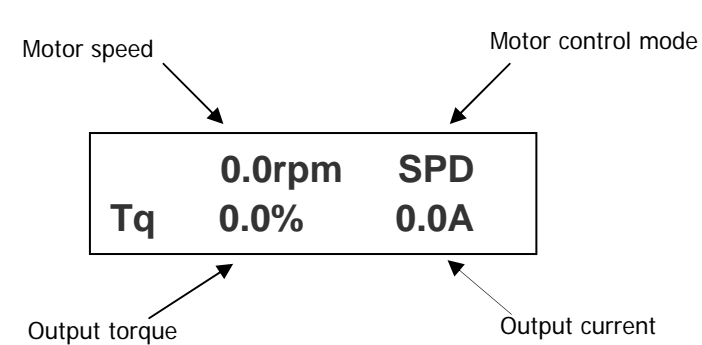

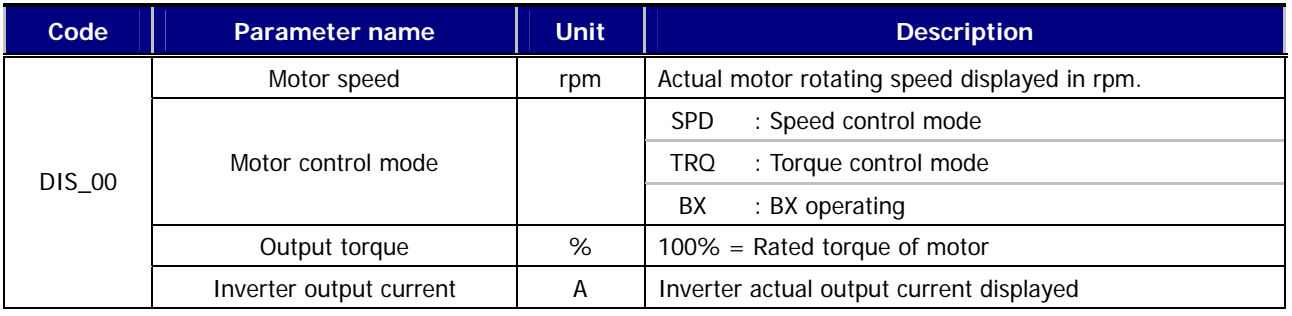

# **6.1.2 DIS\_01 ~ 03 (User display 1, 2, 3)**

Select one of the followings each to be displayed in DIS\_01, 02 and 03. Factory default: **DIS\_01**= **" PreRamp Ref "**, **DIS\_02**= **"DC Bus Volt"**, **DIS\_03= " Terminal In "**

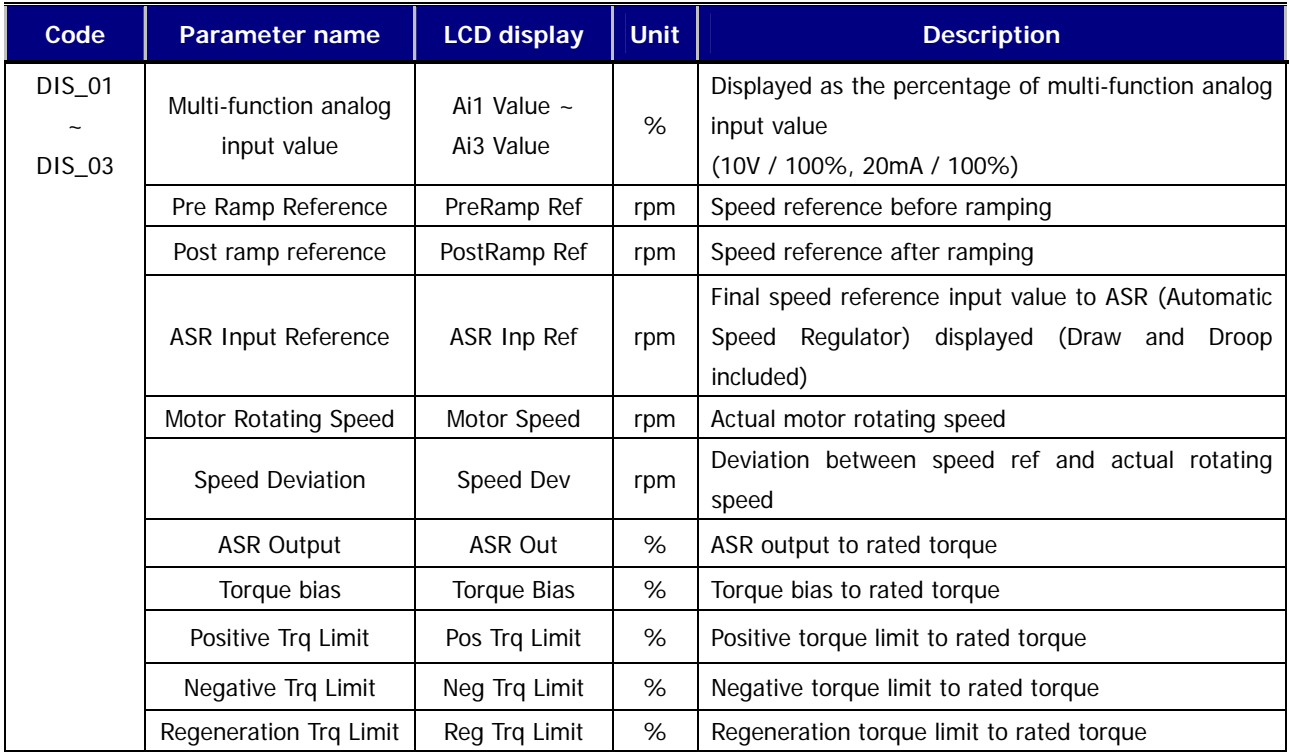

# **Chapter 6. Function Description (I/O)**

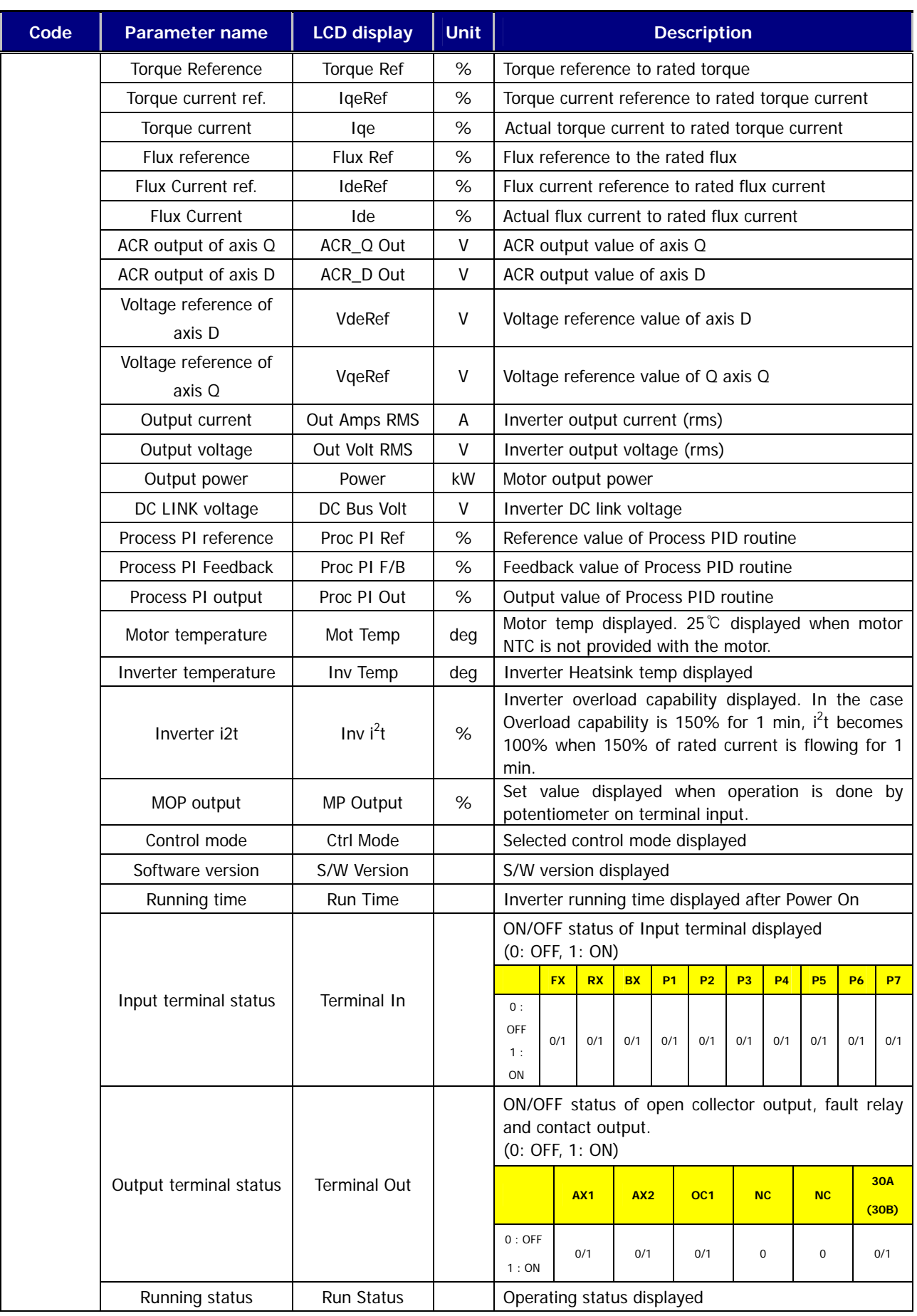

# **6.1.3 DIS\_04 (Process PID Controller)**

Information on Output, reference, F/B values of Process PID controller is displayed in this code.

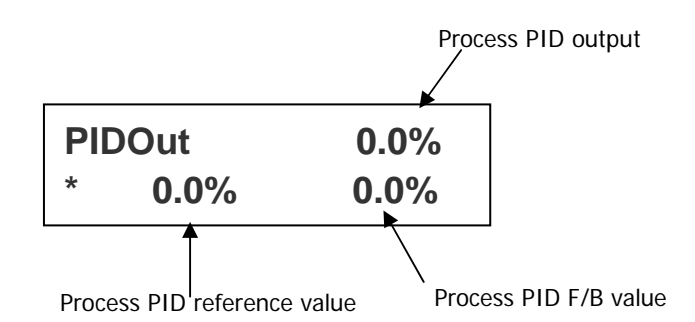

#### **6.1.4 DIS\_05 (Fault display)**

Current fault status, previous two faults, the number of faults occurred and faults information reset are available using [SHIFT/ESC] key in DIS\_05.

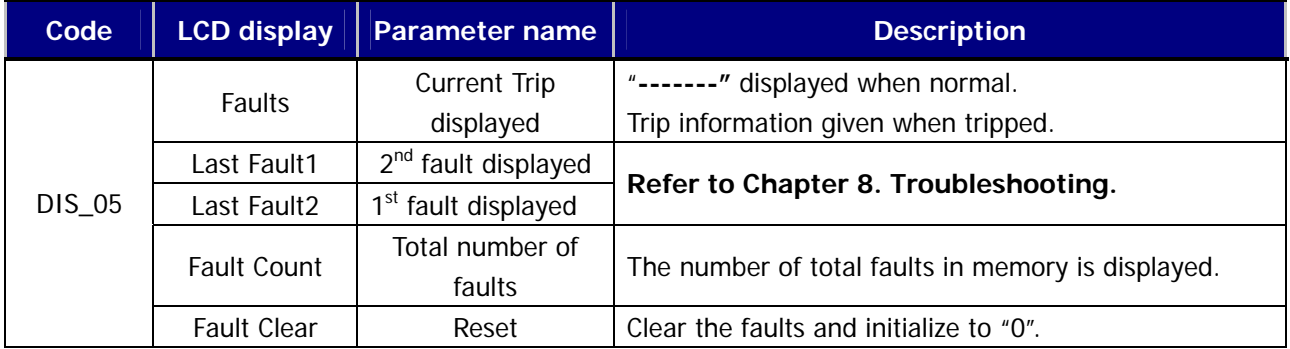

Faults information, speed reference before fault occurs, speed F/B value, output frequency/ current/ Voltage, torque current reference & actual value, DC Link voltage, input terminal status, output terminal status, Run status, running time can be monitored using [PROG], [▲(Up)] / [▼(Down)] keys. Pressing [ENT] key will return to top. To enter the fault info into memory as [Last Fault 1], press [RESET] key. Refer to [Chapter 8 troubleshooting and maintenance] for more details.

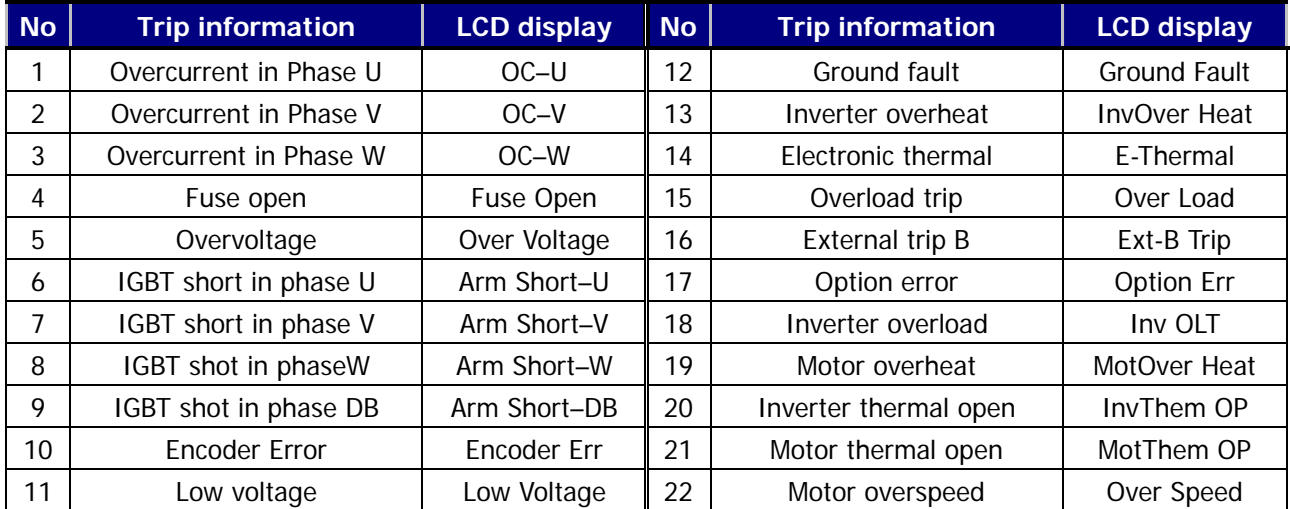

### ※ **Note :**

**When multiple faults occur at the same time, the MOST CRITICAL fault will be displayed and the rest of others can be inferred from the value using [PROG], [**▲**(Up)] / [**▼**(Down)] keys .** 

## **6.1.5 DIS\_06(User group display selection)**

User can make "User group" by collecting frequently used codes. In DIS\_06, user can set whether User group is displayed or not in three selections.

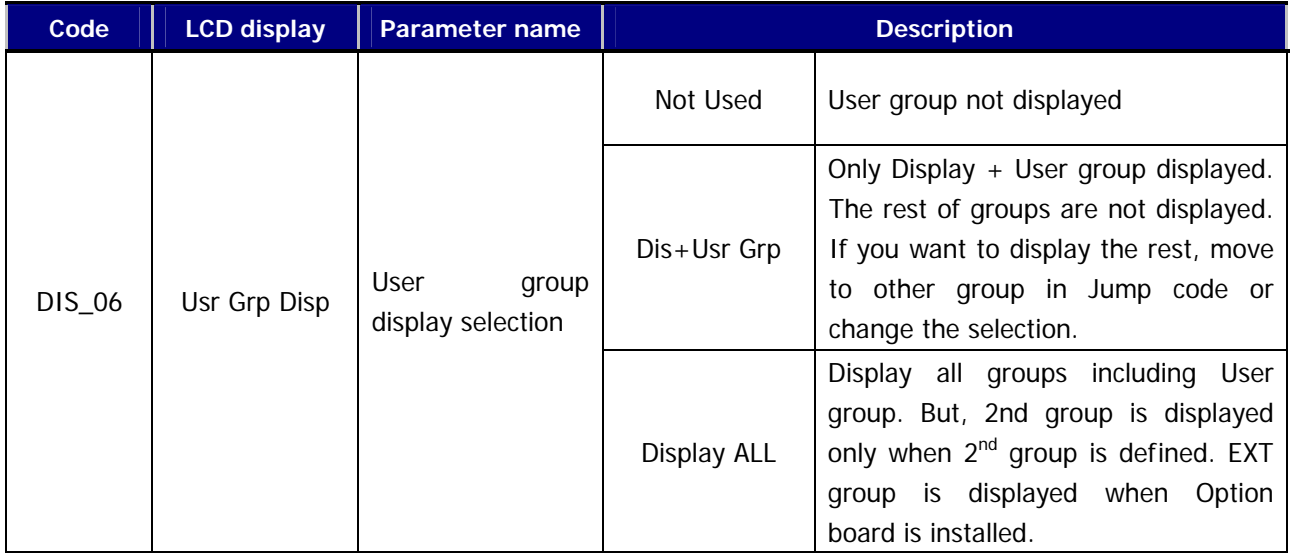

#### **6.1.6 DIS\_10 (Dead time voltage factor)**

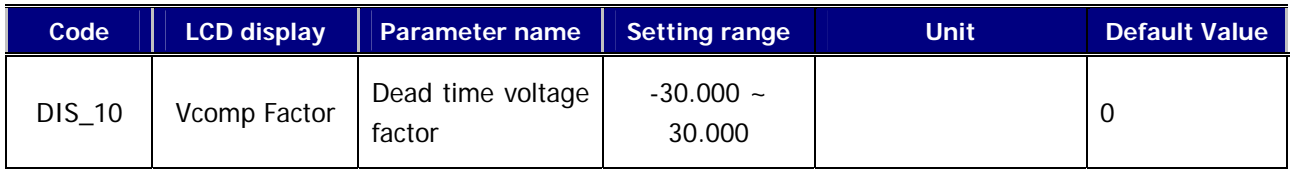

#### **6.1.7 DIS\_13~15 (3 phase current amount under magnetic flux estimation)**

Display current values on each phase when supplied with +, - voltage pulse during its initial magnetic flux estimation.

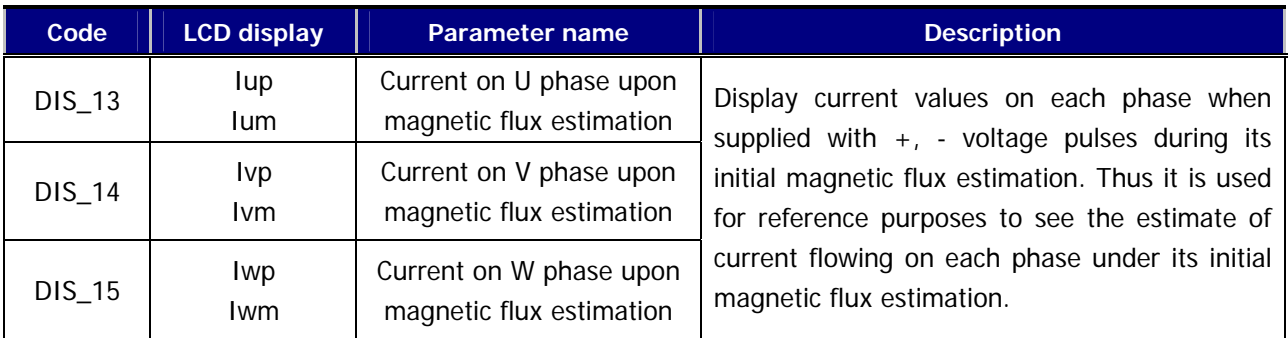

# **6.2 I/O group (I/O\_[][])**

#### **6.2.1 Jump code (I/O\_00)**

In I/O\_00, jumping directly to any parameter code can be accomplished by entering the desired code number.

#### **(Example) Moving to I/O\_05**

Press [PROG] and set to 5 using [SHIFT/ESC] / [▲(Up)] / [▼(Down)] and press [ENT] key to move to I/O\_05. If the desired code cannot be set, the closest code will be displayed.

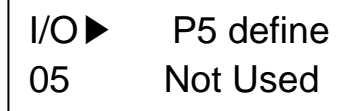

Jumping other code is available using  $[\triangle (Up)] / [\triangledown (Down)]$  keys.

#### **6.2.2 Multi-function Input Terminal**

#### **1) I/O\_01 ~ I/O\_07 (Multi-function input terminal P1 ~ P7 define)**

It defines Multi-function input terminals. SV-iV5 has 7 dedicated terminals (P1  $\sim$  P7) for the setting of parameters below. However, the multiple terminals cannot be selected for the same function and if so, the invalid terminal definition is displayed as "Not Used". And the selected function cannot be adjusted while running.

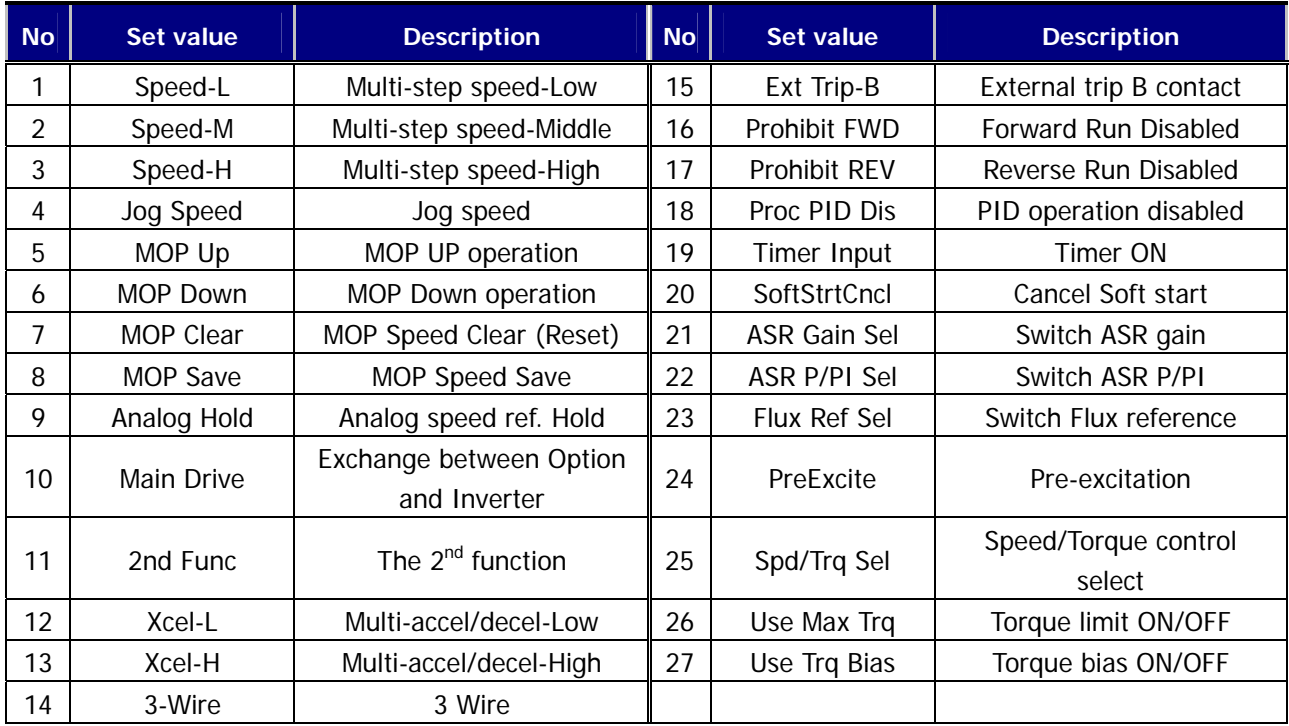

- **1.1) Speed-L**
- **1.2) Speed-M**
- **1.3) Speed-H**

# **1.4) JOG operation**

By defining P1 ~ P4 as "Speed-L", "Speed-M", "Speed-H" and "Jog Speed", the selected references in FUN group 12  $\sim$  20 (Multi-step speed 0  $\sim$  7 and Jog speed) become active as speed reference.

**(Example)** To define Multi-function input terminals P1, P2, P3 as Speed-L, Speed-M, Speed-H and P4 as Jog Speed;

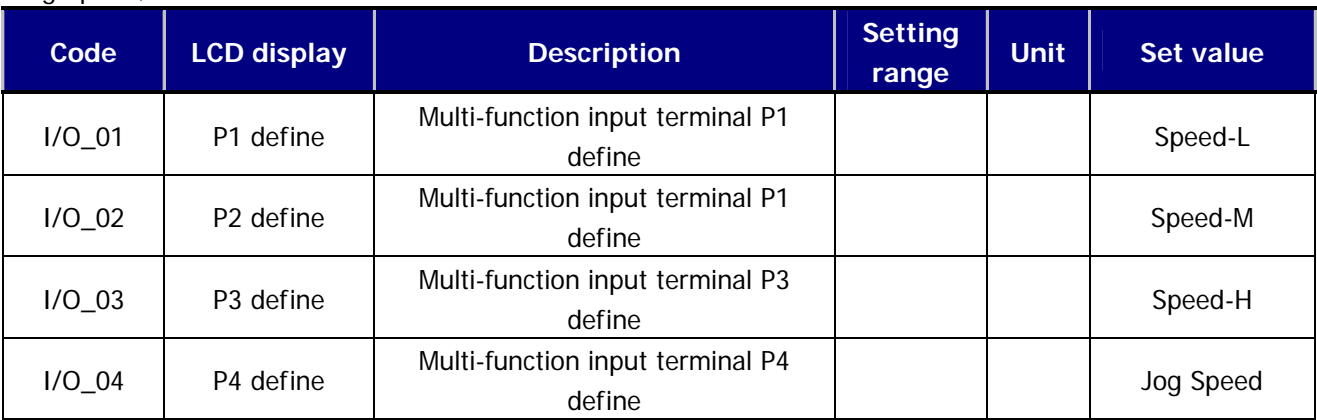

When multi-step speed 0 (FUN 12: Speed 0) is selected (P1, P2, P3 = OFF), speed reference is input by the method set in FUN\_02 (Analog, keypad 1/2, option). If the jog (FUN\_20) is active, inverter operates with jog frequency regardless of other terminal signal input.

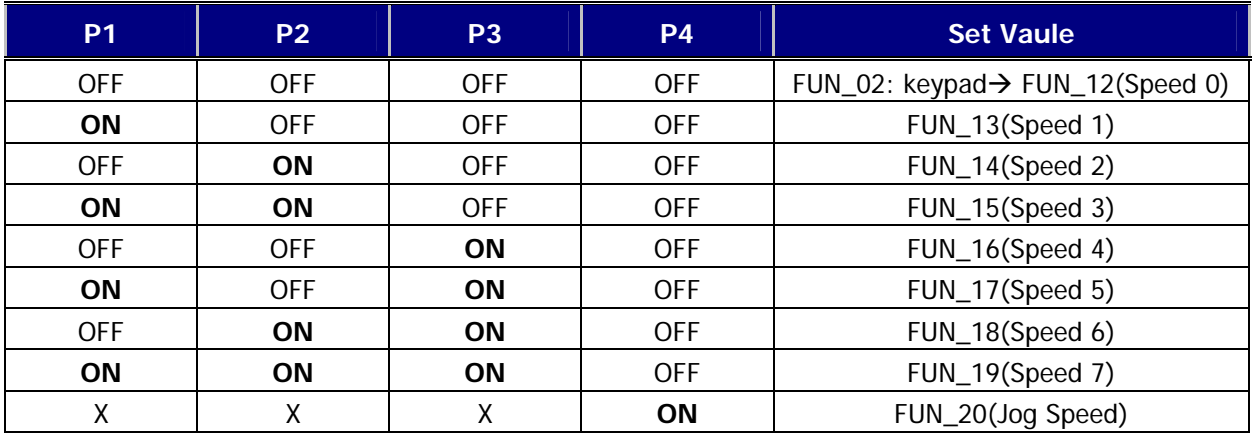

#### **1.5) MOP (Motor Operated Potentiometer) Up**

- **1.6) MOP Down**
- **1.7) MOP Clear**
- **1.8) MOP Save**

When multi-function input terminals P1  $\sim$  P7 is set to "MOP Up", "MOP Down", inverter performs Accel/Decel Constant Run according to the terminal input. Generally, MOP function is used to adjust the speed simply with terminal ON/OFF. When MOP UP/Down is selected, inverter ignores FUN\_02 setting, and performs MOP operation. To cancel it, change the defined terminal to "Not Used". If this function is selected with "Main Drive" function, operating reference is done by MOP and the rest will be defined by "Main Drive" function. Max speed limit is FUN\_04(Max Speed).

If "MOP Save" is entered during MOP operation, the current speed reference value is saved as "MOP Data" and retained. When the MOP operation resumes, the retained value will be used as speed reference. "MOP Clear" resets the MOP Data value to "0". It is used to change the saved value.

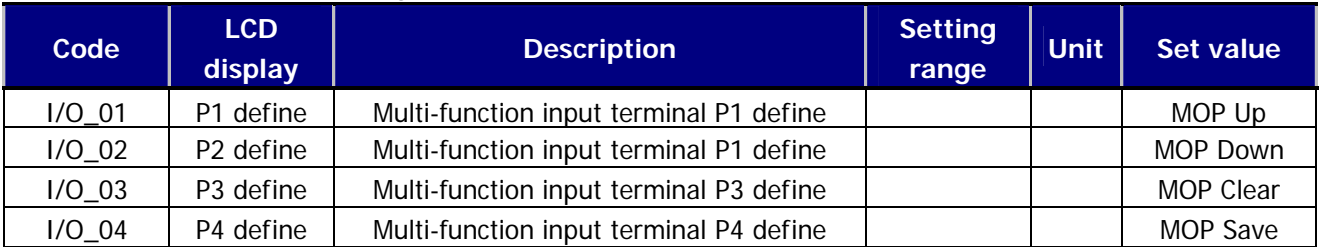

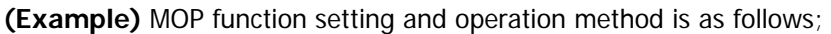

(MOP Up/Down example 1) This is used only if terminal ON/OFF is required for speed control.

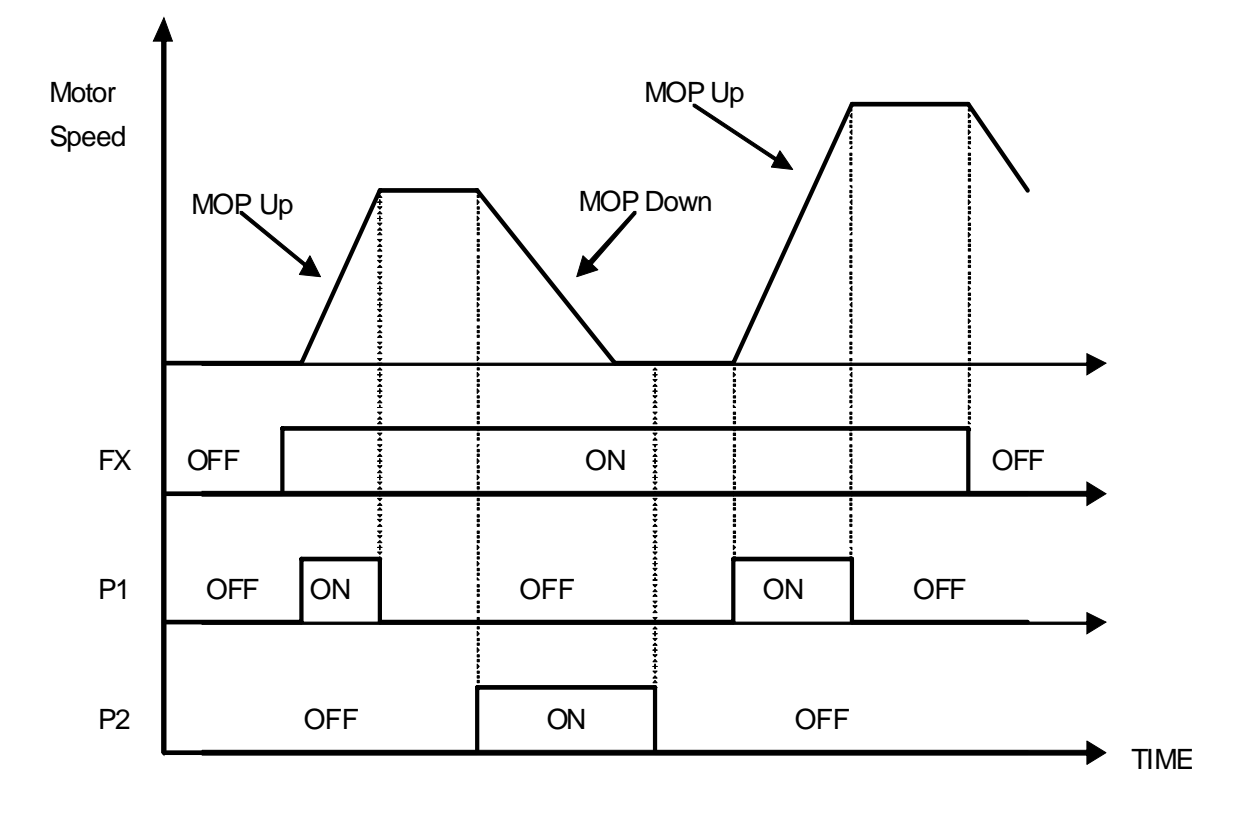

(MOP Save example 2) In case terminal input assigned to MOP Save function is ON, operation speed at that instant is memorized and operates at the saved speed when operation resumes.

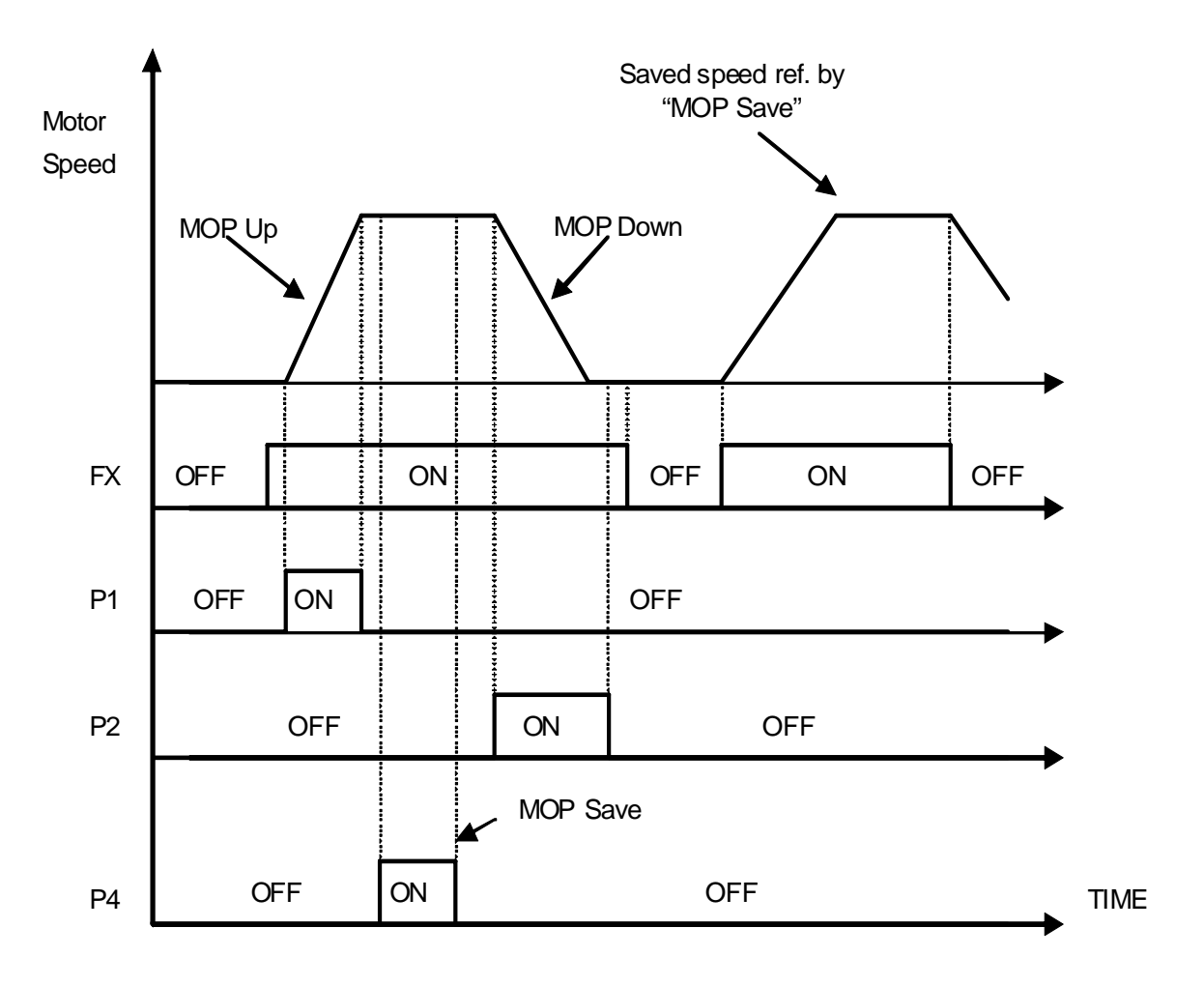

(MOP Clear setting example 3) To clear the saved speed by MOP Save function, use "MOP Clear ON/OFF". If MOP Clear is ON during running, the inverter decelerates its speed to zero speed. If MOP is ON during stop, this function resets the speed reference to "0".

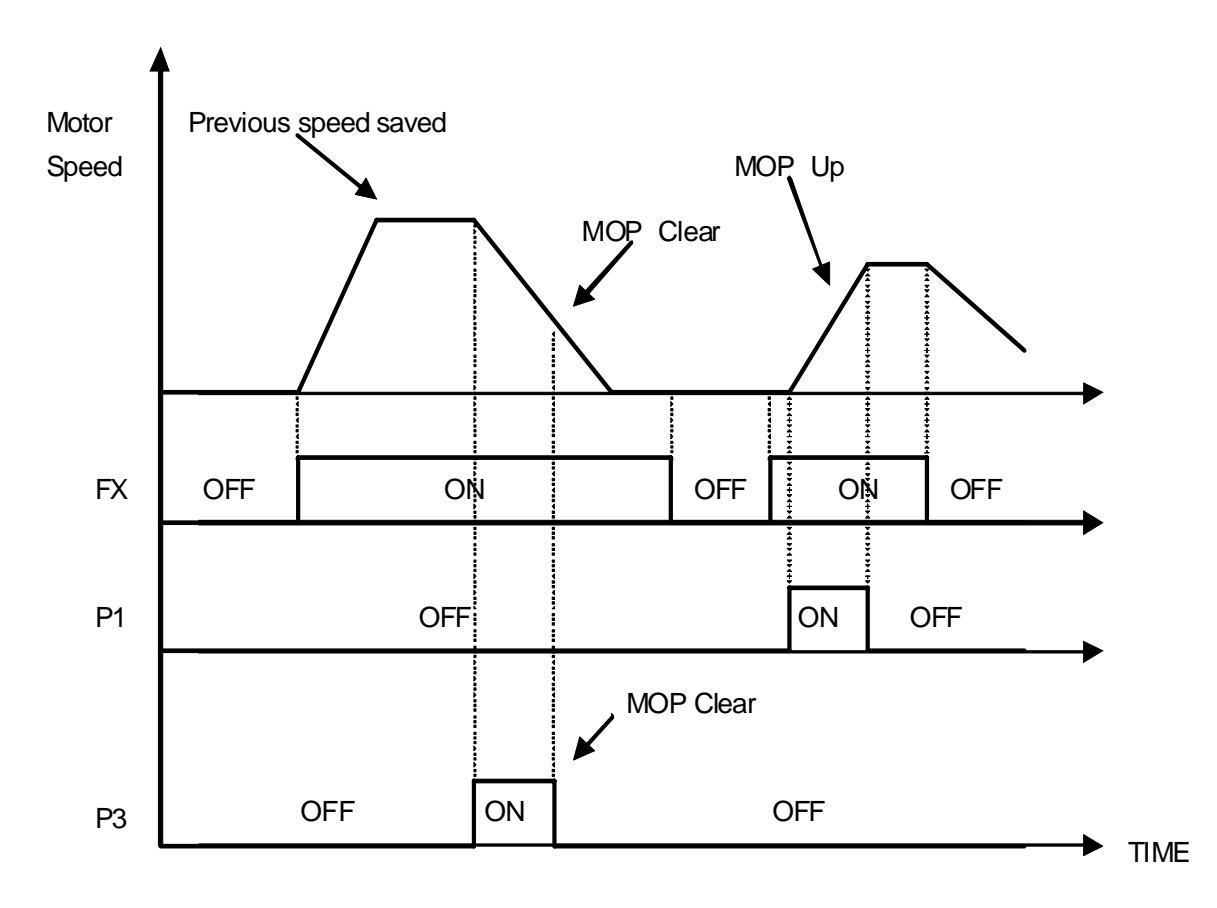

#### **1.9) Analog Hold**

When FUN\_02 is set to "analog" and one of the selected terminal set to "Analog Hold" is ON, inverter fixes its output frequency, regardless of the frequency reference change. The changed frequency reference is applied when the terminal is OFF. This function is useful when a system requires constant speed after acceleration.

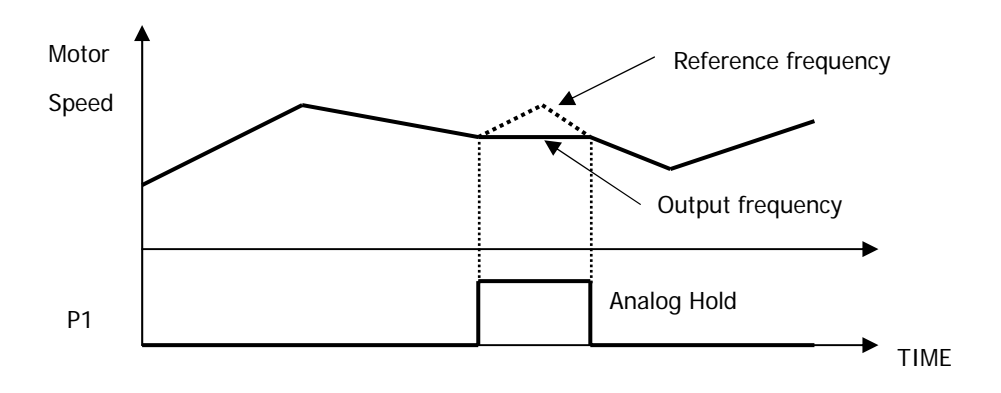

#### **1.10) Main Drive**

When an option board is installed and used for the frequency setting and the RUN/STOP command, the inverter operation can be changed to manual using this function without changing the user-setting parameter values. To make this function active, set the selected terminal for "Main Drive" to ON during stop. When this terminal is ON, changing operating speed reference, operating method, and torque limit is done via Keypad ONLY. To turn off the terminal, the changed value is not saved and previous value is restored. Changing control mode during Main Drive operation is available only when the 2nd function is defined using terminal ON/OFF.

The following parameters cannot be changed while Main Drive function is active.

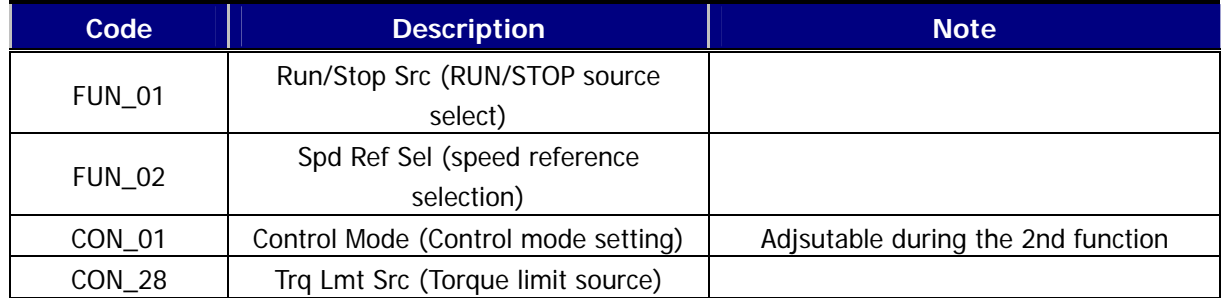

#### **1.11) 2nd Func (the 2nd function setting)**

The iV5 inverter has the capability to control 2 motors independently. A second motor may be active by selecting one terminal for this function and turn it ON. 2<sup>nd</sup> function is not displayed if the terminal is not defined for this or the defined terminal is OFF.

#### ※ Cross reference table for **1st function and& 2nd function**

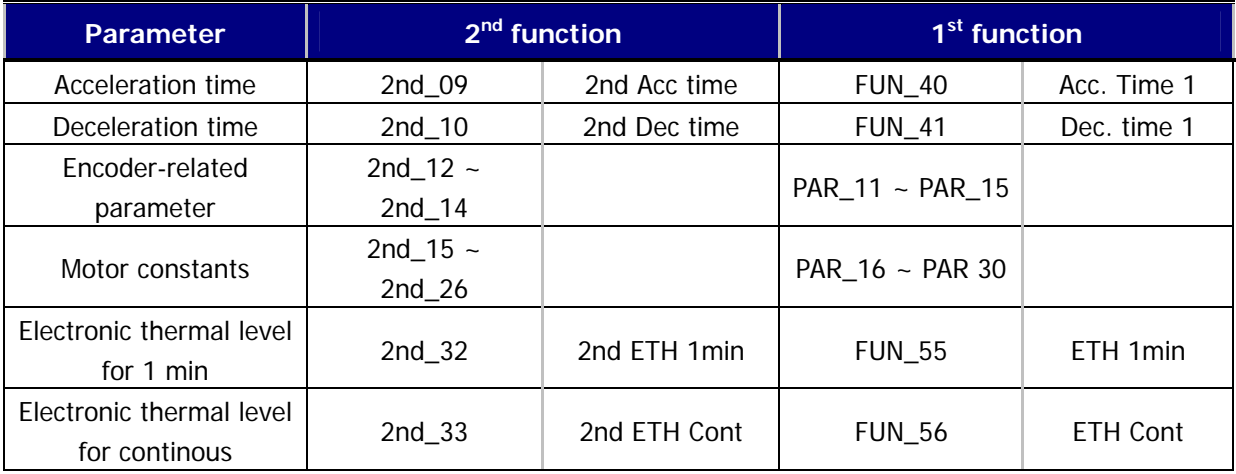

※ **Note : 1st & 2nd function switch-over should be selected when the motor is stopped. If selected during RUN, 2nd function is not active until motor stop.** 

# **1.12) XCEL-L**

# **1.13) XCEL-H**

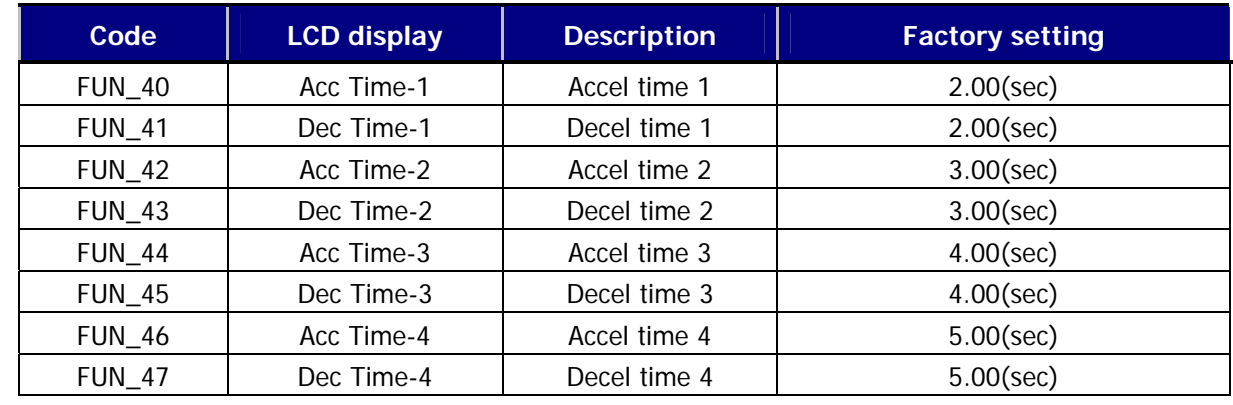

Refer to FUN\_40 ~ 47 (Accel/ Decel time 1, 2, 3, 4).

## **1.14) 3-Wire operation**

When FX or RX terminal is turned ON and turned OFF, the terminal is maintained ON using this parameter.

#### **(Operating method when P2 is set to 3-Wire)**

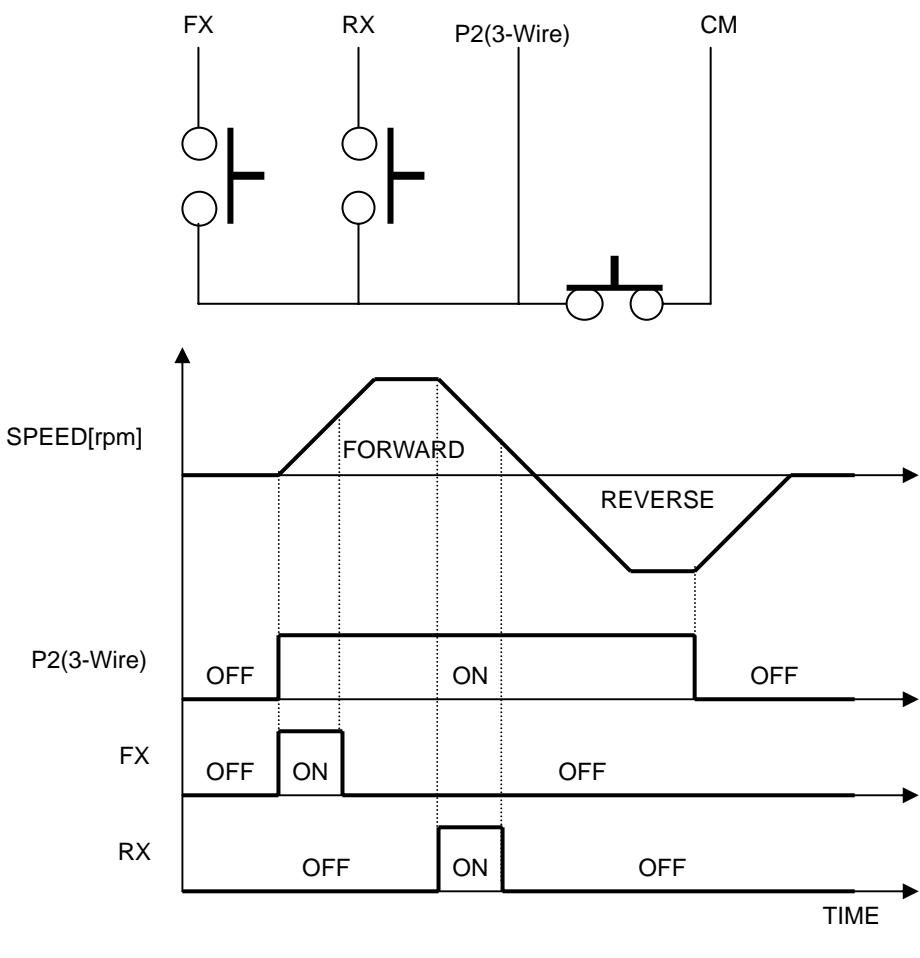

[3 Wire operation]

#### **1.15) Ext Trip-B (External trip signal input by b contact)**

If the terminal set to this function is off, the inverter disables the gating of IGBT and then the motor freely rotates to a stop. The message written as "External Trip Signal B contact" appears on the LCD screen and STOP LED is blinking in the keypad. This signal can be used as an external latch trip.

#### **1.16) Prohibit FWD (Prohibition of Forward Rotation)**

### **1.17) Prohibit REV (Prohibition of Reverse Rotation)**

If Prohibit FWD or Prohibit REV is set, it prohibits forward or reverse rotation, respectively. If Prohibit FWD is used, speed command becomes 0 when it has positive value. Similarly, If Prohibit REV is used, speed command becomes 0 when it has negative value.

**(Example)** When multi-function input terminal P1 is set to "prohibit FWD" and P2 to "prohibit REV" the following diagram will be shown.

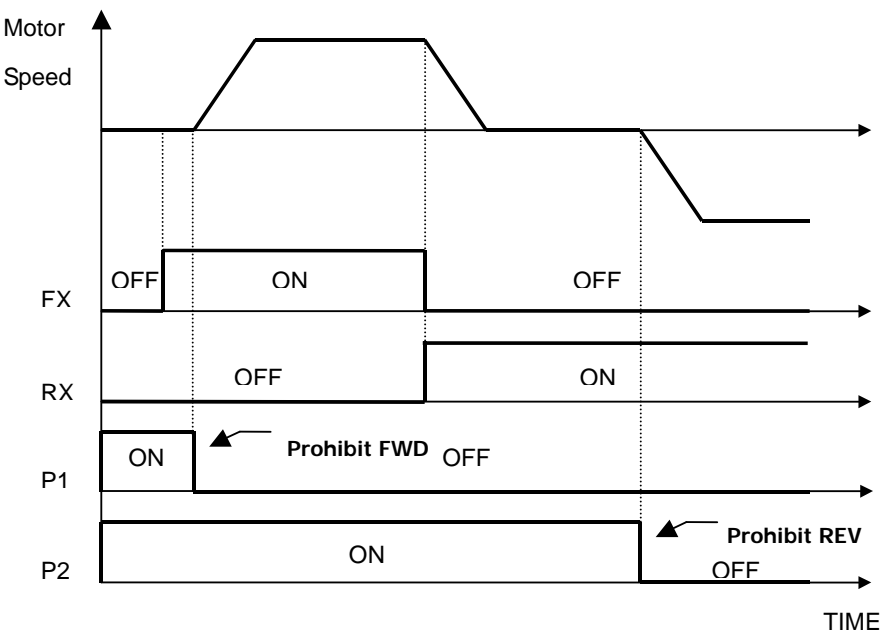

#### **1.18) Proc PID Dis (Process PID Disabled)**

This function is used to disable the Process PID controller. If Proc PID Enb at the CON\_20 is ON and also this terminal is ON, the output of Process PID controller becomes zero. Otherwise, Process PID controller generates its output depending on the controller operation. 'Proc PID Enb' at CON\_20 determines whether this function is used or not. The setting for this code is as follows.

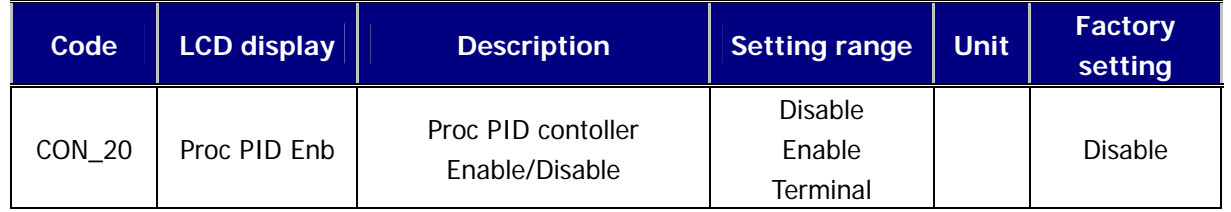

'Disable' at CON\_20 blocks the output of Process PID controller and 'Enable' at CON\_20 enables the Process PID controller. If 'Terminal' is set, the multi-function terminal set to 'Proc PID Dis' determines whether the output of Process PID controller is enabled or not. To prevent the saturation of Process PID controller, Process PID controller is enabled only if the multi-function input terminal is set to 'Proc PID Dis' and its terminal input is OFF and operation command is 'ON'. Process PID controller does not work if operation command is not ON or 'Process PID Disable' is not set. Truth table is as follows.

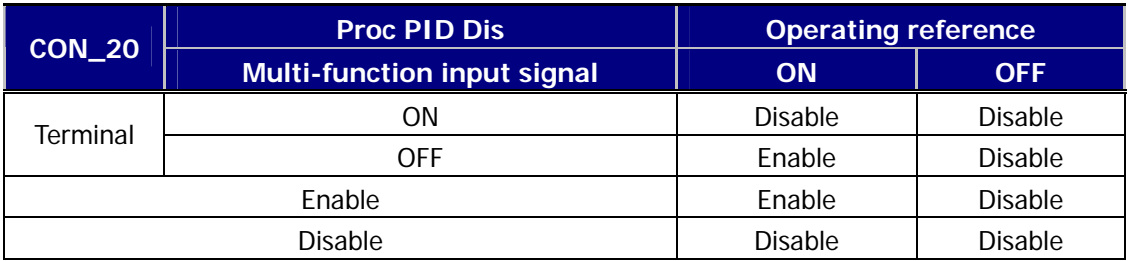

# **1.19) Timer Input**

The multi-function input terminals P1~P7 can generate the timer output based on the timer ON delay time at I/O\_55 and timer Off delay time at I/O\_56. The following example is the case where I/O\_05 is set to timer input and the multi-function output terminal AX1 at I/O\_41 is set to 'Timer Out'.

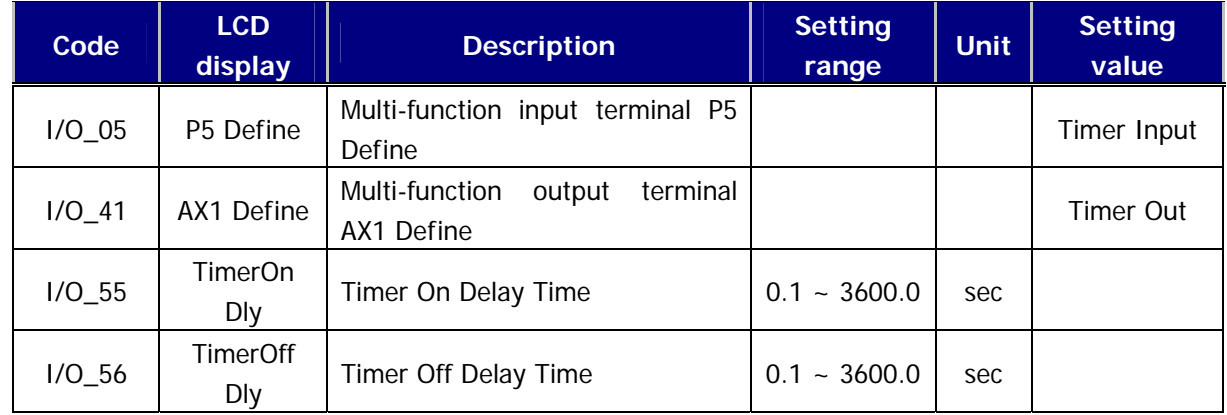

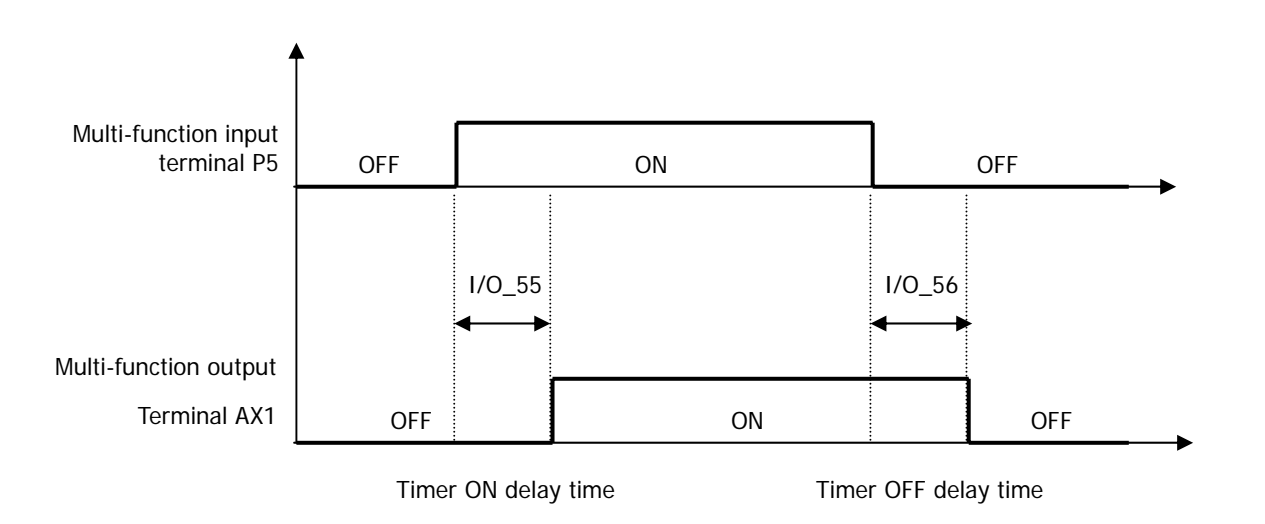

# **1.20) SoftStartCncl (Soft Start Cancel)**

Soft start cancel is used when the shortest acceleration/deceleration time is required without using the existing accel/decel time. In this case, real acceleration/deceleration time depends on the load condition and response characteristic of speed controller. The following table shows what kind of acceleration/deceleration time is used when P1, P2 and P3 are used for the transfer of accel/decel time or soft start cancel function is enabled.

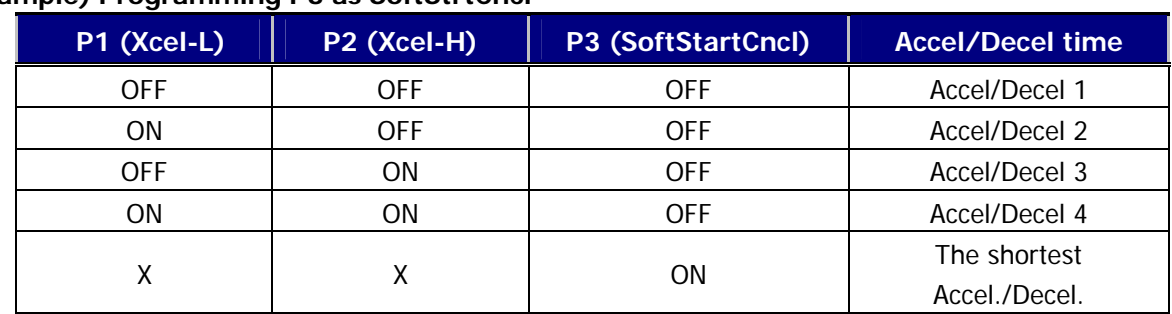

#### **(Example) Programming P3 as SoftStrtCncl**

## **1.21) ASR Gain Sel (Switch Automatic Seed Regulator PI gain)**

Using 'ASR Gain Sel' function, one of the two P and I gains can be selected for PI speed controller (ASR).  **(Example) Programming P5 as ASR PI Gain** 

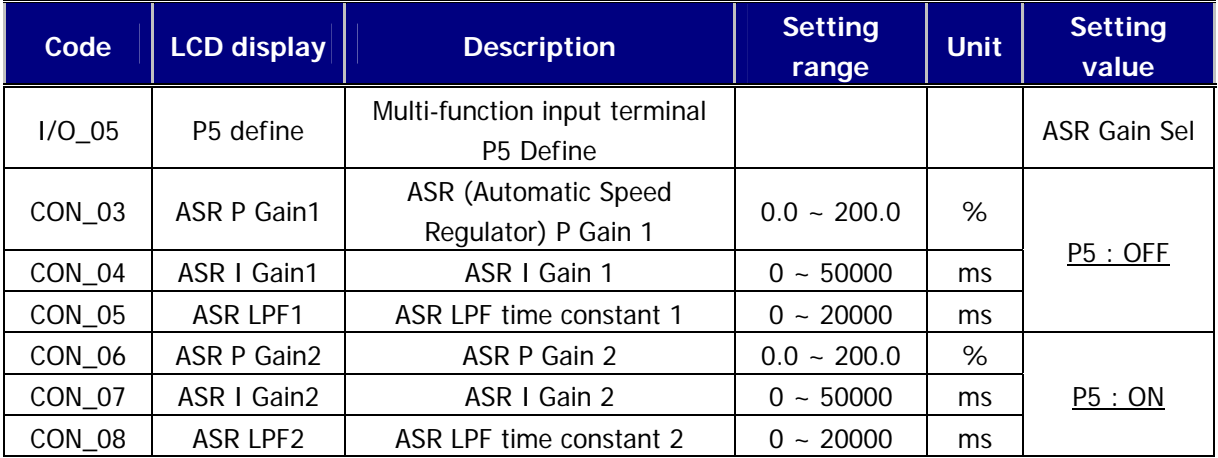

# **1.22) ASR P/PI Sel (ASR P/PI Transfer)**

The ASR could be P controller or PI controller by MFi programmed as ASR P/PI Sel. When the ASR Gain is switched to each other, the effective P gain could be changed gradually with the time ASR Ramp CON\_09 in order to prevent the shock in the machine because of the quick change of P gain.

#### **(Programming Example) Programming P6 as ASR P/PI Sel.**

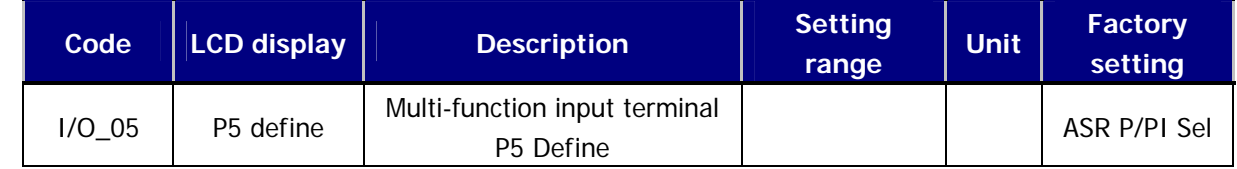

#### **1.23) Flux Ref Sel (Flux reference selection)**

If the flux reference selection is ON, flux reference is set to the value which analog voltage (-10  $\sim$  10V) is converted to % ratio of the rated flux.

#### **1.24) PreExcite (Pre-excitation)**

This function enables the motor to build up the flux by flowing the magnetizing current into it before run command is ON so that speed control characteristic can be improved at the time of the acceleration of the motor.

## **1.25) Spd/Trq Sel (Speed/Torque Control Transfer)**

Speed and torque control can be switched using this function. This terminal input overrides the input from the keypad.

#### **1.26) Use Max Torque (Maximum Torque Enable)**

If this input is ON, the torque limit value of the speed controller is fixed to its maximum value. On the contrary, when this input turns off, the value defined at  $CON_29 \sim CON_31$  applies to torque limit value. This function disables the inverter continous operation.

If this function is used continously, it may lead to damage to the motor and inverter. Take caution when using this function.

#### **1.27) Use Trq Bias (Torque Bias Enable)**

If one of the multi-function terminals ( $P1 \sim P7$ ) is selected as "Use Trq Bias", torque bias value is fed into the inverter following the input signal. Besides, if "Use Trq Bias" is not set, and 'Keypad' is set at CON\_32, torque bias value set at CON\_33 is fed into the inverter. And, if "Analog" is set at CON\_32 (Trq Bias Src), and the input is selected as "Torque Bias", the torque bias value is fed into the inverter. Therefore, in order not to use the torque bias value, 'None' should be set at CON\_32 or one of the multi-function terminals (P1 ~ P7) should be selected as "Use Trq Bias" and then be kept the terminal Open.

## **2) I/O\_08 (Reversal of Multi-function input terminal)**

Multi-function input terminal is based on the 'A' contact operation. If a specific terminal should be changed to 'B' contact operation, the relevant terminal setting should be set from '0' to '1', Once the relevant terminal is set to '1', the terminal operates on the basis of 'B' contact and it is effective before it is changed to '0'. But, in case of the external trip 'B' contact, it is changed to 'A' contact operation. Terminals are displayed in the order of P1, P2, P3, P4, P5, P6 and P7 from the beginning.

**08 0000000**

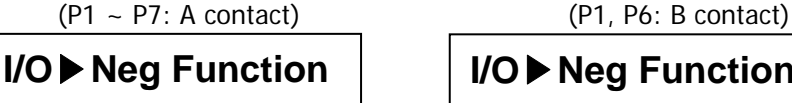

**I/O**▶**Neg Function 08 1000010**

#### **3) I/O\_09 (Low Pass Filter Time Constant for the Terminals)**

This setting affects the response speed of the control circuit terminals (FX, RX, BX, P1  $\sim$  P7, RST). It is greatly effective when electro-magnetic noise signal is present in the input signal. The larger the time constant becomes, the slower response speed becomes. Response speed is approximately proportional to the setting value times 2.5 [m sec].

#### **4) I/O\_10 Inversion of Multi-function aux contact output (Relay output, Open collector output)**

Factory default settinf of Multi-function Relay outputs is A contact. To change it to B contact, set it to "1". See the below for setting example: (terminal layout is AX1, AX2, OC1, NC, NC from left.)

(Setting example)

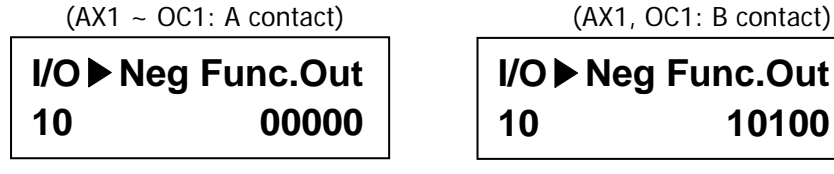

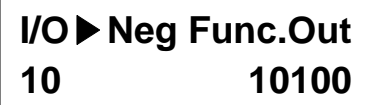

#### **6.2.3 Multi-function analog input**

# **1) I/O\_11 ~ 25(Definition of Multi-function analog input terminal, Gain, Bias, LPF time constant)**

3 analog inputs are assigned for IO board. Ai3 serves as the Motor NTC input port and voltage or current signal can be fed into Ai1 and Ai2 by the jumper setting. Analog input on the control circuit terminal can be used as single function among the following 8 functions on the table shown below (9 functions for Ai3). Voltage input range is –10 ~ +10V and current input range is 4~20mA. Any analog input cannot be set as the same function as the other inputs. If 2 analog inputs are set to the same function, last set analog input is changed to 'Not Used'. In case analog input is changed to the other function, previously set value is initialized to 0.

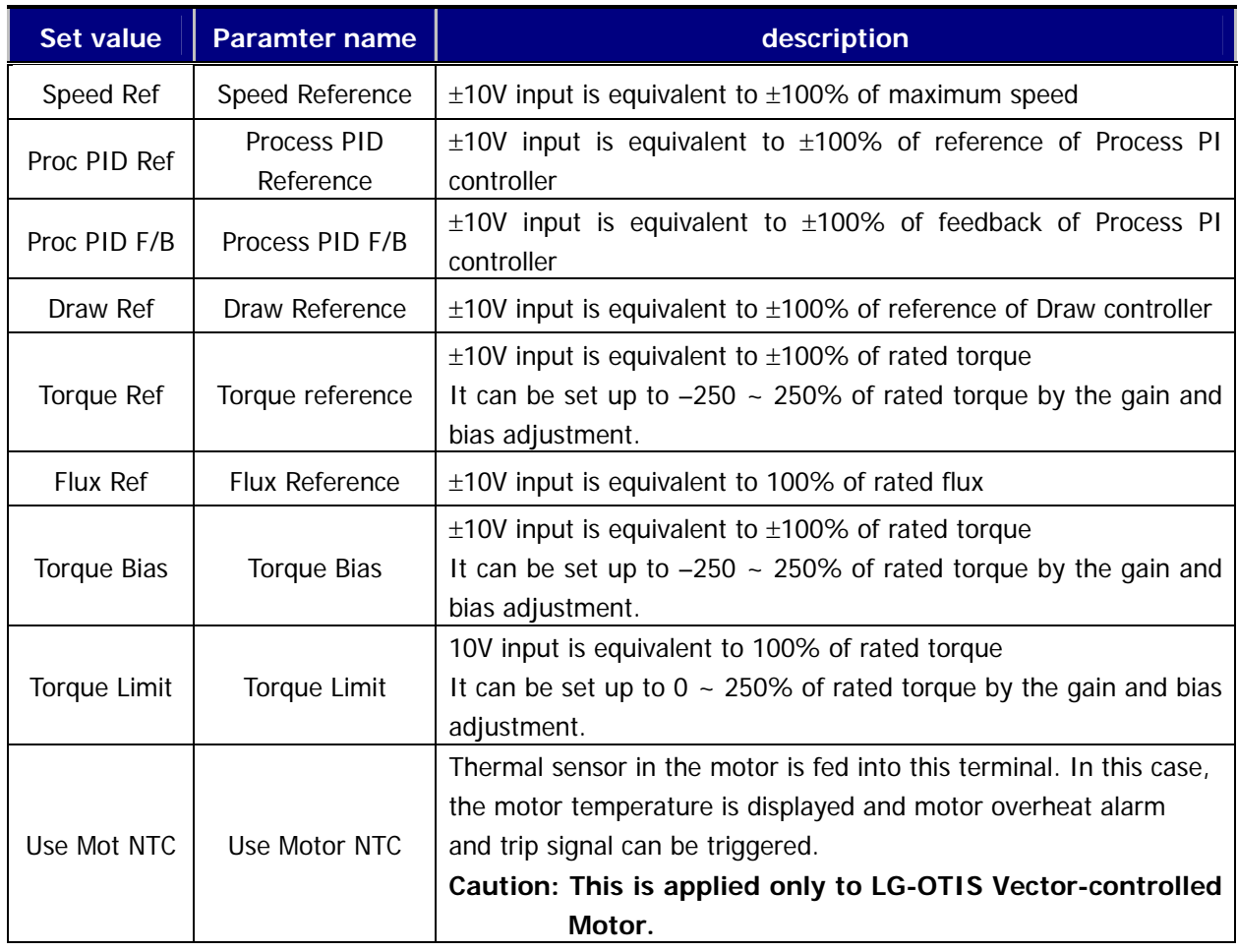

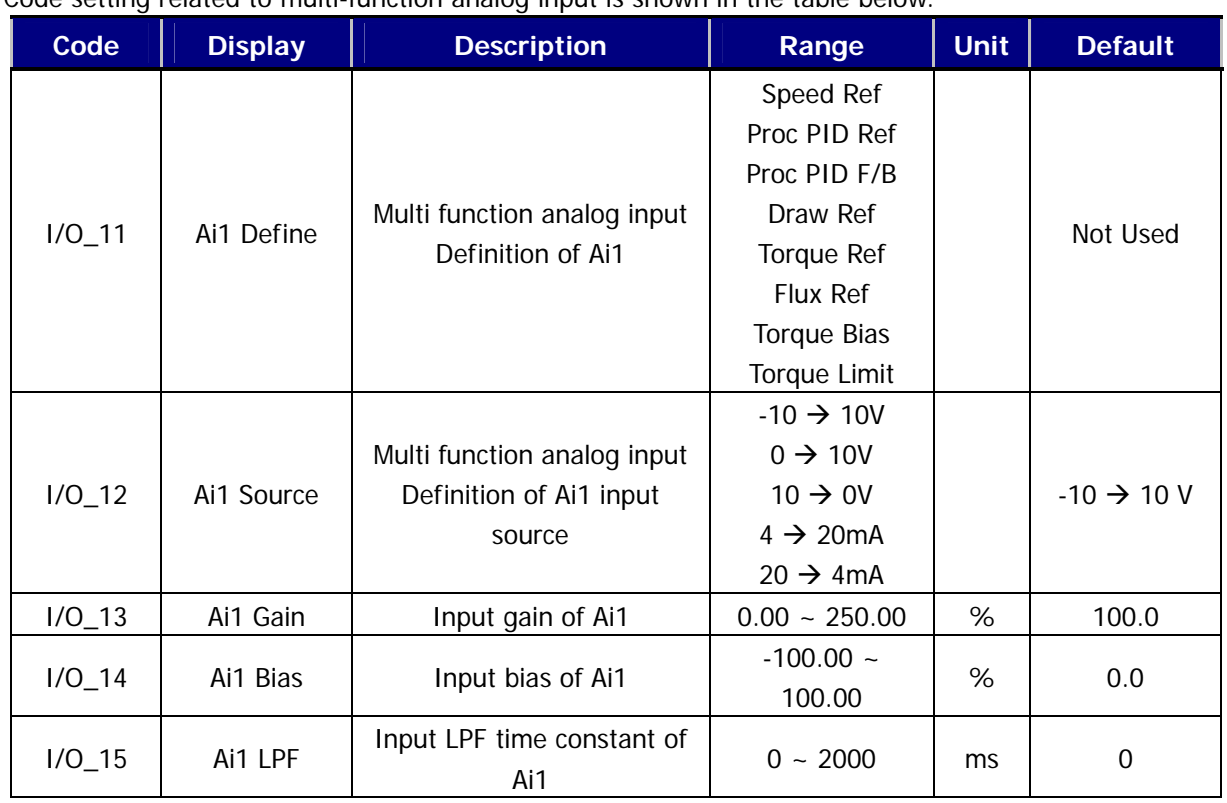

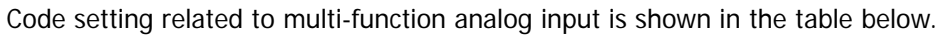

 $I/O_16 \sim I/O_25$  (Ai2 ~ Ai3) setting method is the same as 1(Ai1) above.

The following figures are the example of 50% input gain and 25% of input bias for  $0 \sim 10V$  analog input.

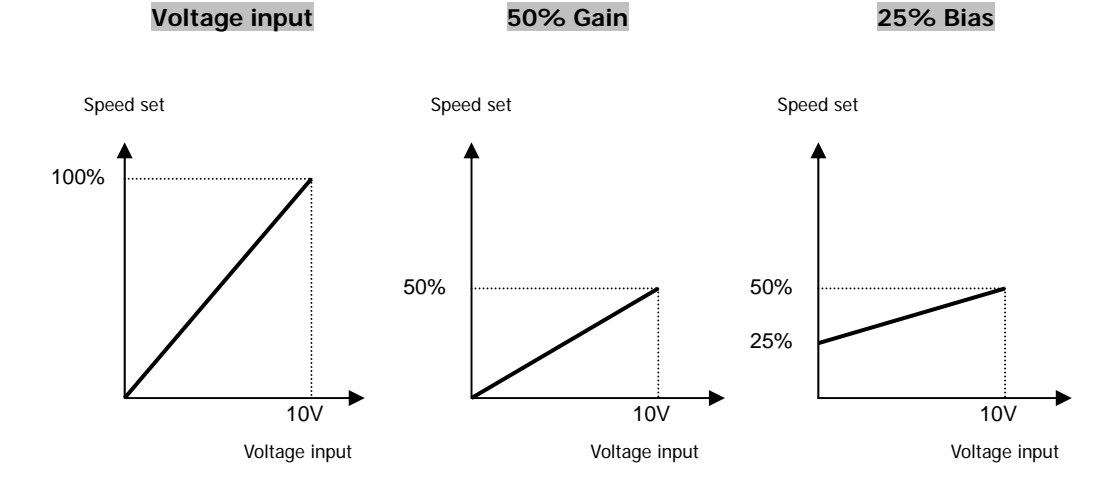

Maximum of the setting value depends on the Gain and starting point on the Bias. In the example above, Maximum value is set to 50% by the Gain and starting point to 25% by the Bias. Consequently, 25 to 50% of the analog command value is effective for 0 to 10V of input voltage.

## **2) Adjusting Gain and Bias by Keypad**

• Gain Adjustment: Supply 10V to terminal Ai1 and follow next steps. (The same procedure is applied to Ai2/Ai3. Set the potentiometer High (Max).)

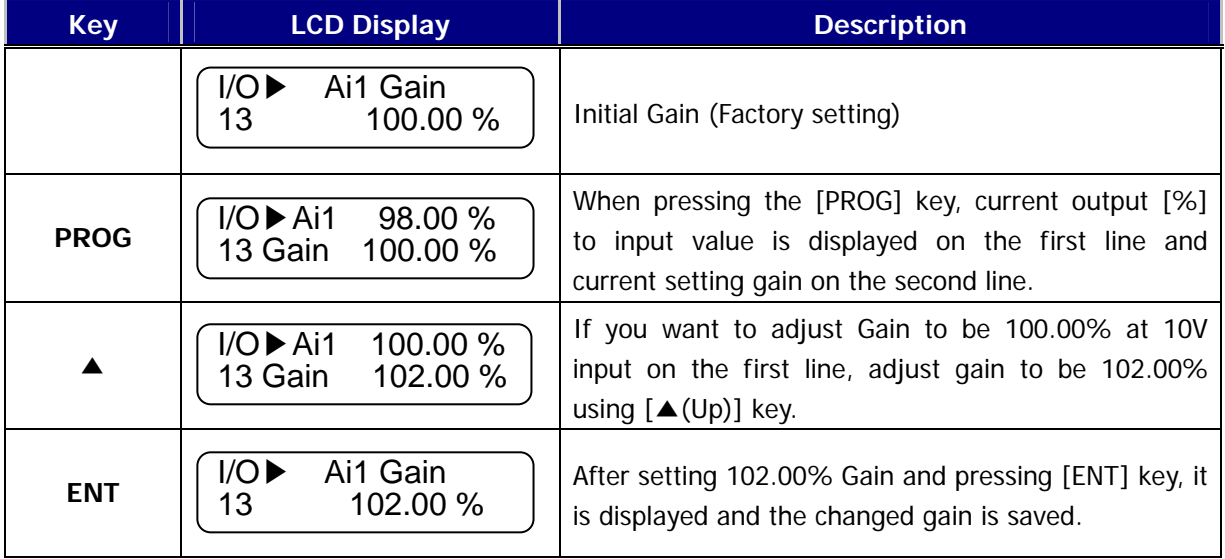

• Bias Adjustment: Supply 0V to Ai1 and follow next steps. (The same procedure is applied to Ai2/Ai3. Set the potentiometer Low (Min).)

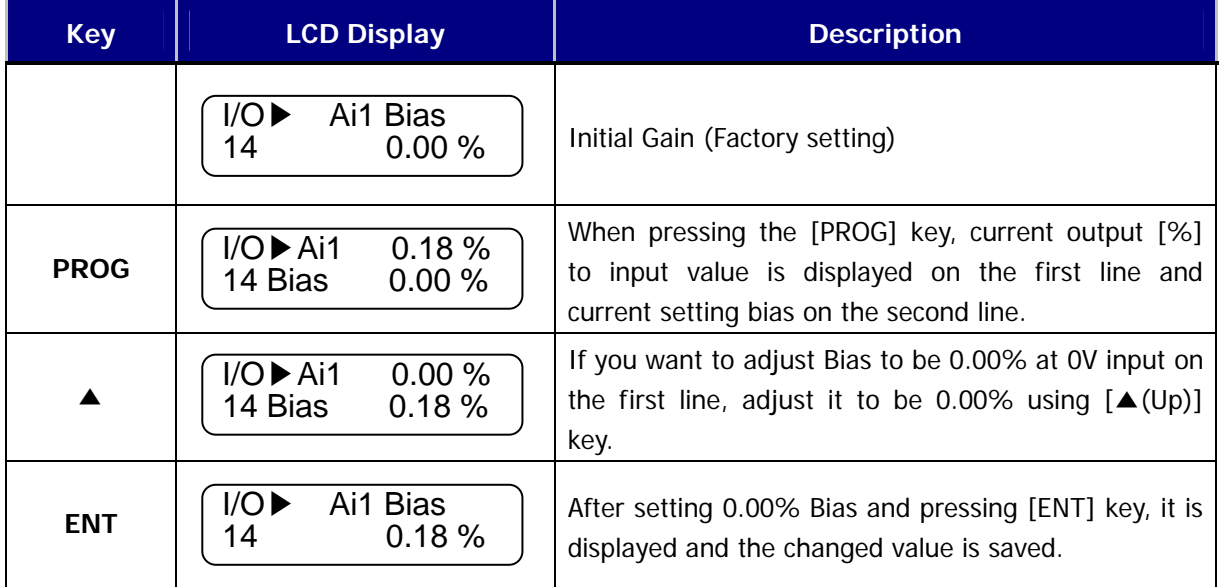

# **6.2.4 Multi Function Outputs (MFO)**

### **1) I/O\_41 ~ 43 (Multi-function aux contact output (AX1 ~ AX2) and Open collector (OC1) output setting)**

Multi-function digital output terminal serves as one of the functions listed in the table below. Multifunction aux contact is activated when the selected function is ON.

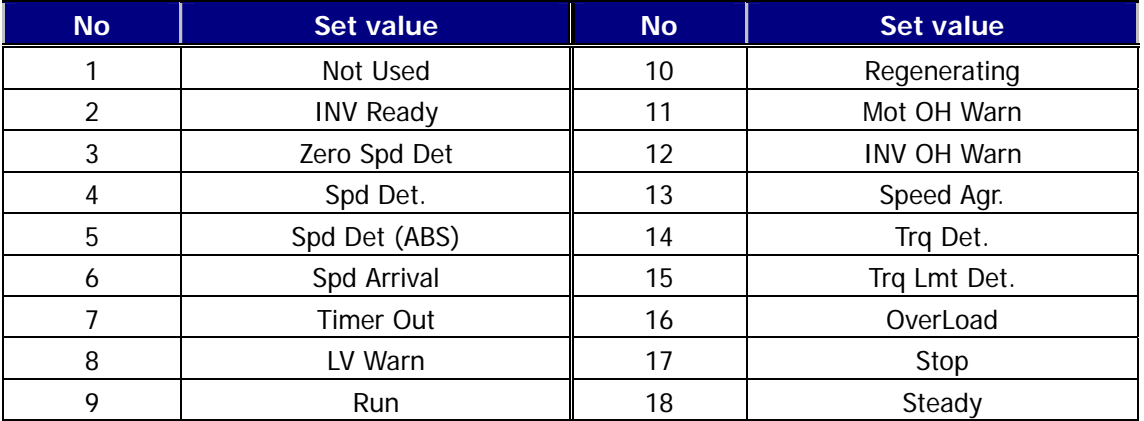

#### **1.1) Not Used**

It is set unless multi-function output is not used as any function listed above.

#### **1.2) INV Ready**

INV Ready becomes ON when inverter is ready to operate normally. If trip signal occurs, INV Ready is left OPEN immediately as shown in the figure below.

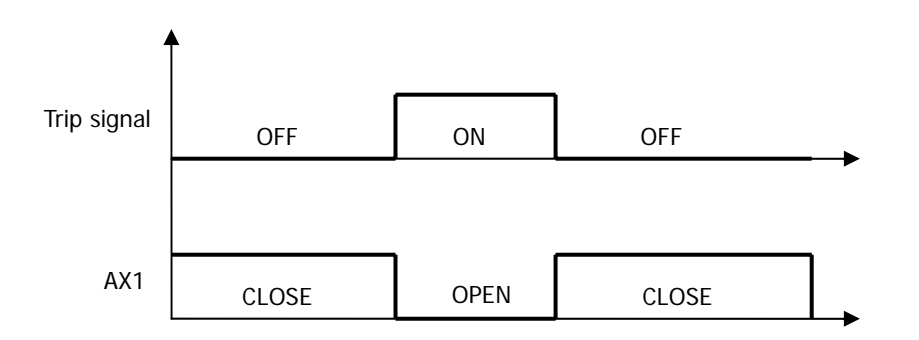

#### **1.3) Zero Spd Det**

Detects zero speed of motor. See the figure below.

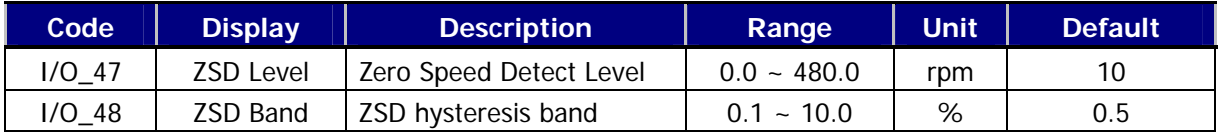

I/O\_48(ZSD Band) is set as the percentage of FUN\_04 Max motor speed.

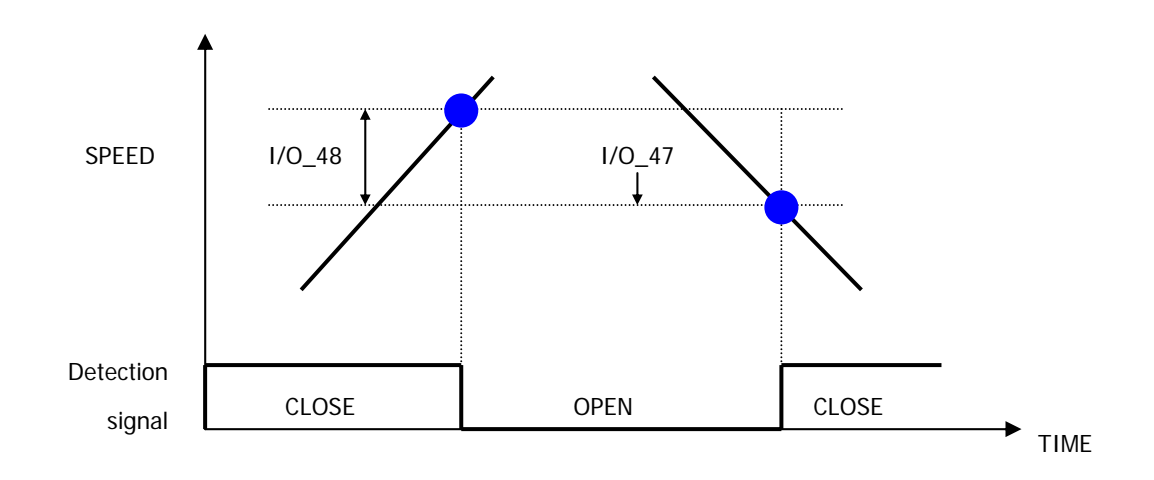

#### **1.4) Spd Det. – Polarity valid**

#### **1.5) Spd Det.(ABS) – Polarity invalid**

This is ON when the real motor speed reaches the arbitrary speed. The polarity of detecting speed is valid for Spd Det. But, the polarity is invalid for Spd Det(ABS).

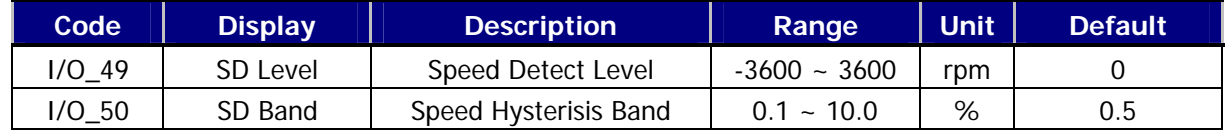

I/O\_49(SD Band) is set as the percentage of FUN\_04 Max motor speed.

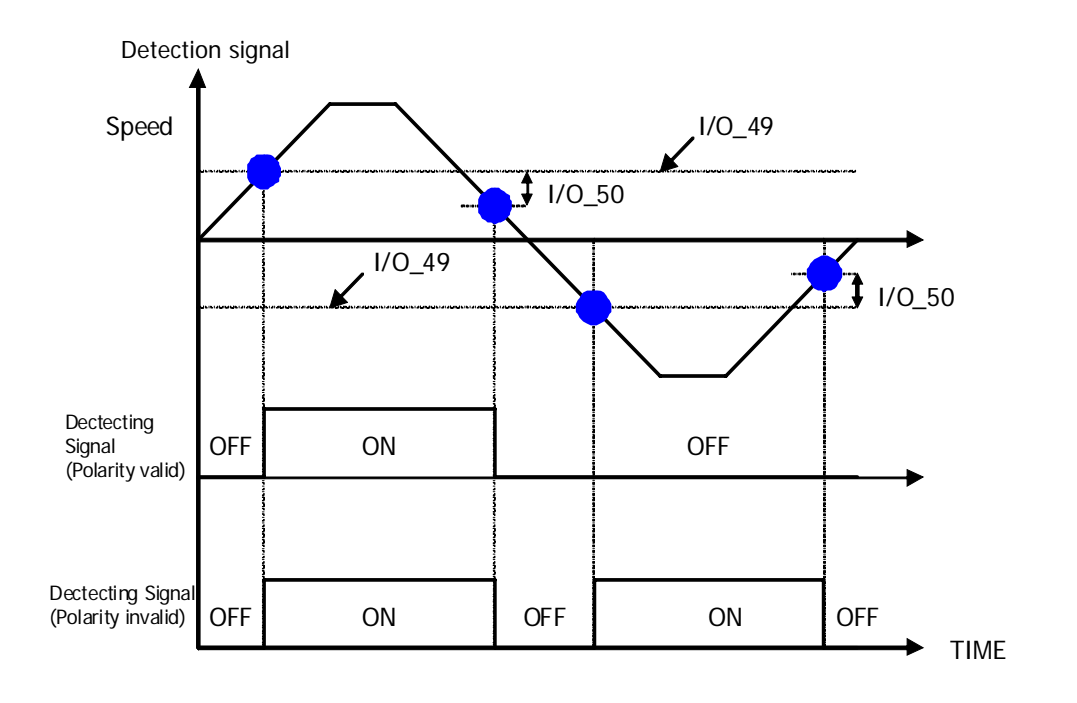

# **1.6) Spd Arrival**

It detects whether the motor reaches the set speed band.

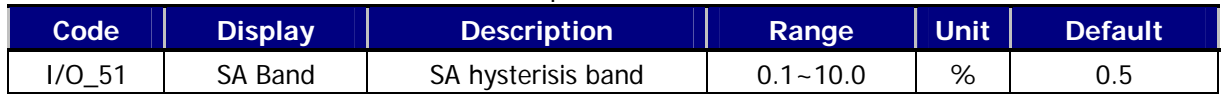

### **1.7) Spd Agree**

This is ON when the motor speed becomes equal to the set speed.

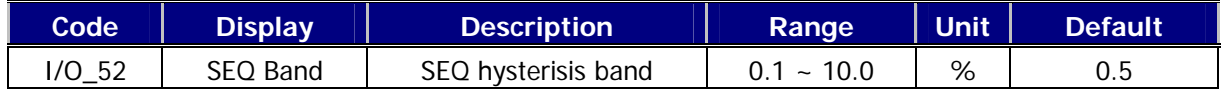

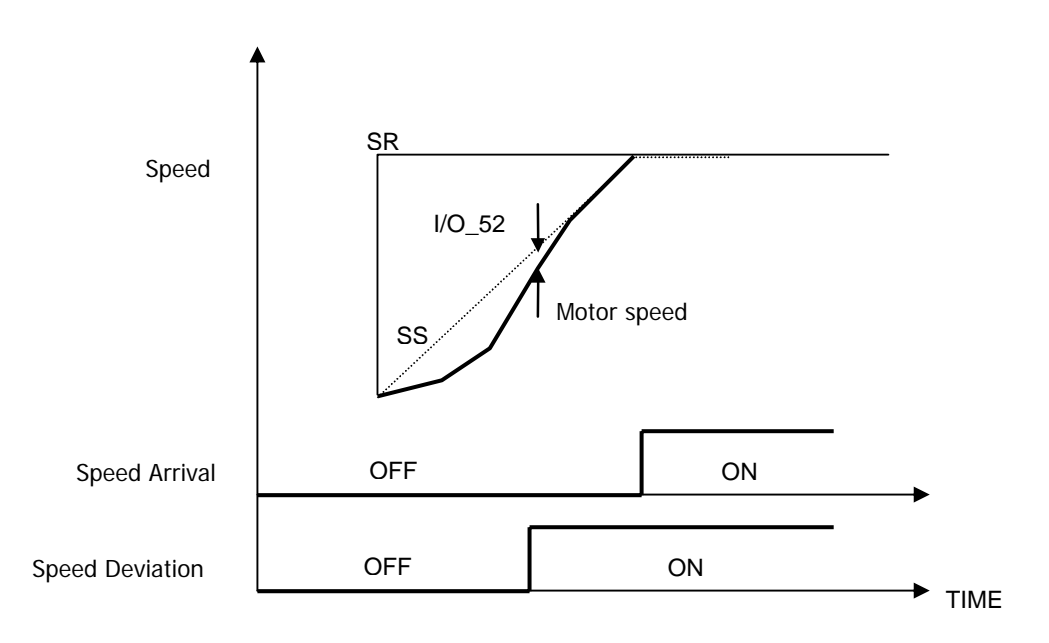

#### **1.8) Timer Out**

Timer Out acts as an output signal to the timer input signal defined in the one of the multi-function input terminals P1~P7 and it uses the set values of Timer On delay time at I/O\_55 and of Timer Off delay time at I/O\_56. The example of code setting is shown in the table below when I/O\_07 is set to Timer Input and I/O\_41 is set to Timer Output.

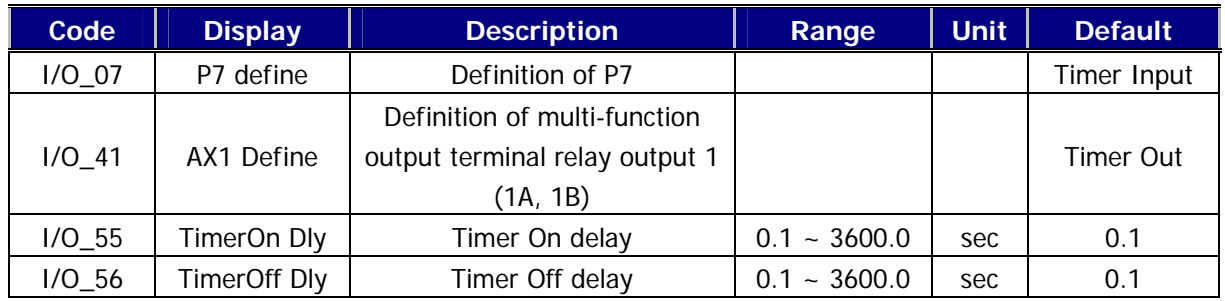

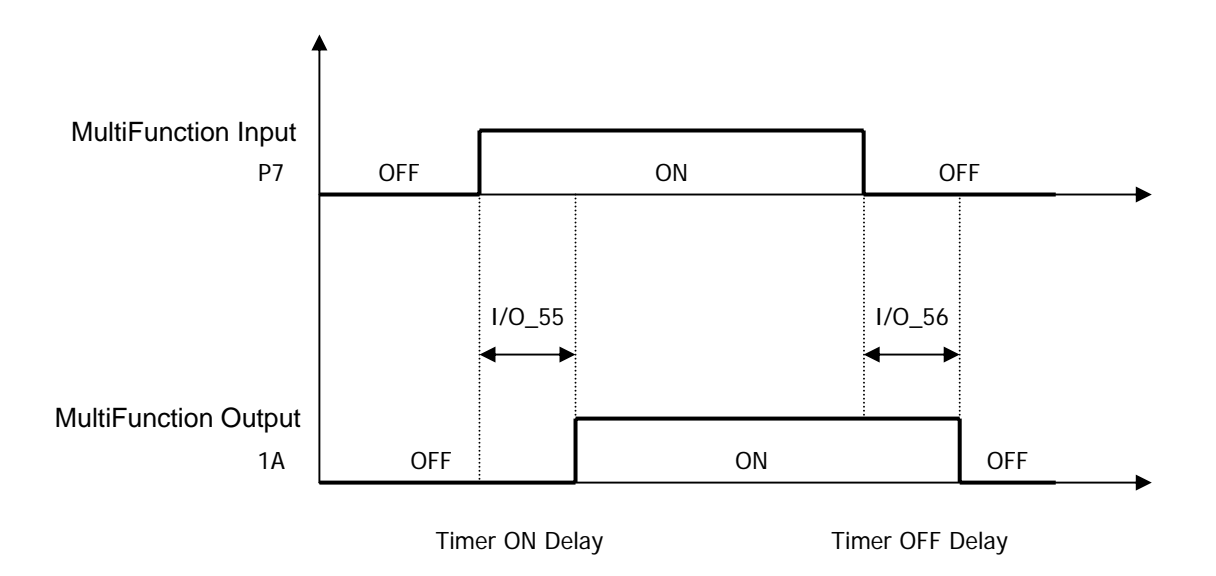

#### **1.9) LV Warn**

LV is enabled when the DC link voltage of the inverter is less than the detecting level of low voltage alarm.

#### **1.10) Run**

It is ON when the inverter is running.

#### **1.11) Regenerating**

It is ON when the motor is regenerating.

#### **1.12) Mot OH Warn (Motor Overheat Warning)**

Using NTC signal built in the motor, Motor Overheat is ON when the temperature inside the motor is higher than the overheat alarm level. This signal is only for an alarm, not for the inverter trip. Active when I/O\_21 [Ai3 Define] is set to "Use Mot Ntc".

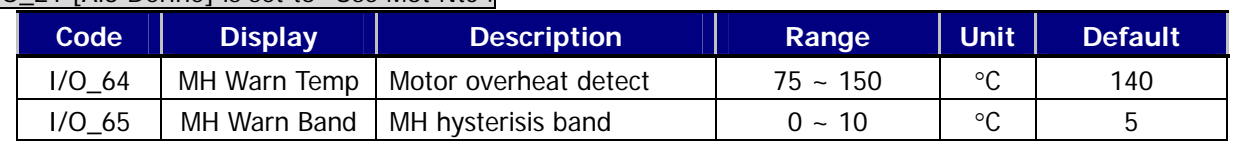

#### **1.13) Inv OH Warn (Inverter Overheat Warning)**

Inverter Overheat is ON, when the heatsink inside the inverter is higher than the overheat alarm level. This signal is only for an alarm, not for the inverter trip.

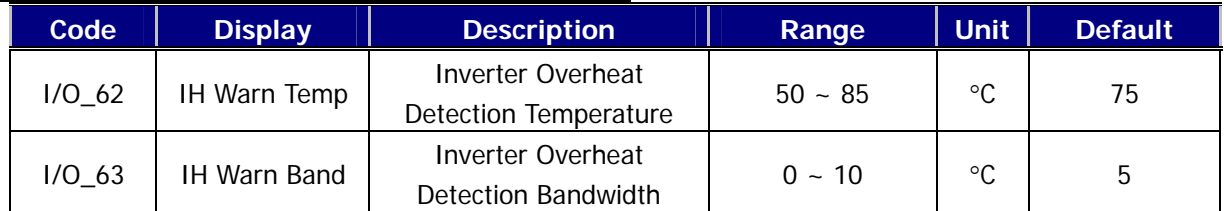

#### **1.14) Trq Det.**

Trq Det is ON when the torque output of ASR reaches the setting torque level.

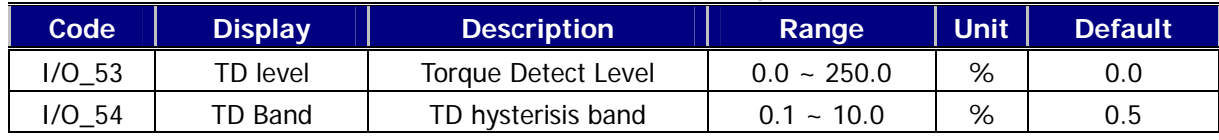

#### **1.15) Trq Lmt Det**

Trq Lmt Det is ON when the output of ASR (Torque reference) is saturated so that its limit value is generated.

## **1.16) OverLoad**

Overload is ON when the inverter output current is higher than the overload alarm level. (On the basis of the rated current of the motor) Refer to the following values of overload alarm level (I/O\_57) and overload alarm time (I/O\_58).

### z **I/O\_57: [Overload warning level], I/O\_58 [Overload warning time]**

If the inverter output current keeps flowing more than overload alarm level (I/O\_57) and longer than overload alarm time (I/O\_58), alarm signal is triggered. The overload signal is canceled when the inverter output current flows less than overload alarm level (I/O\_57) and longer than overload alarm time (I/O\_58) has passed.

Overload alarm signal can be generated by the multi-function outputs (1A-1B, 2A-2B, OC1-EG). "OL" should be set in the I/O\_41, 42 and 43 [Multi-function auxiliary terminal output setting] to use this function. Even if overload occurs, its alarm signal is generated through the multi-function output terminal and the inverter keeps running.

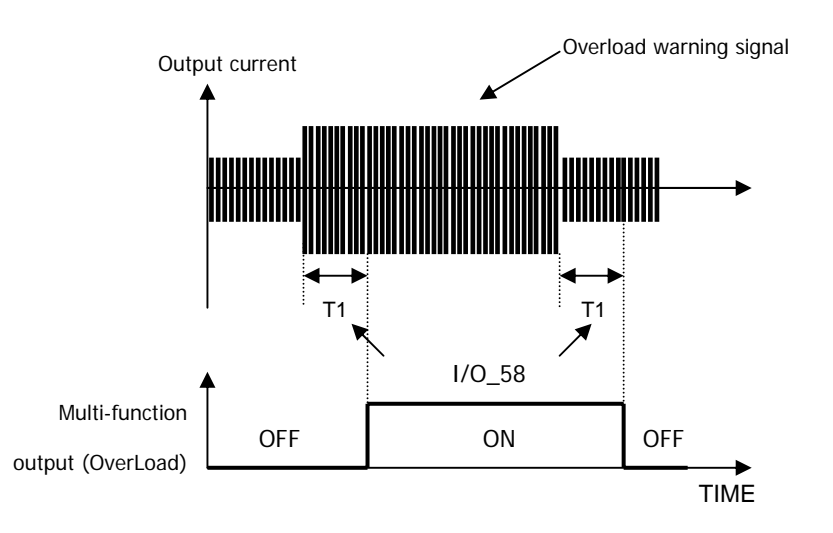

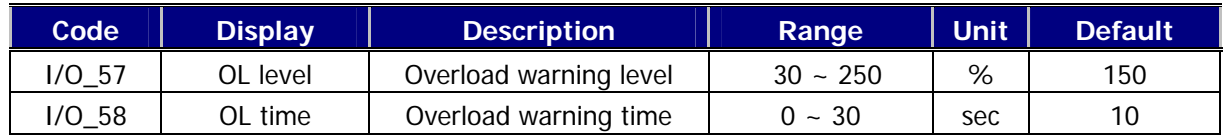

• Note: The set value of overload alarm level is of percentage(%) to the rated current of the motor.

#### **1.17) Stop**

'Stop' is ON when the inverter keeps stopping.

#### **1.18) Steady**

This is ON when the inverter is running at the constant speed.

# **2) I/O\_46 (Fault Output Relay (30A, 30B, 30C))**

This function can be used when the inverter fault signal is generated through the relay contact. the fault alarm is triggered differently by setting the bits related to the low voltage trip, inverter trip and the number of retry.

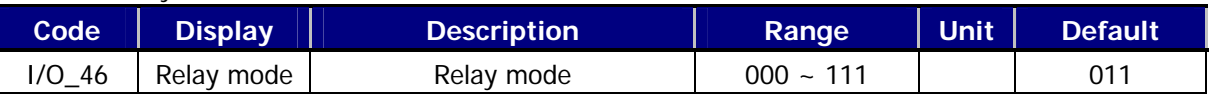

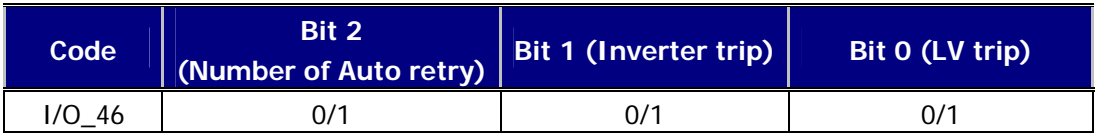

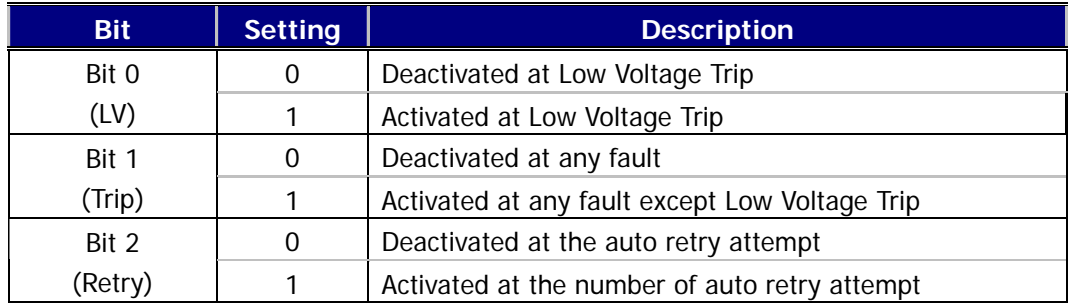

#### **3) I/O\_59 ~ 61 (Overload trip enable, level, time)**

If the inverter output current higher than the overload limit level is kept for the overload limit time, the inverter blocks the gating of IGBTs and issues the trip message.

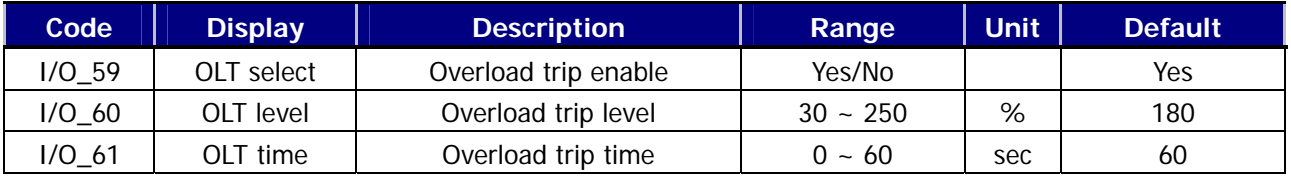

 $\bullet$  Note: I/O\_60 is set as the percentage of Motor rated current.

#### **6.2.5 Analog output**

SV-iV5[MRL] has 2 analog outputs [AO1, AO2] (-10V  $\sim$  +10V) and are defined as one of 29 functions as below.

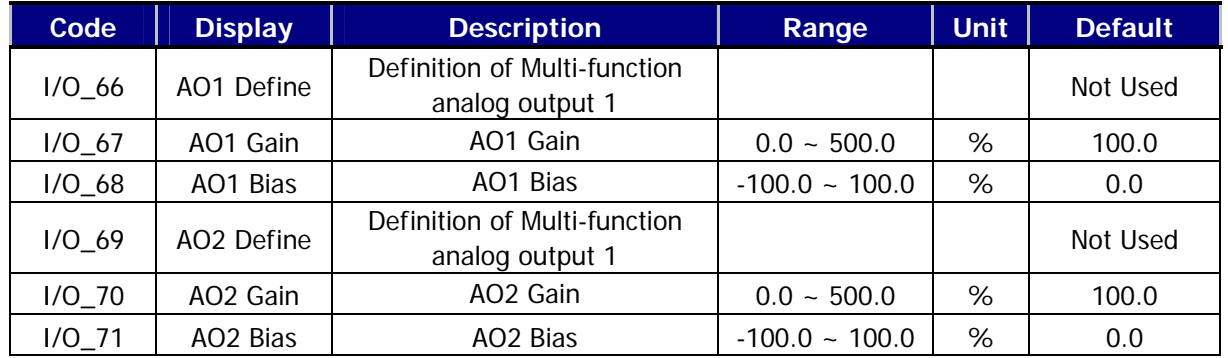
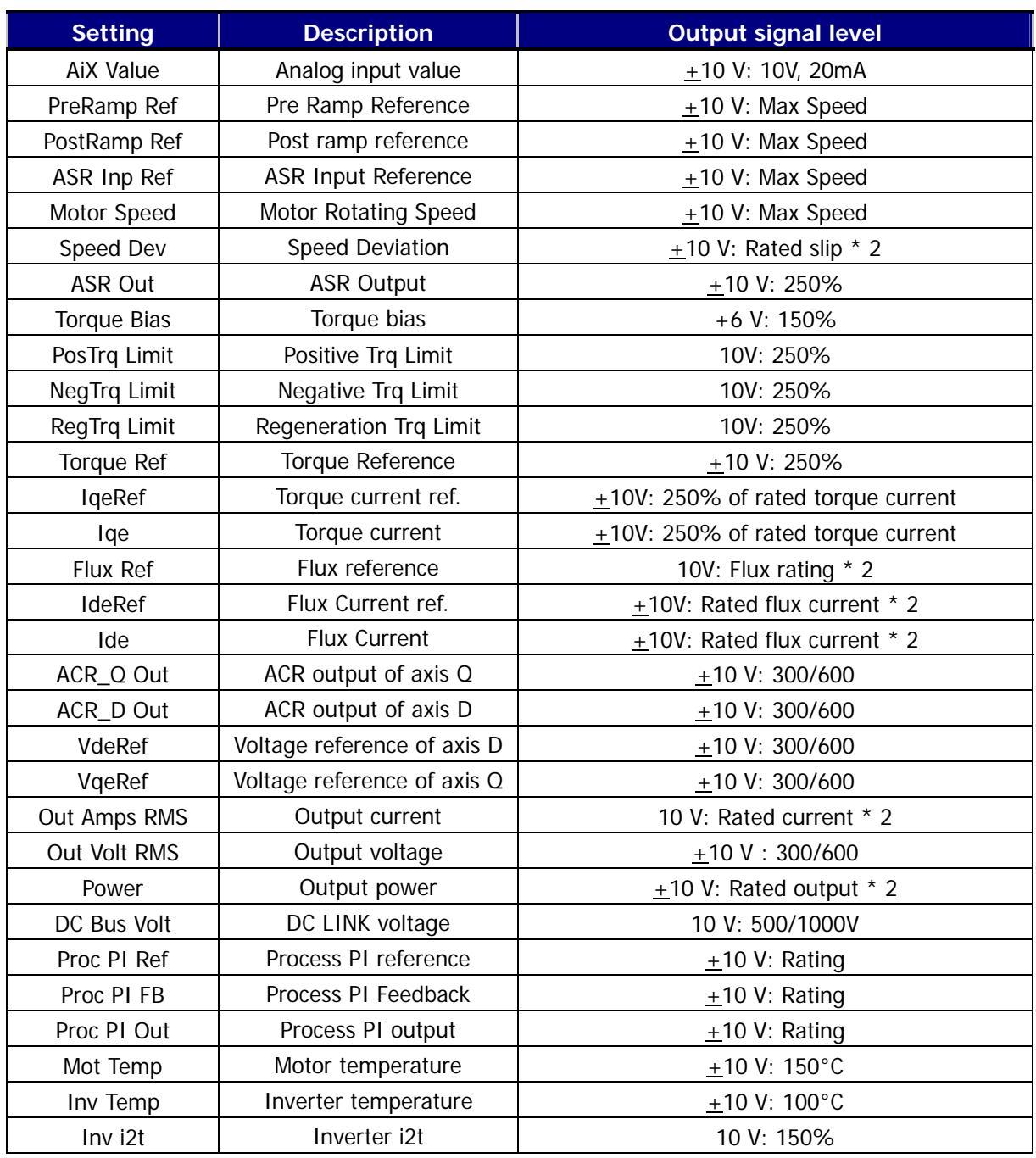

# **6.3 Parameter group (PAR\_[][])**

#### **6.3.1 Jump code (PAR\_00)**

In PAR\_00, jumping directly to any parameter code can be accomplished.

#### **(Example) Moving to PAR\_30**

Press [PROG] and set to 30 using [SHIFT/ESC] / [▲(Up)] / [▼(Down)] and press [ENT] key. If the desired code cannot be set (void), the nearest code will be displayed.

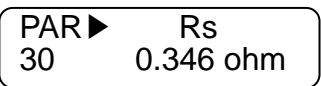

Use  $[\triangle (Up)] / [\triangledown (Down)]$  to move to other codes.

#### **6.3.2 Parameter group function**

#### **1) PAR\_01 (Parameter initialize)**

This is used to initialize all parameters or each group back to the factory defaults. After performing this, be sure to check **PAR\_07 (Motor Select) is properly set**.

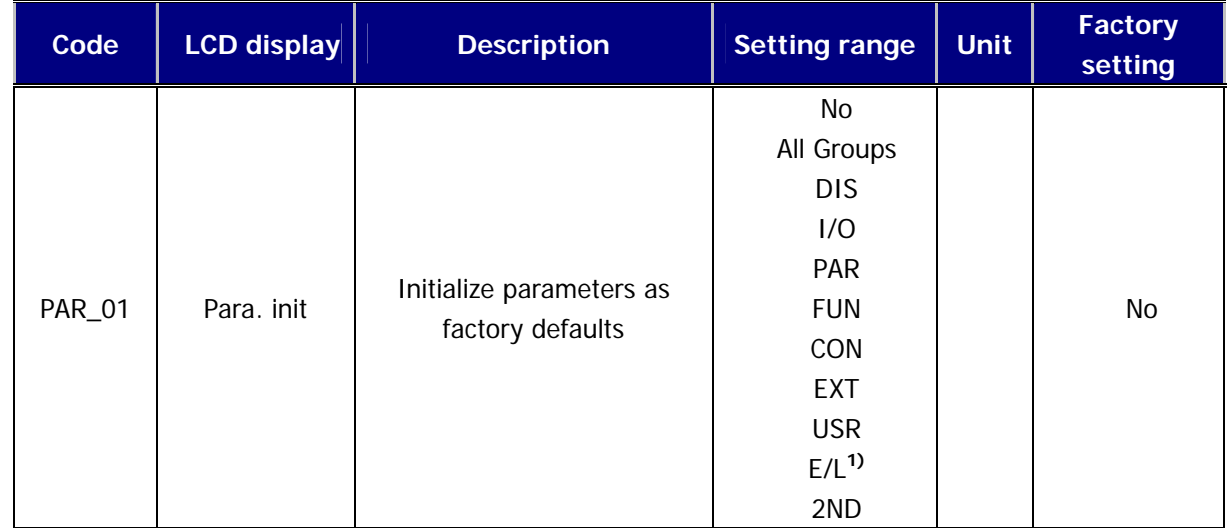

**1) E/L is only displayed when CON\_02 "Application" is set to "Elevator".** 

#### **2) PAR\_02 ~ 03 (All Parameter Read/Write)**

Parameters setting can be copied to other inverters using keypad. To do this, set **PAR\_02** 'Parameter Read' to "Yes" to upload the parameter setting from the inverter. Take the keypad out and install it to the copied inverter and set **PAR\_03** 'Parameter Write' to "Yes" to download the function parameters.

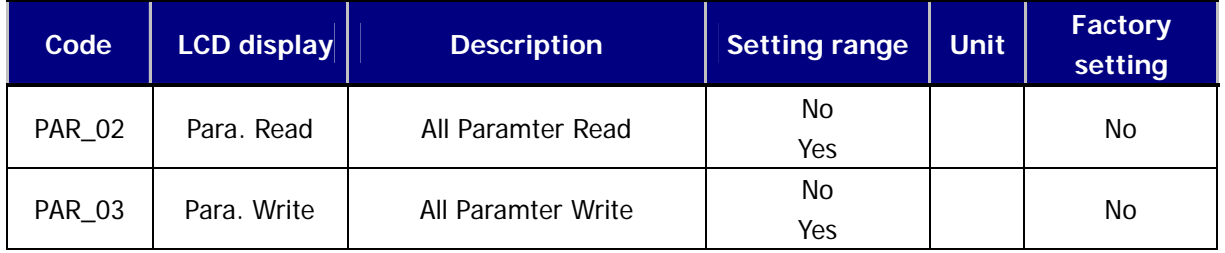

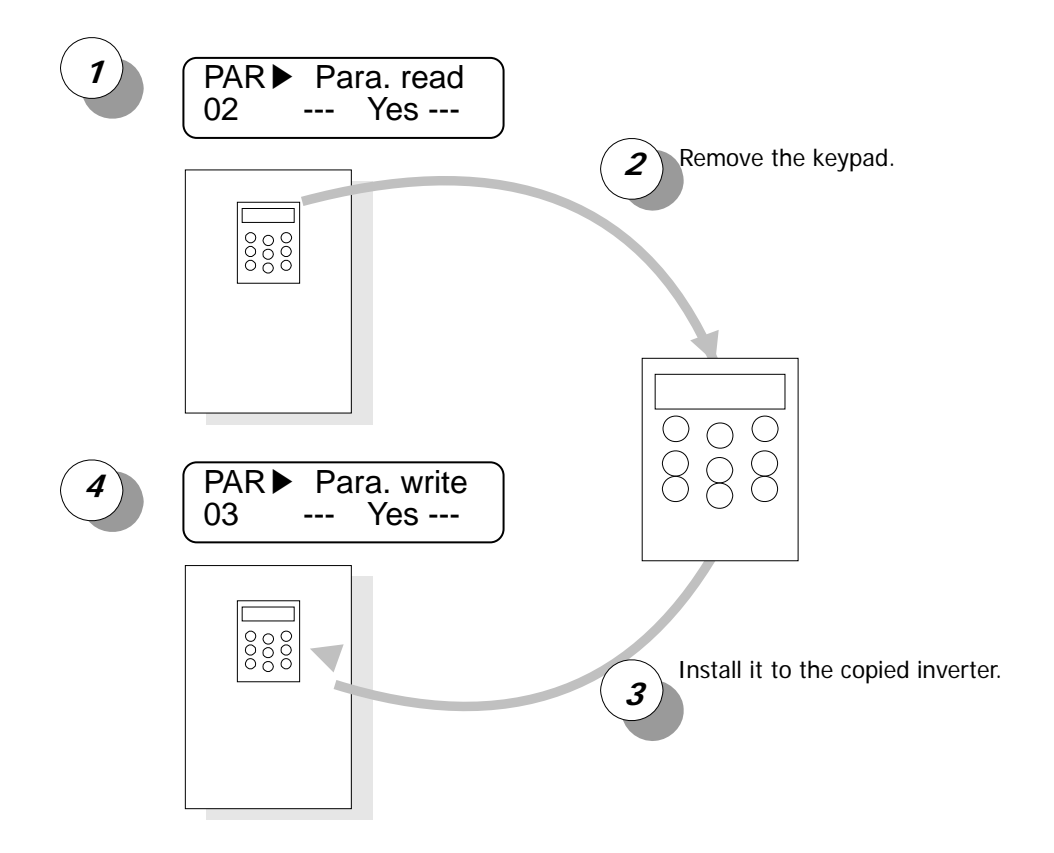

#### **3) PAR\_04 (Parameter Lock)**

Set it to "12" to disable "paramter change".

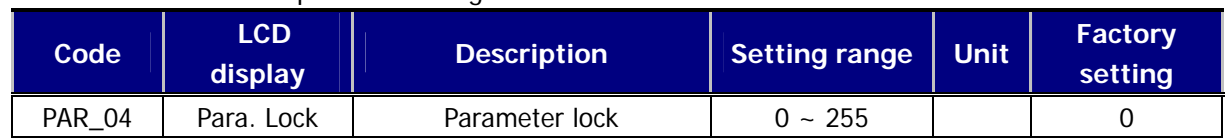

#### **4) PAR\_05 (Password)**

When user put any four-digit number except "0" and cycle the power, only Display groupd will appear. Press [Mode] key and PAR\_05 "Password" will be directed. If the right password is entered, all other groups can be accessed and adjustable. To clear the password, set it to "0". When you forget the password, enter "5052". It is the master password and it resets the password to "0".

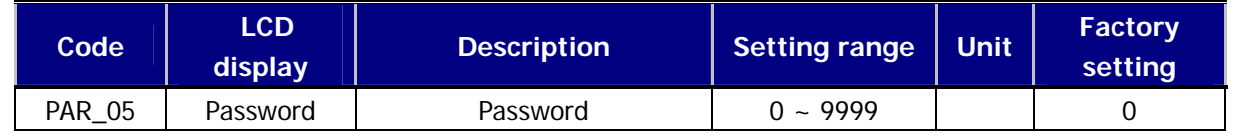

#### **6.3.3 Motor parameters setting**

#### **1) PAR\_07(Motor rating setting)**

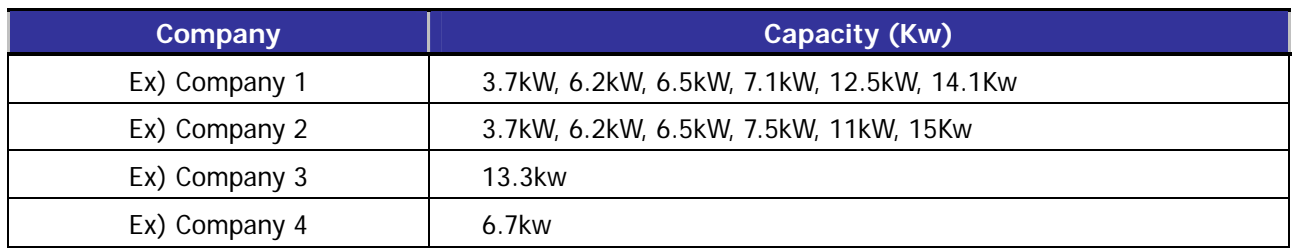

\* Advise to compare and validate set up values with motor ratings' plate, since PAR\_17, 18, 19, 20, 21, 22, 28, and 30 are to change automatically upon motor capacity selections.

#### **2) PAR\_08(Motor cap. Selection of User)**

Select the motor rating. Its factory default value is the same as inverter capacity. If this is set, motor parameters are automatically set. These are designed to fit for LG-OTIS vector motor. When other makers' motor is used, program the motor parameters properly. When using a motor having a rating not specified in this code, select "**User Define**". Then, PAR\_08 will be displayed. Enter motor rating in this code. Then, enter motor parameters in the name plate and perform Auto-tuning to gain proper parameters before use.

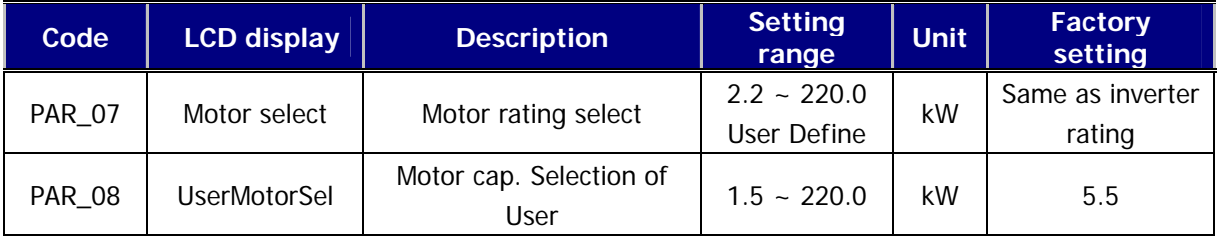

#### **3) PAR\_09 (Motor Cooling method)**

Select the cooling method of the motor to use. 'Motor cooling method' is used to check if the motor is currently overloaded or not. The self-cooled motor should be set to 'Self-Cool' and the forced cooled motor to 'Forced-Cool'.

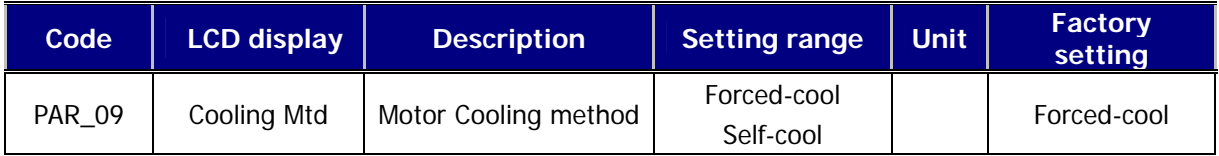

#### **4) Encoder parameters (PAR\_10~13: Pulse number of Encoder, direction, Error detection, LPF)**

Enter the pulse number of encoder mounted on the motor shaft at the **PAR\_10 (the pulse number of encoder).** If **PAR\_12**(**Encoder error check enable)** is set to '**Yes**', Encoder error signal is detected and then triggers fault alarm in the case of the wire cut or the miswiring. But, **for open collector type encoder, it is unable to detect the encoder error, therefore PAR\_12 should be set to 'No'.** In case the wiring for encoder (A, B phase) or inverter output (U, V, W) is changed, '**Enc AB Chgd**' message is shown during the auto-tuning operation. In this case, **PAR\_11 (Enc Dir Set)** can be changed without changing the wiring of pulse encoder. If encoder signal is mixed with electromagnetic noise signal, encoder signal may be less affected by the electromagnetic noise signal by adjusting **PAR\_13** (**Encoder LPF Time Constant)**.

# **Chapter 6. Function Description (I/O)**

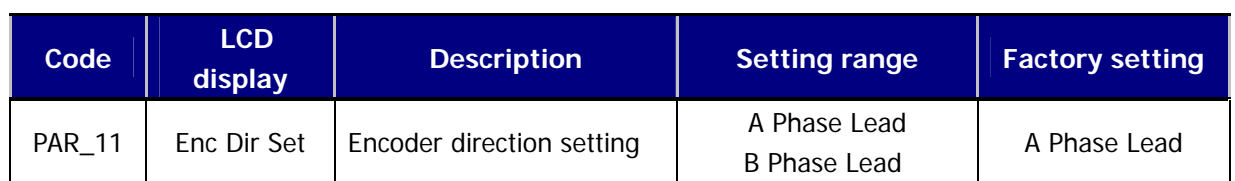

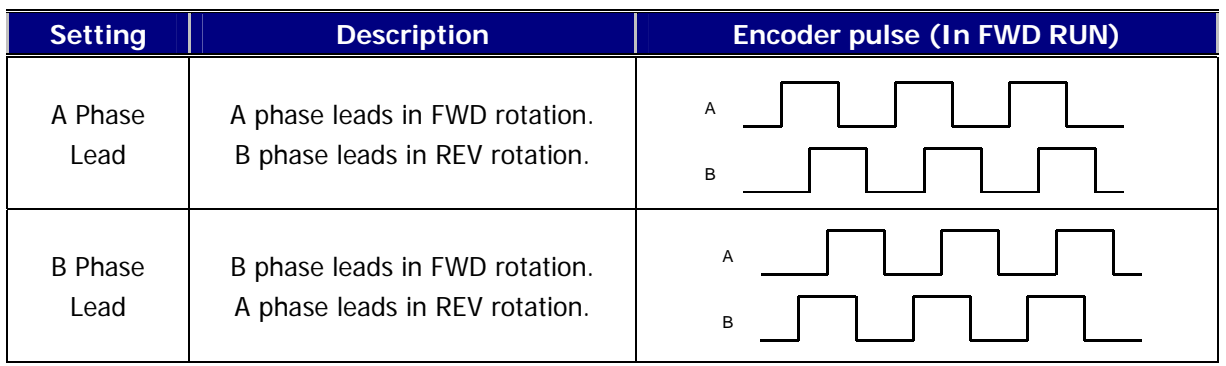

Improper setting of encoder parameters may deteriorate accurate speed control and lead to "overcurrent" or "overvoltage" trips. Refer to chapter 8 "Troubleshooting".

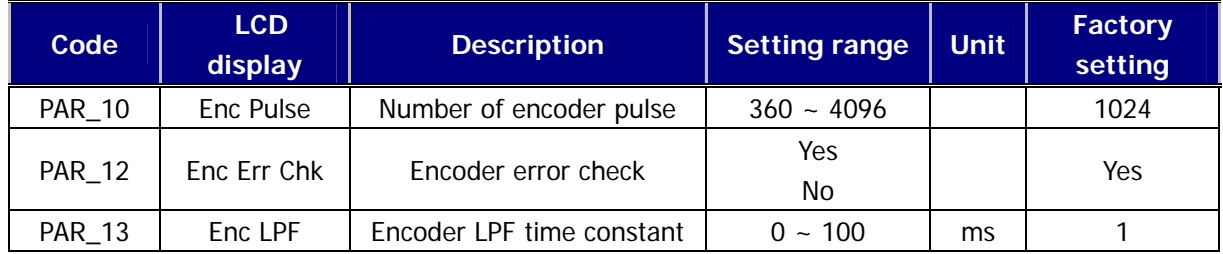

#### **6.3.4 Encoder S/W error detection (PAR\_14 ~ 15: Encoder error detection time, encoder error reference speed)**

To achieve correct motor speed detection and control using encoder, proper wiring of encoder and motor should be preceded. If operation is continued with faulty wiring of Encoder/Motor, overcurrent flows to the motor, damaging the motor. Therefore, encoder should have functions to detect encoder input error and wrong wiring.

 SV-iV5 can monitor encoder H/W error by setting PAR\_12 to "Yes" and it monitors encoder pulse signal input status to detect H/W faults such as encoder disconnection error. However, wrong wiring error cannot be detected with this function. In this case, perform "Rotational Auto-tuning". Set PAR\_23 (AutoTuneType) to "Rotational" and perform Encoder Test. Then wiring problem can be detected by applying voltage and checking speed detection level while motor is running.

There are some loads (ex. Elevator) performing Encoder Test described above is difficult. To solve this fault, iV5 adopts the following functions to detect S/W faults.

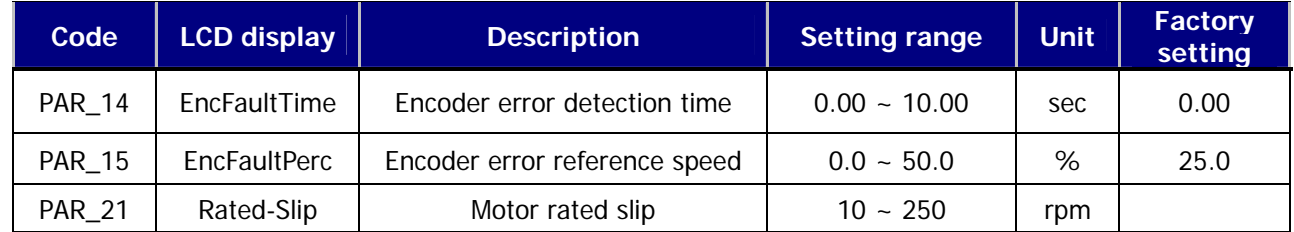

 When encoder/motor wiring is reversed, motor cannot perform acceleration due to overcurrent. Encoder S/W error detection is adopted to detect the errors such as wrong wiring and incorrect pulse input during normal operation, not during Auto-tuning. Inverter determines encoder error if motor speed is not accelerated proportional to operating time and target speed after PAR\_14 EncFaultTime elapses and polarity does not match.

To activate S/W error detection function, set CON\_01 = Speed, Auto Tuning is not selected and set EncFaultTime except 0. If run command is removed before "EncFaultTime" elapses or acceleration is turned to deceleration due to target speed change, inverter cannot detect encoder S/W error. Inverter determines encoder S/W error by comparing motor speed and Target speed XEncFaultPerc while operation status is acceleration after EncFaultTime elapses.

Encoder S/W error detection is performed only once after operation starts and activates when target speed becomes twice the rated slip. For example, when target speed is 500(rpm) and rated slip is 40(rpm), the detection active level is 80(rpm).

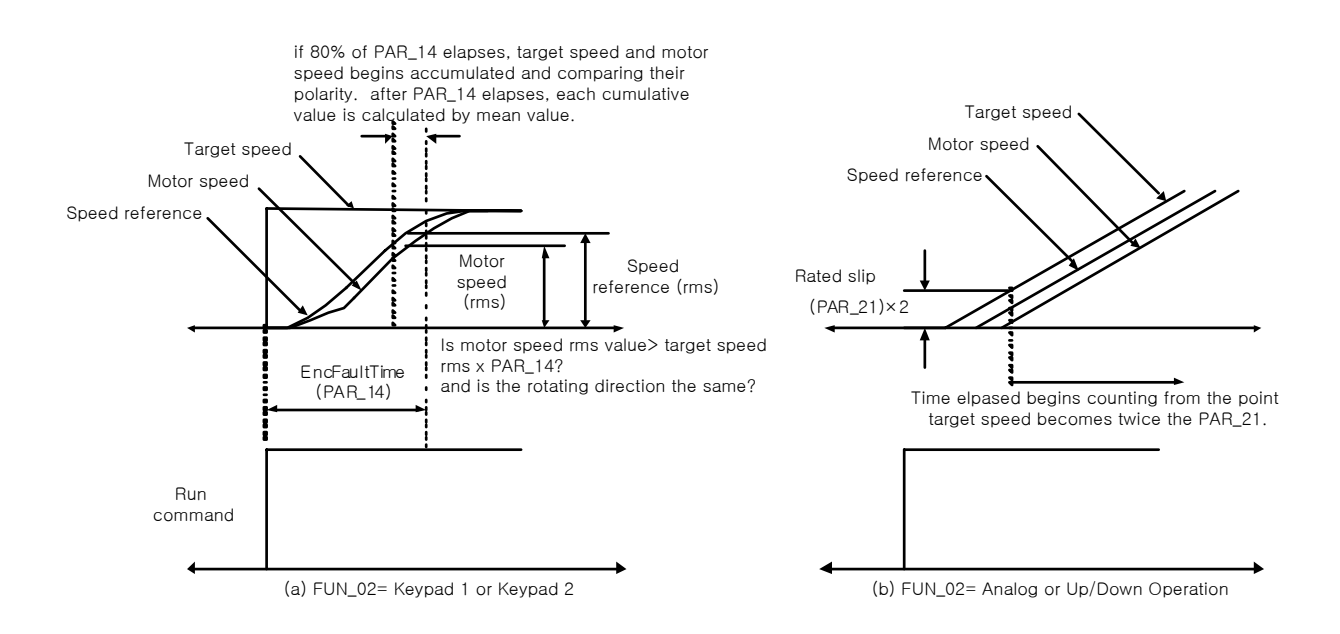

#### **6.3.5 Auto-Tuning**

The motor parameters for the Vector Control are autotuned by Starvert-iV5. The stator resistance, Stator Inductance, Leakage Inductance and Rotor time constant are found and saved. User can select the type of Auto-tuning in Rotational or Standstill mode.

#### **1) Motor and Encoder parameters setting for Auto-tuning**

The following paramters should be set according to motor nameplate to find motor parameters correctly.

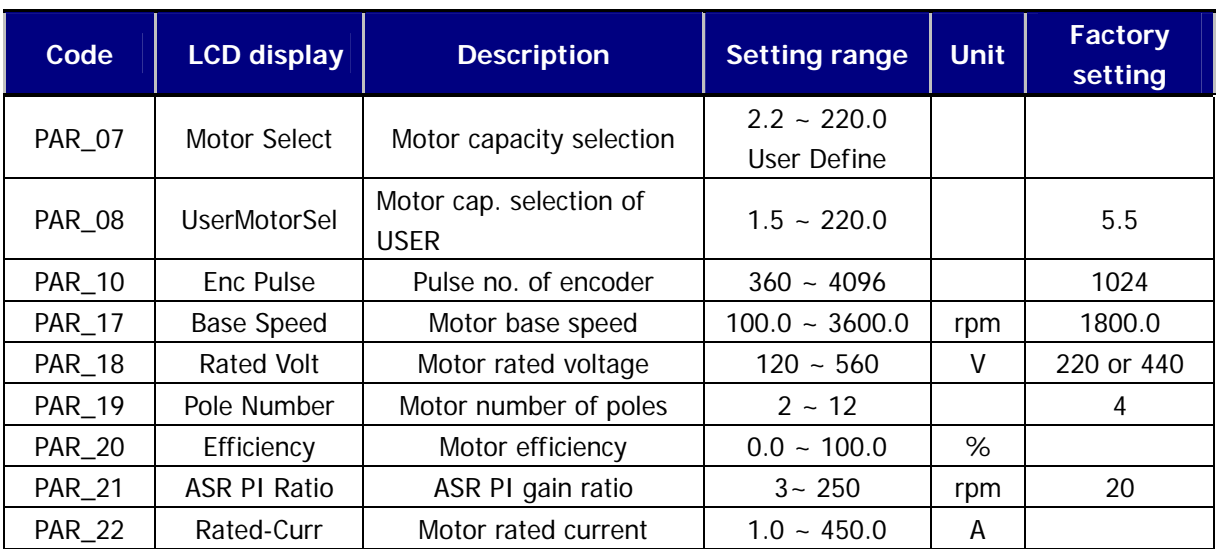

In order to set motor capacities in **PAR\_07** other than its initial default value, select **"User Define"**. Then **PAR\_08 "User Motor Selection"** will be displayed. Under the user motor selection section, put motor capacities.

**PAR\_17** "**Motor base speed**" is the frequency inverter outputs its rated voltage. It is to be set within the range of Motor Max speed. **Set motor speed and rated voltage according to motor rating.** When standard motor is used, 60Hz (1800rpm) is the normal rating.

#### **PAR\_18 "Motor rated voltage"**

**For** 200V class inverters, factory default is 220(V) and for 400V class is 440(V). When input voltage is 380(V), change it to 380V. This value is input to Voltage controller and used to prevent voltage saturation. It should be set correctly because it affects Flux current value during Auto-tuning.

**PAR\_20 "Motor efficiency" should be entered for** (PAR\_23[AutoTuneType] : StandStill), not needed for (PAR\_23 [AutoTuneType] : Rotational).

#### **PAR\_21 "ASI PI Gain Ratio"**

With a synchronous motor, "ASI PI Gain Ratio" is used as a standard value for the speed controller's proportional and integral gain.

Refer to **4.5 Auto Tuning** under Chapter 4. Loader manual and basic functions for auto tuning functions.

#### **2) PAR\_35 (Repetition numbers for magnetic flux detection)**

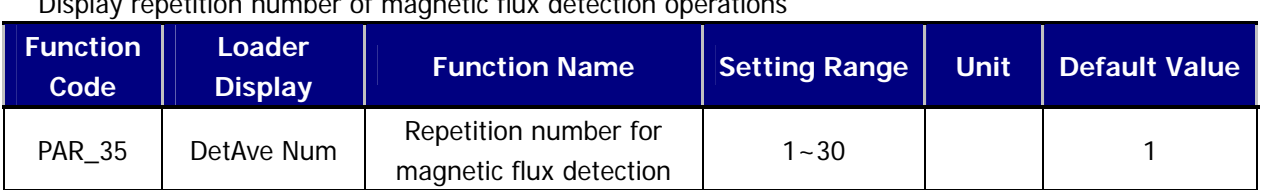

#### Display repetition number of magnetic flux detection operations

#### **3) PAR\_36 (Magnetic flux detection voltage)**

Set up the size of supplied voltage pulse when magnetic flux detection is running.

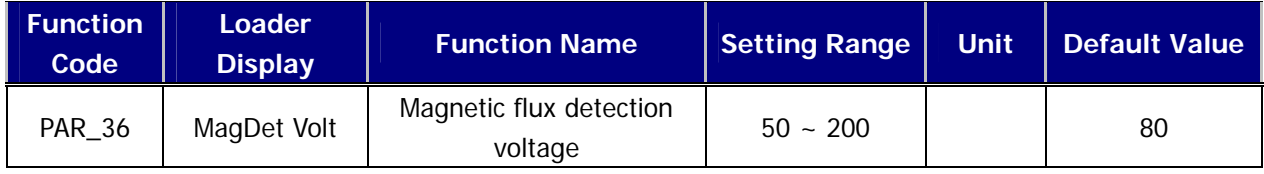

#### **4) PAR\_37 (Magnetic flux detection current)**

Set up initial magnetic flux current level as a percentage of **PAR\_22 (Rated current of motor)**.

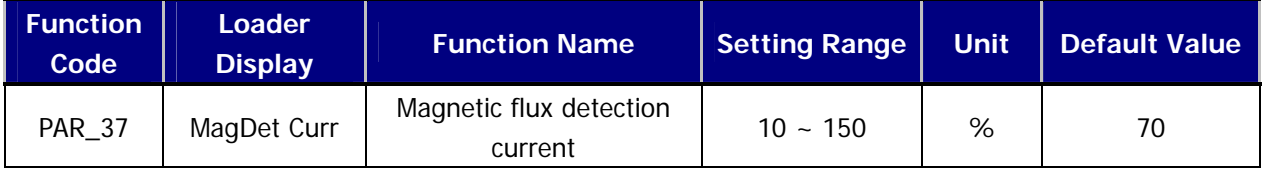

#### **5) PAR\_38 (Speed deviation detection level)**

Generate a trouble signal from magnetic flux detections if differential between command speed and actual motor speed exceeds its setting values which is a percentage of PAR\_16(Motor base speed) for more than its setting time in PAR\_39(Speed accumulated error time).

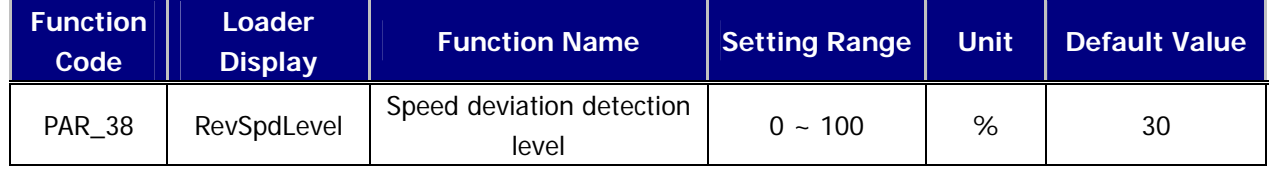

#### **6) PAR\_39 (Speed deviation detection time)**

It expains about the passage time of speed deviation detection level from **PAR\_38**

If differential value between elavator's command speed and actual spead is larger than **PAR\_38**'s speed deviation. detection level and its deviation remains longer than its setting time in **PAR\_39**, speed deviation detection time error signal is generated.

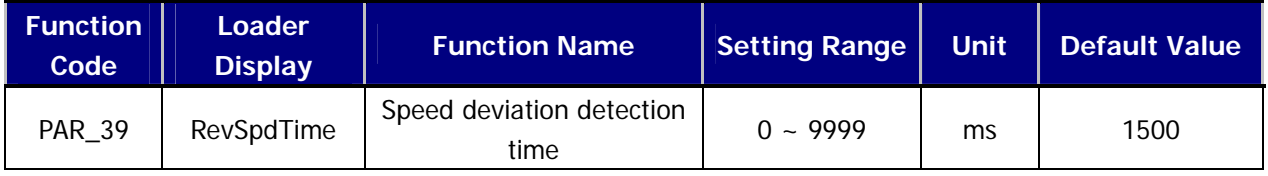

#### **7) PAR\_40 (Trip Selection Bit)**

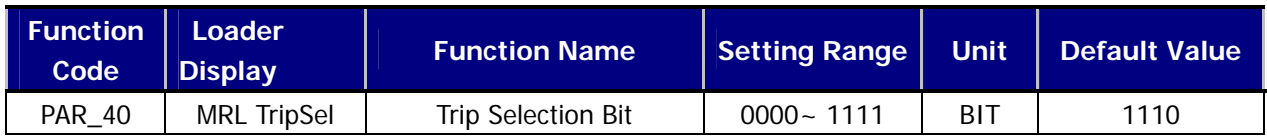

First Bit : Output phase loss

Second Bit : Input phase loss

Third Bit : Magnetic Detection Error

Fourth Bit : Speed Deviation Error

#### **8) PAR\_41 (Operation command accumulated value for repetition of magnetic flux estimation)**

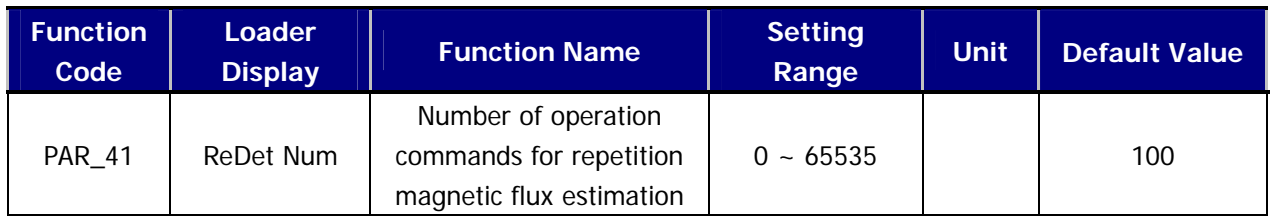

Once inverter is supplied with power first, magnetic flux estimation takes place when its first operation command is given. Then number of operation commands is accumulated until it has reached its setting value for magnetic flux estimation again.

# **6.4 Function group (FUN\_[][])**

#### **6.4.1 Jump code (FUN\_00)**

Jumping directly to any parameter code can be accomplished using FUN\_00 [Jump code]. Press [PROG] key first and set 2 using [▲(Up)], [▼(Down)], [SHITF/ESC] and press [ENT] key to jump to FUN\_02. If the desired code cannot be accessed or void, it automatically jumps to closest code.

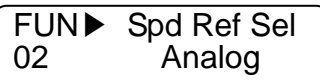

After jumping, it is available to jump to other codes using  $[\triangle (Up)]$ ,  $[\triangledown (Down)]$ .

#### **6.4.2 Operating method select**

#### **1) FUN\_01(RUN/STOP source select)**

There are four methods for issuing RUN/STOP command of the motor.

- **•** Terminal 1/ Terminal 2: Digital input of the FX/RX terminal
- Keypad: [FWD], [REV], [STOP] key on the keypad
- Option: using Option card. (Factory setting: Terminal 1)

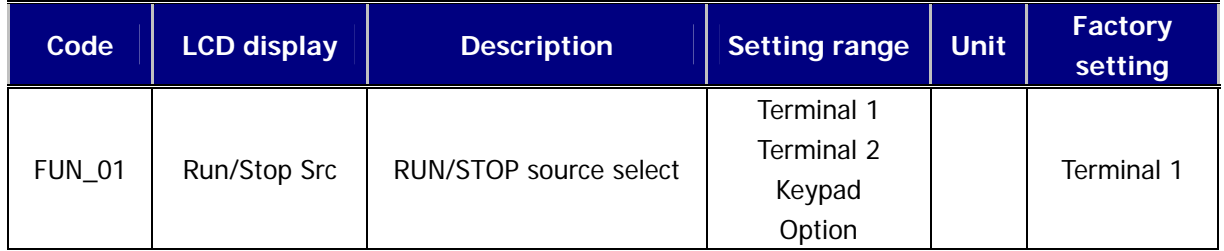

#### Difference between Terminal 1 and Terminal 2 setting

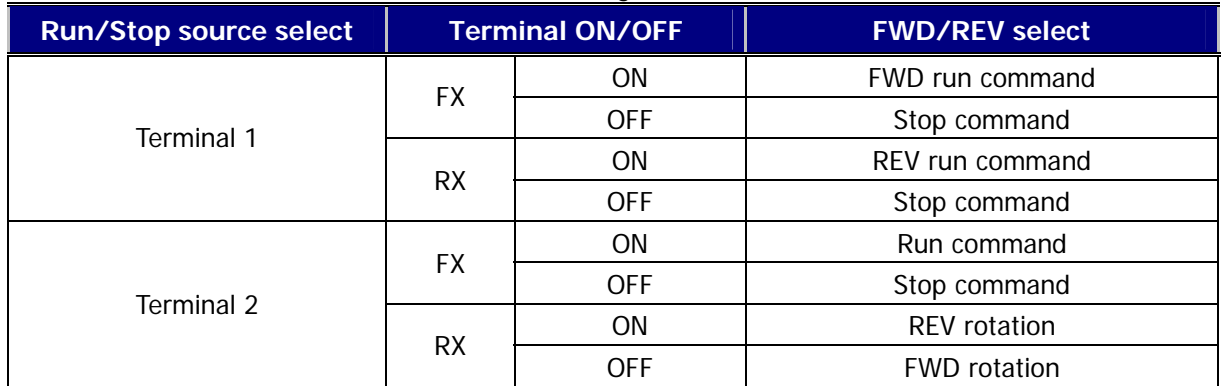

For Analog speed setting, applying (+) Voltage marks FWD Run command and (-) voltage REV Run command.

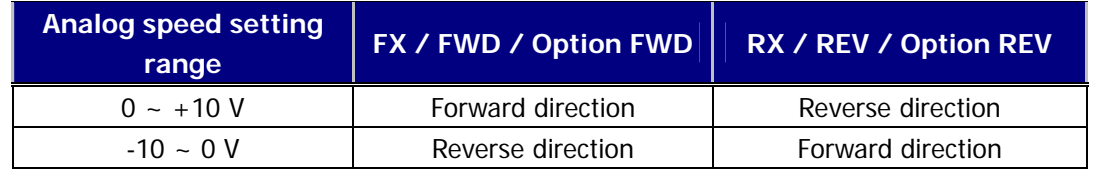

#### **2) FUN\_02 (Speed setting method)**

There are four methods to set operating speed.

- Keypad 1/Keypad 2: Digital setting via keypad
- Analog: speed setting via analog input terminal define
- Option: speed setting via option card

To change speed reference in Keypad 1 method, change the value in FUN\_12 Speed 0 using  $[A(Up)]$ , [▼(Down)] key and press [ENT] key to enter the value into memory. However, in Keypad 2, the changed value is reflected real-time without pressing [ENT] key.

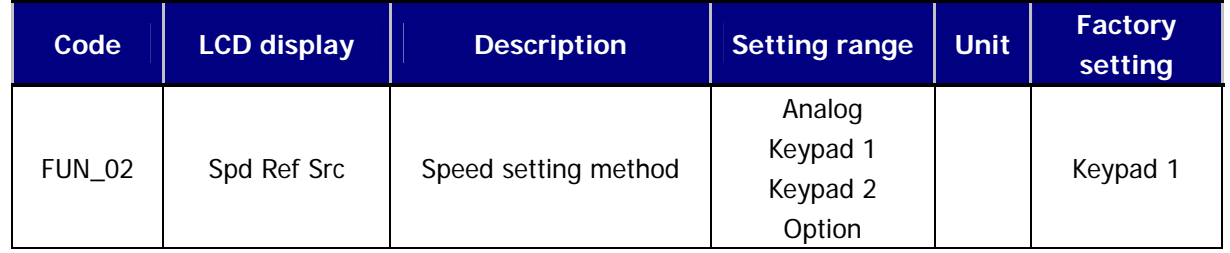

#### **3) FUN\_03 (Stop method)**

This determines the stop mode of the motor. If this is set to 'Decel' and then stop command is ON, the motor decelerates to a stop within the deceleration time set at FUN\_39 (Deceleration Time 1). But, if the motor does not stop within the deceleration time, it is freely rotating after the deceleration time. If this is set to 'Free-run' and then stop command is ON, the motor freely rotates immediately.

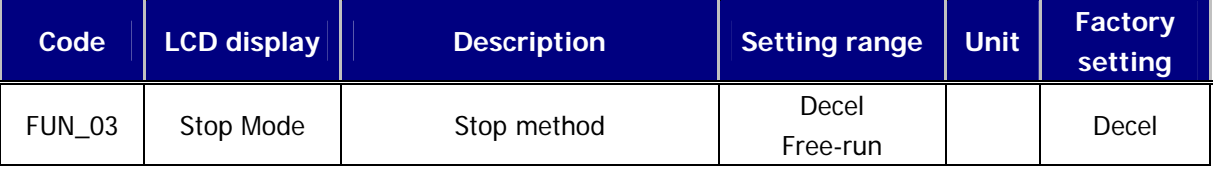

#### **6.4.3 Motor Max Speed Reference**

Maximum value of the speed command to the motor is set to the sum of setting speed, reference speed in Draw control , reference speed in Process PID control and reference speed in Droop control. In this case, final speed command output is limited to the maximum speed command to the motor.

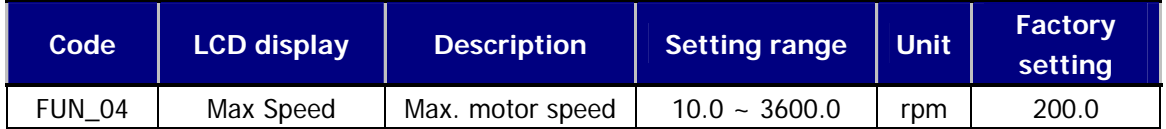

#### **6.4.4 Multi-step speed and Dwell Speed setting methods**

#### **1) FUN\_12 ~ 19(Multi-step speed 0 ~ 7)**

#### **2) FUN\_20(JOG speed)**

If the multi-function terminal is selected as a multi-step speed setting or jog operation, the speed command is determined by the combination of multi-function terminals P1 to P7 and jog speed command. Multi-speed command by the combination of P1, P2 and P3 is generated as follows. In case multi-step speed 0 is selected (P1, P2 and P3 all are OFF), One of the speed commands from the keypad, analog voltage input and option board is fed into the inverter. In case P4 is ON, it ignores the speed command selection by other terminals and jog operation command has a priority. In this case, the motor is operated at the speed of FUN\_20 (Jog speed command).

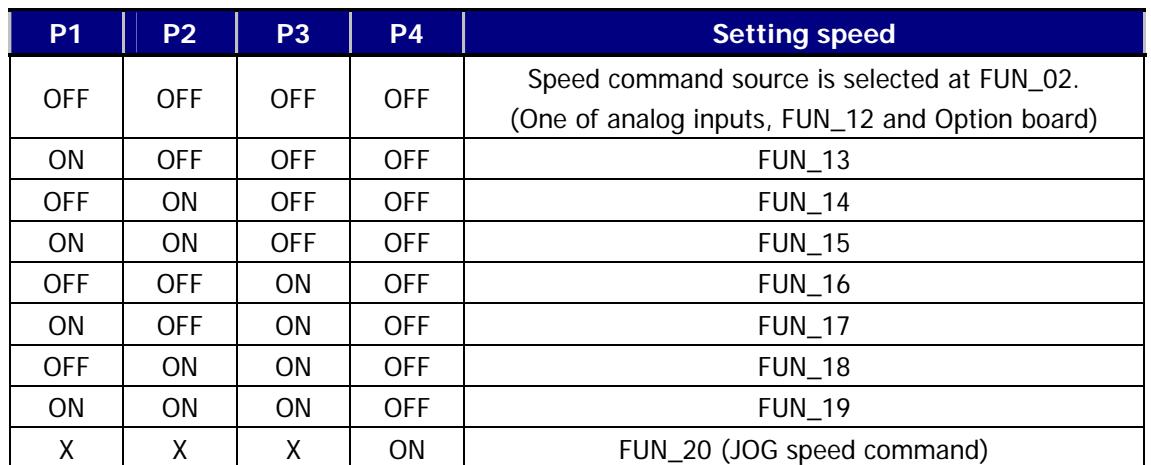

The values of the multi-step speed command are shown below.

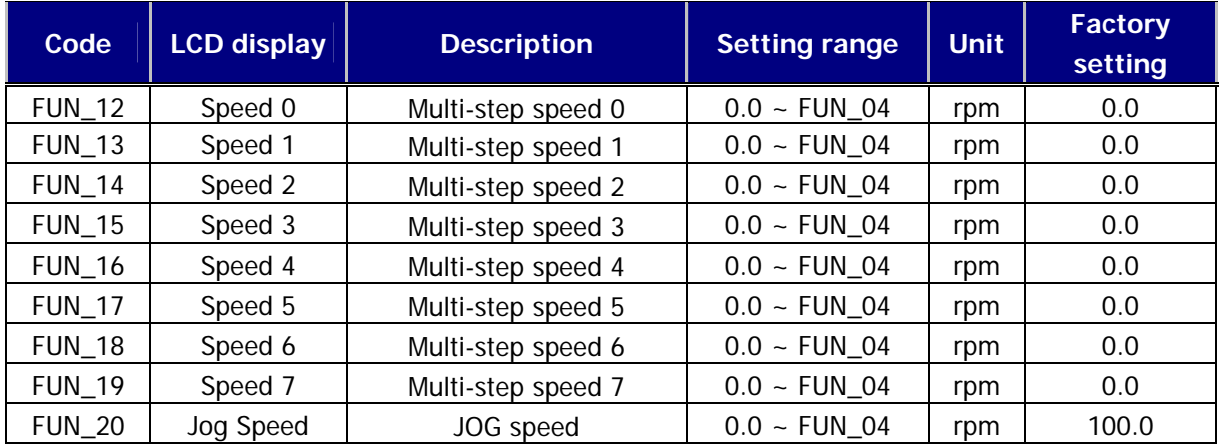

• FUN\_04: Max. motor speed

#### **3) FUN\_21(Dwell Speed), FUN\_22(Dwell Time)**

Acceleration is instantly stopped and restarted before driving a heavy load such as hoists when selected.

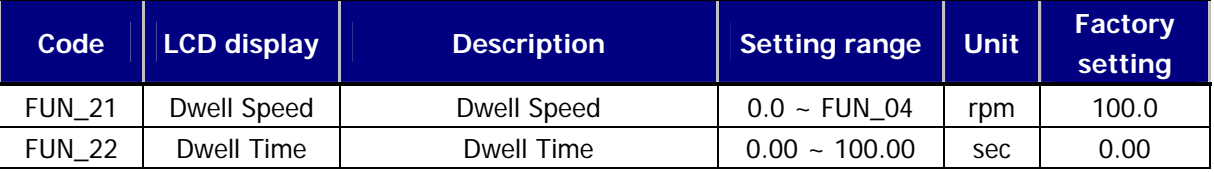

FUN\_04: Maximum motor speed

Disabled when FUN\_22 is set to "0".

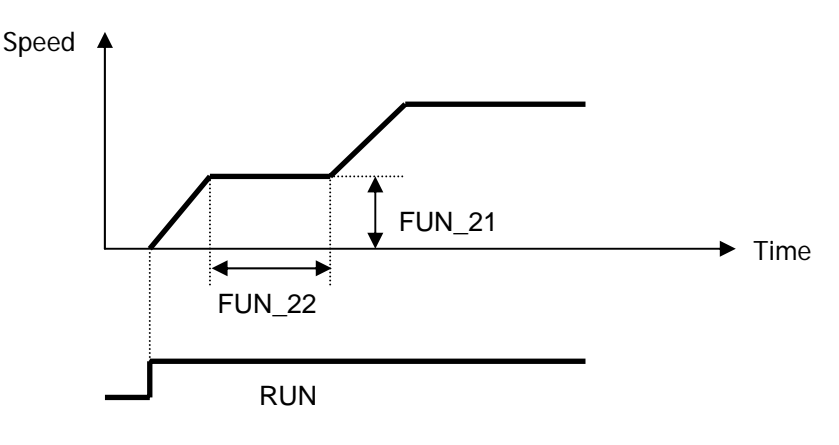

#### **6.4.5 Accel/Decel pattern and time selection**

#### **1) FUN\_33 (Accel/Decel reference speed)**

Acceleration time, deceleration time and BX time is set on the basis of the value at **FUN\_33(Accel./decel. reference speed)**, which is 'Max speed'or 'Ref speed'.

(Setting example 1) if FUN\_33= "Max Speed", Max motor speed= 3000rpm and Operating speed= 1500rpm, Accel time= 5 sec, accel time from 0 (stop) to 1500rpm would be 2.5 sec.

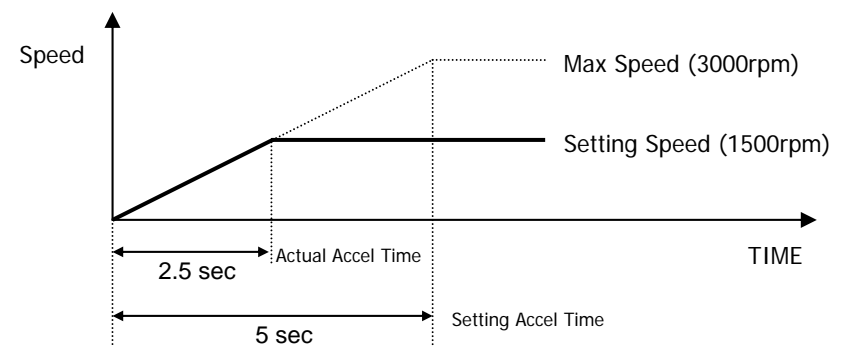

(Setting example 2) If FUN\_33 is set to 'Ref Speed' and speed command and acceleration time is set to 1500rpm and 5 seconds, respectively, it takes 5 seconds to accelerate from the standstill to 1500rpm.

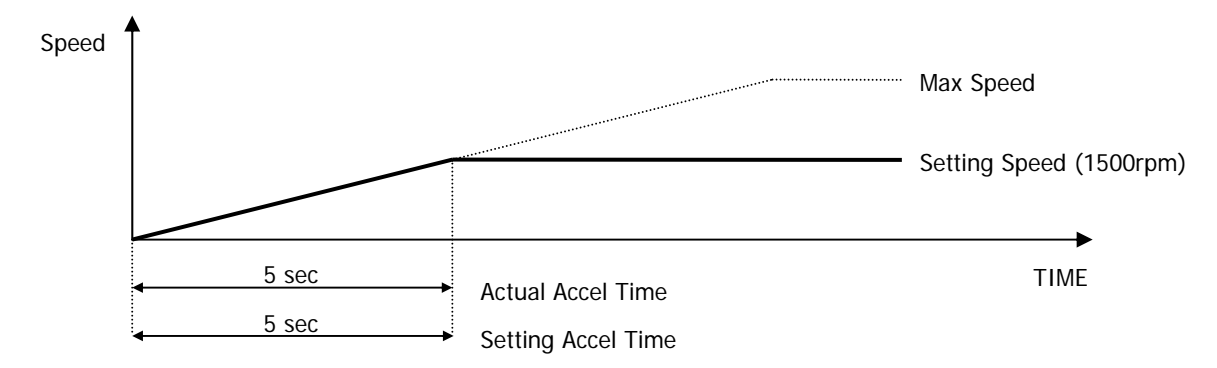

#### **2) FUN\_40 ~ 47(Accel/Decel time 1 ~ 4)**

Accel/Decel time 1-4 can be set in SV-iV5[MRL] as shown below.

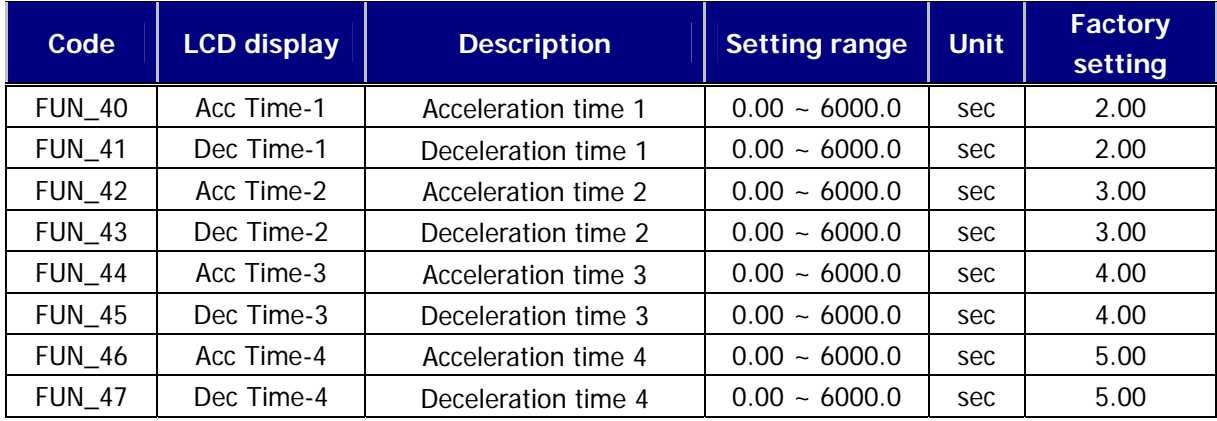

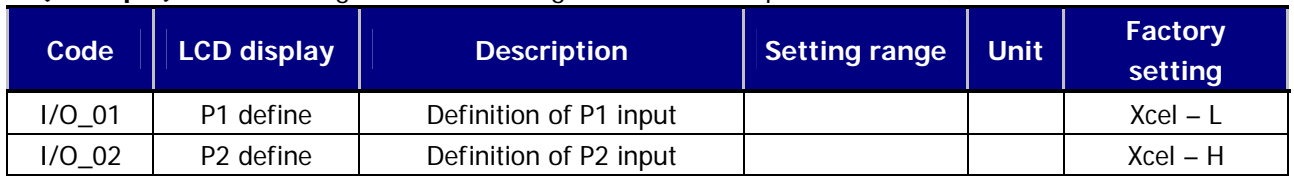

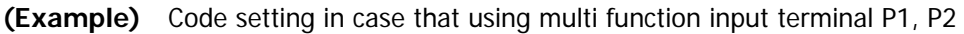

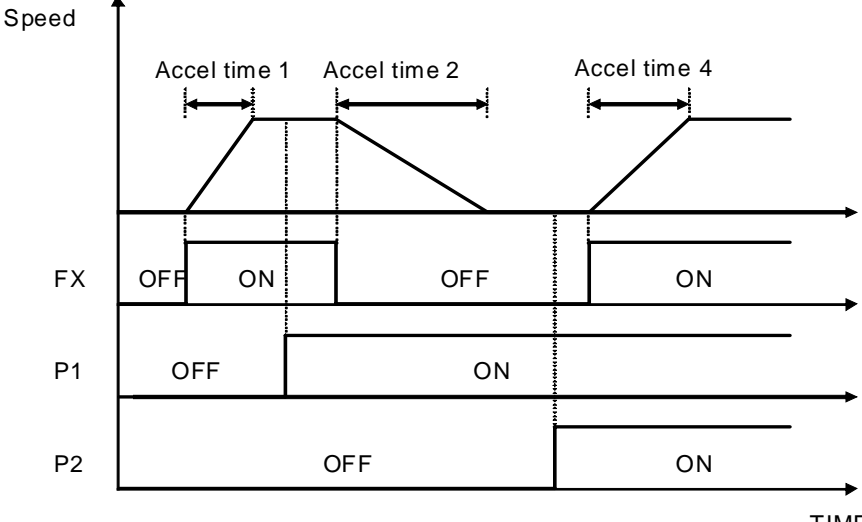

TIME

Following table shows Accel/Decel time is to be decided while by-passing Accel/Decel time or using softstart cancel function through P1, P2, P3.

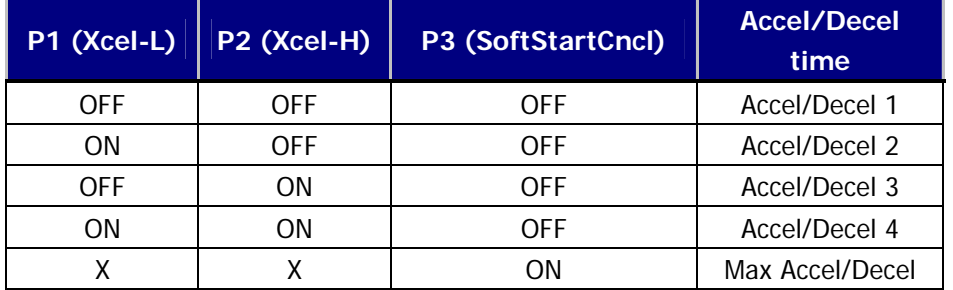

#### **3) FUN\_36 ~ 39(S curve ratio during Accel/Decel 1 ~ 2)**

The ramping pattern of the Linear and S Curve could be used by setting the parameters below. S Curve pattern is used to control the acceleration of the machine as linear to minimize the shock at the start. The parameters, FUN\_36 ~ 39 determine the rate of S Curve pattern as in the figure below. FUN\_36, 37 are applied in the acceleration and FUN\_38, 39 in the deceleration.

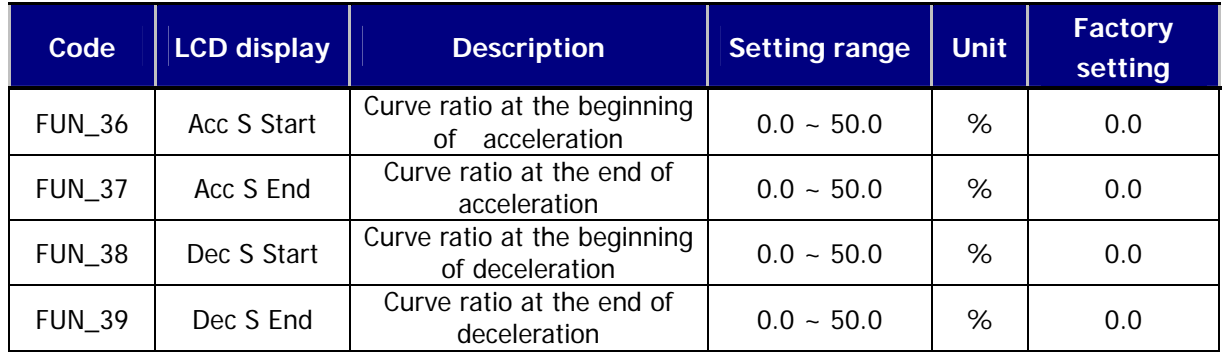

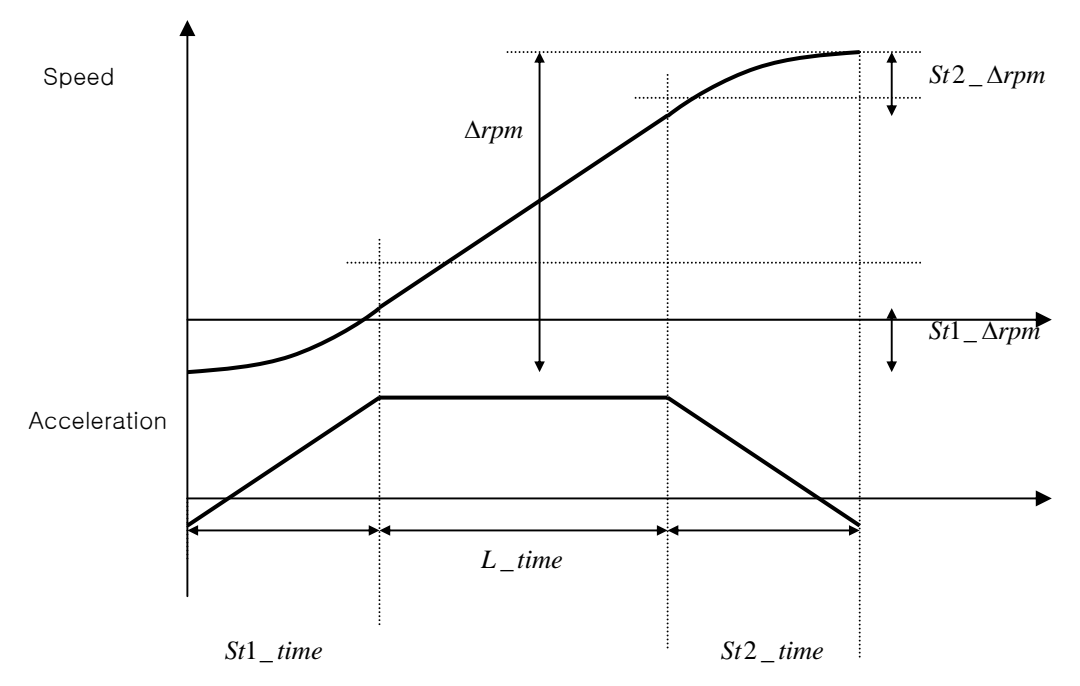

#### z **Programming example of S curve pattern**

**Basic equation** 

St1\_time =  $AccTime * (FUN_36 / 50.0%)$ St2\_time =  $AccTime * (FUN 37 / 50.0%)$ St1\_ $\Delta$ rpm = St1\_time \* (MaxSpeed / AccTime) \* 0.5 St2\_Δrpm = St2\_time \* (MaxSpeed / AccTime) \* 0.5

#### z **Calculation 1**

Δ**rpm** ≥ **St1\_**Δ**rpm + St2\_**Δ**rpm** 

Δrpm = The difference between the current speed and the target speed L\_time =  $(\triangle$ rpm – St1\_ $\triangle$ rpm – St2\_ $\triangle$ rpm) \* (AccTime / MaxSpeed) *Effective Acceleration Time =* **St1\_time + L\_time + St2\_time**

#### z **Calculation 2**

#### Δ**rpm** < **St1\_**Δ**rpm + St2\_**Δ**rpm**

St1'\_time =  $\sqrt{\left(\frac{\Delta r}{m} + \frac{AccTime^2 \times St1\_time^2}{\left(\frac{25 \times MaxSpeed \times St1\_time}{\Delta r}\right)}\right)}$ St2'\_time =  $\sqrt{\left[\Delta r \rho m * AccTime^{2} * St2\_time^{2}\right]}/\left[\right.25 * MaxSpeed * (St1_time + St2_time) \right]}/$ *Effective Acceleration Time =* **St1'\_time + St2'\_time**  <sup>Δ</sup>rpm: Speed difference MaxSpeed: Maximum speed (FUN\_04) AccTime : Set acceleration time (FUN\_40, 42, 44, 46) St1\_Arpm: Acc S Start ST (%) of FUN\_36 at the time of acceleration, Dec S End ST (%) of FUN\_39 at the time of deceleration St2\_Arpm: Acc S End ST (%) of FUN\_37 at the time of acceleration, Dec S Start ST (%) of FUN\_38 at the time of deceleration St1\_time: The time when St1\_∆rpm is formed. St<sub>2</sub> time: The time when St<sub>2</sub> Δrpm is formed.

#### **4) FUN\_48 (Deceleration time for zero speed selection)**

#### **5) FUN\_49 (Zero speed deceleration time)**

This is the time when the motor decelerates from the arbitrary speed to 0 rpm in speed. This is valid only when FUN 48 is set to 'Yes'. If 'No' is set, the set deceleration time is applied.

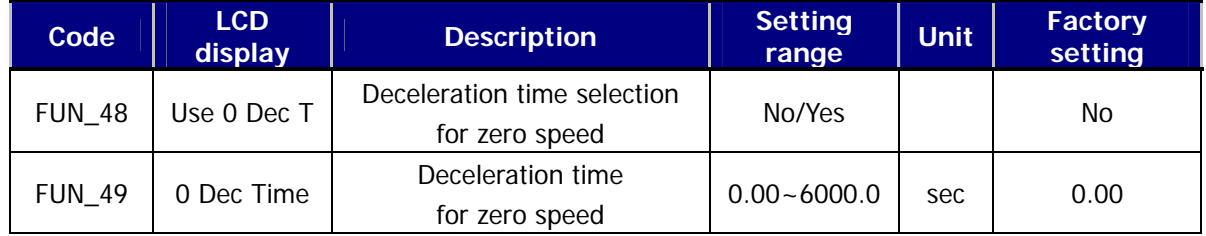

#### **6) FUN\_51(Decel time when emergency stop)**

When the motor should be stopped immediately in case of emergency, BX on the control circuit terminal can be used. When BX is ON, the motor decelerates to a stop within 'Emergency deceleration time' set at FUN 51. But, if the motor does not stop within the deceleration time, it rotates freely after the deceleration time. If the motor is intended to stop at the instant BX is ON, FUN\_51 is set to '0'.

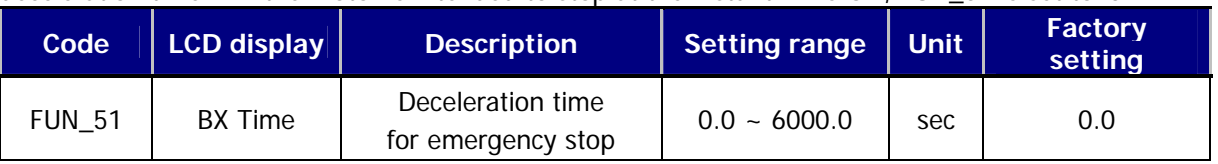

#### **7) FUN\_52 (Pre-excitation Time)**

FUN\_52 (Motor Pre-excitation Time) can be used for the flux build-up in the induction motor to obtain the best control characteristic.

#### FUN\_52 is activated only when FUN\_02(Spd Ref Sel) is set to Keypad1 or Keypad2.

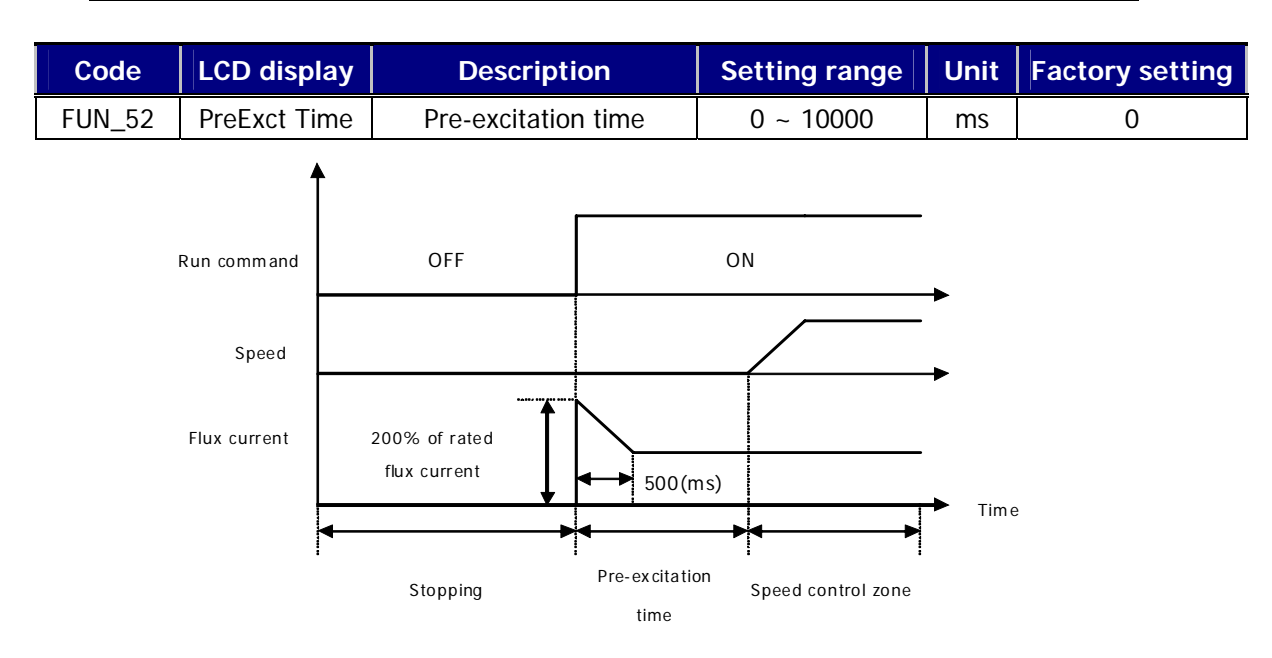

#### **8) FUN\_53(Hold Time)**

The motor maintains the zero speed for 'Motor Hold Time' after the motor decelerates to a stop.

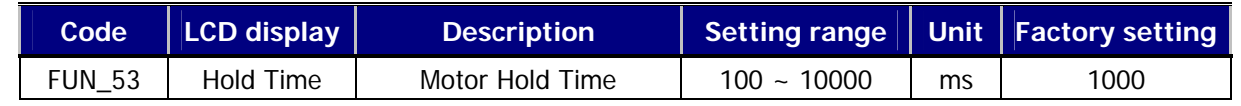

### **6.4.6 Electronic Thermal (Motor** *I T* <sup>2</sup> **) Selection**

These functions are required when the motor should be protected against the overheat without installing the thermal relay between the inverter and the motor. If electronic thermal protection is ON, the inverter blocks the IGBT gating signals and issues the trip message.

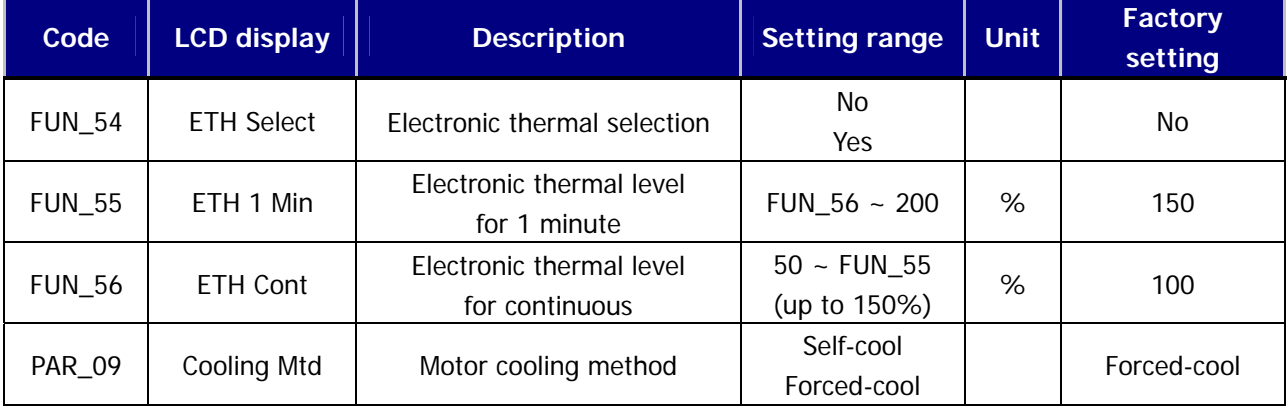

Electronic thermal protection level is set in % based on the 'Motor rated current' at PAR\_22. '1 min.level of electronic thermal' at FUN\_55 is the current level which should be referred to when the motor is operated for a minute and the motor is estimated to be overheated. 'Continuous level of electronic thermal' at FUN\_56 is the current level which should be referred to when the motor is operated continuously and the motor is estimated to be in thermal equilibrium. Continuous level is set to the motor rated current (100%) and should be less than '1 min.level of electronic thermal' at FUN\_55. PAR\_09 'Cooling type' should be set correctly to ensure the proper electronic thermal protection.

- **Self-cool** : This should be set when cooling fan mounted on the motor shaft is used for cooling. The cooling performance is greatly reduced when the motor is operated at the low speed. Compared to high speed region, the motor is rapidly overheated at the low speed region even if the same current flows into it.
- **Forced-cool** : This should be set when the cooling fan is powered by the separate power supply. 'Continuous level of electronic thermal' at FUN\_56, which is allowable continuous current is applied, regadless of the operating frequency.

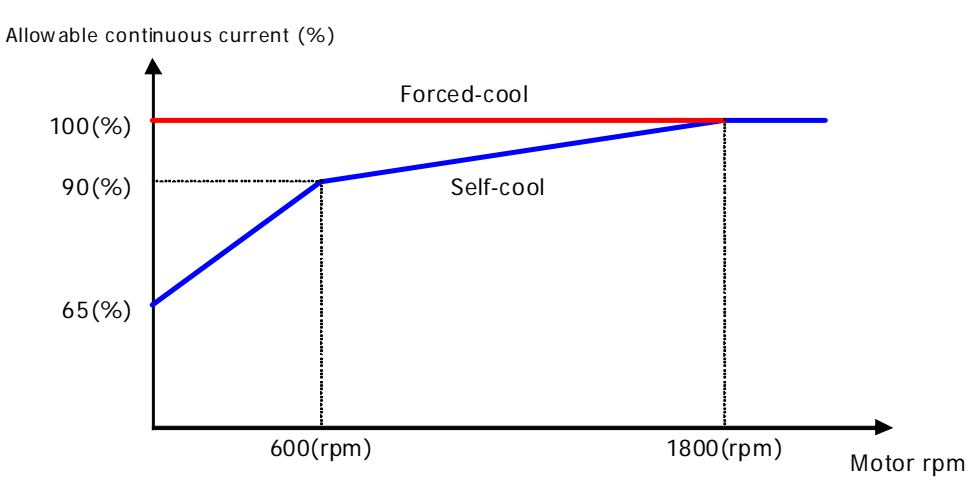

[The characteristic of allowable continuous current with respect to 4 pole, 60Hz motor]

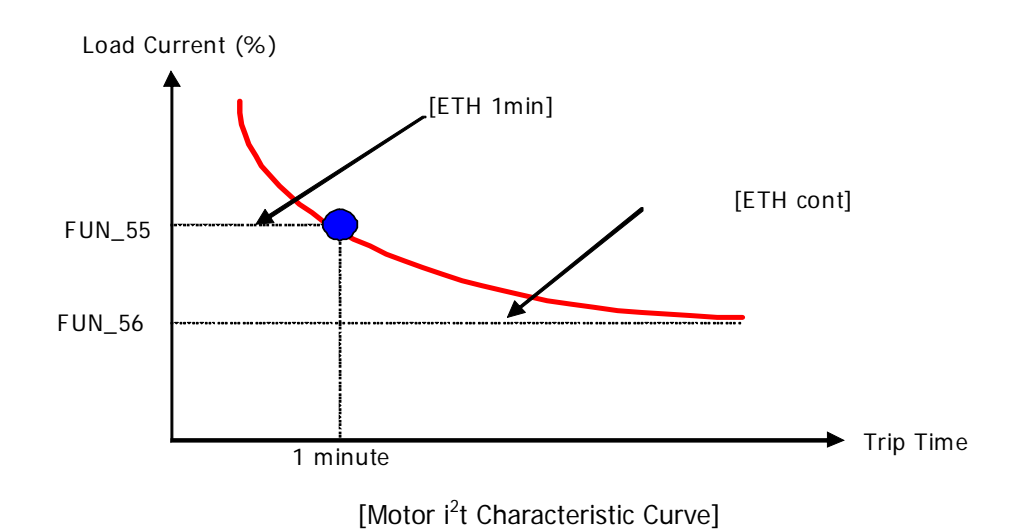

 $\bullet$  The motor protection is possible by calculating and accumulating  $l^2t$  even in load variation and frequent run/stop.

#### **6.4.7 Inverter switching frequency select**

#### **1) FUN\_57 (Inverter switching frequency select)**

This parameter affects the audible sound of the motor, noise emission from the inverter, inverter termperature, and leakage current. If the ambient temperature where the inverter is installed is high or other equipment may be affected by potential inverter noise, set this value lower. (setting range: 2.5 ~ 10.0 kHz).

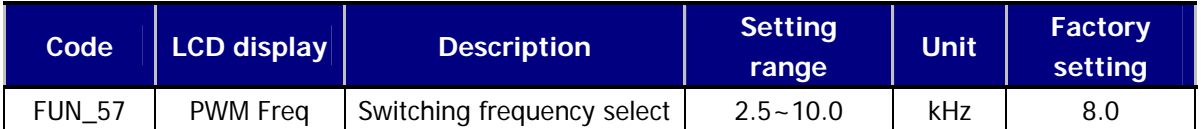

#### z **Continuous Operation Derating Information**

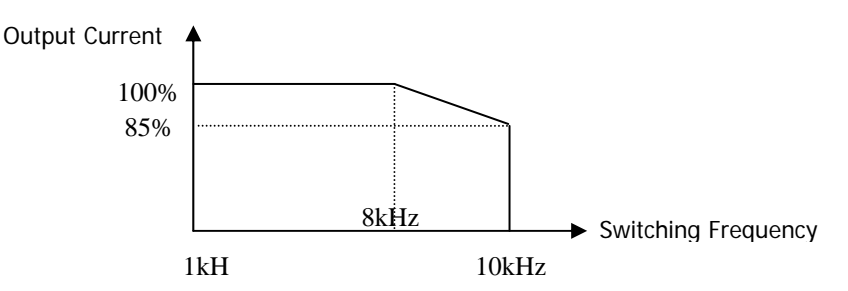

The above graph is only applied when the inverter is operated in the allowable temperature. Pay attention to the air cooling when the inverter is installed in a panel box, and the inside temperature

should be within an allowable temperature range. This derating curve is based on inverter current rating when rated motor is connected.

#### **6.4.8 Power ON Start Selection (FUN\_58)**

In case 'No' is set, the inverter can be operated only if the terminal should be 'On' again after it is 'Off' once. In case 'Yes' is set, the inverter starts to run at the instant the power is supplied to the inverter if FX terminal input is 'On' or RX terminal input is 'On'. If the inverter starts to run while the motor is freely rotating, first, the motor decelerates to a stop and restart.

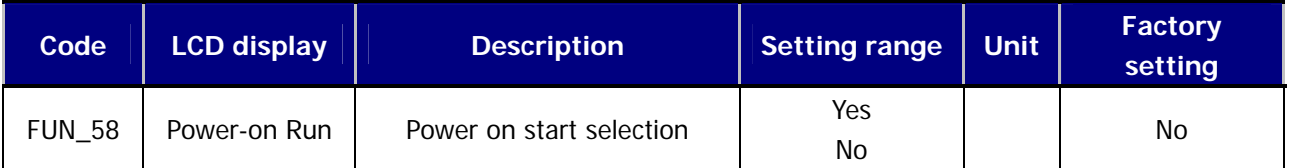

# **CAUTION**

Particular attention should be directed to this function due to potential hazard as motor starts to run suddenly upon applying AC input power.

#### **6.4.9 Restart after fault reset (FUN\_59)**

In case 'No' is set, the inverter can be operated only if the terminal should be 'On' again after it is 'Off' once. In case 'Yes' is set, the inverter starts to run at the instant the inverter fault is cleared if FX terminal input is 'On' or RX terminal input is 'On'. At the time of the inverter trip, the motor start to coast to a stop because the inverter blocks the IGBT gating signals. If the inverter starts to run while the motor is freely rotating, first, the motor decelerates to a stop and restart. If set CON\_49 [Speed search] to bit 1 from previous bit 2, operation begin by speed search function when fault is reset.

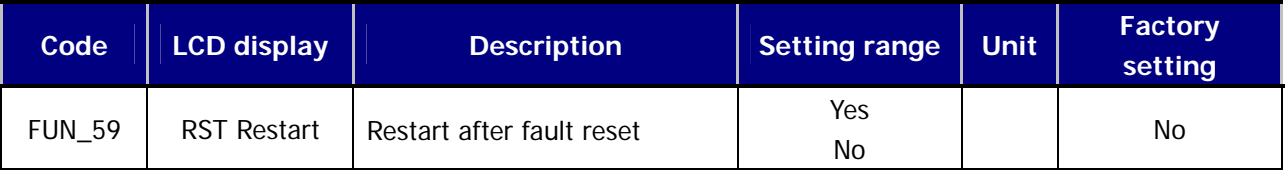

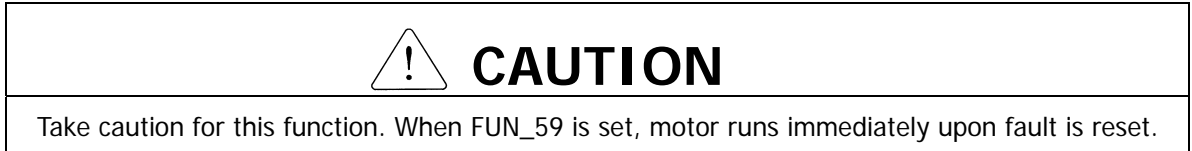

#### **6.4.10 Restart After Fault Reset**

#### **1) FUN\_60 (Number of auto restart try)**

#### **2) FUN\_61(Delay time before Auto restart)**

This function prevents the permanet stop of the inverter due to the trip. The inverter automatically resets the fault and restarts and continues to run after the fault occurs if the number of automatic restart is set and the inveter operation is possible.

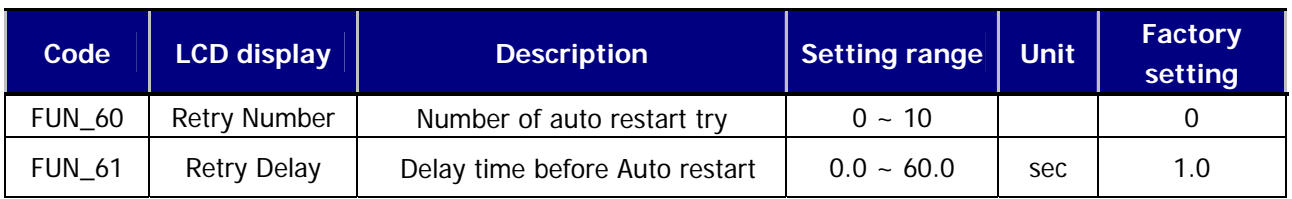

In case the inverter trip occurs, the inverter restarts by **'The number of automatic restart'** at FUN\_60. In case of the inverter trip, the inverter resets the fault automatically and waits for '**Delay time before automatic restart'** at FUN\_61 and restarts. The inverter will not restart any more, blocks the IGBT gating signals and issues the trip message if the inverter trip occurs more than **'The number of automatic restart'** at FUN\_60.

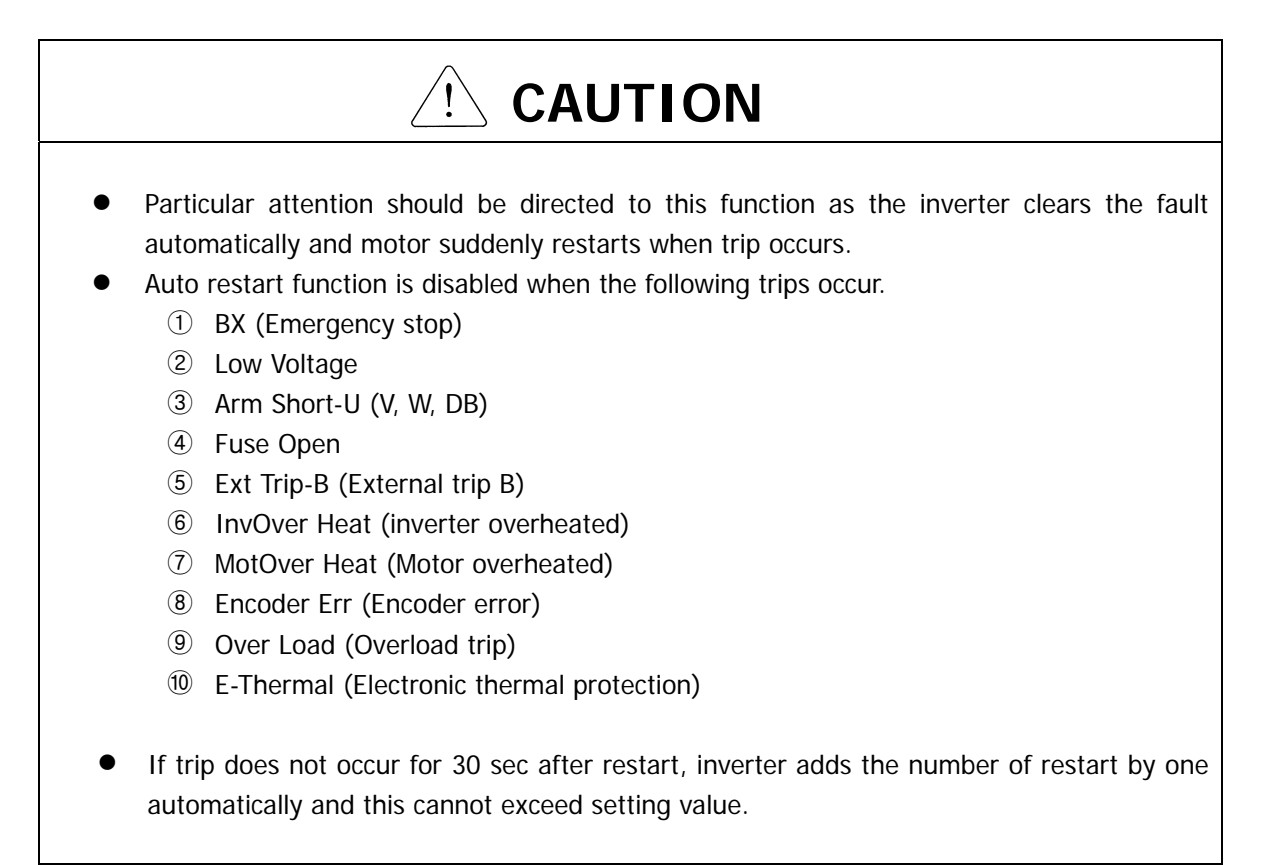

#### **6.4.11 Wait time for restart upon stop**

• Only active when FUN\_03 is set to 'Free-run' and operating method is 'Terminal'.

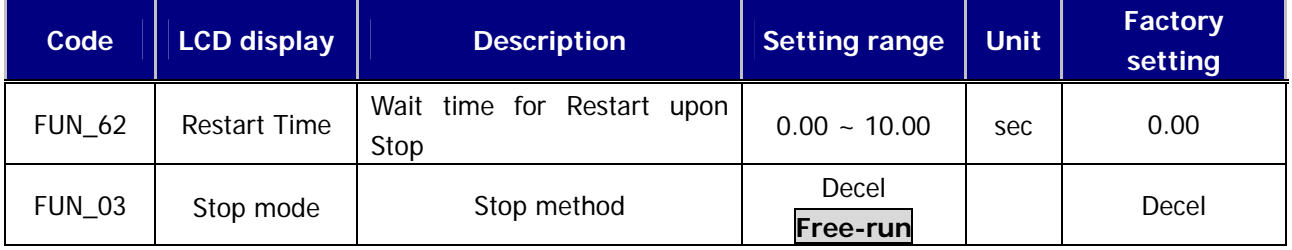

Even though restart command is input after stopping the operation, inverter does not run until FUN\_62 setting time elapses.

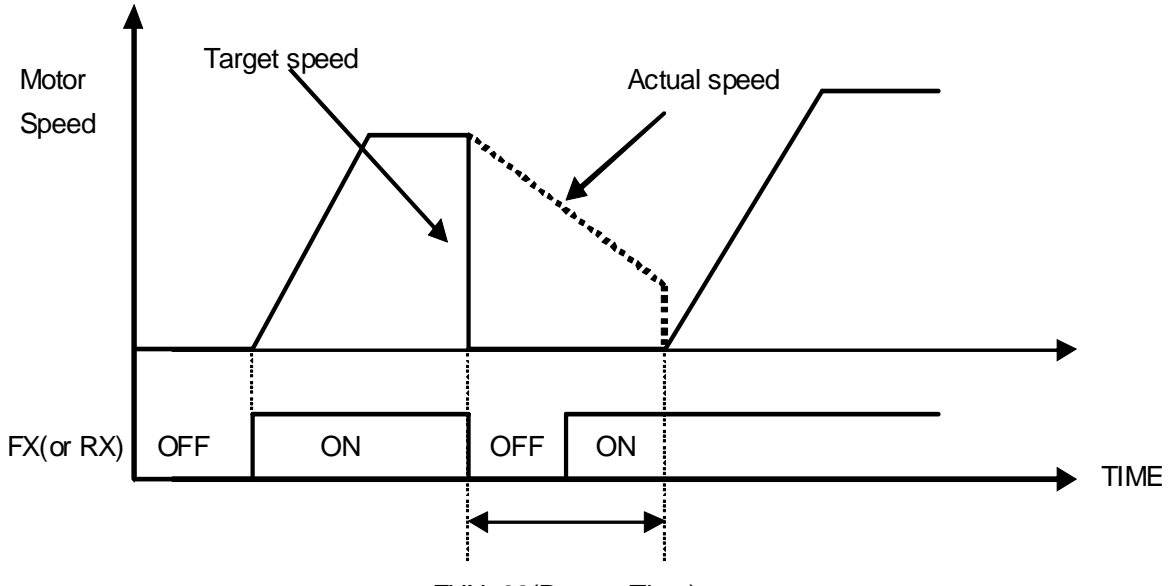

FUN\_62(Restart Time)

#### **6.4.12 Overspeed error detection**

Inverter detects error if motor rpm exceeds its limit. User can set the detection level and time of overspeed.

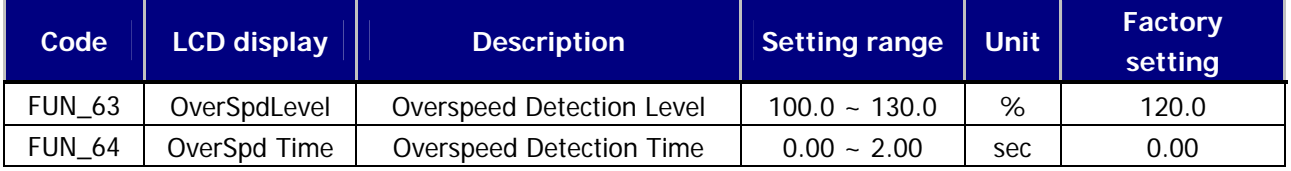

- FUN\_63 is based on 100% of FUN\_04(Max Speed).
- When motor speed exceeds FUN\_63 (Overspeed Detection Level) and FUN\_64(Overspeed Detection Time) elapses, overspeed error detection is activated.
- If FUN\_64 is set to 0.00(sec) and motor rpm exceeds FUN\_63, inverter immediately detects overspeed error.

#### **6.4.13 Battery Operation (\* For additional details, request for user manuals)**

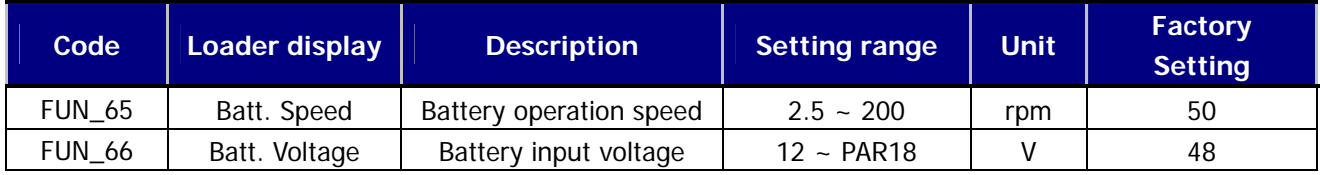

# **6.5 Control group (CON\_[][])**

#### **6.5.1 Jump code (CON\_00)**

Jumping directly to any parameter code can be accomplished using CON\_00 [Jump code]. Press [PROG] key first and set 11 using [▲(Up)], [▼(Down)], [SHITF/ESC] and press [ENT] key to jump to CON\_11. If the desired code cannot be accessed or void, it automatically jumps to closest code.

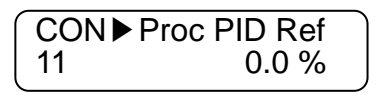

After jumping, it is available to jump to other codes using  $[\triangle(Up)]$ ,  $[\blacktriangledown(Down)]$ .

#### **6.5.2 Control mode select (CON\_01)**

In the motor control mode, there are **speed** and **torque** control modes based on the vector control. The speed sensor such as the pulse encoder is required if speed control ('**Speed**') and torque control ('**Torque**') are to be used.

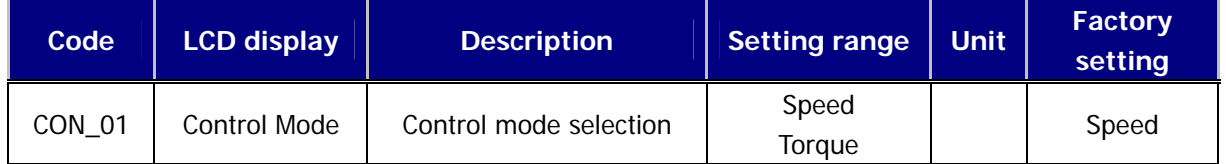

#### **6.5.3 Application mode (CON\_02)**

General vector mode or Elevator mode can be selected in CON\_02.

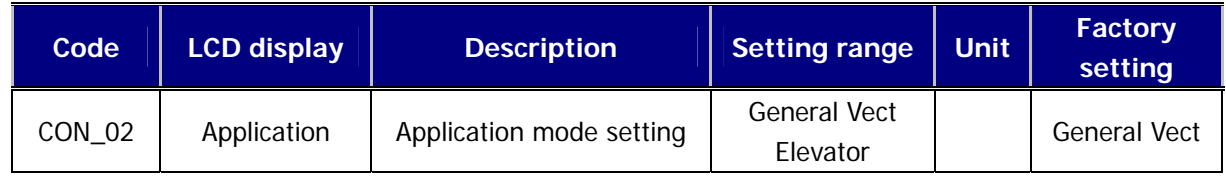

※ Only displayed with Elevator option board (EL\_IO) installed.

#### **6.5.4 Automatic Speed Regulator: ASR**

#### **1) CON\_05(ASR LPF Time Constant 1)**

#### **2) CON\_08(ASR LPF Time Constant 2)**

One of the two PI gains of ASR can be selected depending on the status of the multi-function terminal nput set as the 'ASR Gain Selection'. That is, if the multi-function terminal input is 'Off', 1-numbered gain and LPF time constant is selected. On the contrary, if this input is 'On', 2-numbered gain and LPF time constant are selected.

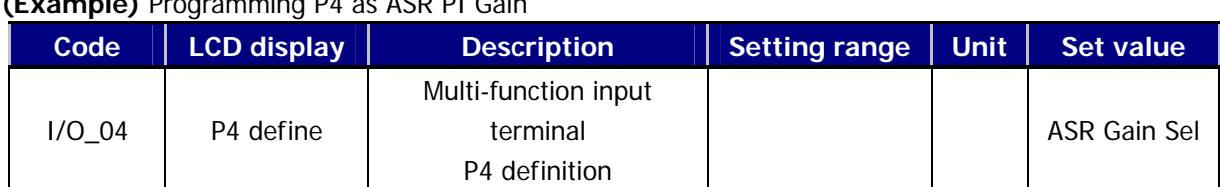

## **(Example)** Programming P4 as ASR PI Gain

#### The two sets of Lowpass Filter are as follow:

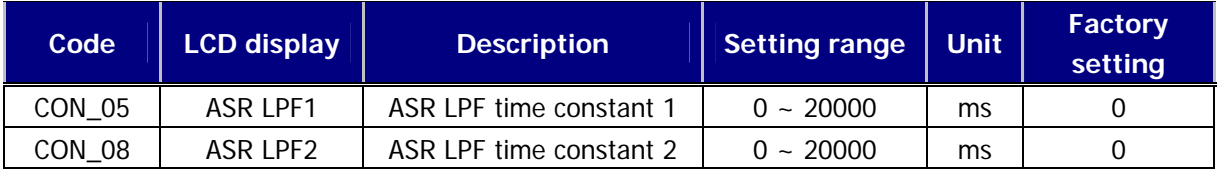

#### **3) CON\_03 ~ 04(ASR PI Gain 1)**

#### **4) CON\_06 ~ 07(ASR PI Gain 2)**

One of 2 sets of PI gain can be selected by "ASR Gain Sel" in Multi-function input terminal.

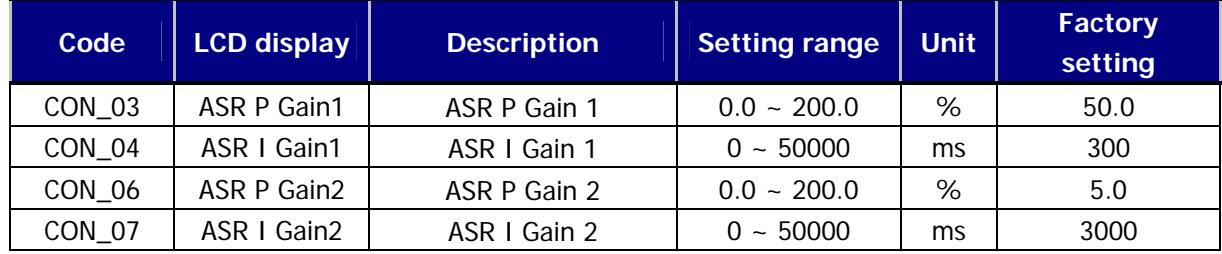

#### **5) CON\_09 (Ramp time for ASR gain Transfer)**

#### **6) CON\_10 (Motor Speed at the time of ASR Gain Transfer)**

ASR PI controller can be transferred to P controller depending on the status of the multi-function terminal input set as '**ASR P/PI transfer**'.

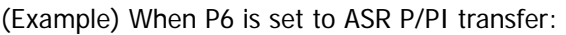

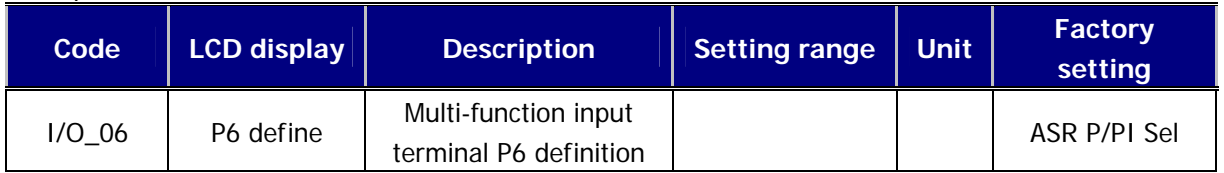

To avoid the shock to the control system due to the rapid change P and I gain in case of ASR gain transfer, if the multi-function terminal input set to '**ASR Gain Sel**' is 'On', the transferred P gain changes gradually for the time set at CON\_09. P gain 2 is transferred to P gain 1 at the higher speed than the value set at CON\_10. This happens when the multi-function terminal input set to 'ASR Gain Sel' is 'On', not 'Off"

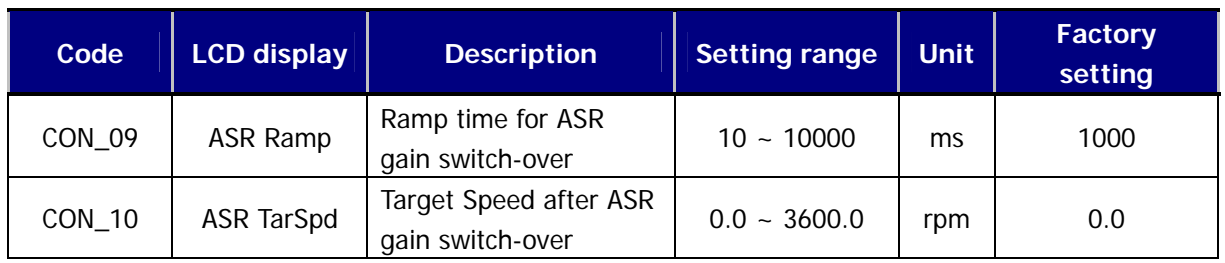

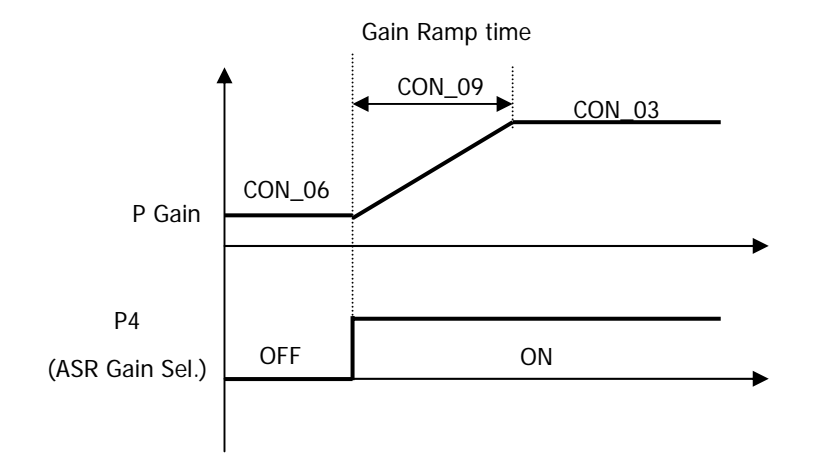

#### ● How to set the P and I gain of the ASR (Automatic Speed Regulator)

The P gain(%) of ASR becomes equal to the torque reference(%) when the speed difference between the speed command and the real speed fed back to the ASR is identical to the rated slip. The I gain is the time to be taken to accumulate the torque reference from 0 to 100%. That is, The output of ASR becomes equal to the 100% of the torque reference when P gain is set to 100% and the speed difference is equal to the rated slip. Speed response characteristic may be better, but the control system may be unstable when P gain is increased or I gain is decreased. On the contrary, Speed response characteristic may be degraded if P gain is decreased or I gain is increased.

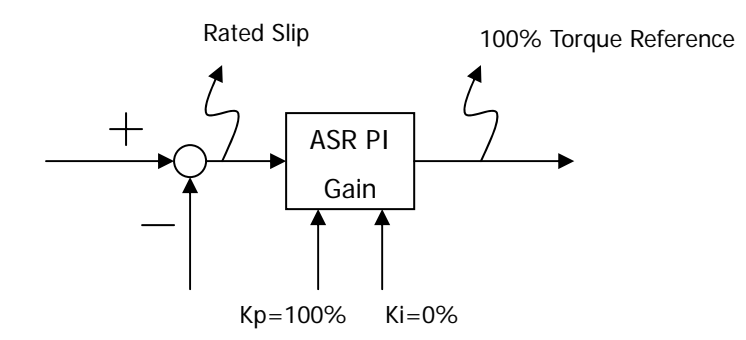

#### **6.5.5 Process PID Control**

Process PID controller is added ouside the speed control loop and a wide variety of process control can be implemented without using the stand-alone PID controller outside the speed control loop or PLC. '**Process PID Enb**' at CON\_20 determines whether Process PID controller is enabled or not. '**Process PID Enb**' at CON\_20 can be set as follows.

**(Example)** programming CON\_20 "Process PID Enable/Disable"

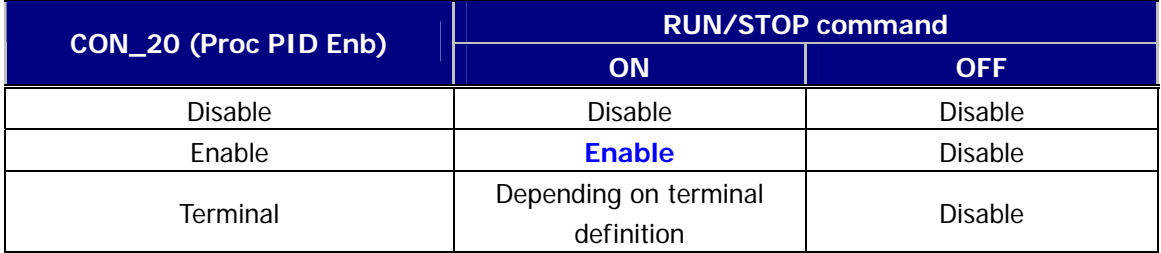

If '**Process PID Enb**' at CON\_20 is set to 'Terminal', Process PID controller is enabled using 'Proc PID Dis', which is the one of the functions of the multi-function terminal input. To avoid the saturation of the process PID controller, process PI controller is enabled only when the multi-function terminal is set to 'Proc PID Dis' and the terminal is 'OFF' and the run command is 'ON'.

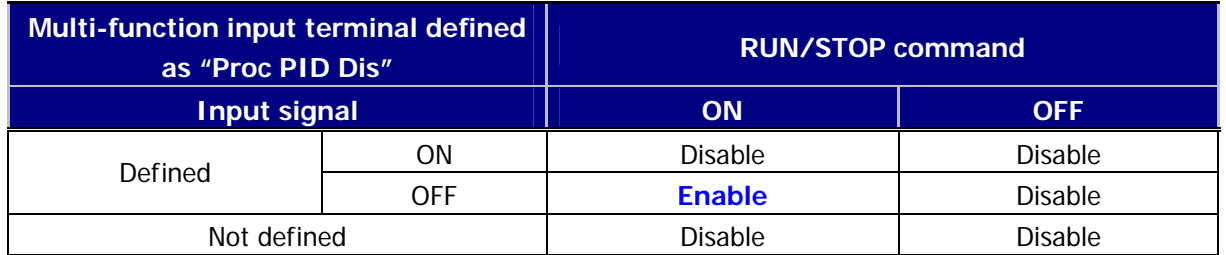

The command to Process PID controller uses the digital value (CON\_10) set using the keypad or the analog value ('Process PID F/B') which is the one of the multi-function analog output. The setting range of Process PID digital input at CON\_11 is from –100 to100% and the setting range of analog input command is from –10 to 10V.

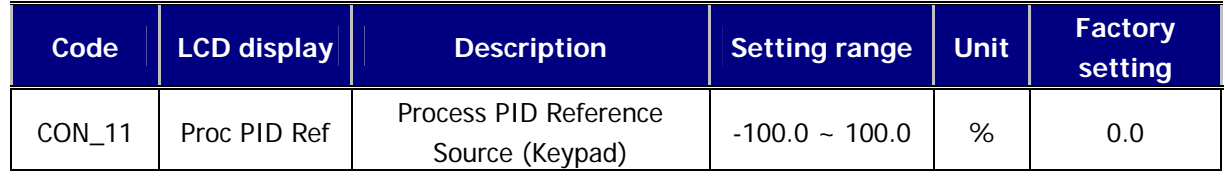

The definition of P gain and I gain in the Process PID controller is as follows. If P gain is 100% and I gain is 0% and the input error of the Process PID controller (CON\_11 + Proc PID Ref - Proc PID F/B) is 100%, the output of Process PID controller is 100%. If I gain is 10% and P gain is 0 and the input error is 100%, it takes the output of the Process PI controller 1 second to be accumulated up to 100%. The higher I gain becomes, the faster the response becomes reducing the accumulated time. Finally, the output of Process PID controller (%) multiplied by the maximum motor speed (FUN\_04) is added to the total speed command.

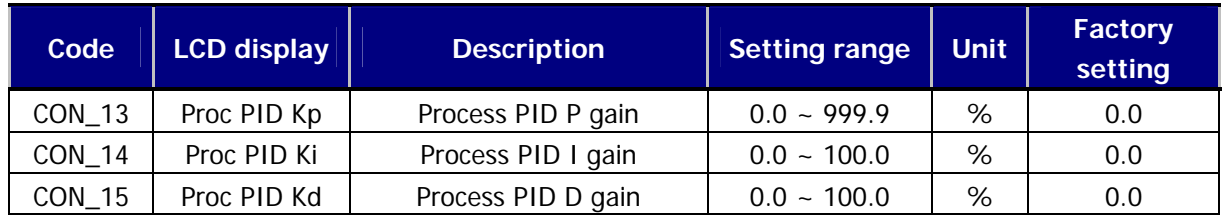

To prevent the Process PID controller from being saturated by the malfunction of the Process PID controller, the output of the Process PID controller can be limited to the positive or negative value, separately from the main speed controller.

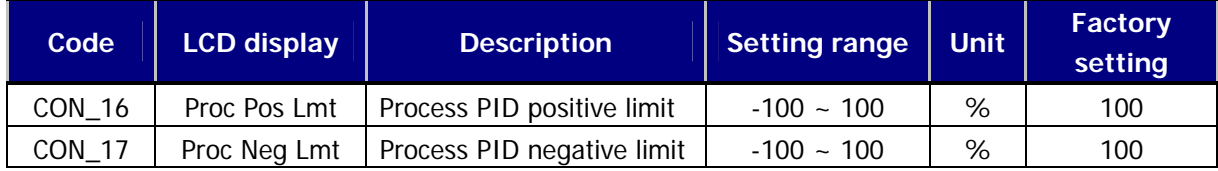

Low pass filter at the output of the Process PID controller can be used. In this case, filter output is multplied by the output gain and fed to the speed command.

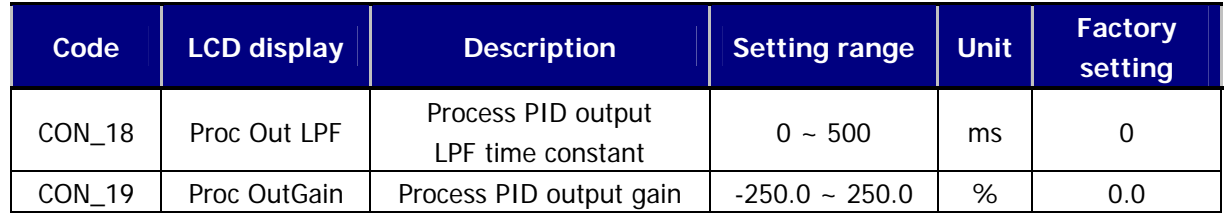

If the output error of Process PID exists at stopping, it keeps current motor speed during "PIDHoldTime" and then free-runs to stop. If output error is "0", motor is stopped regardless of "PIDHoldTime" setting.

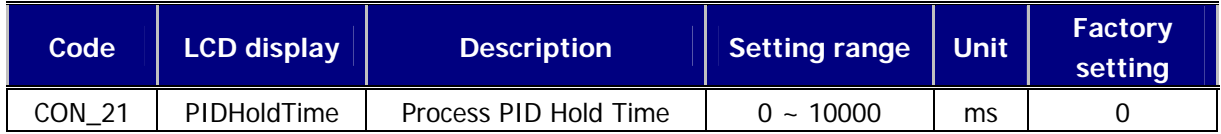

#### **6.5.6 Draw Control**

Draw control is a sort of Open Loop tension control. Draw is the ratio of speed difference between one roll and the other. Tension is generated as in the following equation.

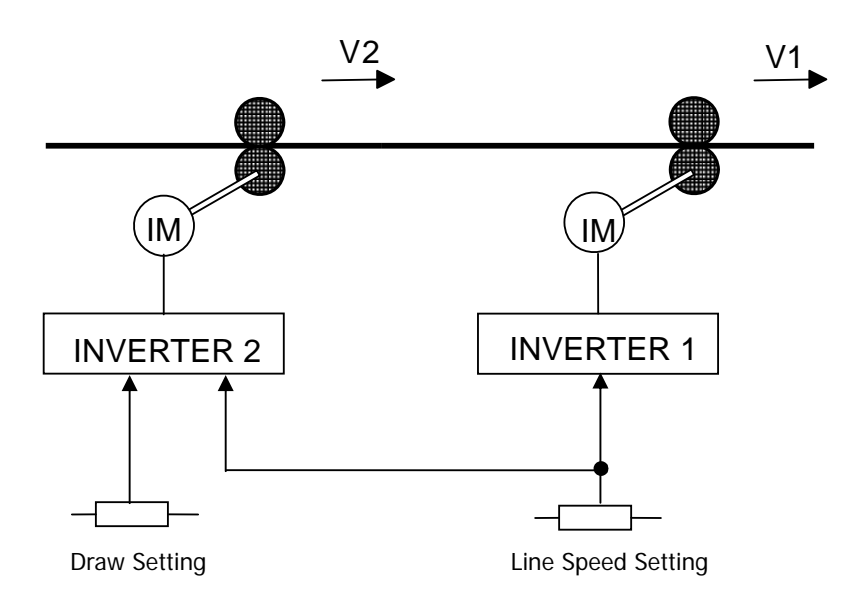

$$
T = E \times S \times \frac{V1 - V2}{V2} = E \times S \times D
$$

Where,

V1, V2: Transfer speed of each roll (m/min)

T: Tension (kg)

- E: Elasticity coefficient of processed material (kg/mm2)
- S: Sectional area of processed material (mm2)

Draw reference multiplied by draw quantity set at CON\_22 is added up to the speed command and the sum acts as the final speed command.

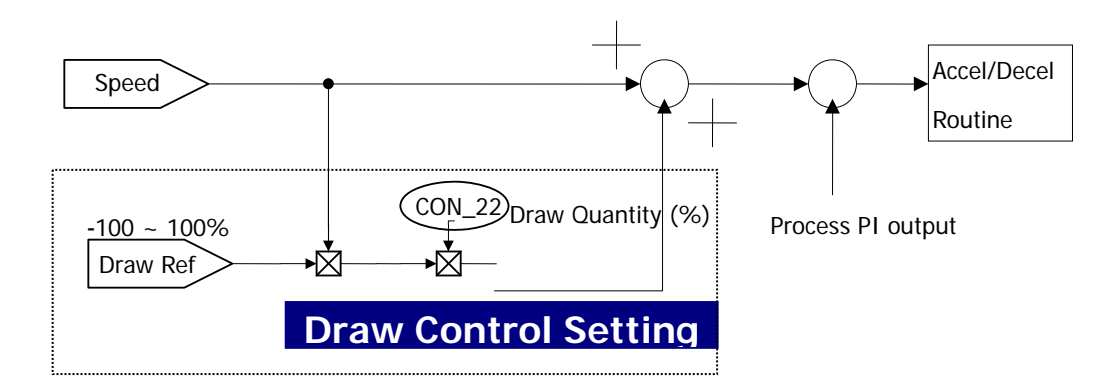

One of the multi-function analog input is set to the draw command ranging from –100% to 100% and the speed command multiplied by Draw quantity is added up to the speed command (Speed Ref) to obtain the final speed command.

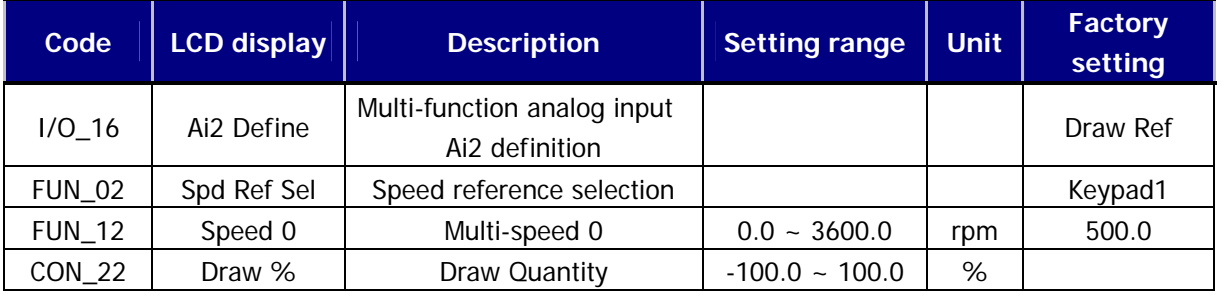

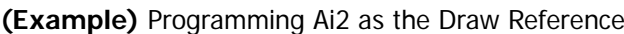

☞ **Run speed=Spd Ref value+(Spd Ref value\*[Draw quantity(%)/100(%)]\*[Analog input(V)/ 10(V)])** 

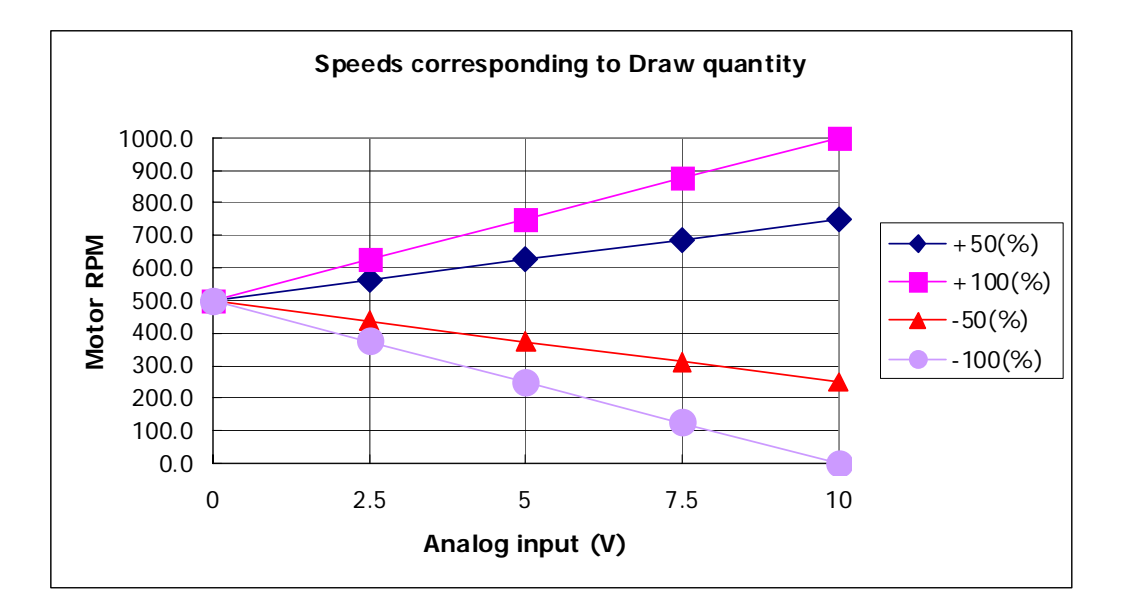

#### **6.5.7 Droop Control**

Droop control uses the drooping characteristic of the speed with respect to the torque reference. This control method is used to prevent the saturation of the speed controller due to the difference between the speed reference and the real speed when the inverter is used for load balancing of the multiple motors and helper roll, which is the auxiliary device of the main roll. As shown in the figure below, the speed command is adjusted properly depending on the torque reference.

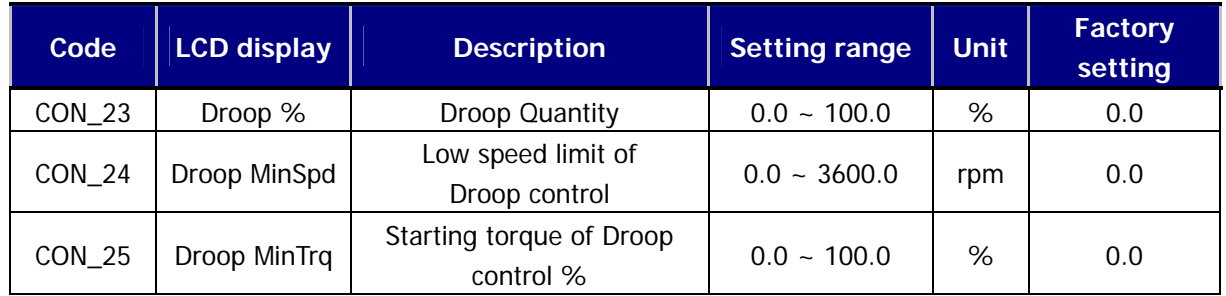

If the torque reference (the output of the speed controller) becomes higher than the set Droop start torque, it reduces the speed command and consequently, decreasing the torque reference. Speed command in the Droop control is as in the following equation.

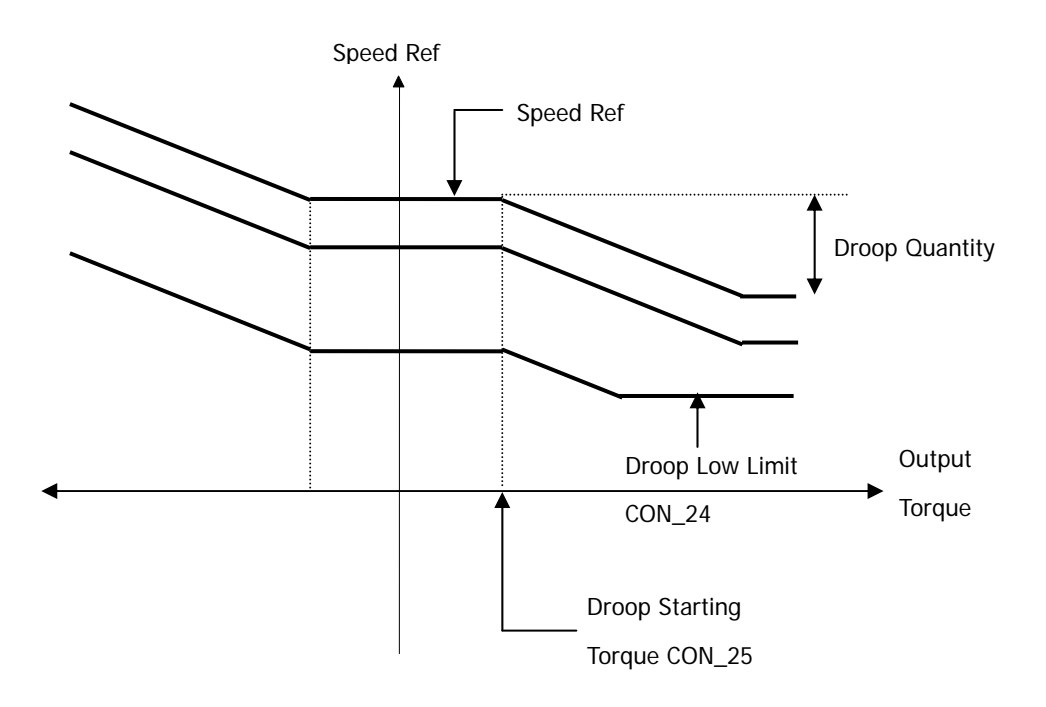

#### **(( Droop Control Calculation ))**

#### **•** When Torque Ref is Positive:

Droop Ref speed = (Torque Ref  $[%]$  - Droop Starting Torque $[%]$ ) \* Droop Quantity $[%]$ 

The result value becomes positive. Therefore, final speed ref value decreases and it should be, (Speed Ref – Droop Ref speed) > Droop low limit speed

 Droop Ref speed < (Speed Ref – Droop low limit speed) Therefore, positive limit is "**Speed Ref**- **Droop Low Limit Speed"**.

#### **•** When Torque Ref is Negative:

Droop Ref speed =  $-($  Torque Ref  $[%] -$  Droop Starting Torque $[%]$   $*$  Droop Quantity  $[%]$ 

The result value becomes negative. Therefore, final speed ref value increases and it should be, (Speed Ref – Droop Ref speed) < Max Motor speed

Droop Ref speed  $>-($ Max Motor speed  $-$  Speed Ref) Therefore, negative limit is "**Max Motor speed** - **Speed Ref**".

#### **6.5.8 Torque Control**

One mode among the speed control mode and torque control mode can be set at CON\_01( 'Control Mode'). The default is the speed control mode. Control mode can be selected using the multi-function terminal input set to 'Speed/Torque control selection'. This method has a priority over the one by CON\_01. **(Setting example)** Programming P6 as Torque control

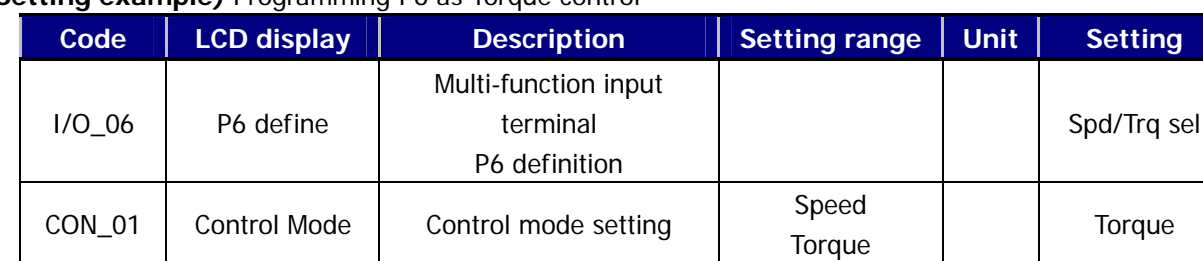

#### **1) CON\_26 (Torque Reference Source Selection)**

In the speed control mode, the output of the ASR acts as the torque reference. In the torque control mode, the torque reference is set by the analog input signal defined as 'Trq Ref Src' on the control circuit terminal or by the option board and the polarity is reversed if the direction of the speed command is changed. If the analog input is used as the torque reference, the analog input ranging from –10V to 10V is converted to the percentage of the rated torque (-100~100%) to obtain the torque reference, which can set from –250% to 250% by the settings of Gain and Bias.

| Code     | <b>LCD display</b> | <b>Description</b>                   | <b>Setting range</b>         | <b>Unit</b> | <b>Factory</b><br>setting |
|----------|--------------------|--------------------------------------|------------------------------|-------------|---------------------------|
| CON_26   | Trg Ref Src        | Torque reference source<br>selection | None/Analog<br>Keypad/Option |             | None                      |
| $CON_27$ | Torque Ref         | Torque Ref (keypad)                  | $-180.0 - 180.0$             | %           | 0.0                       |

CON\_27 "Torque Ref" defines torque ref. value when torque source is set to Keypad.

#### **2) CON\_32 (Torque Bias Source Select)**

The Torque Bias is the feedforward compensation which is added to the Torque Reference. The source of Torque Bias could be selected by the Keypad (CON\_32) as one of Multi Function Analog Input and the Option. The Torque Bias is enabled by MFi programmed as UseTrq Bias. The MFI should be ON for enabling the Torque Bias.

The Analog Input  $[-10 - +100]$  is converted to  $[-100 - +100\%]$  and this could be expanded up to  $[-100 - +100\%]$  $250 - +250\%$ ] with gain and bias.

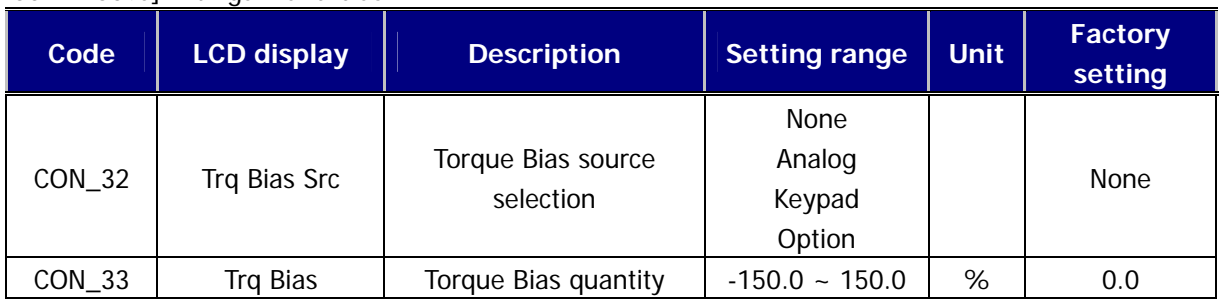

#### **3) CON\_35 (Torque Balance)**

In the lift use, the load torque balance can be adjusted to obtain a good riding comfort at start-up using the load cell, which is a sort of an weighing devices installed at the bottom of the lift. CON\_35 is adjusted to show 50% after the car weight becomes equal to the weight of counter-weight.

The value displayed when pressing [PROG] key on the keypad is the loadcell voltage input to the inverter. Therefore, adjust the percent using  $[\triangle(Up)] / [\triangledown(Down)]$  to make it to be setpoint of actual load compensation.

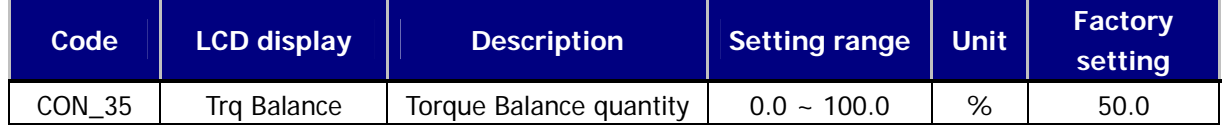

#### **4) Torque Bias Enable/Disable**

Torque bias is enabled depending on the status of the multi-function terminal input set to 'Torque bias enable'. But, if 'Torque bias enable' is not set and CON\_32 is set to 'Keypad', the torque bias command set at CON\_32 by the keypad, is fed directly to the torque bias quantity regardless of the status of the terminal. Therefore, In order not to use the torque bias command set at CON\_33, CON\_32 should be set to 'None' or the multi-function terminal input should be set to 'Torque bias enable' and then the terminal should be left open.

**(Example)** Programming P5 as Torque Bias EnableTorque Bias

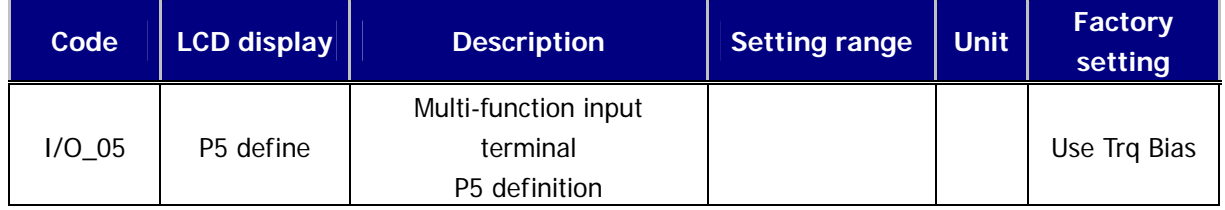

#### **5) CON\_34(Torque Bias F/F)**

This is the torque bias quantity to compensate for the friction loss, which varies with the rotational direction of the motor and added up to the torque bias quantity.

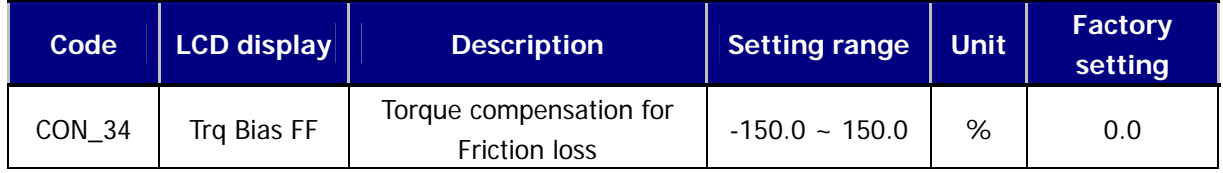

#### **6) CON\_28 ~ 31 (Torque Limit Define, Torque Limit during FWD RUN /REV RUN/Regenerating)**

The torque limit can be selected separately depending on the motor control mode such as forward rotation and reverse rotation and regeneration modes. In all modes, the limit values can be set by the function code, the multi-function terminal input and the option board, respectively.

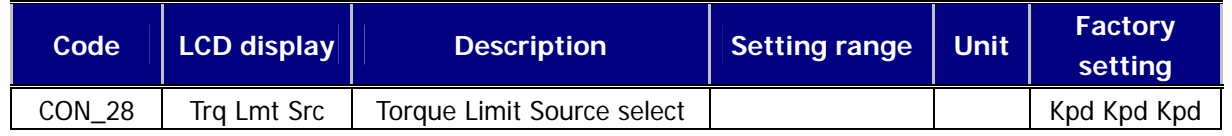

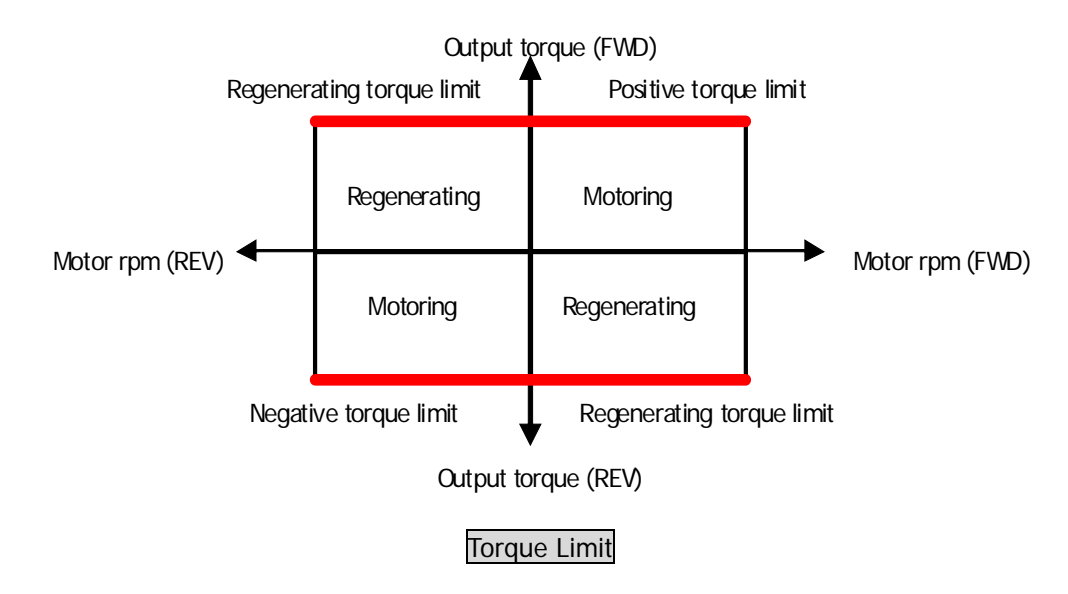

Torque Limit value is determined one of the 9 different combinations shown below depending on CON\_28 setting.

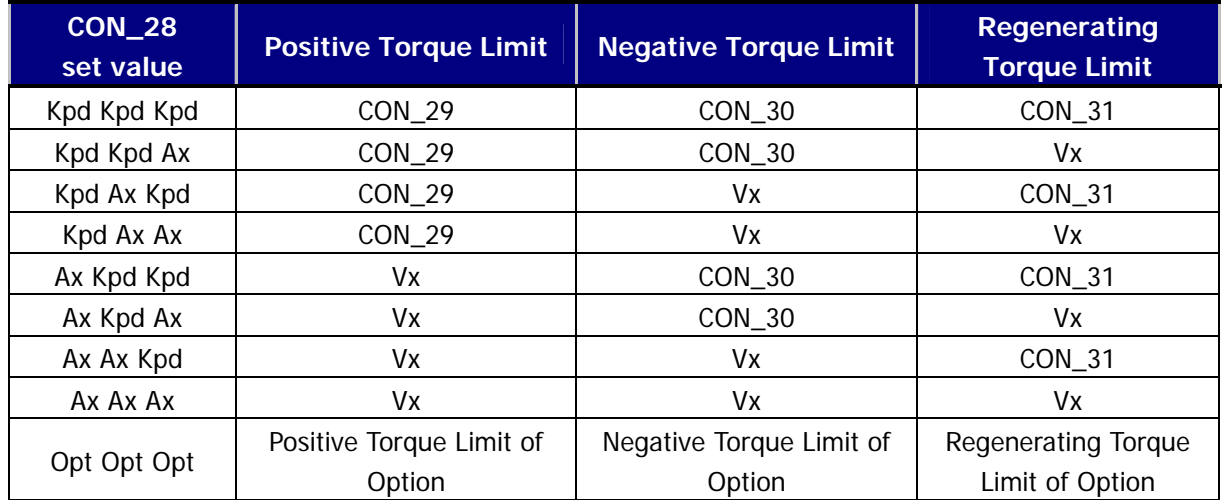

※ Vx marks the Torque Limit value defined in analog input terminal.

#### **6.5.9 Speed Search**

This is used to restart the motor during coasting without stopping the motor. CON\_49 are required for this function. The proper values should be set depending on the inertia moment (GD<sup>2</sup>) of the load and the torque of the motor in use.

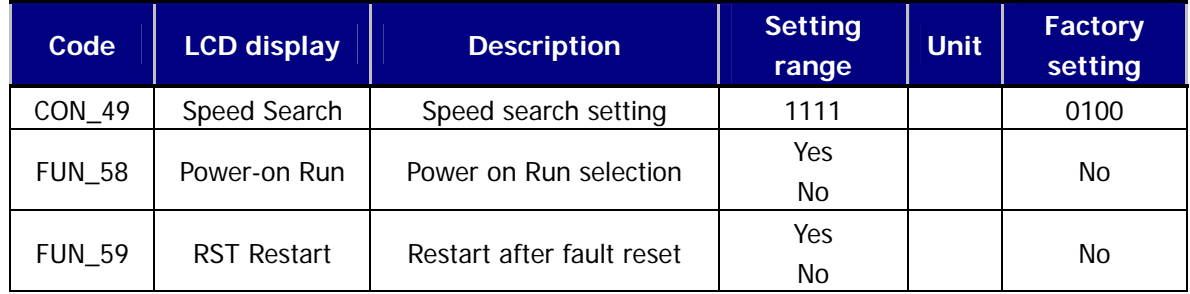

CON\_49 speed search setting is as follows.

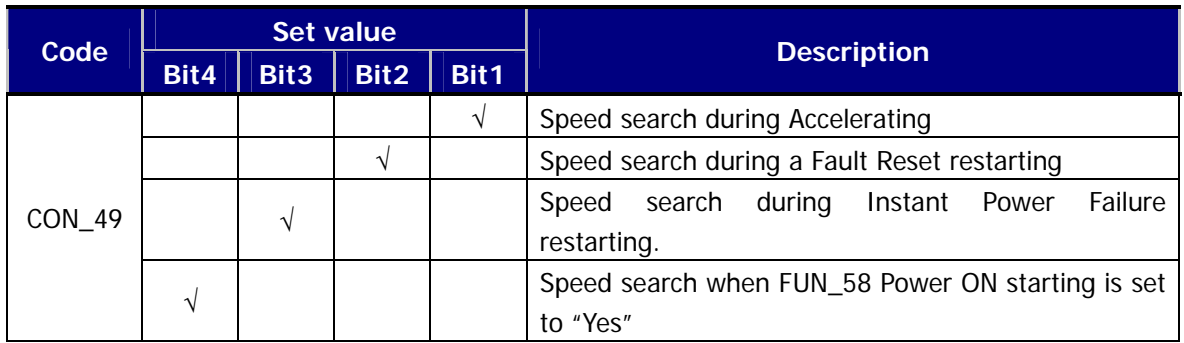

(1) Bit 1

0: The motor is normally accelerated without the speed search operation.

1: The speed search operation is enabled at the time of acceleration.

(Automatic restart and FUN\_58[Power-on start enable] included)

(2) Bit 2

- 0: The motor is normally accelerated without the speed search operation after the trip occurs.
- 1: The speed search is enabled at the time of restart after the trip occurs.

(Automatic restart and FUN\_59[Restart enable after fault reset] included)

(3) Bit 3

- 0: The motor stops when instantaneous power failure occurs. Run command should be turned ON again to restart the operation.
- 1: The speed search is enabled at the time of restart after the instantaneous power failure occurs.

(4) Bit 4

- 0: The motor is normally accelerated only when FUN\_58 [Power-on start enable] is set to Yes.
- 1: The speed search operation is enabled at the time of acceleration when FUN\_58 [Power-on start enable] is set to Yes.

#### **6.6 User Group (USR\_[][])**

User group can be generated by collecting the frequently-used function codes, and it also can be created by using the existing function codes for the specific application.

#### **6.6.1 Jump code (USR\_00)**

Jumping directly to any parameter code can be accomplished using USR\_00.

#### **(Example) Jumping to USR\_03**

Press [PROG] key first and set 3 using [▲(Up)], [▼(Down)], [SHITF/ESC] and press [ENT] key to jump to USR\_03. If the desired code cannot be accessed or void, it automatically jumps to closest code.

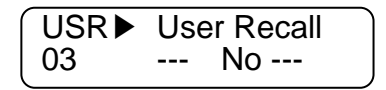

After jumping, it is available to jump to other codes using  $[\triangle(Up)]$ ,  $[\blacktriangledown(Down)]$ .

#### **6.6.2 Macro**

#### **1) USR \_01 (Macro Init)**

The initialization of the code type can be defined according to the application the user defines.

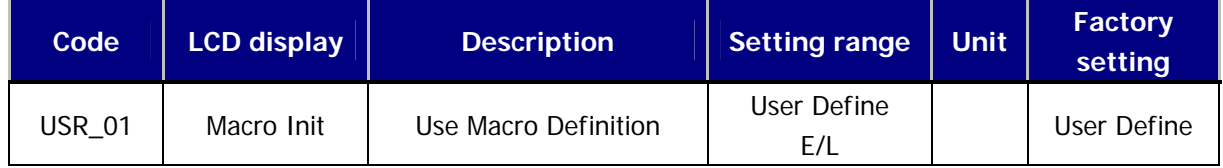

#### **2) USR\_02(User Save)**

This enables the code type and the set value which the user define to be saved into the memory.

#### **3) USR\_03(User Recall)**

This enables the code type and the set value saved by USR\_02('User Save') to be recalled from the memory.

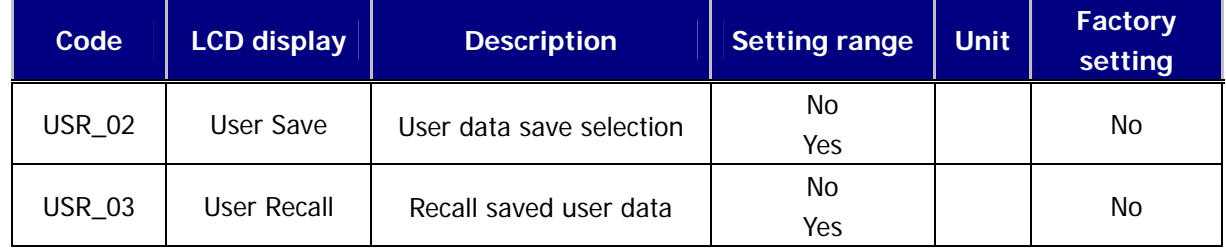

#### **6.6.3 User code define (USR\_04 ~ 67)**

 It displays the type and value of the user code when [PROG] key is pressed. The code can be set in the same manner as the codes in the other group can be. If the code is 'User Grp' and its set value is 'Not Used', the code can be changed by pressing the [PROG] key once more.

Total 64 user group data can be programmed and saved. To make the unused data invisible, set it to "Not Used".

#### **Changing User group codes**

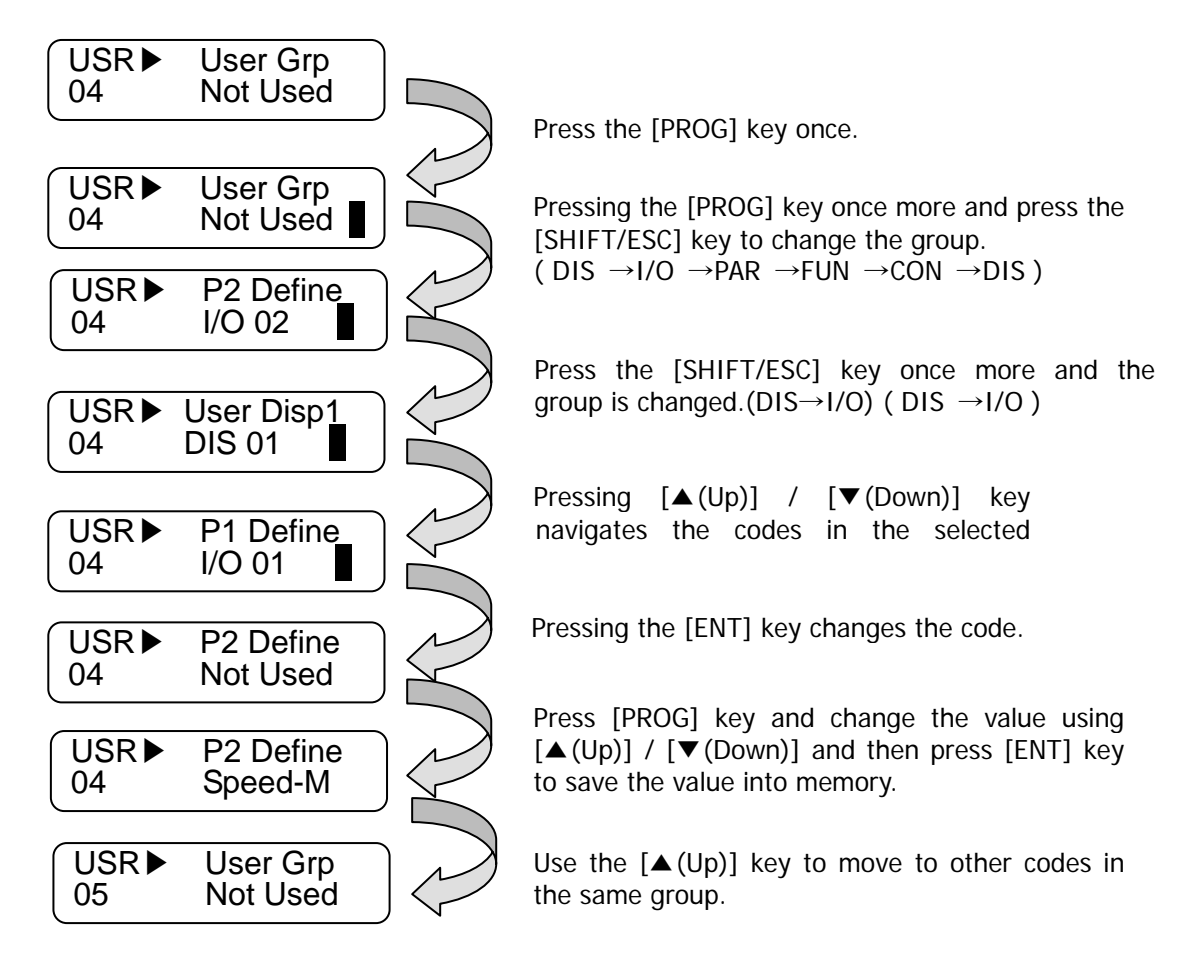
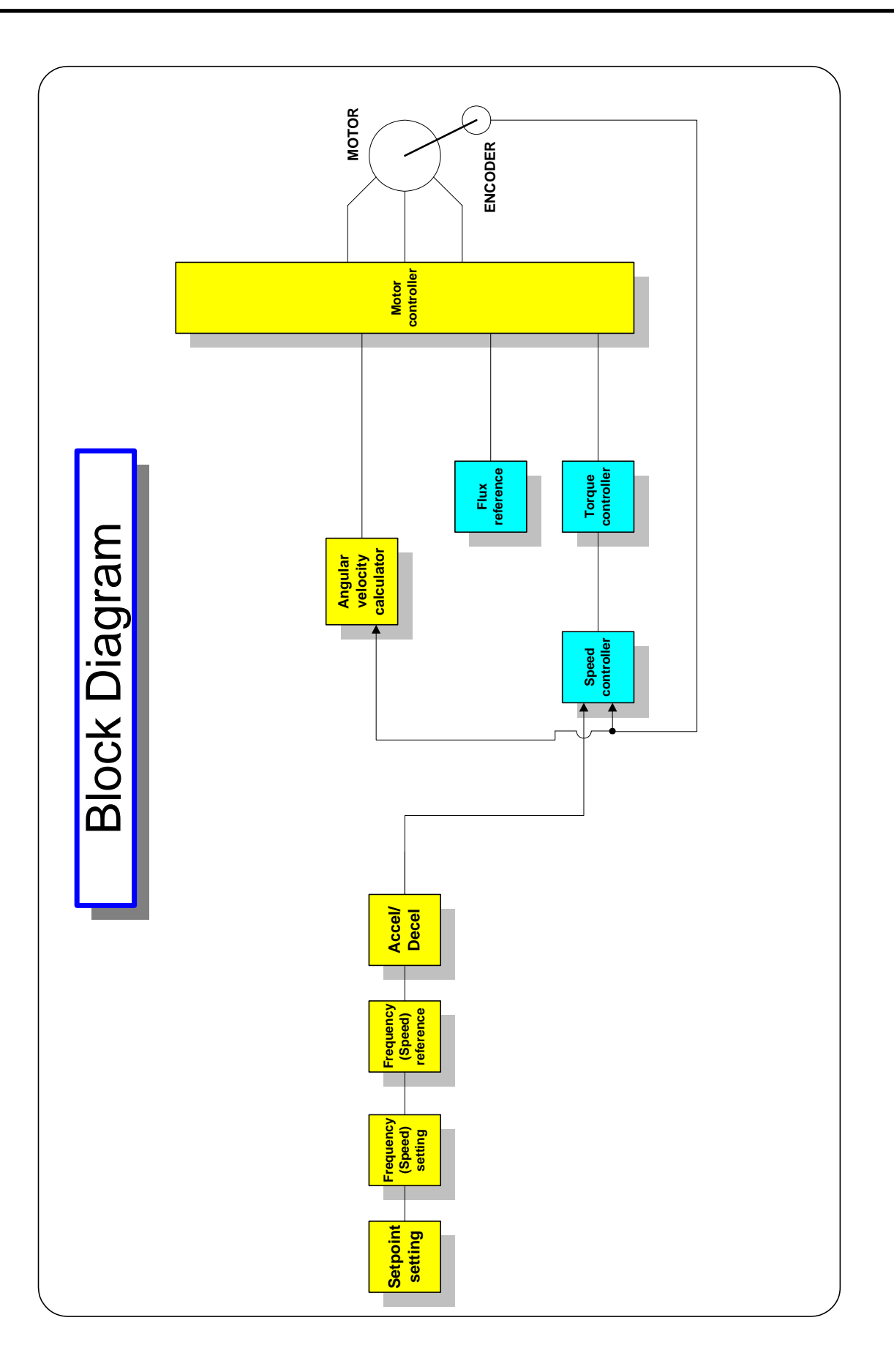

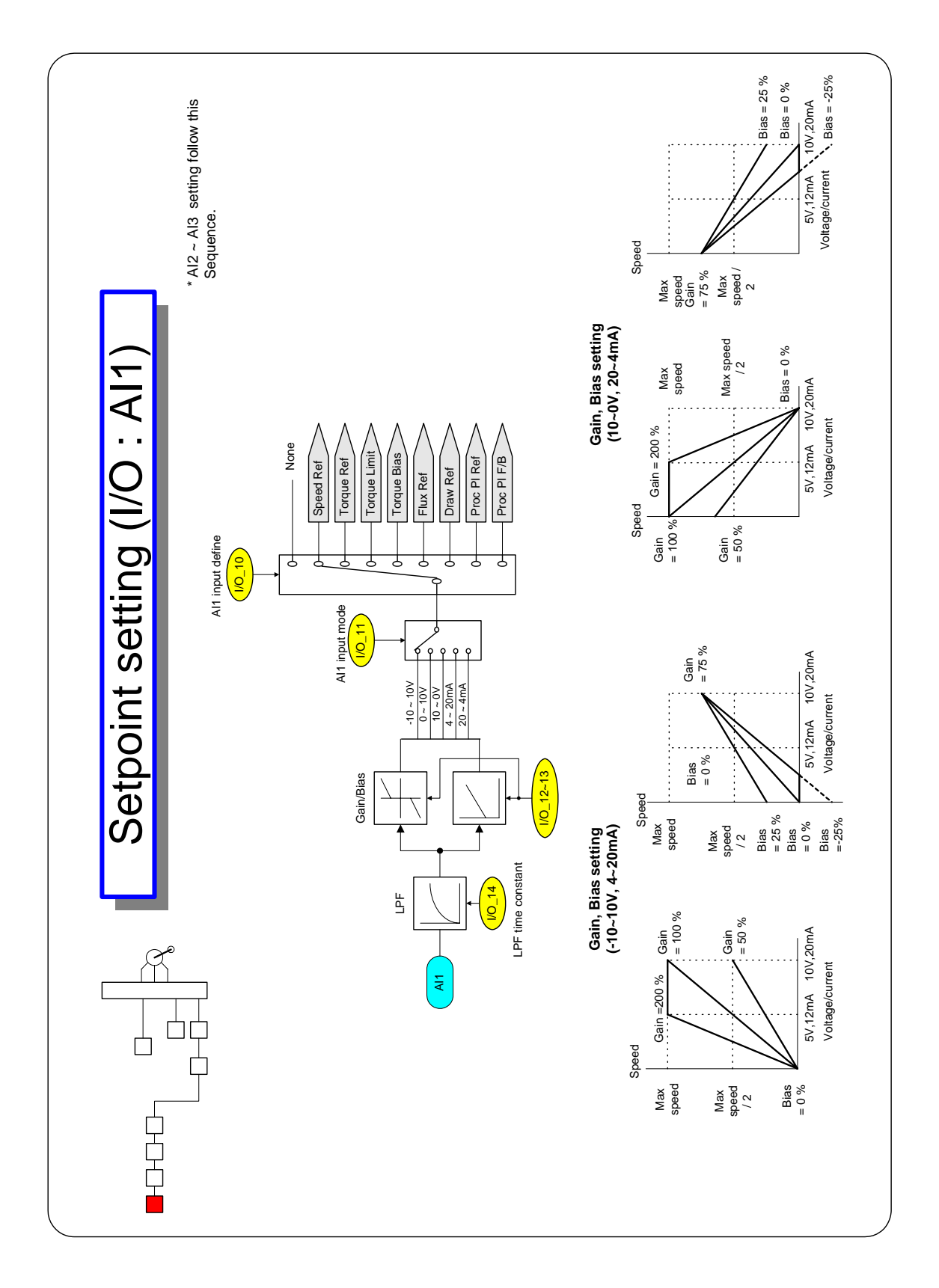

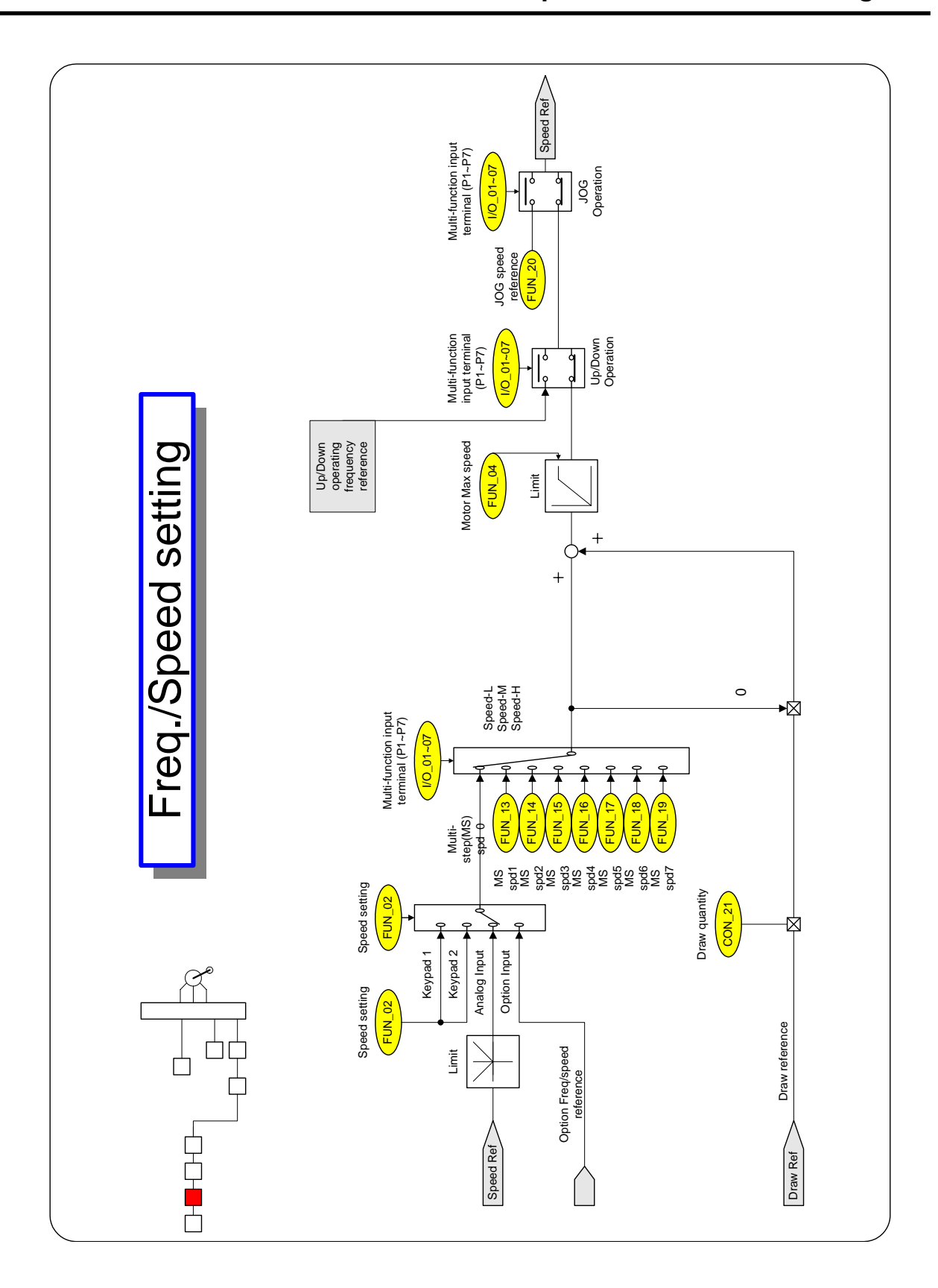

3

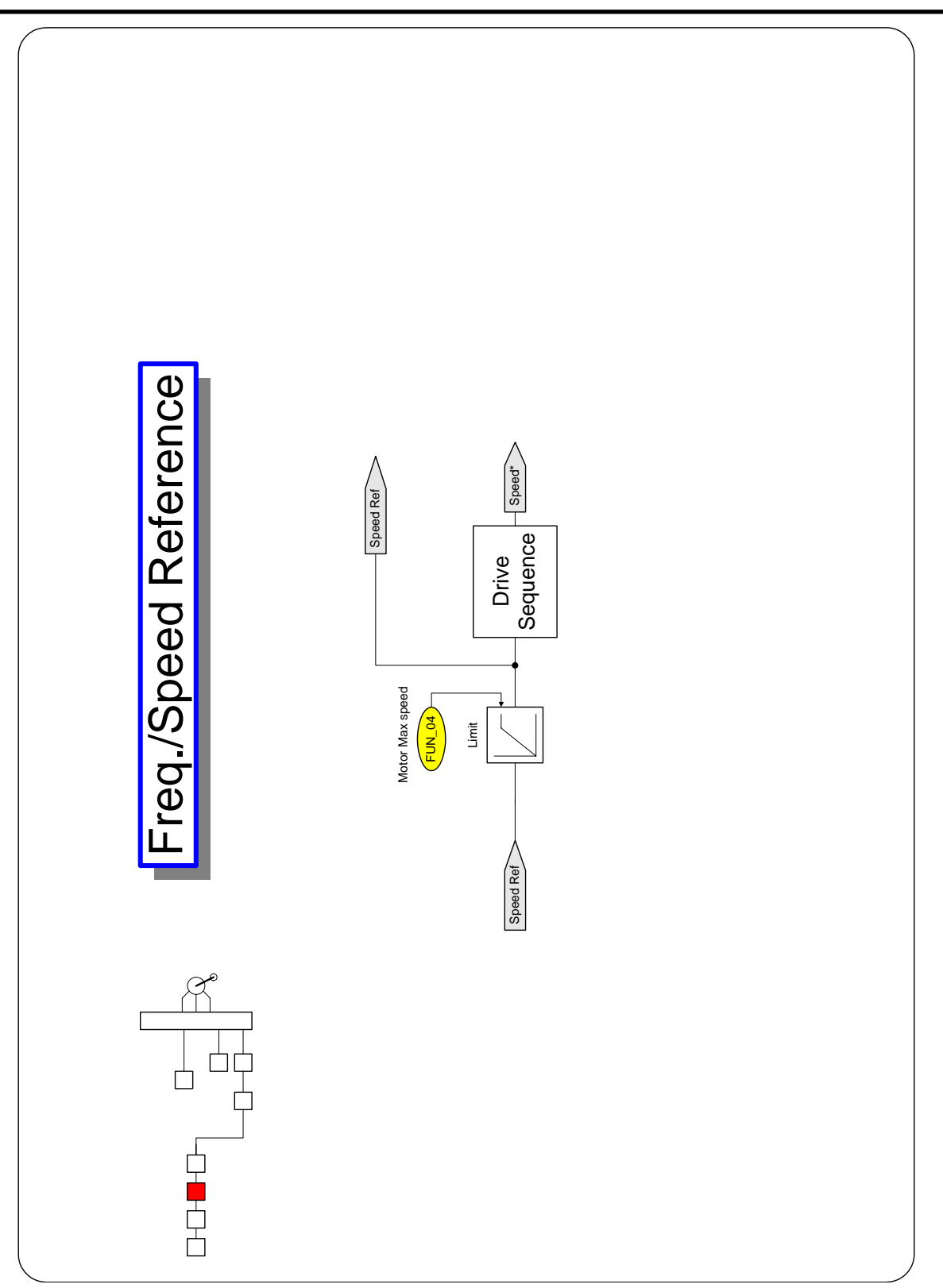

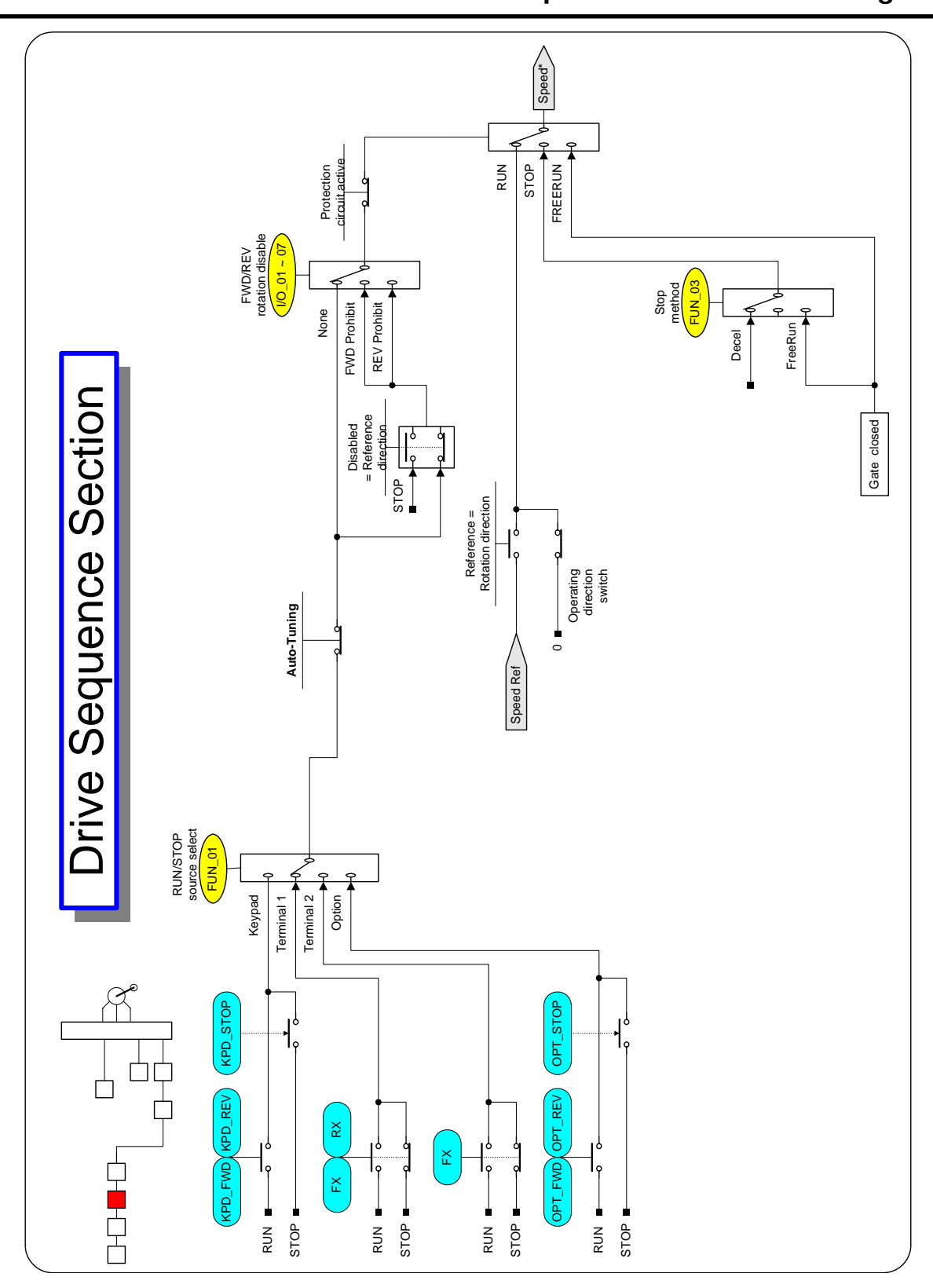

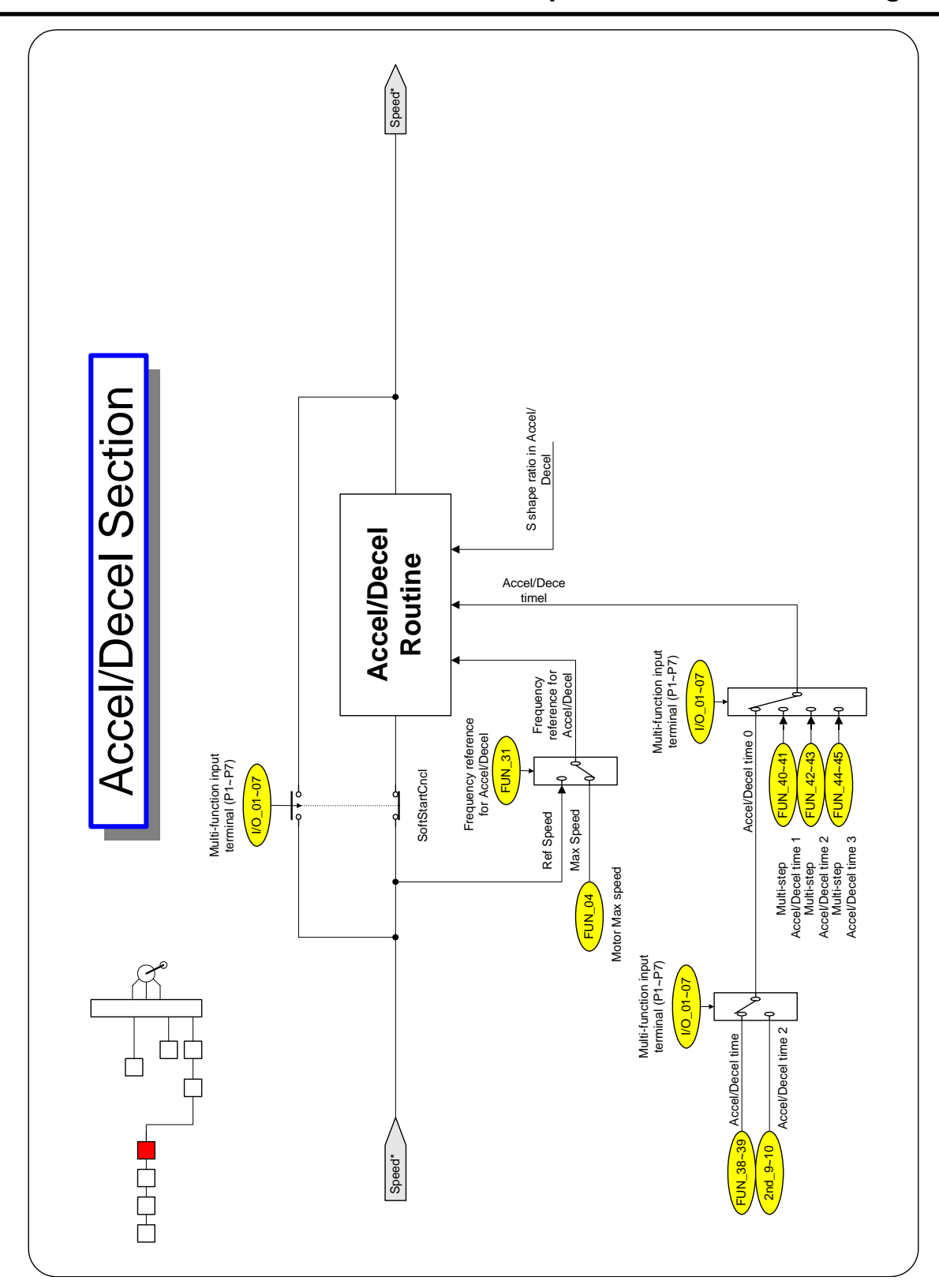

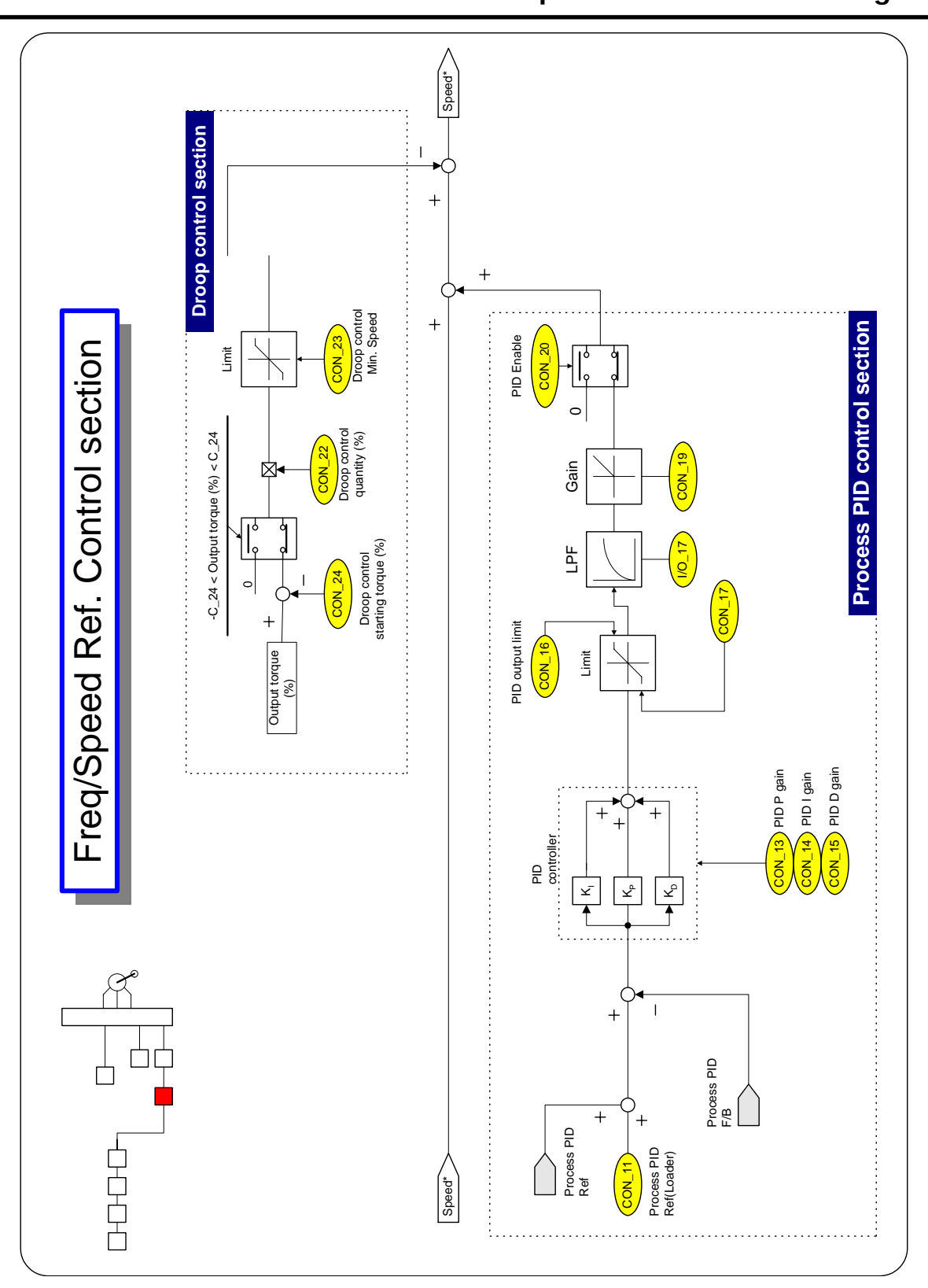

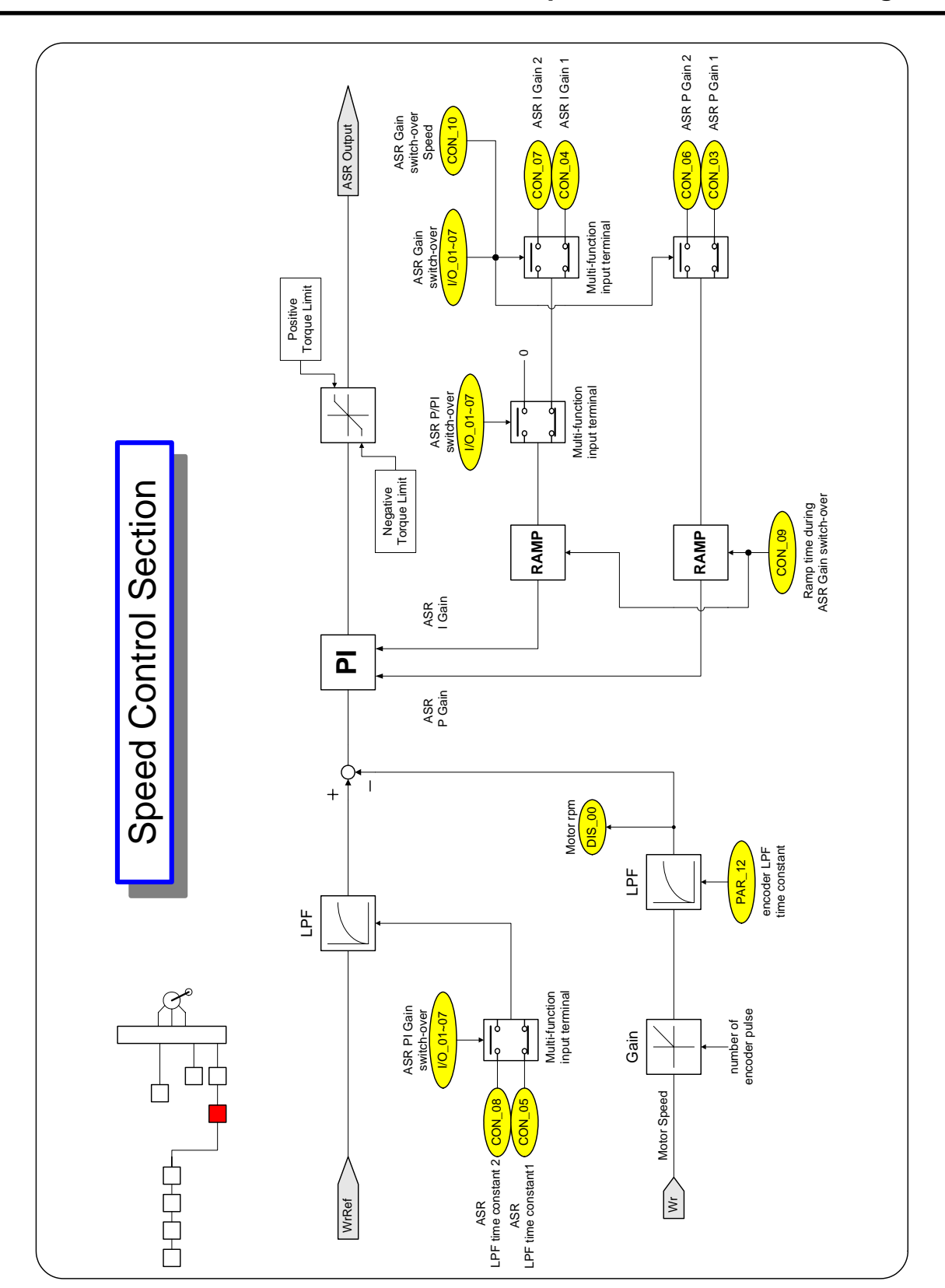

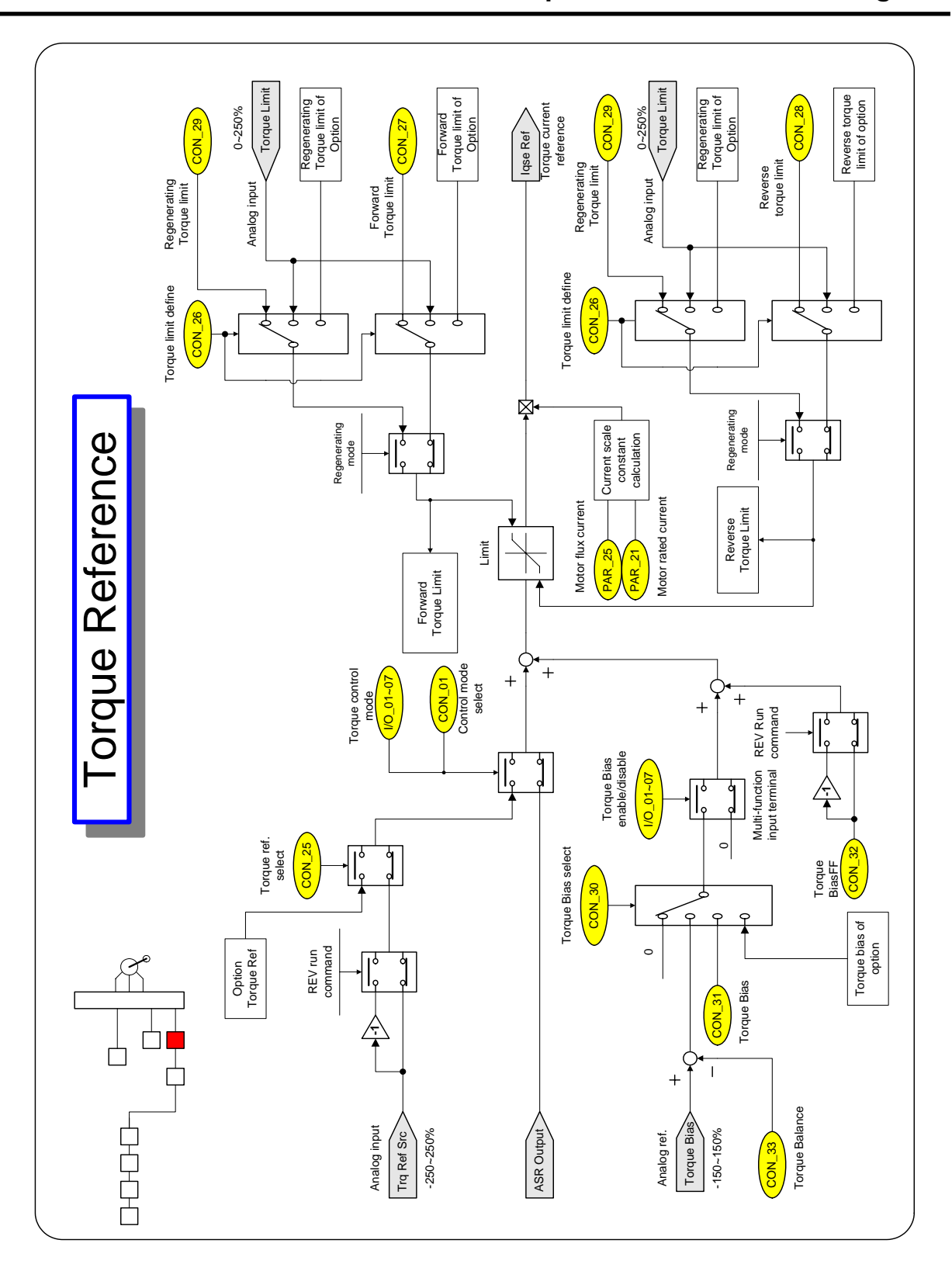

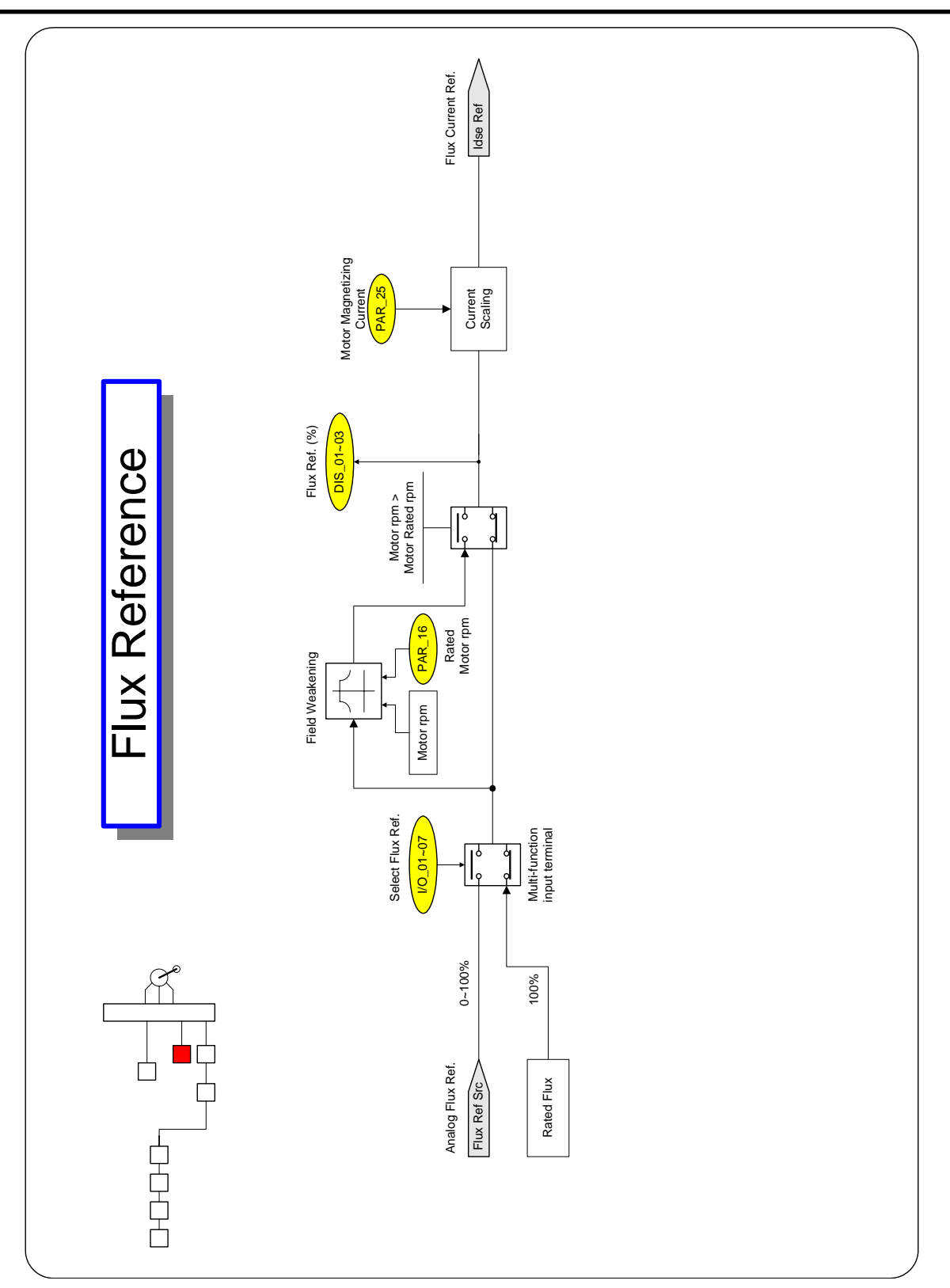

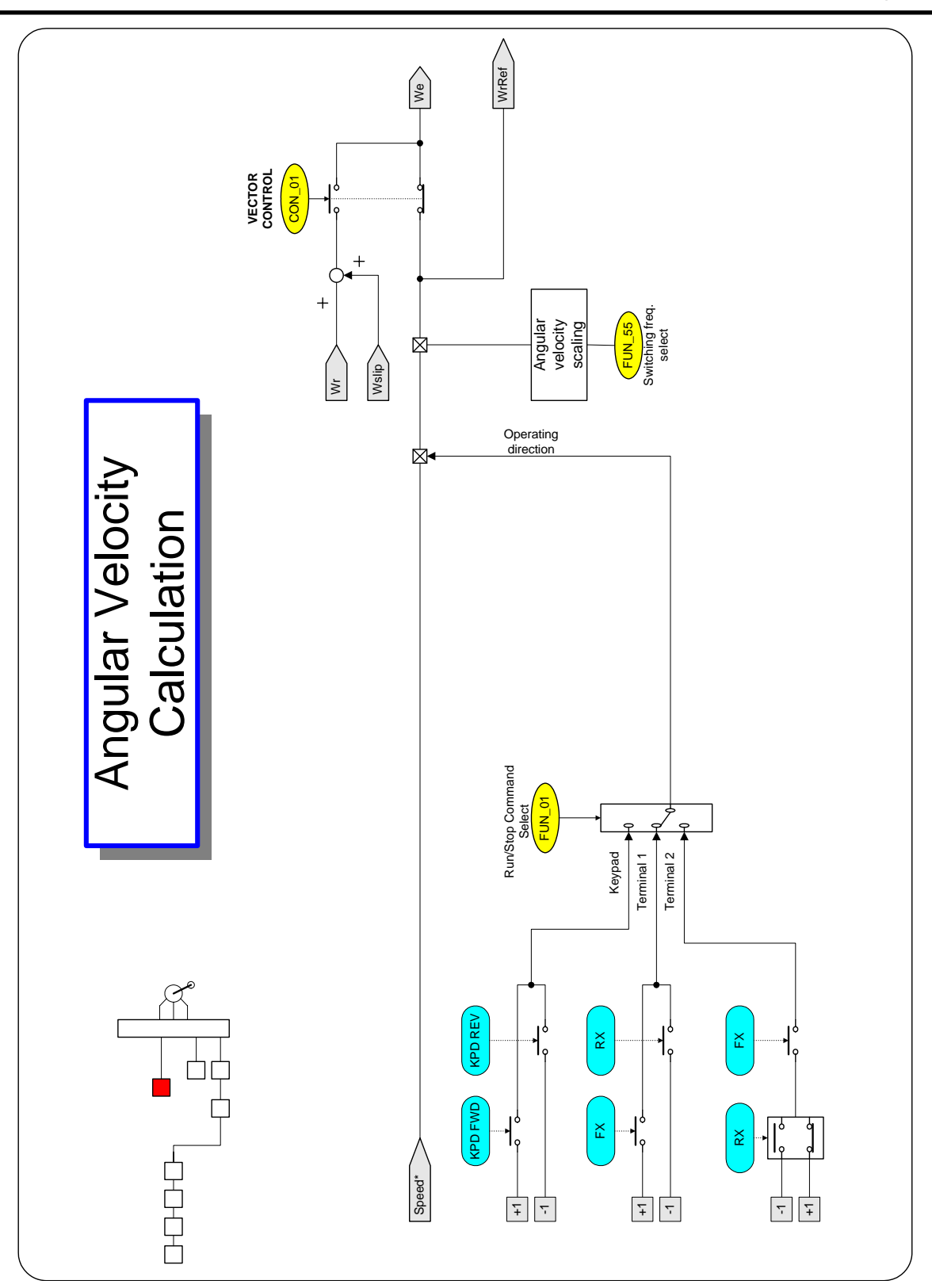

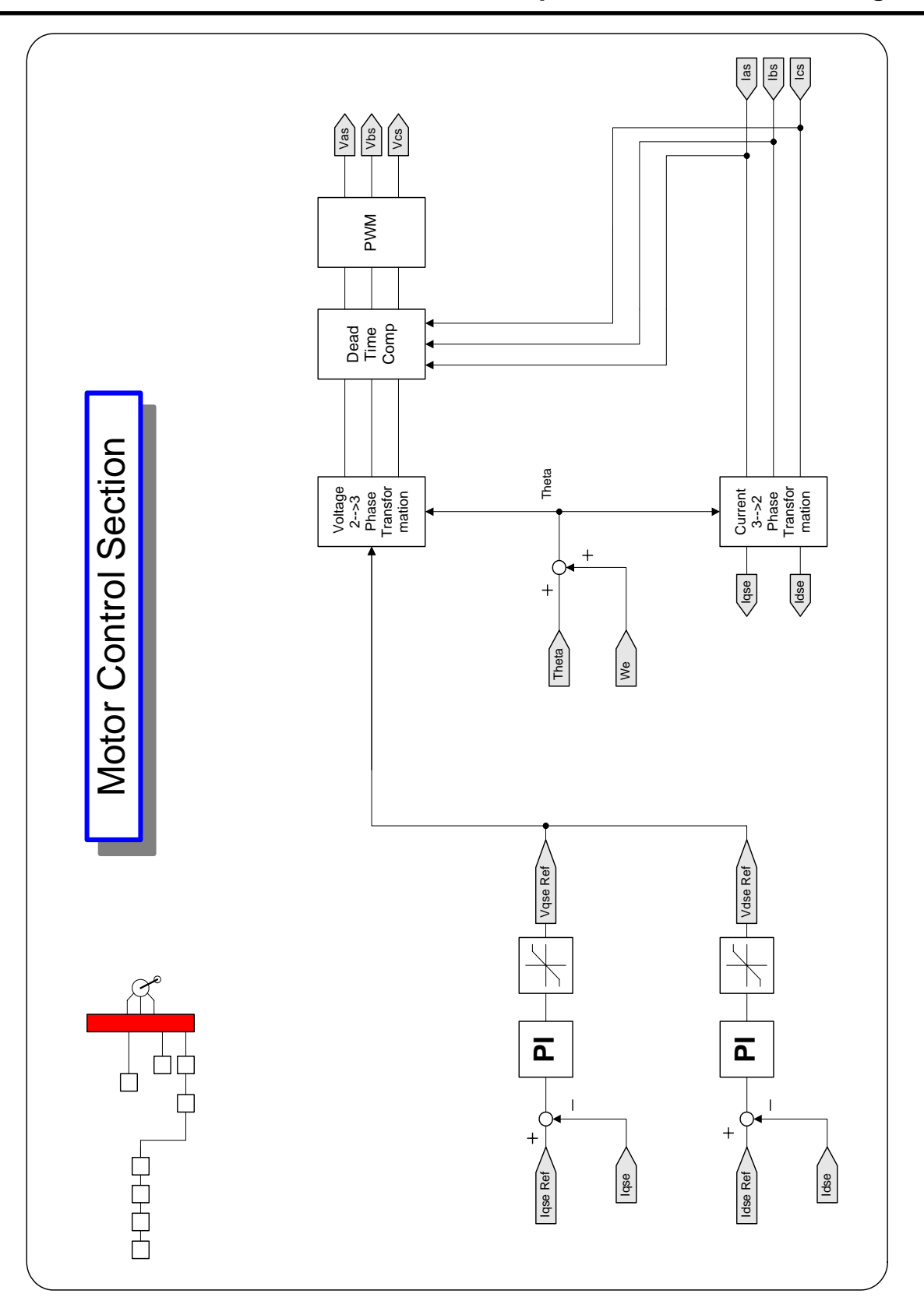

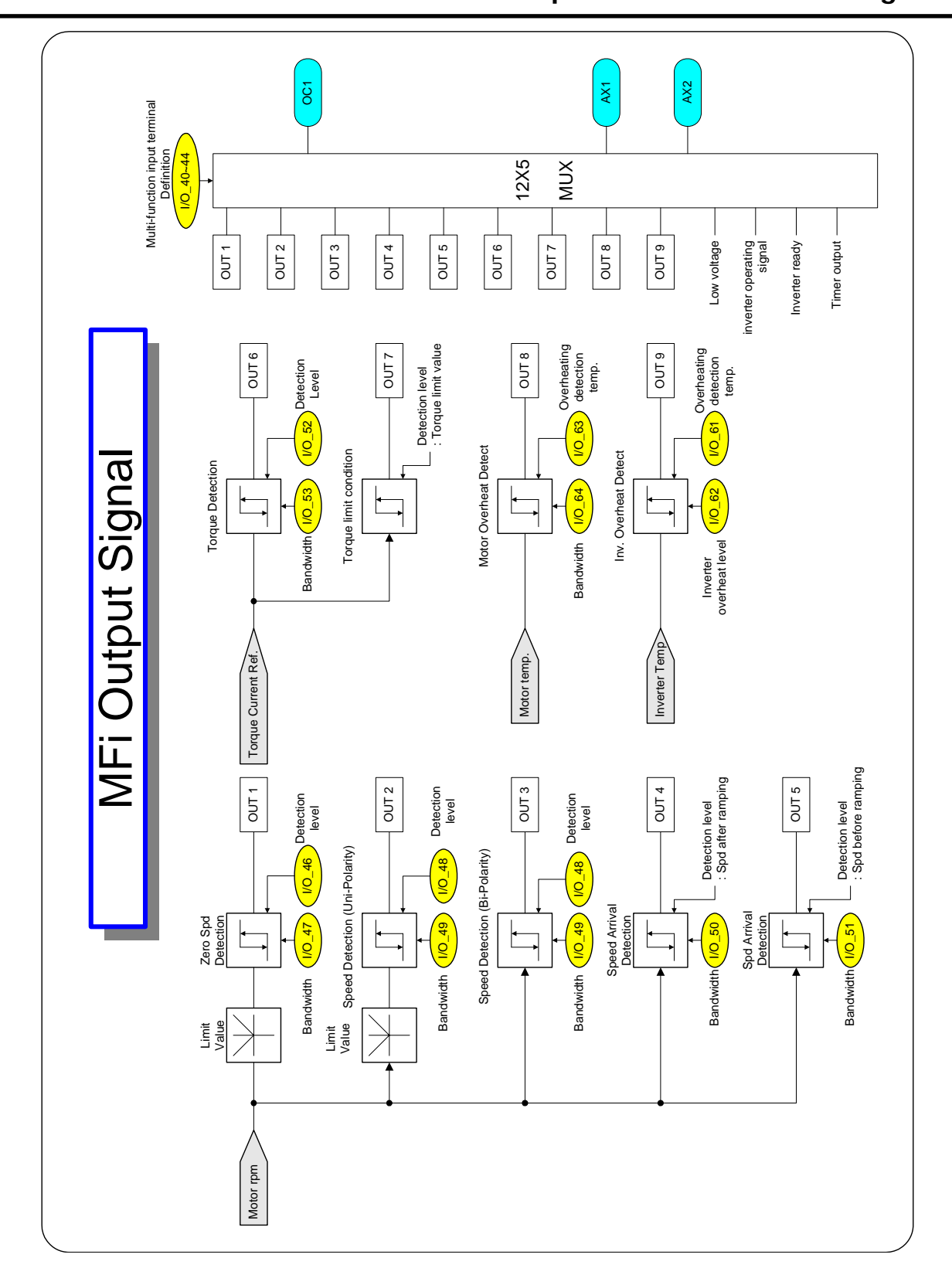

# **Chapter 8 – Troubleshooting & Maintenances**

## **8.1 Fault display**

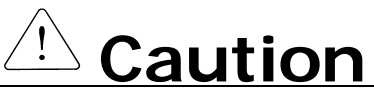

When a fault occurs, the inverter turns off its output and displays the fault status described below. In this case, the cause must be corrected before the fault can be cleared. If protective function keeps active, it could lead to reduction in product life and damage to the equipment.

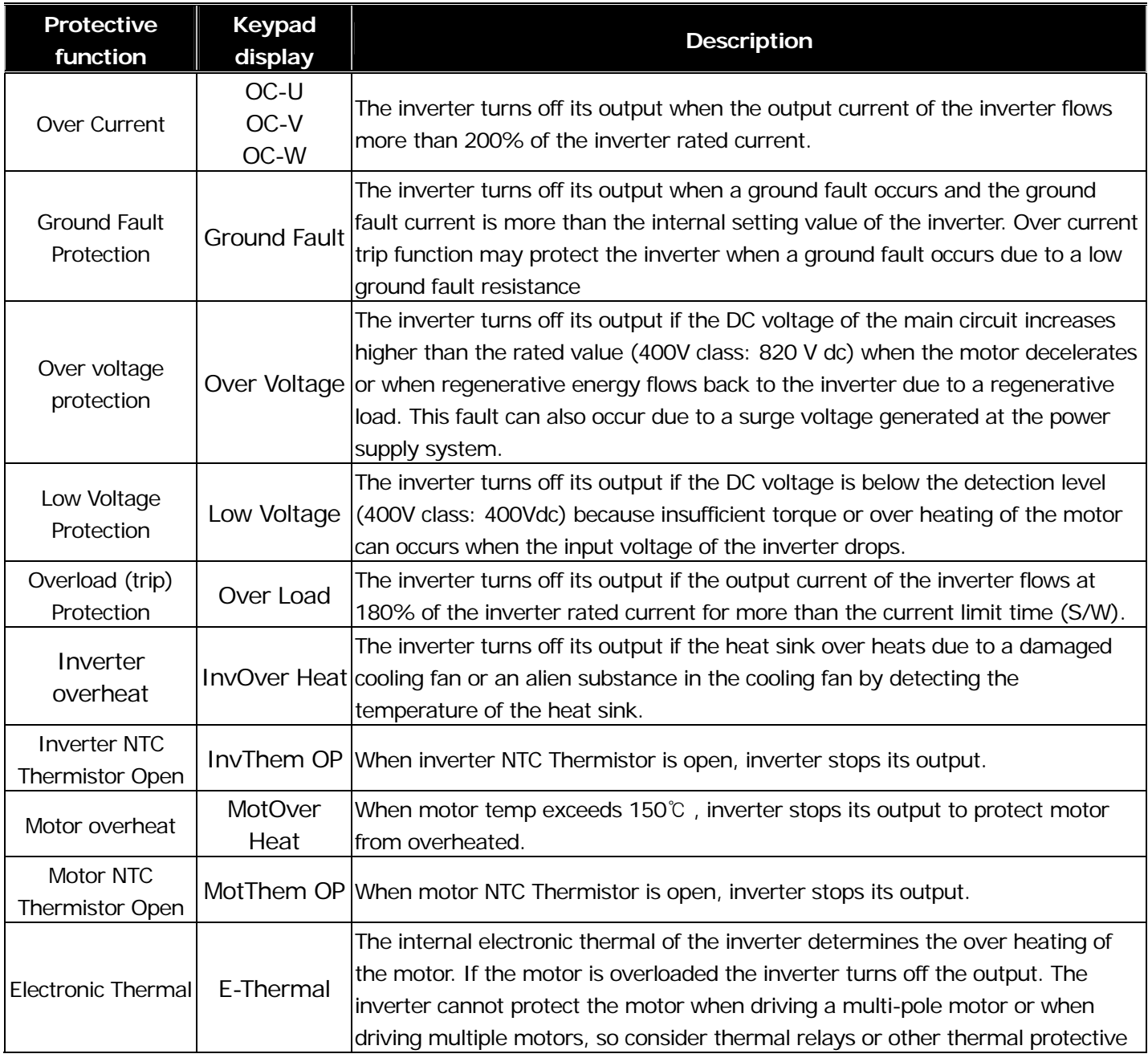

 $\overline{1}$ 

## **Chapter 8 Troubleshooting & Maintenances**

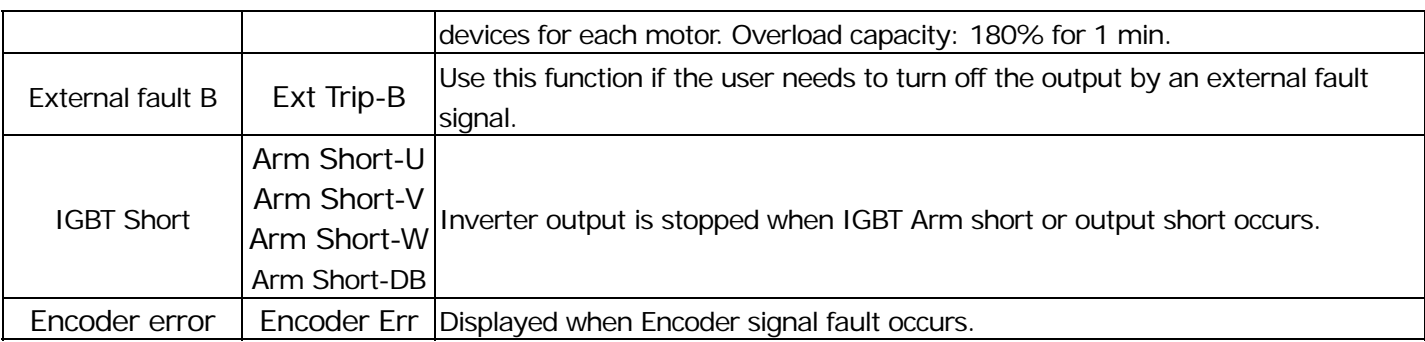

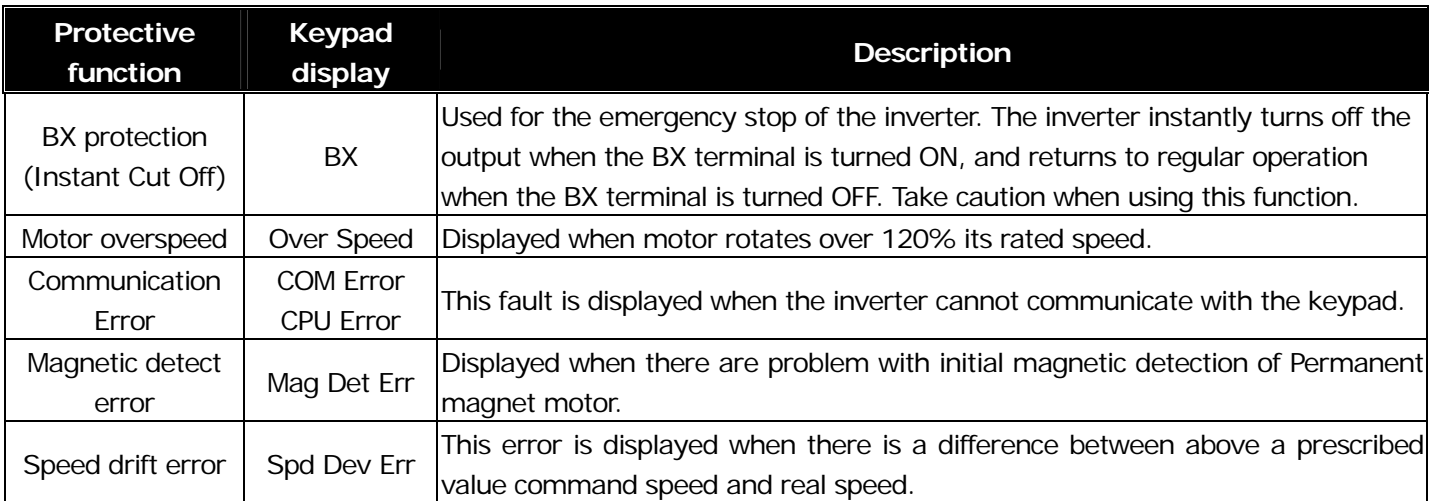

## **8.2 Checking fault status and history**

#### **8.2.1 Monitoring current faults**

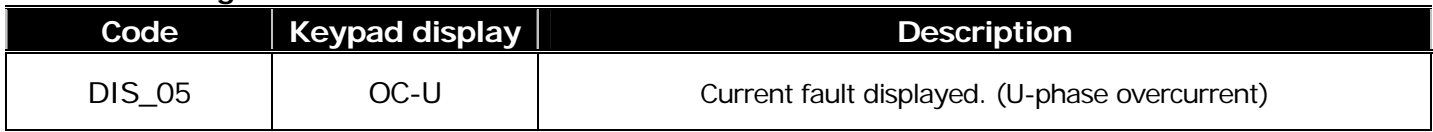

Check the current fault display before pressing reset key. pressing [PROG] key and [▲(Up)],[▼(Down)] shows operating status at the time of the fault such as output frequency, current, voltage, F/B value, torque current reference/actual value, dc link voltage, input/output terminal status, operating status and run time) and the fault contents. Press [ENT] key to exit. Pressing [RESET] key will store the value in DIS\_05 [Last Fault<sub>1</sub>].

#### **8.2.2 Monitoring previous faults**

Previous 2 faults are saved in DIS\_05 "Last fault 1/2". Last fault 1 is more recent fault than Last fault 2. Refer to "8.2.1 monitoring fault display" to check the fault contents.

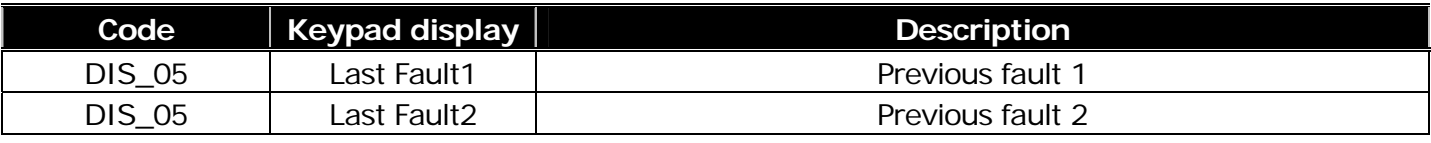

DIS\_05 " Fault Clear" is the function to remove Last Fault1, Last Fault2 data. It is displayed as default.

## **8.3 Inverter reset**

There are 3 ways to reset the inverter. After performing this, the number of automatic restart is initialized.

- 1) Use [RESET] key on the keypad.
- 2) Short the RST-CM terminal to reset.
- 3) Cycle the power (turn the power OFF and turn it ON).

## **8.4 Fault remedy**

## **8.4.1 Check the below diagnosis before troubleshooting.**

- **1) Is the wiring of a motor and an inverter conducted correctly?** 
	- ☞ Refer to Main Circuit Terminal
- **2) Is the Encoder-type jumper on I/O PCB set correctly?** 
	- ☞ Refer to Encoder wiring

If encoder type is either Complementary or Open collector, slide JP1 switch to "OC" and short the JP2 jumper to "P15". If encoder type is Line Drive, slid the JP1 switch to "LD" and short the JP2 jumper to "P5".

Factory default: Line Drive Type

- **3) Is motor rotating direction set correctly?** 
	- ☞ Refer to Monitoring Encoder operation

**STARVERT***-***iV5[MRL] defines Forward rotation when motor rotates in clockwise from the view of Rear Bracket (Motor FAN).** 

- **4) Is inverter operating correctly in no load condition?** 
	- ☞ Refer to Operation via Keypad and Control Terminal

## **8.4.2 Check list before installation**

Check (1)  $\sim$  (9) before installation. Check (10)  $\sim$  (16) when problem has occurred during use.

#### **1) The Motor Does Not Rotate when Red lamp on [STOP], [REV], [FWD] key is ON.**

 $\overline{a}$ 

- (1) Is red lamp lit?
- ☞ Check whether other trips occur in DIS\_05.

If fault occurs, press [RESET] key to clear trip status and try operation.

☞ Check whether BX (Emergency stop) signal is applied on keypad and input terminal defined as BX is ON in DIS\_03. If so, release BX and try operation.

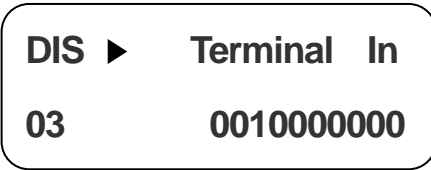

- (2) RUN/STOP method is properly set ?
	- ☞ Check FUN\_01 RUN/STOP method setting matches the actual operation mode(RUN/STOP via keypad or terminal). If FUN\_01 is set to terminal but operation is not performed, change it to keypad mode and try operation. If FUN\_02 is set to Keypad but operation is not performed, change it to Terminal and try operation. If either way cannot work, refer to (6).

#### **2) The motor does not rotate when Green lamp on [REV], [FWD] key is ON.**

- (1) Is inverter U, V, W output correctly wired to motor U, V, W output?
	- ☞ Refer to Main circuit terminal
- (2) ② Is the motor shaft jammed by brake or other mechanical devices?
- ☞ check the directly connected brake's relay on time and brake open time.
- (3) On DIS\_01 PreRamp Ref, is speed reference displayed not "0"?
	- ☞ set the desired speed reference if it is set to "0". If it is incorrectly set, refer to (7).
- (4) Is PAR\_07 [motor rating] properly set?
	- ☞ check the motor nameplate and setting matches.
- (5) Is PAR\_17 [motor speed] properly set?
	- ☞ check the motor nameplate and setting matches.
- (6) Is PAR\_22 [motor rated current] properly set?
	- ☞ check the motor nameplate and setting matches.
- (7) Is PAR\_26 [motor flux current] properly set?

☞ If LG-OTIS vector motor is not used, consult LS representative or set the correct value in accordance with application. However, it cannot set to exceed PAR\_22 [motor rated current]. Normally it is 30~40 % of rated motor current.

- (8) Is PAR\_21 [motor rated slip] properly set? ☞ check the motor nameplate and setting matches.
- (9) Is PAR\_19 [number of motor poles] properly set?
	- ☞ check the motor nameplate and setting matches
- (10) CON\_28 [Torque limit setting] is set to " Kpd Kpd Kpd ". Is CON\_29 ~ CON\_31 setting correct?
	- $\infty$  CON 29 ~ CON 31 marks upper limit in inverter output torque. For the application lower torque limit is required, when torque shortage occurs, increase this value a little. STARVERT*-*iV5 's overload capacity is 180%/1 min. when using torque limit over 180%, time and the number of use should be limited.
- (11) When CON\_28[torque limit setting] Analog or Option, the corresponding input value is properly set? ☞ CON\_28 is set to Analog, one of Ai1/Ai2/Ai3 should be defined as "Torque limit". If set to Option, refer to Option manual for proper setting.

#### **3) Motor speed is not increasing while it is running.**

- (1) Is PAR\_10 [number of Encoder pulse] set properly?
	- ☞ factory default is 8192. If it is not LG-OTIS vector motor, contact with Encoder maker.

## **Chapter 8 Troubleshooting & Maintenances**

- (2) FUN\_01 is set to "Keypad",FUN\_02 to "Keypad1", FUN\_12(Speed 0) to 100.0rpm and press [FWD] key but motor speed is not 100.0rpm. In this case, check for encoder wiring.
- $\blacktriangleright$  If encoder wiring is disconnected or switched, it rotates only uni-direction with low speed (30.0  $\sim$ 60.0rpm) and over 150% its rated current. Check the encoder wiring and whether wiring of defined terminal and motor encoder terminal is shorted.
- (3) If motor speed does not increase and keeps abnormally  $1.0 \sim 4.0$  rpm, stop the motor and switch the wiring of A and B phase of Encoder. Check whether motor rotating direction is reversed as seen in (4).
	- $\blacktriangleright$  In the case of Line Drive type encoder, wire A +, A- phase to B +, B- and B +, B- phase to A +, A-.
	- Complementary / for the case of Open Collector type encoder, reverse the wiring of PA and PB.

#### **Or switch the encoder direction in PAR 11 (Enc Dir Set) and try RUN.**

#### **4) Motor rotates in reverse direction.**

 ☞ Switch the wiring of output phase V and W. Switch the wiring of encoder phase A and B as indicated in (3) **Or switch the encoder direction in PAR\_11(Enc Dir Set) and try RUN.**

## **5) Motor rotating direction cannot be changed.**

- (1) Is RUN/STOP setting proper?
	- ☞ Check FUN\_01 RUN/STOP command setting matches the actual operating mode. If FUN\_01 is set to Terminal (Keypad) but operation cannot be made, change it to Keypad (Terminal). If it does not work, refer to (6)
- (2) Is one of the terminal defined as FWD/REV Run Disable ON?
	- ☞ Check one of I/O\_01 ~ I/O\_07 terminals is defined as "Prohibit FWD" or "Prohibit REV". If so, check input terminal status in  $DIS_01 \sim DIS_03$ . If rotating direction is not changed, check the terminal is ON.

## **6) Keypad or terminal malfunctions.**

- (1) When [REV], [FWD], [STOP] key on the keypad is lit Red or Green
- ☞ Refer to (1) if RUN/STOP is not activated by Keypad or Terminal. If setting change is not available, PAR\_04 may set to prohibit parameter write. To release this setting, enter 12 in PAR\_04. If problem persists, contact LS representatives.
- (2) When [STOP] key is blinking
- ☞ This marks trip condition or BX active status. Check any other trips occur in DIS\_05. Reset the trip and try run. Check BX signal is ON on the keypad and input terminal signal in DIS  $01 ~-$  DIS 03. Reset BX and try run.
	- (3) When green lamp on [REV], [FWD] key is blinking
- ☞ It marks accel/decel is in operation. If inverter keeps operation in this condition, it means load capacity calculation is incorrect and exceeds inverter rating. Refer to 16).

## **7) Operating speed does not change during run.**

- (1) Is FUN\_02 speed setting proper?
	- ☞ Speed setting methods in STARVERT-iV5 are Analog input, Keypad and Option. Select appropriate one among them.
- (2) Is DIS\_01(PreRamp Ref) setting the correct value?
	- ☞ Current speed ref. Values are displayed in DIS\_01 ~ DIS\_03. Check the displayed value matches the setting value. If speed is not variable, check the encoder. (Refer to 13)
- (3) Speed setting method is "Keypad" and speed ref displayed DIS  $01 \sim$  DIS 03 is not correct.

5

☞ Check terminal setting in I/O\_01 ~ I/O\_07 defined as Multi-step speed setting.

- (4) When speed setting method is Analog and DIS  $01 \sim$  DIS 03 display is not desired value ☞ Check one of Ai1 ~ Ai3 is defined as "Speed Ref.".
- **8) Motor keeps rotating at OV condition when speed setting is via Analog input.** 
	- (1) When I/O\_11 Definition of Ai1 input is set to "Speed Ref"
		- ☞ Adjust the Ai1\_Bias at I/O\_14. (Setting unit: %)

The displayed value is speed command. Set the desired value (ex: 0.0%) and press [ENTER] key.

- (2) Follow the same steps to check  $Ai2 \sim Ai3$ .
- **9) Motor detects speed reference but motor rpm is showing decreasing while motor is overheated or hunting**.
	- (1) Check the motor wiring.

 ☞ There is a possibility of incorrect motor wiring when motor is 220V / 380V dual rating. Motor does not normally rotate when pole number setting is incorrect. However, motor may get damaged in case of miswiring. If this problem occurs, contact motor sales office. Refer to Power terminal description in this manual.

- (2) Is motor capacity set correctly?
	- ☞ Check PAR\_07 motor rating selection is set the same as motor in use. See the nameplate for motor rating.
- (3) Is motor parameter set correctly?

☞ Motor parameters vary by manufacturer.

## **10) Nothing displayed on the LCD?**

- (1) Is the connection of inverter and keypad tight?
	- ☞ Check the inverter and Keypad connection.
- (2) Is input power turned on ?

☞ Check inverter power is applied. If nothing is displayed on the LCD in this condition, contact LS representatives.

#### **11) Motor speed oscillates and speed is not constant during constant Run.**

(1) Is encoder wired using twisted shield cable?

☞ encoder signal wiring should be conducted with Twisted Shield Cable. Otherwise, speed may oscillate at low speed (or high speed) due to encoder input noise, leading to motor vibration or abnormal motor sound at stop.

#### (2) Is the connection of inverter and motor and encoder grounding proper?

☞ Check the grounding of inverter and encoder is connected. This could occur when not connected. Fixed screw for the connection of encoder grounding and the inverter is located on the right bottom side of the control PCB. Loosen the fixed screw and insert the ground wire of the encoder and tighten the screw. (Refer to encoder wiring diagram). For grounding the motor, use G of the inverter Main terminal.

- (3) Connect inverter panel grounding connected with motor grounding to the building grounding.
	- ☞ If not, incorrect motor speed may be input due to encoder input noise.
- (4) Is too large speed gain assigned to the inverter while motor load is light?

☞ Motor oscillates at stop when PI gain is set much larger than the actual load in CON\_03 and CON\_04. Therefore, gain should be set accordingly. Responsiveness increases when P gain is set higher and I lower but system may become unstable. Gain value varies system but generally set **30** 

**~ 100%** for **P gain** and set **100 ~ 500ms for I gain.**

## **Chapter 8 Troubleshooting & Maintenances**

- (5) Increase PAR\_13 Enc LPF setting value.
- (6) Is there slip present at the connection of encoder and motor shaft?

☞ Poor encoder and motor connection may generate slip. Check the connection is tight.

#### **12) Parameter change is not saved.**

☞ Turn the power off and turn it on. If problem persists, contact LS representatives.

## **13) Motor input current is too large.**

(1) Check the motor wiring.

☞ Check the motor wiring for the use of 220V / 380V transition type motor. (Refer to Main circuit terminal)

- (2) Are motor and inverter capacity set correctly?
- (3) Is the setting of motor constants appropriate?
	- ☞ Refer to 2) and 9) and check the motor and inverter setting.

## **14) OC-U (V,W) trip occurs frequently during operation. (Motor input current is oscillating.)**

(1) check the encoder installation.

☞ If encoder connection is poor, motor vibration affects encoder and incorrect encoder signal is input to the inverter. Vector inverter controls the speed from Encoder F/B value so it follows the input signal whether correct or not, increasing inverter current. If so, contact motor maker or encoder commission company.

- (2) Is there no inverter output phase loss?
- (3) Is the motor insulation not damaged?
	- ☞ Refer to 13) and check the inverter and motor.

## **15) Accel/Decel cannot be made properly and green lamp in [REV], [FWD] key is blinking. (load and frequency reference signal is oscillating.)**

 $\overline{a}$ 

- (1) Check motor wiring.
- (2) FUN  $40 \sim$  FUN  $47$  Accel/Decel time and DIS  $\overline{00}$  motor load.
	- ☞ Blinking Green lamp marks motor is accelerating or decelerating. If the rotating speed oscillates and green lamp is blinking, it marks inverter output torque shortage due to mis-calculation of load. In this case, increase the torque limit to enable inverter to accelerate/decelerate within its rating. If load is set too high, it will shorten inverter life or damage to the unit.

## **8.5 Lists for maintenance and check**

**Machine Roomless Elevator of LS industrial systems for STARVERT***-***iV5(MRL) is an industrial product with s high technology semiconductor device that may have malfunction due to product life expired and environmental factors such as temperature, humidity, vibration. In order not to face those cases, daily check is surely needed.**

# $\overset{\prime\Gamma}{\triangle}$  Caution

- **•** Please, check the power input of inverter during maintenance.
- z **Even after turning the power off, the power in mass storage electrolytic condenser could be still charged. Therefore, please check whether the power is discharged or not first. When measuring output voltage of inverter, correct voltage value is calculated only with rectifier voltage meter. General or digital meters may cause wrong value display due to high frequency PWM output voltage.**

#### **8.5.1 Daily check**

- 1) Field environment to install is safe?
- 2) Cooling diagram is safe?
- ☞ Check the status of air filter.
- 3) Check whether there are vibrations or noises.
- 4) Check whether there is overheating or discoloration.

#### **8.5.2 Regular check**

1) Check whether bolts and nuts are looses or corroded.

- ☞ Please, fasten or change bolts and nuts since they could be looses or get rusty in environment with excessive vibrations.
- 2) Check whether cooling plate inside the inverter are covered with foreign substances or not.
- ☞ Please, remove those foreign substances.
- 3) Check whether PCB of the inverter is covered with foreign substances or not.
- ☞ Please, remove those foreign substances.
- 4) Check several connections of inverter's PCB are correct or not.
- ☞ Please, check the status of connector.

#### **8.5.3 Meger test**

- 1) When doing Megar test on external circuit, please be careful not to put test voltage into inner part of inverter after loosening all wiring of the inverter.
- 2) When doing transmission test on control circuit, please do not use Megar buzzer.
- 3) Megar test of the inverter is available only for main circuit terminals (R, S, T, U, V, W), but unavailable for control circuit.

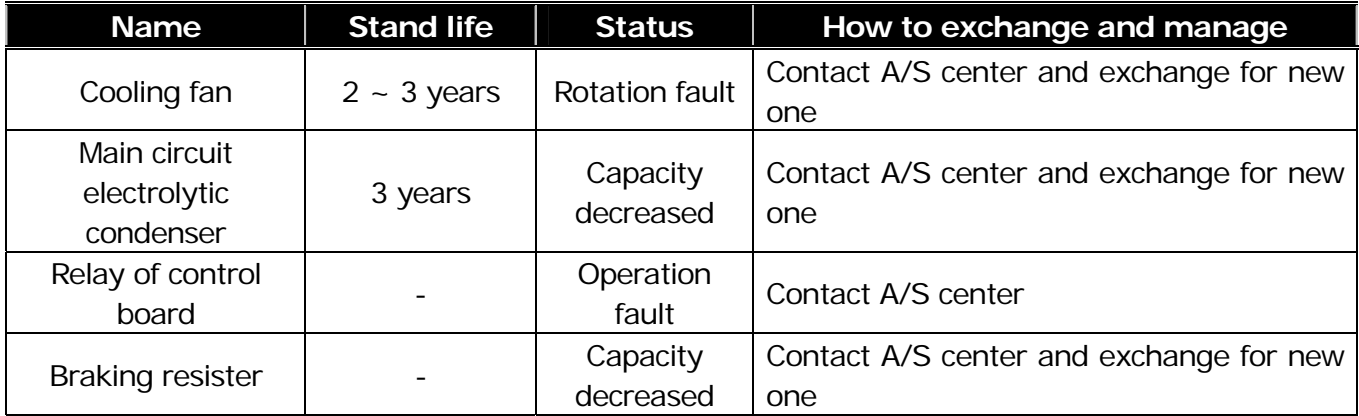

## **8.6 Exchange main components and maintenance**

Since life span for main parts is based on continuous operation by rated load, it may change due to conditions to use and environment.

 $\overline{\phantom{0}}$ 

# **Chapter 9 – Specification and Option devices**

## **9.1 Standard specifications**

## 1) 400V class

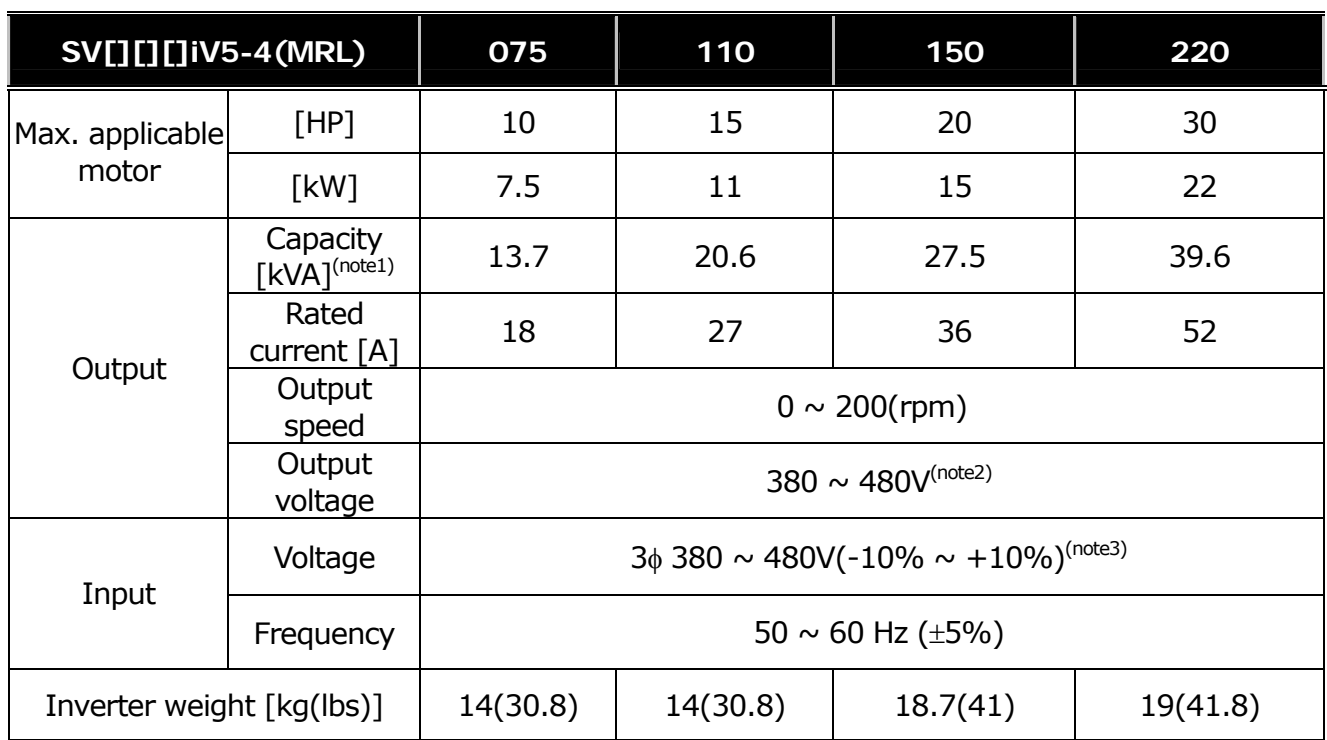

(note1) Rated capacity (=√3\*V\*I) is calculated based on 220V for 200V class, 440V for 400V class.

(note2) Maximum output voltage cannot be generated above specified input voltage.

(note3) Derate the rated current by 10% when the input voltage is in the range of 507  $\sim$  528V.

## **9.2 Common specifications**

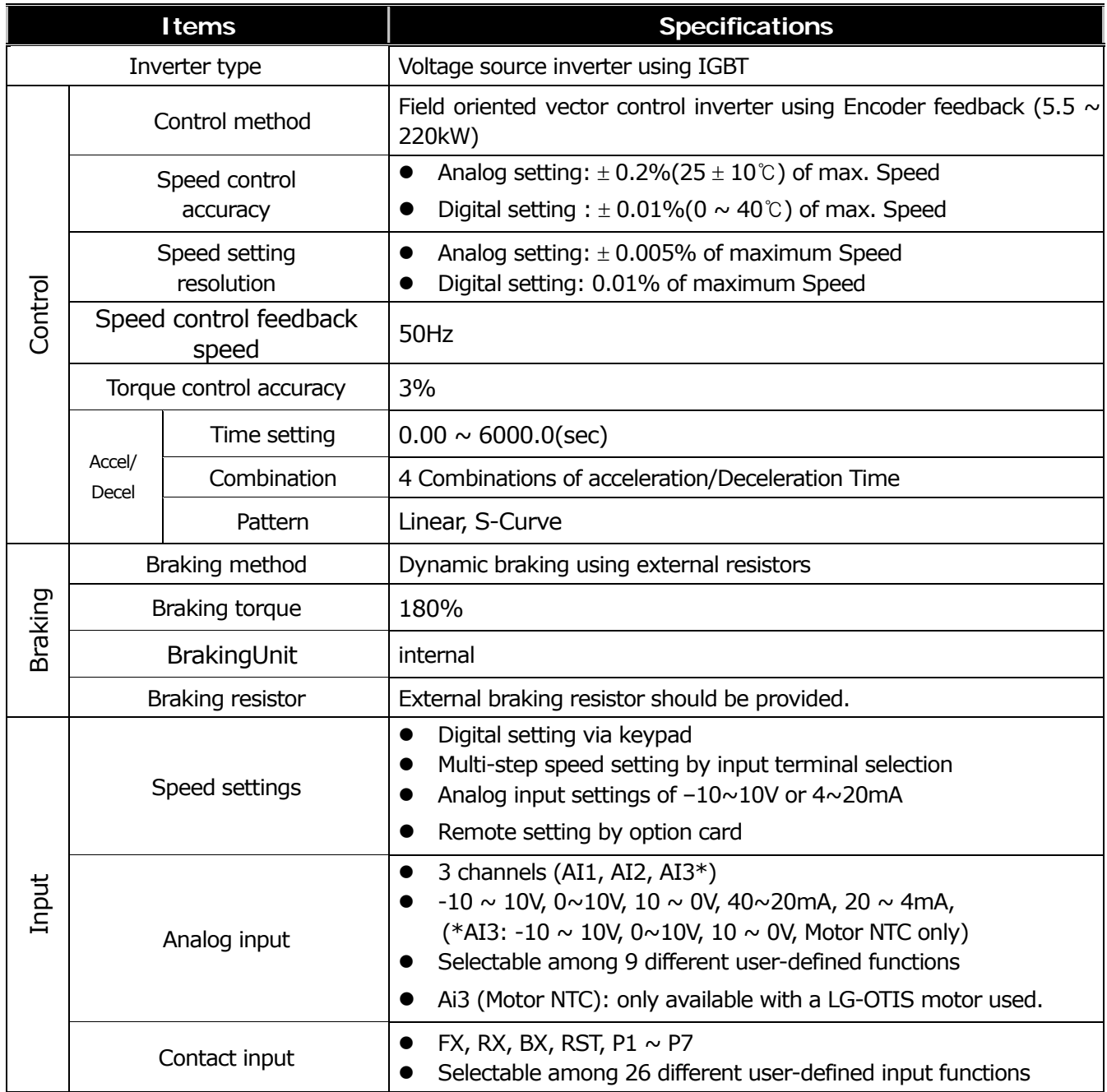

# **Chapter 9. Specifications and Option devices**

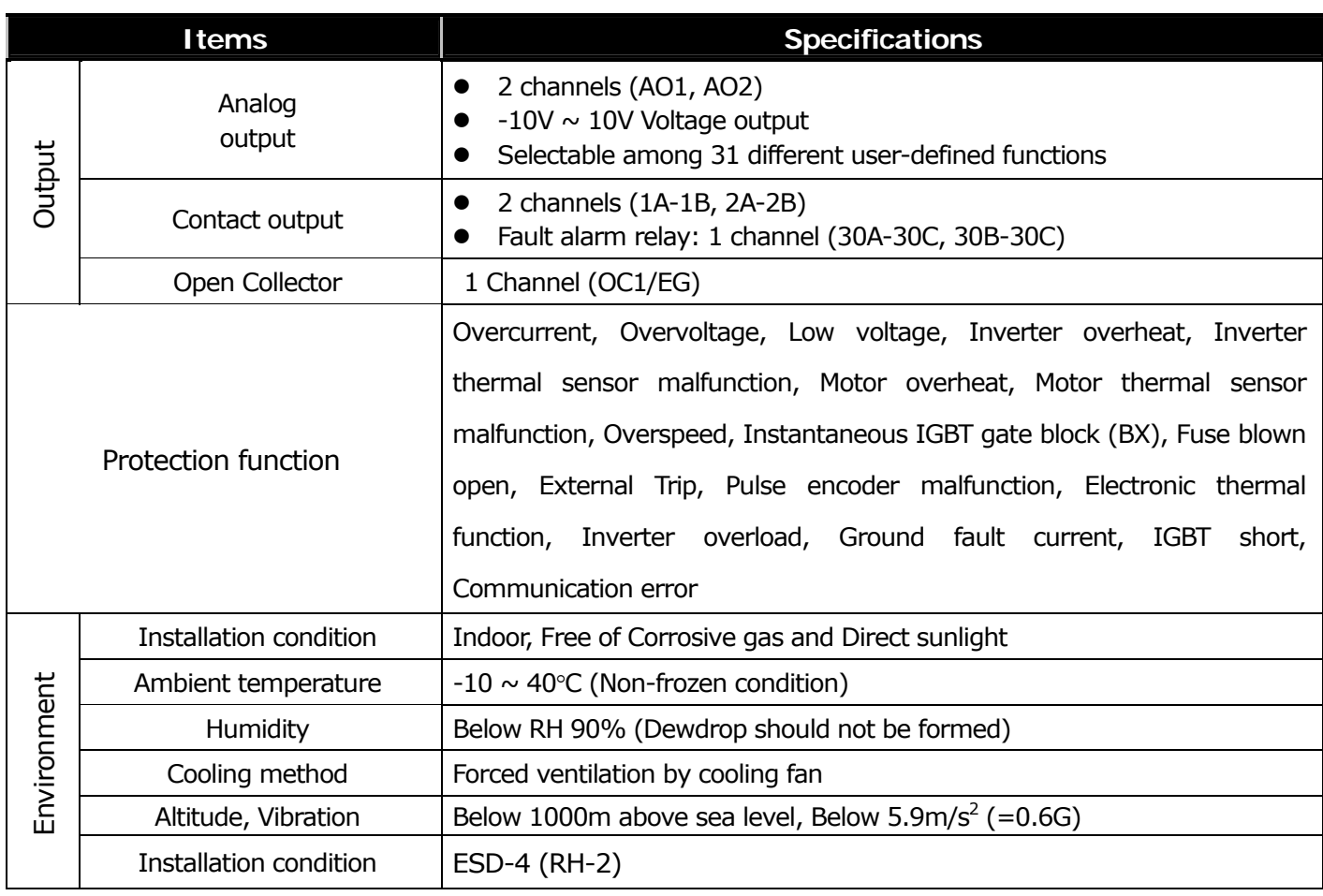

## **9.3 Braking resister specifications**

## 1) Braking resister specifications per capacity

Resistances on the chart below are calculated based on braking torque 150%, 5%  $ED^{(note\ 1)}$ . When using 10% ED, please make rated watt of the resistor double.

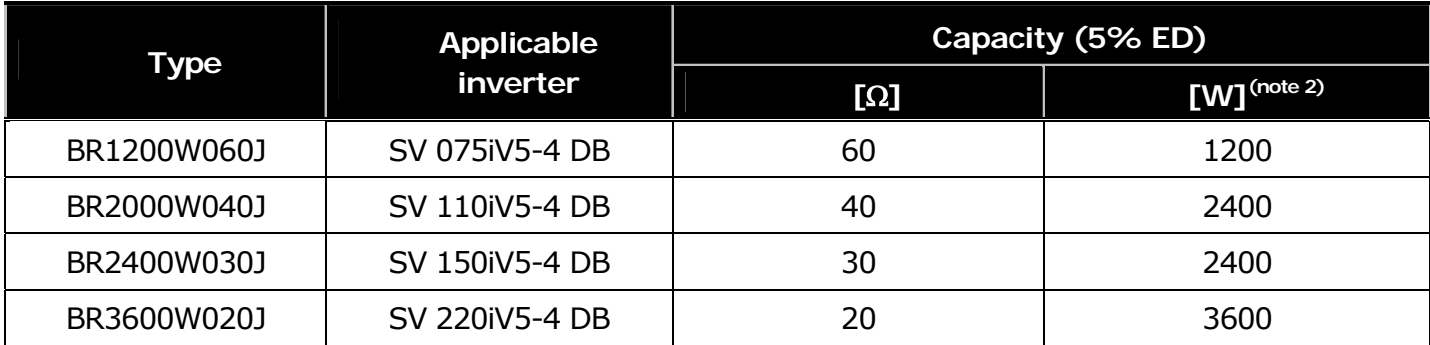

(note 1) : 100sec is the standard for ED. (note 2) : self cooling is standard for Resister.

## **9.4 Encoder division option card(open collector)**

## **9.4.1 How to treat encoder division option card**

Please, attatch CN2 coneector of encoder division option card to CN4 connector of control board.

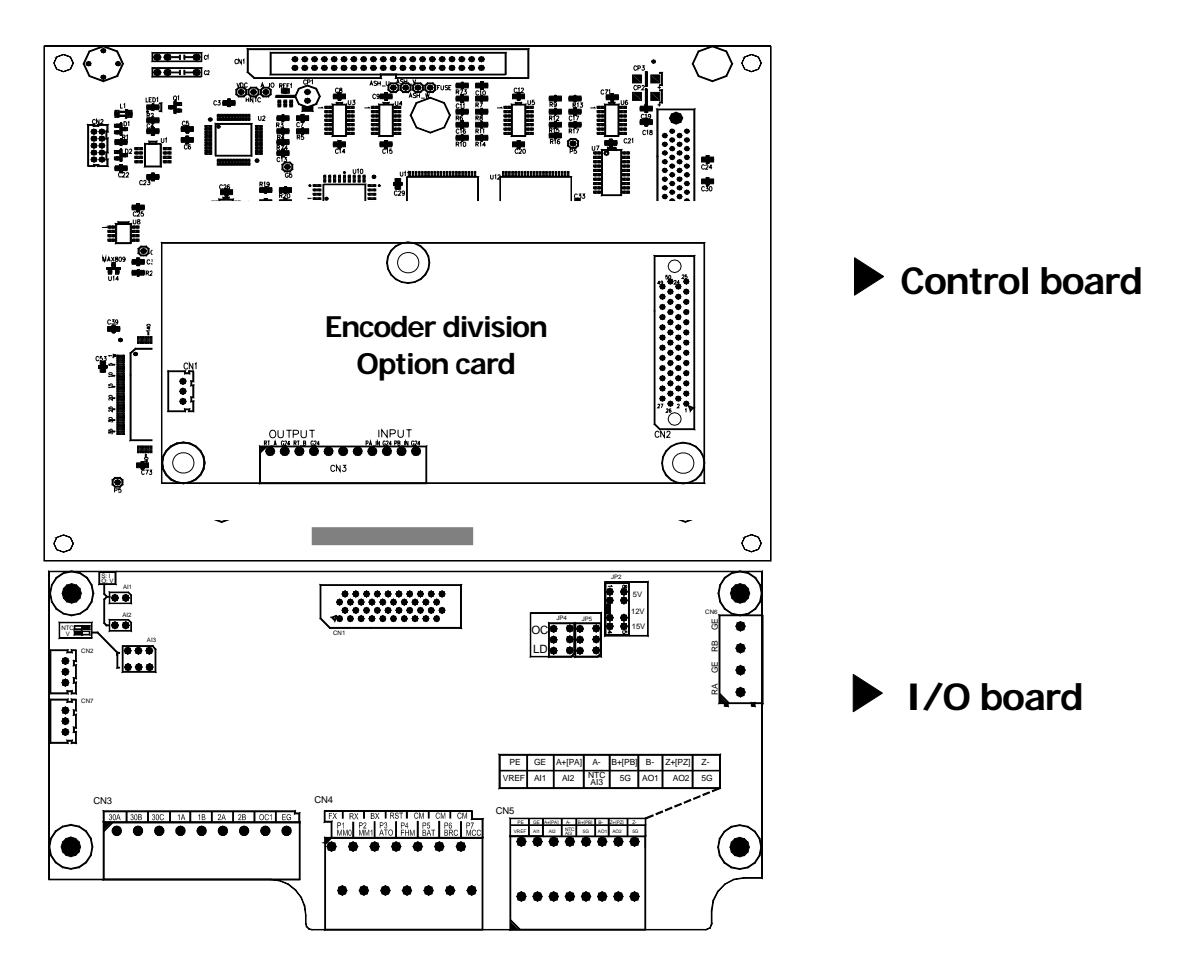

**9.4.2 How to wire encoder division option card (Wire)** 

Please, connect output terminal(open collector output) of I/O board with input terminal of encoder division option card.

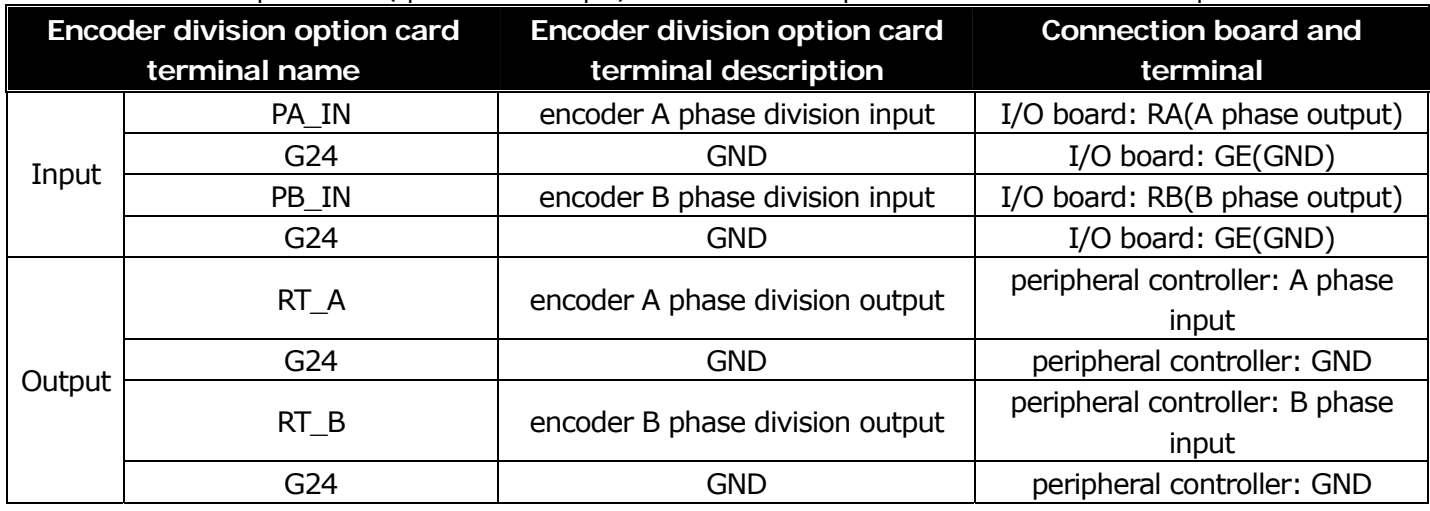

Encoder division output function

Only in case of having encoder division output option card, this function is available. When connecting encoder output with pulse input device of peripheral equipment, set division비.

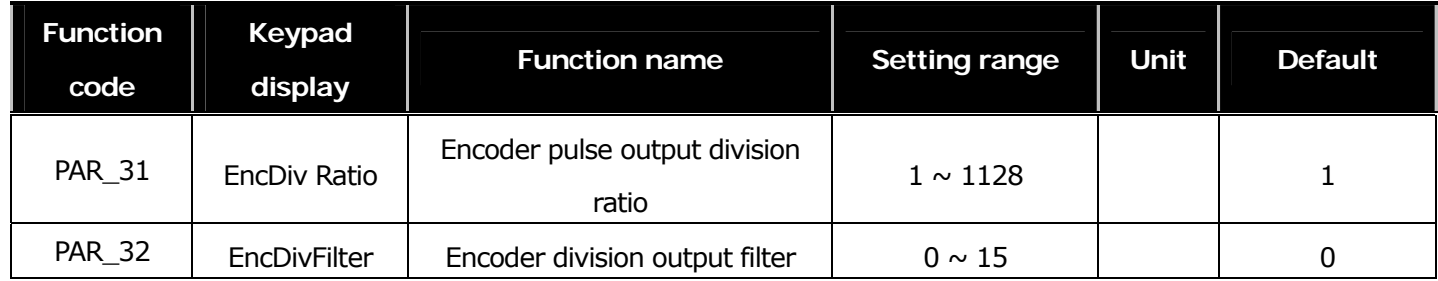

Encoder division output option card makes 1 output pulse, calculating encoder division input option card when input pulse as PAR\_31 reaches the number as much as division ratio set by a user. Phase relation of output A, B pulses is set to maintain same as input A, B pulses, and division ratio can be set within the range from  $1(1$  output pulse per 1 input pulse) to  $1/128$  (one output pulse per 128 input pulses). Setting range of PAR\_31 is from 0001 to 1128 and can set the values of a denominator and numerator of division ratio. Value above 1 as division ratio is not available, only 1 and 2 are available as a numerator. When the number in thousands unit is N among setting values of PAR\_31, and the number below thousands is M(PAR\_31 setting value =  $N \times 1000 + M$ ), division ratio is calculated as below.

division =  $(1+N)/M$ Setting range :  $N(0, 1)$ ,  $M(1 \sim 128)$  $PAR_31 = [] [[][]]$ N M

When the value of PAR\_31 is below  $1000(N=0)$ , a numerator of division ratio is 1. When above  $10000(N=1)$ , it is 2. For example, when the value of PAR\_31 is 15, division ratio is  $1/15$ . When the value of PAR\_31 is 1015, it is 2/15. Also, you can set division ratio up to 1/128. Since setting with the value above 1is not available, please use Up and Down keys of Keypad. When increasing the value of PAR\_31 by Up key, PAR\_31 values will increase such as  $1 \to 2 \to 3 \to 4 \to ... \to 127 \to 128$ (divisiontll  $1/128$ )  $\to$ 1002 (division ratio 1)  $\rightarrow$  1003  $\rightarrow$  ...  $\rightarrow$  1128(divisiontll 1/64). When decreasing by Down key, same procedure will be made.

# **Warranty**

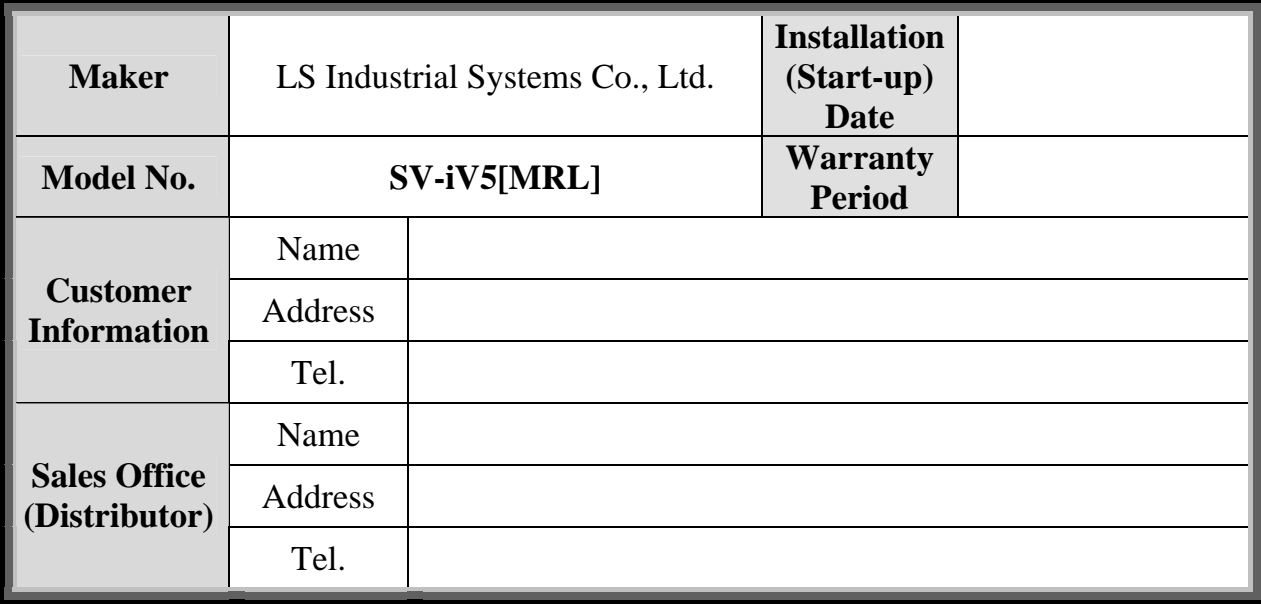

Warranty period is 12 months after installation or 18 months after manufactured when the installation date is unidentified. However, the guarantee term may vary on the sales term.

#### **IN-WARRANTY service information**

If the defective part has been identified under normal and proper use within the guarantee term, contact your local authorized LS distributor or LS Service center.

#### **OUT-OF WARRANTY service information**

The guarantee will not apply in the following cases, even if the guarantee term has not expired.

- Damage was caused by misuse, negligence or accident.
- Damage was caused by abnormal voltage and peripheral devices' malfunction (failure).
- Damage was caused by improper repair or altering by other than LS authorized distributor or service center.
- Damage was caused by an earthquake, fire, flooding, lightning, or other natural calamities.
- When LS nameplate is not attached.
- When the warranty period has expired.

# **Revision History**

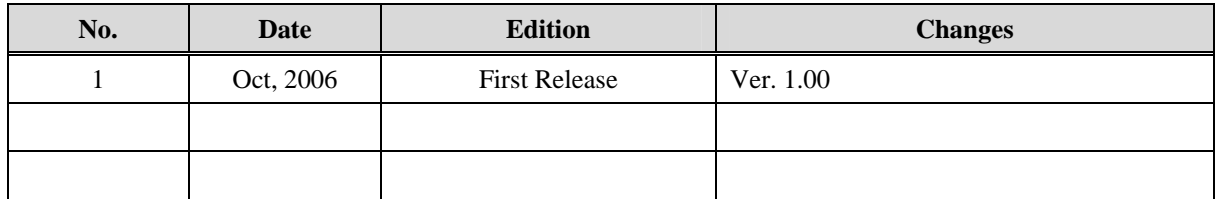